Air Force Institute of Technology [AFIT Scholar](https://scholar.afit.edu/) 

[Theses and Dissertations](https://scholar.afit.edu/etd) [Student Graduate Works](https://scholar.afit.edu/graduate_works) Student Graduate Works

3-26-2020

# A General Methodology to Optimize and Benchmark Edge Devices

Kyle J. Smathers

Follow this and additional works at: [https://scholar.afit.edu/etd](https://scholar.afit.edu/etd?utm_source=scholar.afit.edu%2Fetd%2F3189&utm_medium=PDF&utm_campaign=PDFCoverPages) 

**Part of the [Computer Sciences Commons](http://network.bepress.com/hgg/discipline/142?utm_source=scholar.afit.edu%2Fetd%2F3189&utm_medium=PDF&utm_campaign=PDFCoverPages)** 

## Recommended Citation

Smathers, Kyle J., "A General Methodology to Optimize and Benchmark Edge Devices" (2020). Theses and Dissertations. 3189. [https://scholar.afit.edu/etd/3189](https://scholar.afit.edu/etd/3189?utm_source=scholar.afit.edu%2Fetd%2F3189&utm_medium=PDF&utm_campaign=PDFCoverPages)

This Thesis is brought to you for free and open access by the Student Graduate Works at AFIT Scholar. It has been accepted for inclusion in Theses and Dissertations by an authorized administrator of AFIT Scholar. For more information, please contact [richard.mansfield@afit.edu](mailto:richard.mansfield@afit.edu).

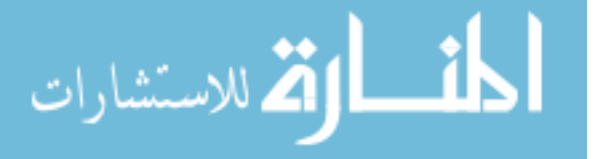

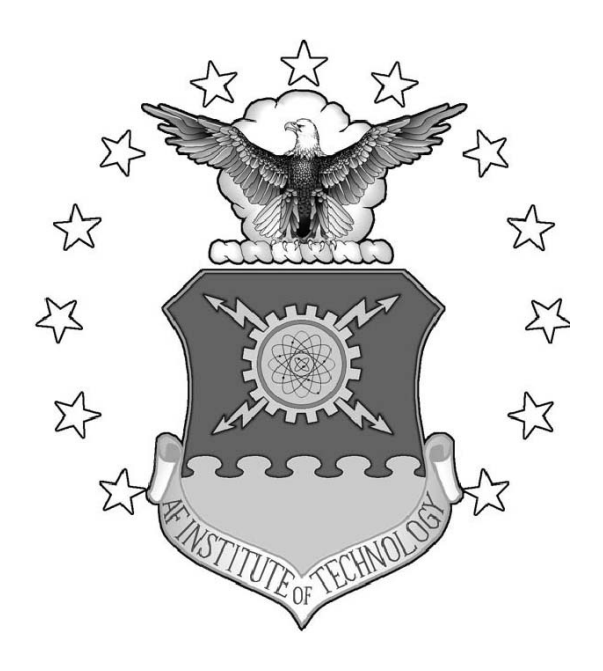

A General Methodology to Optimize and Benchmark Edge Devices

**THESIS** 

Kyle J Smathers, B.S.C.E., CISSP, Captain, USAF AFIT-ENG-MS-20-M-062

## DEPARTMENT OF THE AIR FORCE AIR UNIVERSITY

# AIR FORCE INSTITUTE OF TECHNOLOGY

## Wright-Patterson Air Force Base, Ohio

DISTRIBUTION STATEMENT A APPROVED FOR PUBLIC RELEASE; DISTRIBUTION UNLIMITED.

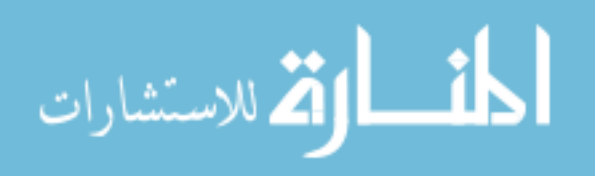

The views expressed in this document are those of the author and do not reflect the official policy or position of the United States Air Force, the United States Department of Defense or the United States Government. This material is declared a work of the U.S. Government and is not subject to copyright protection in the United States.

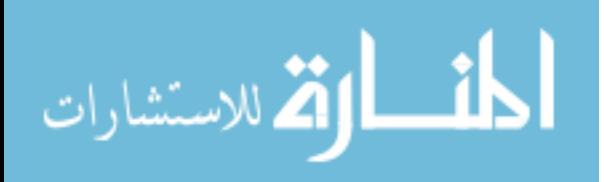

# A GENERAL METHODOLOGY TO OPTIMIZE AND BENCHMARK EDGE DEVICES

## THESIS

Presented to the Faculty Department of Electrical and Computer Engineering Graduate School of Engineering and Management Air Force Institute of Technology Air University Air Education and Training Command in Partial Fulfillment of the Requirements for the Degree of Master of Science in Cyberspace Operations

Kyle J Smathers, B.S.C.E., CISSP,

Captain, USAF

March 26, 2020

DISTRIBUTION STATEMENT A APPROVED FOR PUBLIC RELEASE; DISTRIBUTION UNLIMITED.

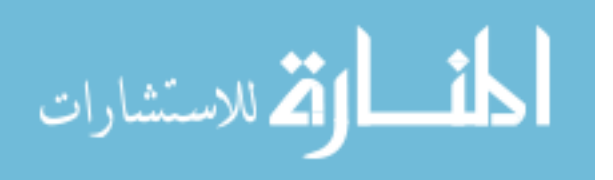

# A GENERAL METHODOLOGY TO OPTIMIZE AND BENCHMARK EDGE DEVICES

## THESIS

Kyle J Smathers, B.S.C.E., CISSP, Captain, USAF

Committee Membership:

Lt Col Mark E DeYoung, Ph.D Chair

> Gilbert L Peterson, Ph.D Member

Timothy H Lacey, Ph.D Member

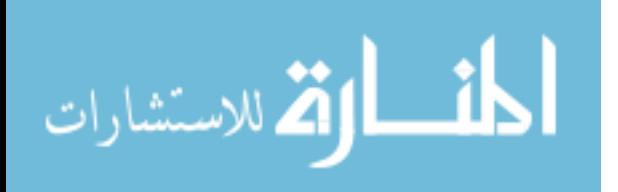

## Abstract

<span id="page-5-0"></span>The explosion of [Internet Of Things \(IoT\),](#page-191-0) embedded and "smart" devices has also seen the addition of "general purpose" single board computers also referred to as "edge devices." Determining if one of these generic devices meets the need of a new given task however can be challenging. Software generically written to be portable or plug and play may be too bloated to work properly without significant modification due to much tighter hardware resources. Previous work in this area has been focused on micro or chip-level benchmarking which is mainly useful for chip designers or low level system integrators. A higher or *macro* level method is needed to not only observe the behavior of these devices under a load but ensure they are appropriately configured for the new task, especially as they begin being integrated on platforms with higher cost of failure like self driving cars or drones.

In this research we propose a macro level methodology that iteratively benchmarks and optimizes specific workloads on edge devices. With automation provided by Ansible, a multi stage  $2<sup>k</sup>$  full factorial experiment and robust analysis process ensures the test workload is maximizing the use of available resources before establishing a final benchmark score. By framing the validation tests with a family of network security monitoring applications an end to end scenario fully exercises and validates the developed process. This also provides an additional vector for future research in the realm of network security. The analysis of the results show the developed process met it's original design goals and intentions, with the added fact that the latest edge devices like the XAVIER, TX2 and RPi4 can easily perform as a edge network sensor.

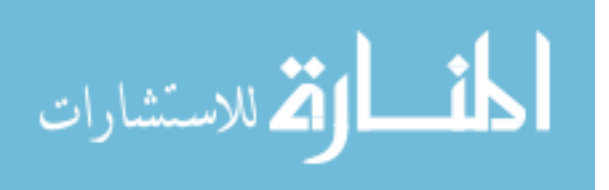

## Table of Contents

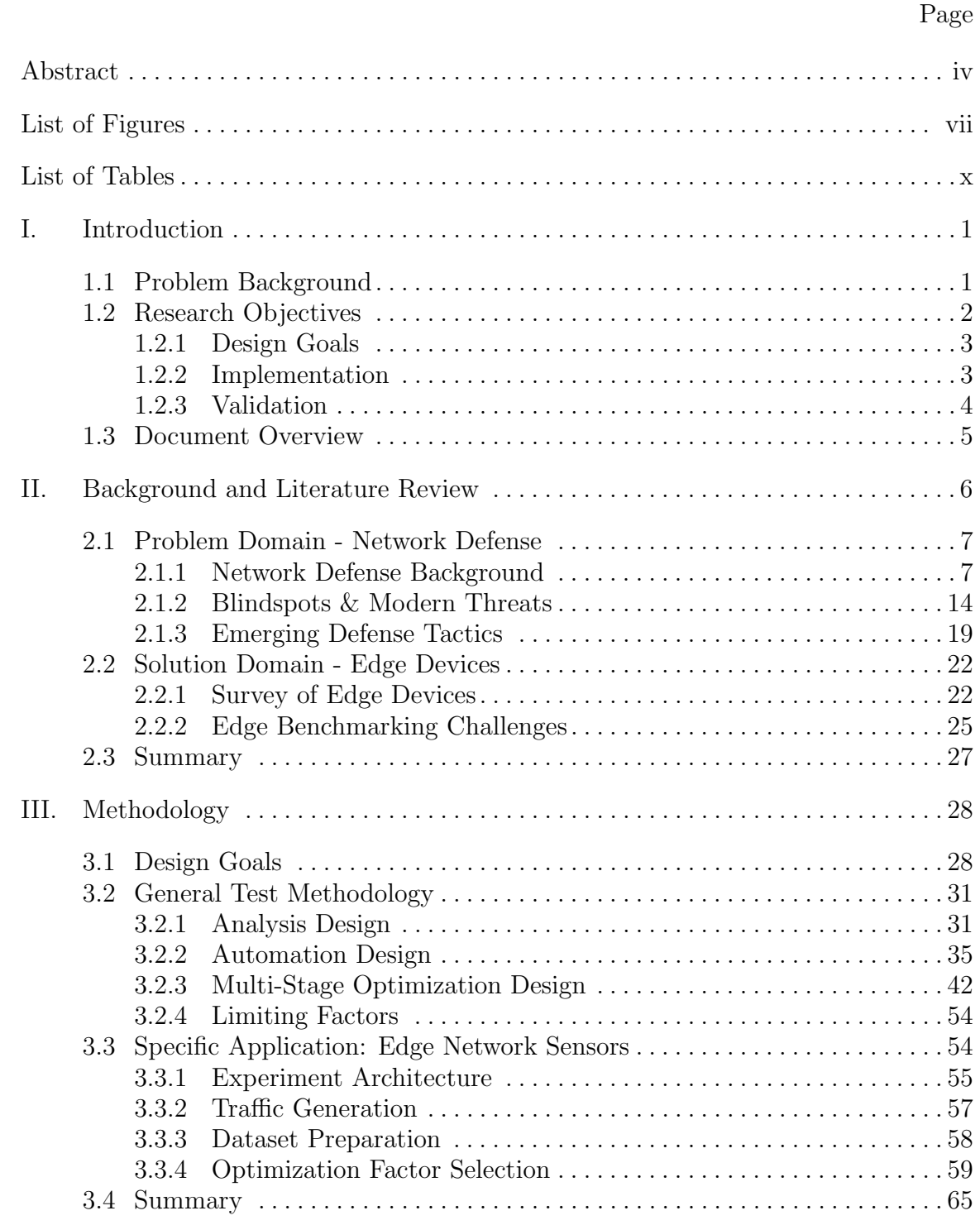

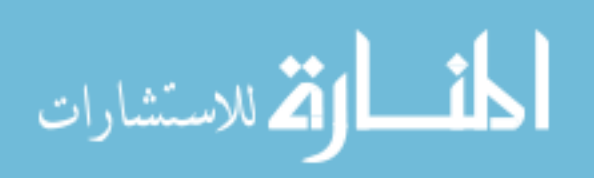

## Page

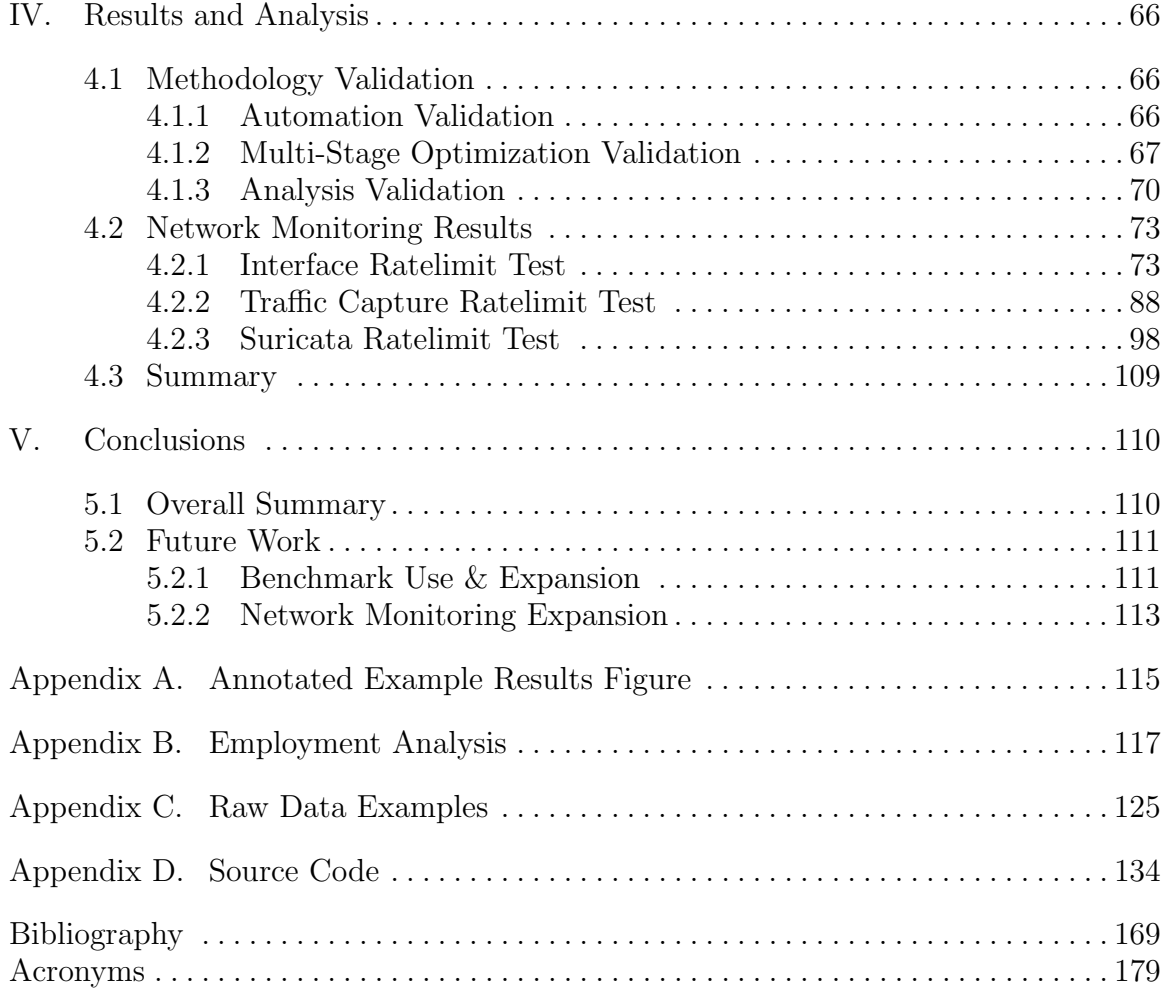

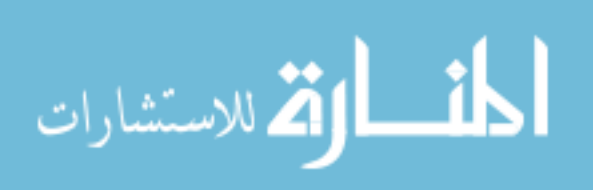

# List of Figures

<span id="page-8-0"></span>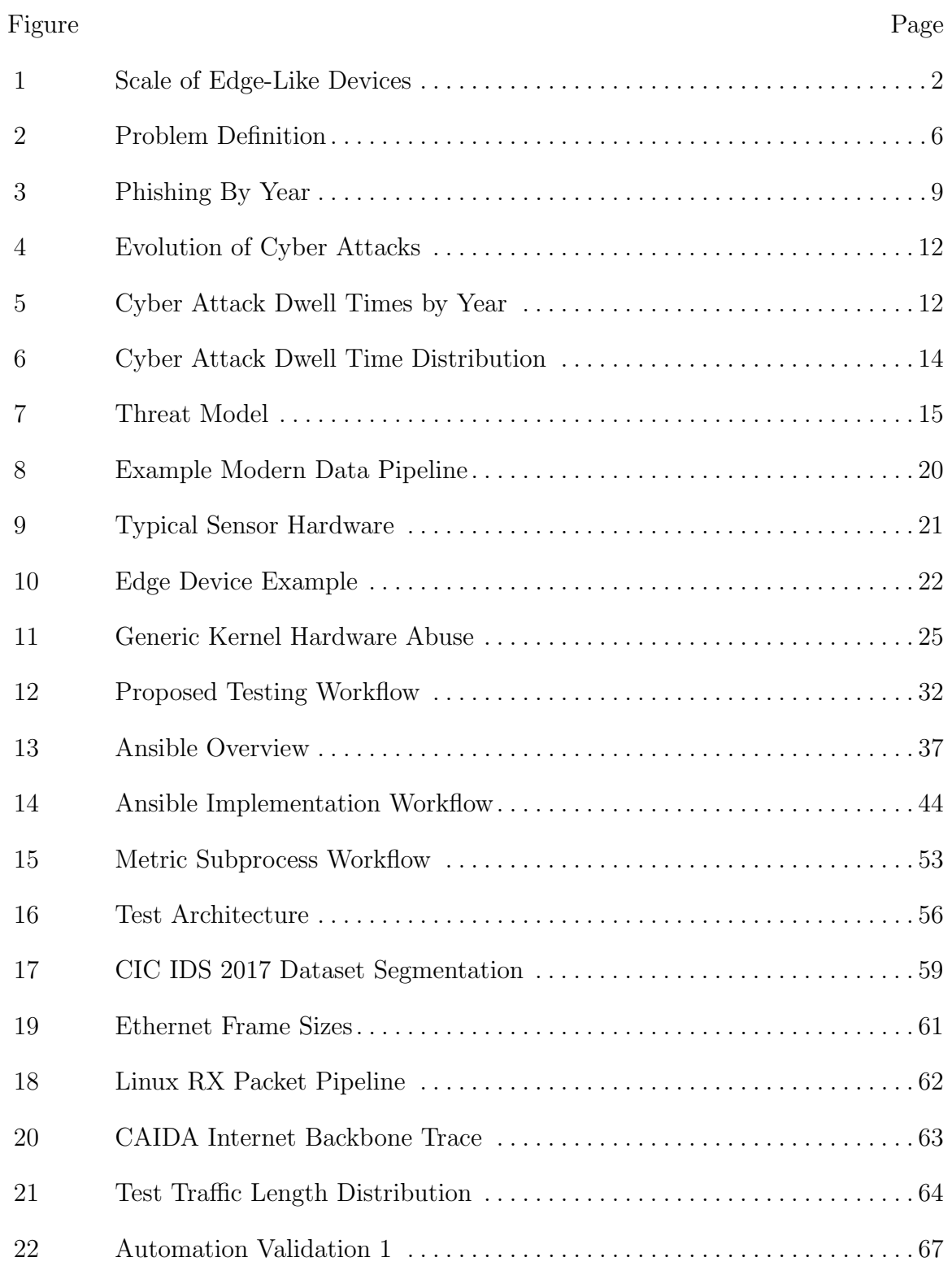

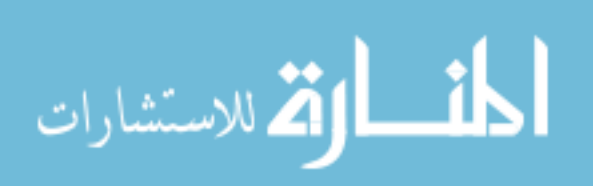

## Figure Page

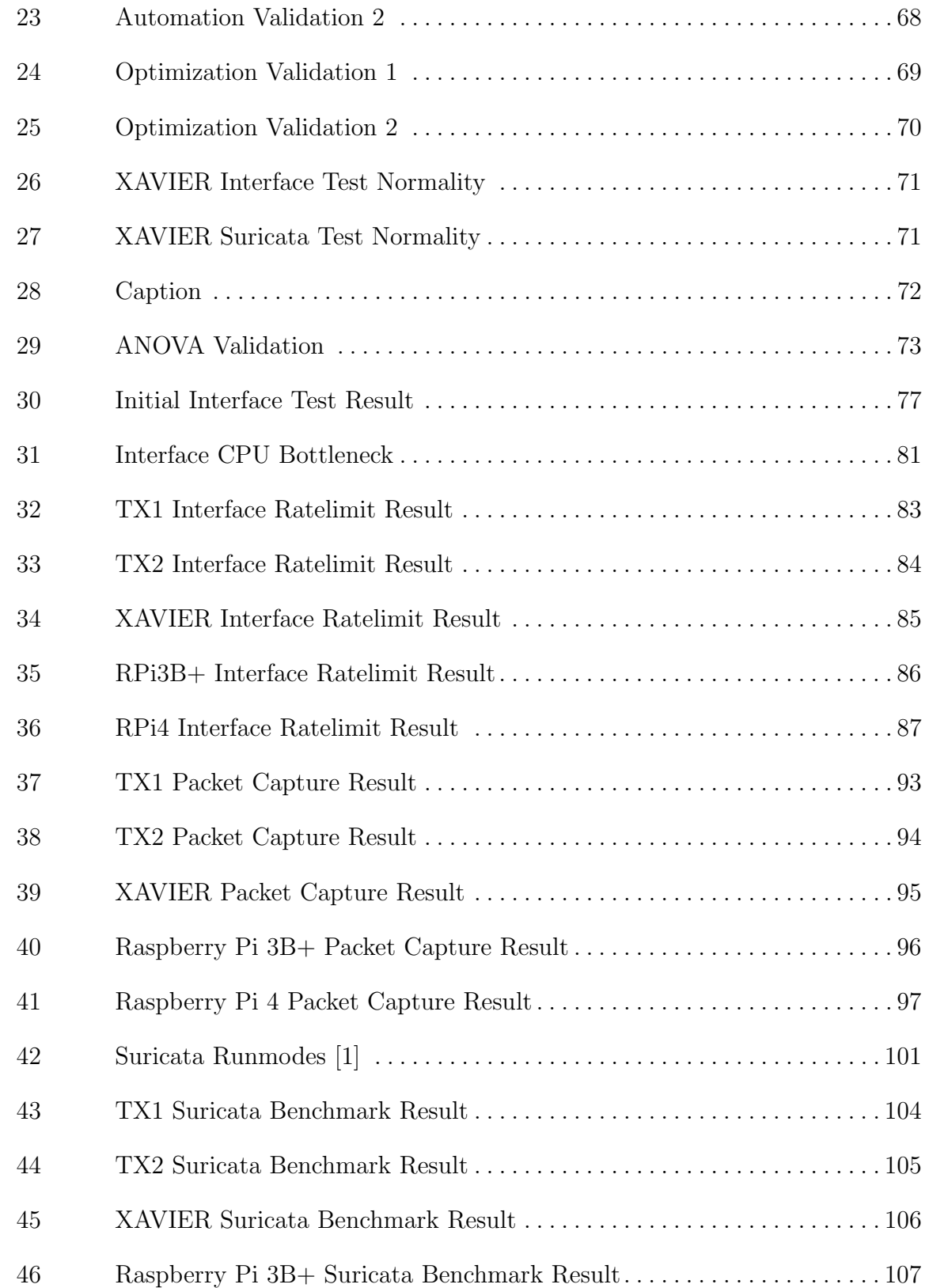

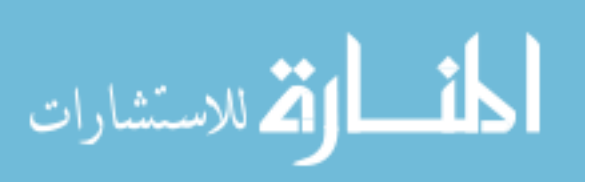

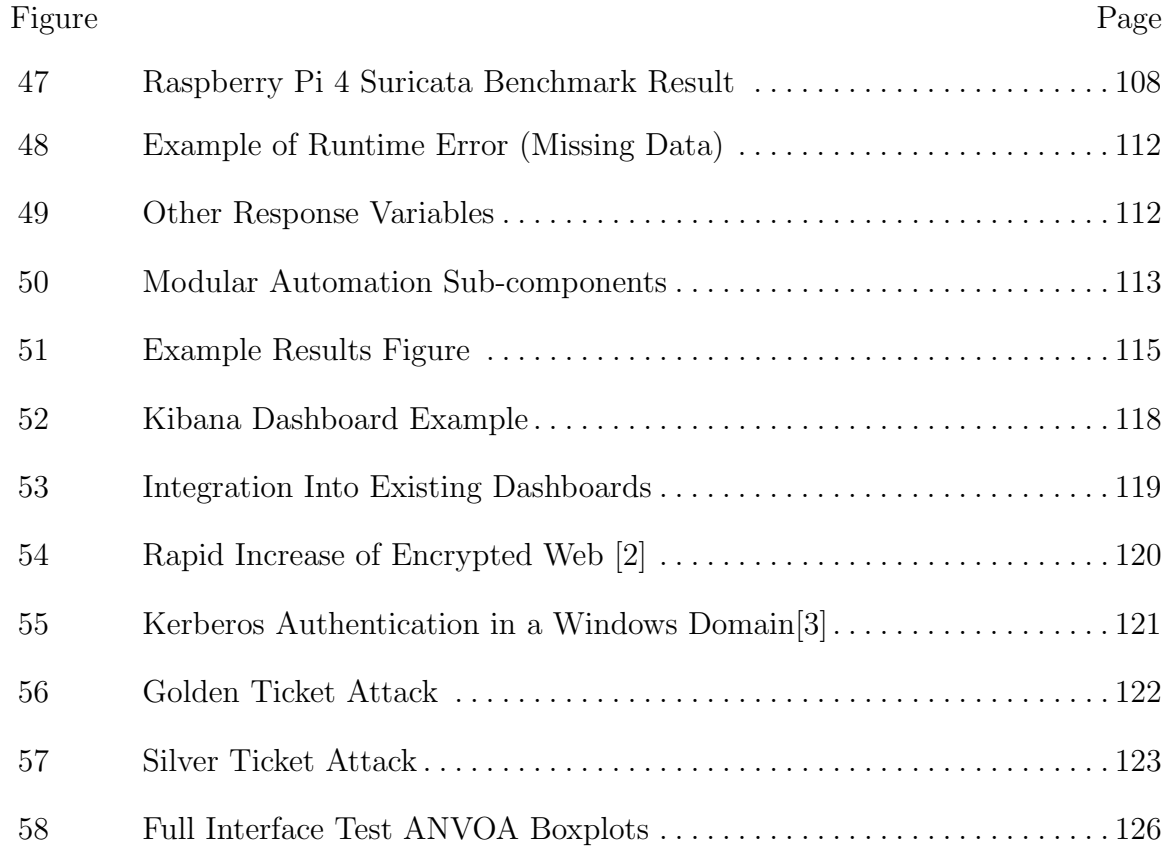

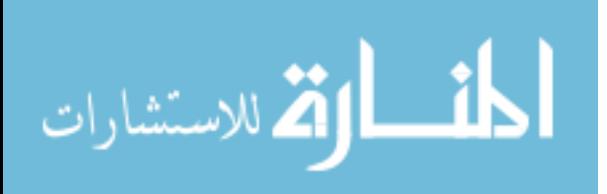

## List of Tables

<span id="page-11-0"></span>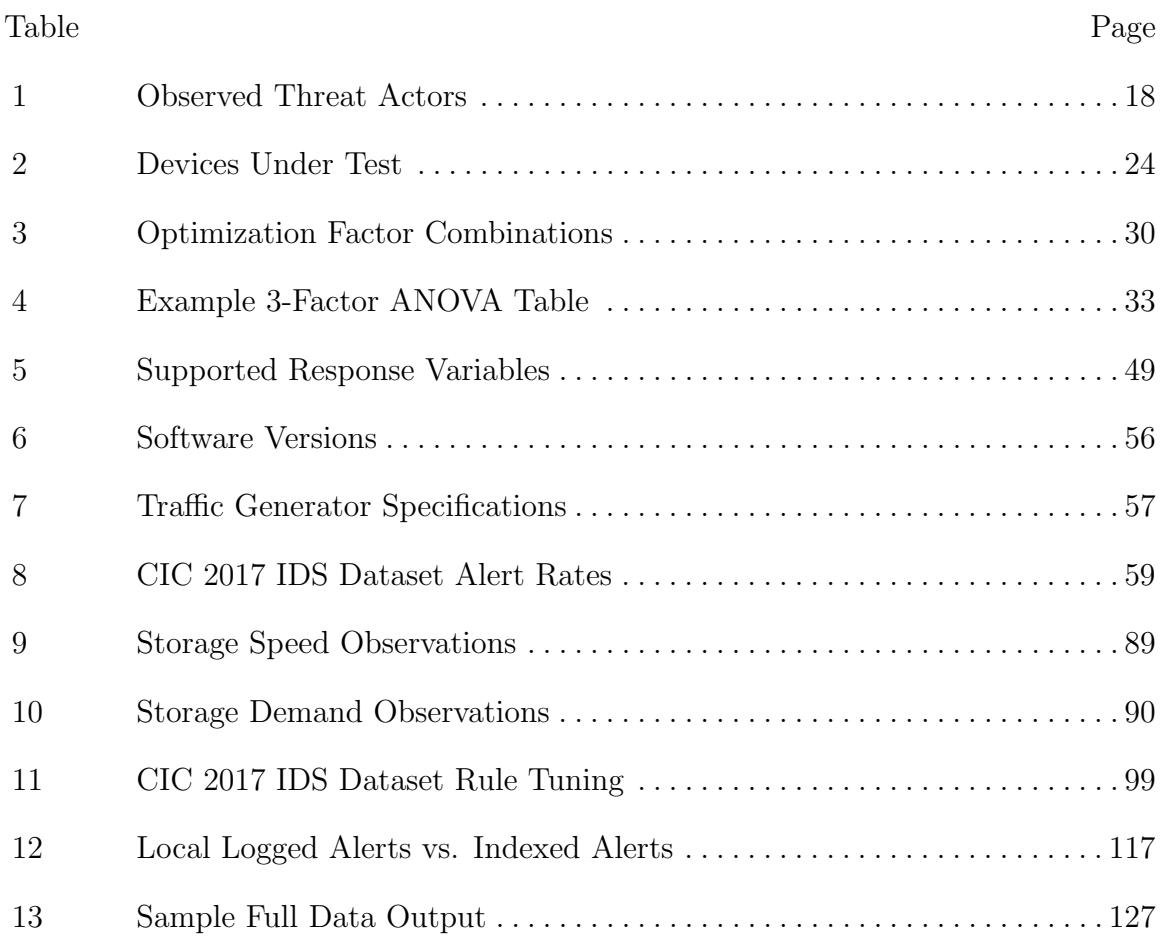

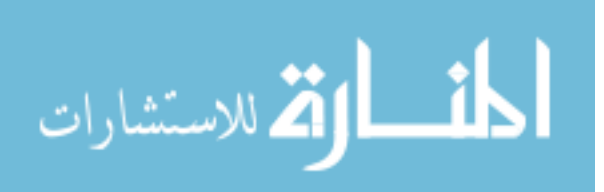

## <span id="page-12-0"></span>A GENERAL METHODOLOGY TO OPTIMIZE AND BENCHMARK EDGE DEVICES

## I. Introduction

#### <span id="page-12-1"></span>1.1 Problem Background

The explosion of [Internet Of Things \(IoT\),](#page-191-0) embedded and "smart" devices has been driven by the increased availability of minimized hardware that carries enough computing power to accomplish very specific applications. This market has also seen the addition of "general purpose" single board computers also referred to as "edge devices." This terminology is lent from the fact a portion of computation traditionally performed by a centralized point is moved down to a more tactical or perhaps disconnected level (e.g. a drone flying itself or perhaps an ATM detecting fraud on it's own based upon the users body language). Some vendors go as far as saying their 15 watt single board computer is a "supercomputer on a chip" [\[4\]](#page-180-4).

Determining if one of these generic devices meets the need of a new given task however can be challenging. By design there is not much tolerance for hardware resource abuse either in the code running on them or from any operating system controls. Suddenly software generically written to be portable or plug and play may be too bloated to work properly without significant modification. In addition, while some of these edge devices may act independently others may be working together over a mesh network like ZigBee or 802.11s. If a comprehensive view of system performance is desired, some form of automated simultaneous testing is required.

Previous work in this area has been focused on *micro* or chip-level benchmarking

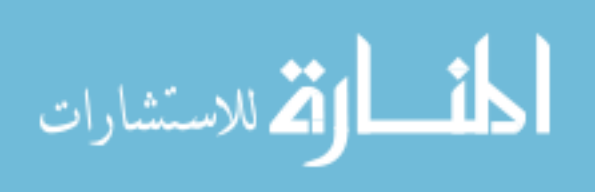

<span id="page-13-1"></span>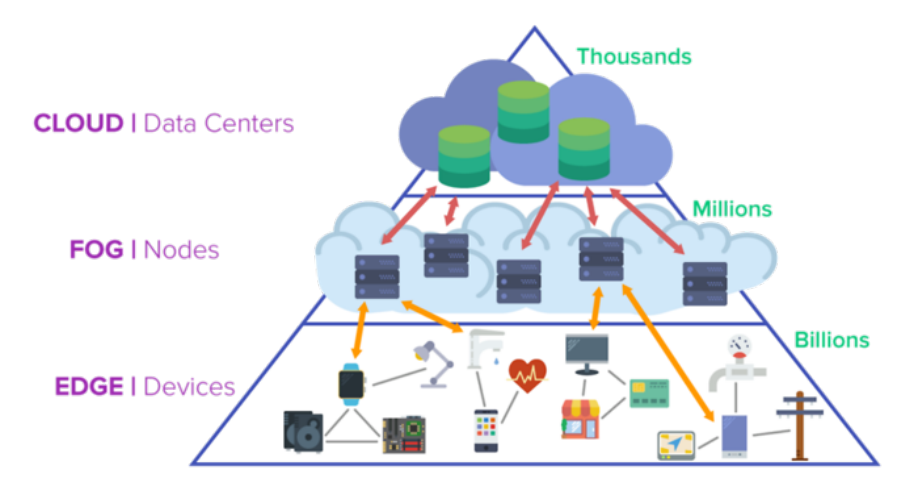

Figure 1: Scale of Edge-Like Devices [\[5\]](#page-180-5)

[\[6\]](#page-180-6). These efforts are mainly useful for chip designers or low level system integrators. A higher or *macro* level method is required to not only observe the behavior of these devices under a load but ensure they are appropriately configured for the task.

#### <span id="page-13-0"></span>1.2 Research Objectives

The objective of this research is to develop and document a macro level methodology to optimize and benchmark specific workloads on edge devices. The specific workload and thus specific performance metric needs to be interchangeable in order to best apply to all the possible scenarios an edge device may be employed (e.g. frames per second for a image tracker, power consumption for a battery powered drone, or packets dropped for a network monitor).

By framing the development with a family of network security monitoring applications an end to end scenario fully exercises and validates the developed process. This also provides an additional vector for future research in the realm of network security. Internet based security appliances which are classically done in a centralized fashion would likely stand to benefit from an edge-like deployment scenario. Decentralized sensors would greatly enhance the ability to monitor niche enclaves and devices that

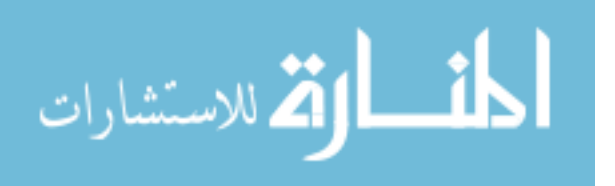

historically have gone completely unprotected but carry much of the same risks (e.g. All-in-one printers or video teleconference suites) [\[7\]](#page-180-7).

## <span id="page-14-0"></span>1.2.1 Design Goals

In order to apply as broadly as possible, be academically sound and actually useful, the methodology was built inline the following goals:

- 1. Be easy to use, modify, and scale as appropriate
	- In order to be a general methodology, it needs to easy accept different test workloads
	- Each workload will have a unique set of variable factors to consider
	- Each physical device may not have the same resources which should be accounted for
	- In cases where workloads are spread across multiple devices, the methodology must be able to test them all at the same time
- 2. Support a repeatable consistent baseline
	- For repeatability, it should be easy to deploy and carry no hidden system changes or tuning
- 3. Maximize the use of available hardware
	- Because of tight performance envelopes, ensure the result is utilizing the maximum extent of resources possible (i.e. reduce idle or blocking conditions)
- 4. Utilize a robust statistical analysis capability
	- In order to provide rigor to the result. In cases where statistical tests breakdown (i.e. non-normality), provide a backup test.

## <span id="page-14-1"></span>1.2.2 Implementation

The first two goals were met with the implementation of an automated workflow. The core of this automation was created using Ansible which is an open-source software provision, configuration, and application deployment tool [\[8\]](#page-180-8) while further

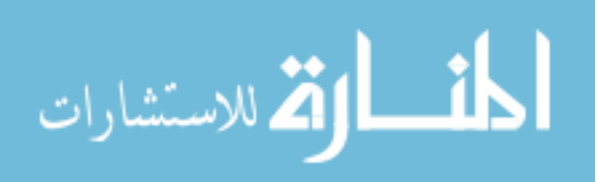

interchangeable sub-modules perform the results analysis. The pairing of these two allow both the workload and response metric to be swappable.

Maximizing the use of the hardware is met through the operator selecting up to five potential optimization factors which are then tested in a  $2<sup>k</sup>$  Full Factorial experiment design. This ensures any positive or negative interactions between any factor are appropriately captured. By running the automation workflow multiple times in series, a multi-stage optimization process emerges that can find the "ideal" level for a given factor (e.g. sizing a buffer in memory without under or oversizing it).

The results once captured are analyzed one of two ways. By performing a [Anal](#page-190-1)[ysis of Variance \(ANOVA\)](#page-190-1) test it becomes possible to put rigor behind the result, associating the probability that any given result was just due to random luck. In cases where the [ANOVA](#page-190-1) model fails to fit a simpler arithmetic comparison provides a simpler result.

#### <span id="page-15-0"></span>1.2.3 Validation

Once the methodology was developed, it was exercised and validated with a series of network monitoring applications. The particular applications tested were based off real world Air Force network monitoring pipeline roles (Section [2.1.3.1\)](#page-30-1) and focused on the performance metric of packet loss. In addition each test has a unique selection of optimization factors which are evaluated in the  $2<sup>k</sup>$  full factorial fashion. While a secondary effort these tests establish a worthwhile baseline for future work discussed in Section [5.2.2](#page-124-0) and Appendix [B.](#page-128-0)

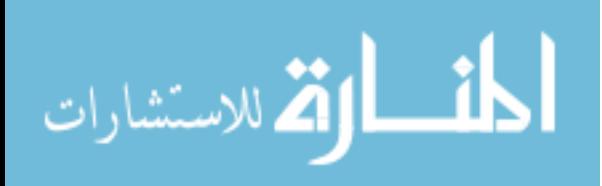

### <span id="page-16-0"></span>1.3 Document Overview

This document is broken into 4 more chapters. First motivations and background are discussed in Chapter [II](#page-17-0) while the methodology is discussed and implemented in Chapter [III.](#page-39-0) Chapter [IV](#page-77-0) validates the methodology through a examination of three network monitoring applications and Chapter [V](#page-121-0) presents the conclusion and future work.

Select raw data used in the figures is shown in Appendix [C](#page-136-0) while all the core re-usable code with a user guide is presented in Appendix [D.](#page-145-0) Full code, data, and instructions will also be available electronically [\[9\]](#page-180-9).

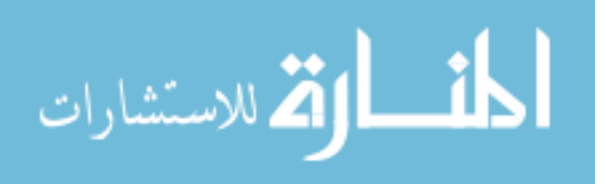

## II. Background and Literature Review

<span id="page-17-0"></span>Initial motivations for this work was framed around finding a solution to the gaps that exist in enterprise network defenses [\[7\]](#page-180-7). Recent modern network security suites and tactics have been very focused on high vantage points and large centralized collection points. This provides high visibility into all traffic flowing into and out of the protected network but can neglect side to side or "lateral" traffic. By decentralizing the classical threat hunting platform with smaller, external sensor suites close to the protected clients ("the edge") we reduce the hardware requirement from monitoring a whole enterprise to just one or a handful of hosts.

The solution to this problem presented another. The candidate edge devices that could perform this task come in all shapes and sizes and no method exists to examine how they perform under a given workload. This was further compounded by the edge device's tighter hardware budgets that are less tolerant to unoptimized configurations. Figure [2](#page-17-1) below visually summarizes the relationship of the problems and direction of this work.

<span id="page-17-1"></span>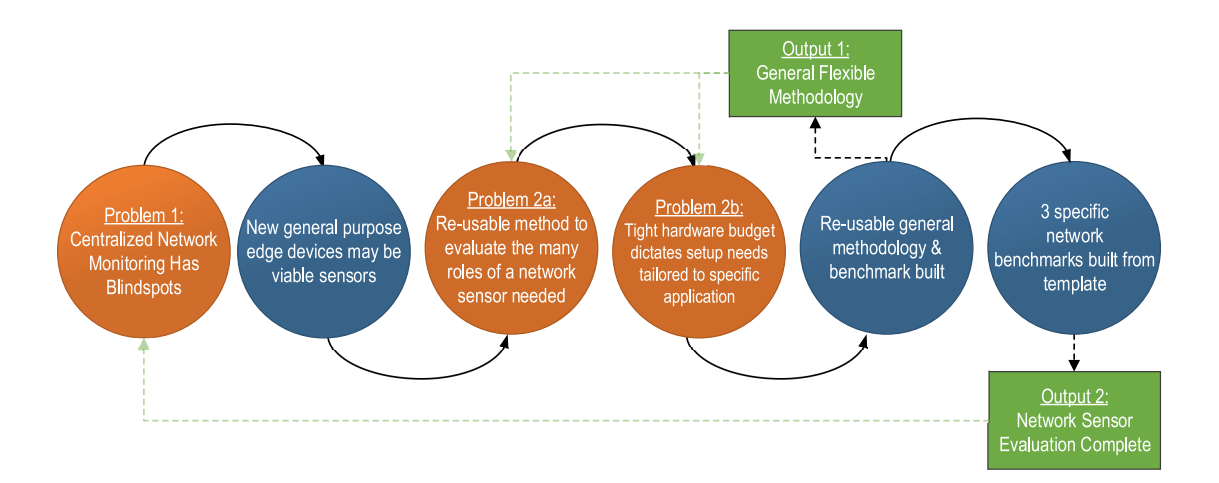

Figure 2: Visual summary of the relationship between the research problems and direction of this work

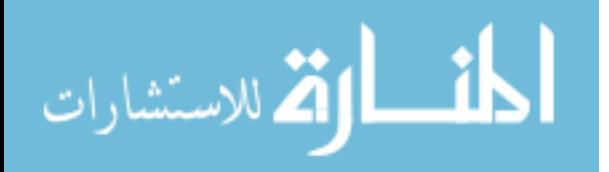

This chapter examines the background of these problems much deeper. Section [2.1](#page-18-0) breaks down the evolution of contemporary network monitoring to examine the blind spot problem and can be skipped if only interested in the second problem, which is discussed in Section [2.2.](#page-33-0)

#### <span id="page-18-0"></span>2.1 Problem Domain - Network Defense

Computer network defense has evolved from an afterthought to a multi-billion dollar industry [\[10\]](#page-180-10). Despite the attention and focus gaps still remain that are targeted by adversarial forces for personal or political gain. This section looks at the origin of contemporary tactics, modern threats to them and associated emerging counter tactics.

#### <span id="page-18-1"></span>2.1.1 Network Defense Background

#### Early Days c. 1970-1989

The Internet's (and thus Cyberspace's) primordial days were less concerned about security and more about just raw functionality. The noble beginnings of ARPANET for sharing information either between universities or government agencies had little need for security if everyone who was connected was "trusted." David D. Clark, an Internet pioneer and chief protocol architect once said

Its not that we didn't think about security, We knew that there were untrustworthy people out there, and we thought we could exclude them [\[11\]](#page-180-11).

Later, Clarks' seminal 1988 paper detailing the design principles of early internet protocols included no mention of security [\[11\]](#page-180-11) [\[12\]](#page-180-12). Unfortunately, in an effort to get more nodes connected the barrier to entry was quite low, and the popularity of the net grew faster then it could be contained. It was around this time that the net saw its first large scale infections and attacks with the Morris worm in 1988 [\[13\]](#page-181-0), international

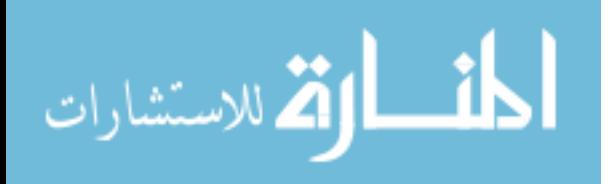

military espionage at the hands of KGB agents in 1986 [\[14\]](#page-181-1), and malicious insiders trying to gain unauthorized access to Bell Labs [\[15\]](#page-181-2). As a result the naive "trust" that built the early Internet began to dissolve, meaning some form of security needed to be added to a system that didn't even consider it. Thus the emergence of "bolt-on" security began to unfold with the multi billion dollar cyber security industry (valued 104 billion in 2017 [\[10\]](#page-180-10)). Networks began segregating themselves with devices like firewalls and proxies. System administrators and owners could now only trust their own users (which thanks to insiders and phishing we see later that's a bad idea) leading us to the era of the great filters, choke points and sensors that still remain in place today.

#### Passive / Reactionary Defenses c. 1990-2010+

While the early network based firewalls did their jobs blocking traffic off of simple source/destination filters this was only the first step in the game of cat-and-mouse that defenders and attackers have been playing ever since [\[16\]](#page-181-3). While there may have been a relative calm in the early nineties thanks to the tightening of boundaries hackers soon shifted their focus to striking the weakest link: the user. No number of security appliances or software could stop a user from giving up their password to a clever social engineering campaign or stop them from clicking a bad link.

The mid to late nineties saw the first large scale phishing campaigns with AOHell in 1995 [\[17\]](#page-181-4), the melissa virus in 1999 [\[18\]](#page-181-5) and the ILOVEYOU worm in 2000 [\[19\]](#page-181-6). By simply sending gullible users believable messages attackers were able to bypass these newly erected barriers with ease. The modus operandi for criminals quickly shifted with the rise of e-commerce and e-banking in the early to mid 2000s [\[20\]](#page-181-7). Figure [3](#page-20-0) below shows a near exponential increase in reported phishing attacks towards the end of the decade. The early 2010s saw the first (caveat, reported) high profile tar-

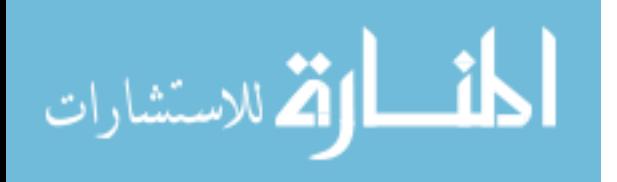

geted phishing attacks for motivations that were likely not financial. In 2011 Chinese phishing campaigns began targeting US and South Korean government officials for political or espionage gain [\[21\]](#page-181-8). The same year US defense contractors were breached in a multi stage attack on themselves and their security vendor RSA Security LLC [\[22\]](#page-181-9).

<span id="page-20-0"></span>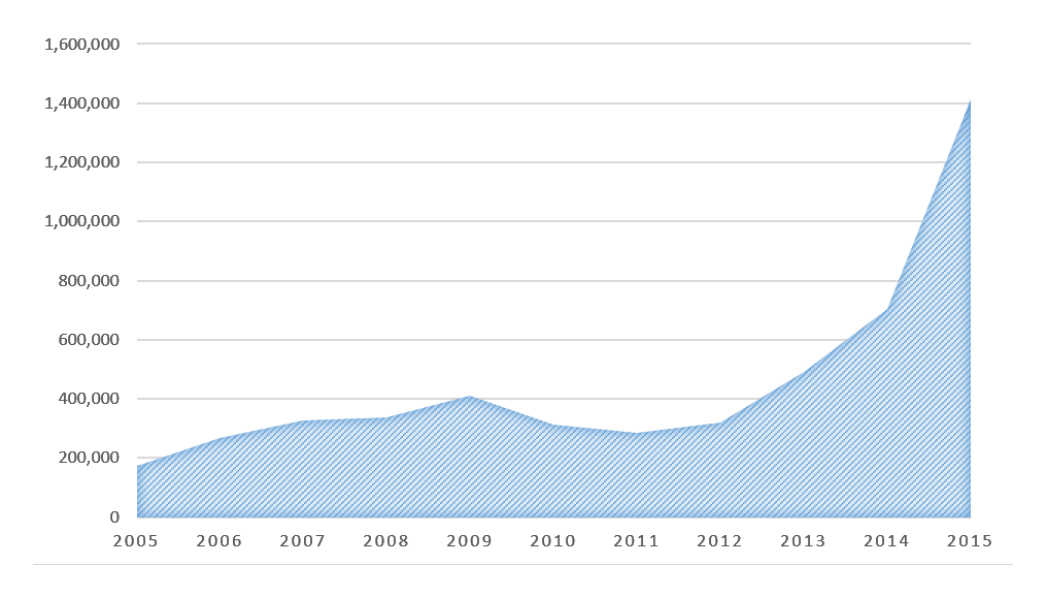

Figure 3: Phishing campaign reports by year [\[23\]](#page-181-10)

Perhaps even more nefarious are compromised accounts that bypass all security measures without raising any alarm. From 1998-1999 one of the first ever large scale [Advanced Persistent Threat \(APT\)](#page-190-2) hunts "MOONLIGHT MAZE" began with Wright-Patterson and [Air Force Institute of Technology \(AFIT\)](#page-190-3) at it's epicenter thanks to a compromised account. The recently declassified report shows suspected Russian actors combing through and collecting thousands of sensitive but unclassified documents from the base, the school, and a handful of national labs. While the initial vector was a compromised account the actual beginning of the infiltration is unknown and was only discovered by accident from a careful admin reviewing logs [\[24\]](#page-181-11). This prompted many in the [Department of Defense \(DOD\)](#page-190-4) to consider creating a third "public / business partners" network essentially transforming [Non-classified Inter-](#page-191-1)

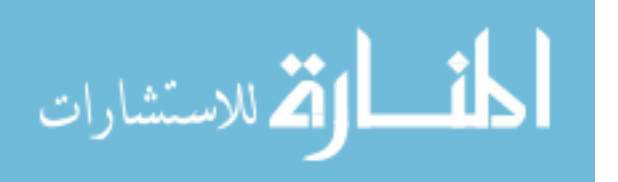

[net Protocol Router Network \(NIPRNET\)](#page-191-1) into an totally disconnected unclassified version of it's cousin [Secret Internet Protocol Router Network \(SIPRNET\).](#page-192-0) History tells us this didn't happen but instead the branches adapted the "defense in depth" strategy that is discussed further below [\[25\]](#page-181-12).

It was in this era the realization that even internal users could not be trusted began to take hold. A variety of different strategies were born each with their own sideeffects in an attempt to deal with the ever growing problem. Defense-in-depth or multi layered defenses is one such strategy re-popularized by the [National Security Agency](#page-191-2) [\(NSA\)](#page-191-2) that has been around since medieval castle times [\[26\]](#page-182-0) [\[27\]](#page-182-1). Unfortunately, it's a poor analogy at best, as the original strategy involves layering defenses and purposefully ceding land in such a way to allow time for a counterattack and ultimate defeat of the aggressor. As poignantly pointed out by one author, this approach doesn't really work for cyber defense since 1.) There is typically not any "land" to cede and 2.) You typically can not counterattack and then wipe out the adversary for good. This broad "just layer more defenses" leaves too much interpretation to the operator and the free market. A false sense of security can easily result and its general failure as a strategy is clear in the eight large multi-million dollar hacks that happened in the publishing year alone [\[28\]](#page-182-2). What we're left with is a fragmented, compartmentalized mess that makes it very difficult for defenders to actually defend or fully understand the scale of.

Multiple standards and regulations thus came into existence to try and clearly define what "secure" means. The [Defense Information Systems Agency \(DISA\)](#page-190-5) has been releasing [Security Technical Implementation Guide \(STIG\)](#page-192-1) since as early as 1989. These guidelines are useful in trying to quantitatively define best practices and when combined with other standards like [DoD Instruction \(DODI\)](#page-190-6) 8510.01 [DoD](#page-190-7) [Information Assurance Certification and Accreditation Process \(DIACAP\)](#page-190-7) and [Na-](#page-191-3)

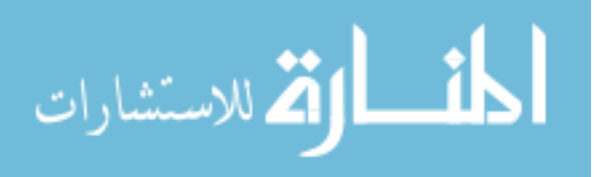

[tional Institute of Standards and Technology \(NIST\)](#page-191-3) Special Publication 800-53 Security and Privacy Controls for Federal Information Systems and Organizations a system is likely better off then just hiding flaws behind multiple layers of firewalls. Unfortunately, the panacea of a perfect security checklist does not exist nor will it ever with the rapid pace of innovation in new software / hardware. The clash between those enforcing these checklists (like [DISA'](#page-190-5)s [Command Cyber Readiness Inspection](#page-190-8) [\(CCRI\)\)](#page-190-8) and those trying to meet the intent of the system owner is a common source of friction. Luckily later revisions of [DODI](#page-190-6) 8510.01 Risk Management Framework better addresses this friction and allows system owners more say on the risk they are willing to accept [\[29\]](#page-182-3).

Despite all this, persistent adversaries continued their campaigns against both governments and corporations alike. Reactionary detection was failing as was evident in the year long loiter times of some campaigns. Chinese actors were indicated in the three year long Titan Rain campaign (2003-2005) [\[30\]](#page-182-4) and the year long Operation Aurora (2009-2010) that targeted Google and other US based tech companies [\[31\]](#page-182-5). The importance of rooting out compromises increased dramatically in the 2010's as the threats shifted from espionage / stealing of documents to causing physical effects. Stuxnet (2009-2010), widely regarded as the first "cyber weapon" was destroying centrifuges for months before being discovered [\[32\]](#page-182-6), and the Ukraine power grid shutdown of 2015 had months of preparatory work on net before the obvious effect came forward [\[33\]](#page-182-7).

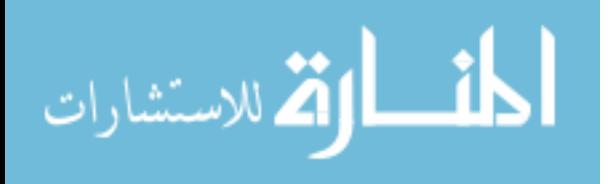

<span id="page-23-0"></span>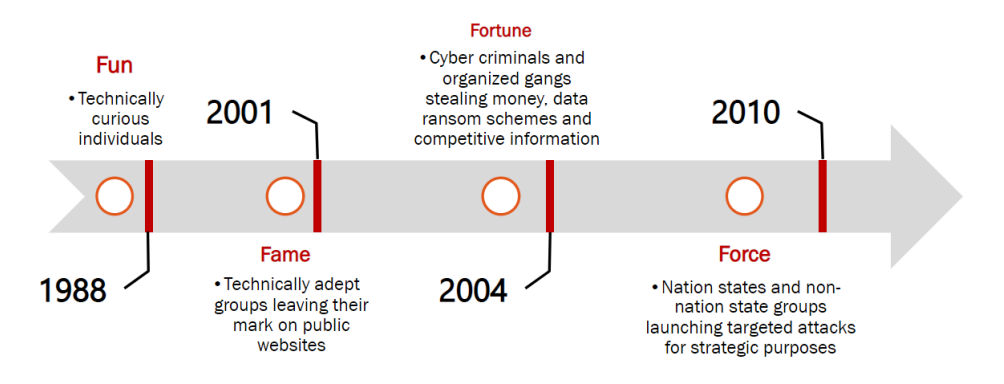

Figure 4: Evolution of cyber attacks and their motivations [\[34\]](#page-182-8)

These events precipitated the need for a more proactive approach to cyber defense. At the end of the day these controls and measures only stop low sophistication attacks and slow down the complex ones. Zero day exploits, spear phishing, social engineering and insider threats still poised a very real danger.

## Active / Proactive Hunting c. 2010+

The need to begin proactively defending was clear at the beginning of the 2010s. As seen in figure [5](#page-23-1) below, either the in-place defenses of these institutions failed / are being manipulated, the local defenders are under staffed, trained or experienced [\[35\]](#page-182-9), or the overall network visibility and situational awareness across their enterprise is severely lacking. (Note these are not mutually exclusive, and all three can be happening to some degree to the point of compromise)

| Compromise<br>Notification | 2011 | 2012 | 2013 | 2014 | 2015 | 2016 | 2017 | 2018 |
|----------------------------|------|------|------|------|------|------|------|------|
| All                        | 416  | 243  | 229  | 205  | 146  | 99   | 101  | 78   |
| <b>External</b>            |      |      |      |      | 320  | 107  | 186  | 184  |
| <b>Internal</b>            |      |      |      |      | 56   | 80   | 57.5 | 50.5 |

<span id="page-23-1"></span>**GLOBAL MEDIAN DWELL TIME** 

Figure 5: Cyber Attack Dwell Times (time between initial access and detection) in days by Year [\[36\]](#page-182-10)

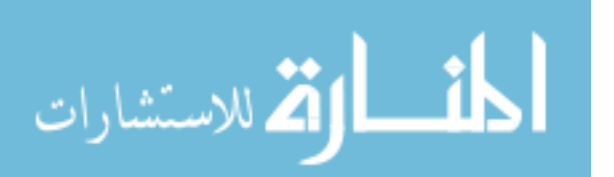

With multiple month and year long dwell times being uncovered (calculated as the number of days an attacker is present on a victim network, from first evidence of compromise to detection) a not so unreasonable fear began to muster for most large enterprises and the military. "Have we been hacked and we don't even know it yet?" was probably a common phrase uttered in board meetings. While these enterprises may have had well established incident response capabilities [APTs](#page-190-2) had grown just as comfortable evading their very predictable passive defenses [\[37\]](#page-182-11). Thus in the early 2010s many quickly turned to their forensic teams to figure this out, forming a new breed of proactive investigators that became known as "Threat Hunters "[\[38\]](#page-183-0).

Where private companies like Mandiant and SANS began capitalizing on the new opportunities taking care of corporate and international contracts, the military was aggressively expanding their capabilities as well [\[38\]](#page-183-0). The Air Force created "Blue Teams" in contrast to the traditional "Red Teams" with the goal of sweeping for [APT](#page-190-2) presence, scanning for better visibility while also assisting and training local defenders [\[39\]](#page-183-1) [\[40\]](#page-183-2). These teams later became the mold for [United States Cyber](#page-192-2) [Command \(USCYBERCOM\)'](#page-192-2)s [Cyber Protection Team \(CPT\)s](#page-190-9) which were coined as the joint force equivalent to assess, sweep, repair, and instruct local defenders [\[41\]](#page-183-3) [\[42\]](#page-183-4).

Many of these efforts contributed to the decrease in the median dwell time of attackers as seen at the end of Figure [5](#page-23-1) above. While historical forensics were carried out looking for hard particular artifacts, the scale that hunt teams were responsible for was potentially infinite (anything and everything, "unknown unknowns"). If the signature of an exact attack was already known, its [Indicator of Compromise \(IOC\)](#page-190-10) could just be plugged into the signature based passive defenses. Thus as the name implies, in order to be successful threat hunters typically require some information about a valid threat such as the who (what nation states or actors), what (what are

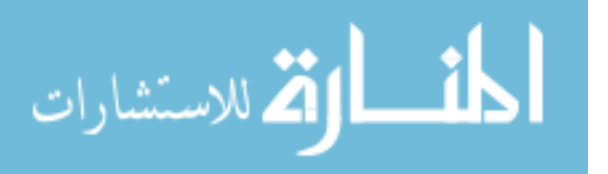

they after), when (is there a big event/anniversary coming up?), where (physical, digital, or persona), and how (tools, techniques and procedures).

Deriving and gathering the sort of information needed to properly hunt threats is still very challenging. Figure [6](#page-25-1) below helps demonstrate this highlighting over 47% of all discovered attacks still have a dwell time over 90 days. Sharing [IOC](#page-190-10) has been a hot area with a few government and private efforts like [Structured Threat Informa](#page-192-3)[tion eXpression \(STIX\)](#page-192-3) and [Trusted Automated eXchange of Indicator Information](#page-192-4) [\(TAXII\)](#page-192-4) attempting to overcome the difficulty of sharing complex indicator data [\[43\]](#page-183-5). Many other organizations still struggle however with sharing potentially private or proprietary secrets when revealing their compromises.

<span id="page-25-1"></span>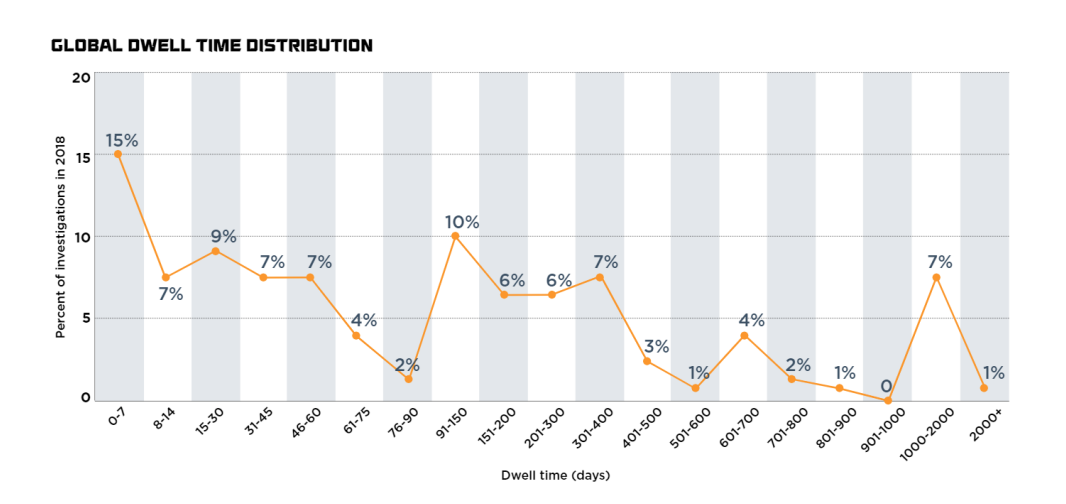

Figure 6: Global Cyber Attack Dwell Time Distribution [\[36\]](#page-182-10)

#### <span id="page-25-0"></span>2.1.2 Blindspots & Modern Threats

The current state of network defense can succinctly be visualized in Figure [7](#page-26-0) below. The intersection between a motivated actor, a vulnerability and an opportunity ultimately leads to a compromise. The next few subsections examine these points further.

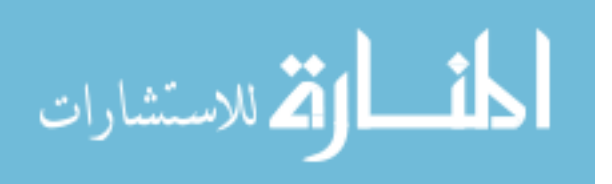

<span id="page-26-0"></span>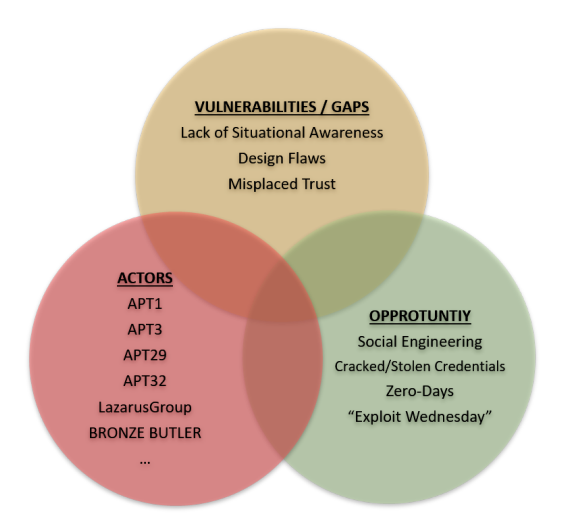

Figure 7: Threat Model depicting the current state of the art [\[44\]](#page-183-6) [\[45\]](#page-183-7)

## <span id="page-26-1"></span>2.1.2.1 Vulnerabilities / Gaps

The hardware requirement to maintain situational awareness of an entire enterprise can be substantial. Capturing traffic at line rates requires storage that can keep up for the desired retention period, typically multiple terabytes (e.g. 152 TB is required to store two weeks at 1 Gbps sustained) [\[46\]](#page-183-8). Meanwhile processing thousands of intrusion signatures on the same traffic requires dozens of CPU cores and a few hundred gigabytes of RAM as detailed in the Suricata High Performance documentation [\[47\]](#page-183-9).

The best cost efficiency has historically come from tapping central egress/ingress points as shown with the Air Force's 16 gateways which was later driven to even further cost sharing with the Army and larger DoD's [Joint Regional Security Stack](#page-191-4) [\(JRSS\)](#page-191-4) [\[48\]](#page-183-10). Threat hunters have leveraged this enhanced visibility to shorten dwell times but gaps still remain in uninspected trusted insider zones as evidenced by the latest Maindiant M-Trends Report [\[36\]](#page-182-10) and even recent "Hack The Air Force" events [\[49\]](#page-183-11). As seen below in section [2.1.2.2,](#page-28-0) many threat actors actively leverage these blind spots and enjoy free reign as "trusted" lateral traffic [\[7\]](#page-180-7).

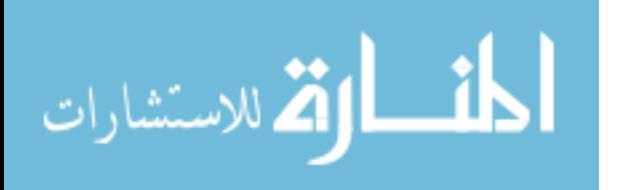

As an example, a critical vulnerability in HP all in one printers was recently discovered by security researchers. By sending a specially crafted fax, it was possible to establish a foothold on the printer which was then pivoted into an internal network. This is thanks to the printer having a full blown [Operating System \(OS\)](#page-191-5) shoved into the device [\[50\]](#page-184-0). All command, control and data exfiltration was done over the traditional phone line which means the only possible way this would have been spotted was via the network traffic generating from the printer. While in this scenario this enterprise could have had very robust boundary protections and inspections, it is unlikely due to cost or bandwidth limitations that the traffic from this printer or the random office "last mile" switch would be spanned or cloned to a sensor. Nor would there be a host based agent riding on top the limited firmware.

Log shipping agents like Beats can be deployed on supported hosts / end-points to help cover part of this gap though the number of unsupported appliances like printers and video teleconferce suites as seen still contain enough of an operating system to become a target. Even the supported hosts are susceptible to log manipulation, [\[51\]](#page-184-1) with many actors taking advantage of this and hiding their tracks [\[52\]](#page-184-2) [\[53\]](#page-184-3). Not to say it's not worth collecting logs, as sometimes the sudden absence of certain events may be an indicator in itself.

Unfortunately, logs only go far especially if valid credentials as being used as any log entries will only show successes. Especially damning are third party based authentication system compromises (like Kerberos and Active Directory) as in some situations no log is generated good or bad. Introduced in 1988 by MIT the Kerberos authentication protocol is widely used as the backbone to how Active Directory performs authentication. Microsoft's implementation has interesting design choices however that allow stateless ticket based attacks (and thus lateral movement) to work [\[54\]](#page-184-4).

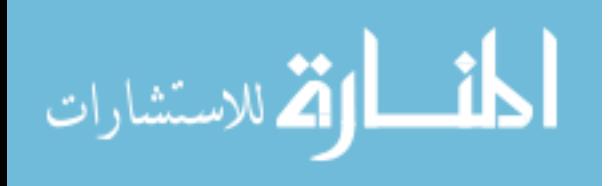

In many cases in place cyber defenses are not adequate to the task of proactive searching and could become a target themselves [\[37\]](#page-182-11). As an example, the passive/reactionary suite of tools in [Host Based Security System \(HBSS\)](#page-190-11) were not designed for active threat hunting as any reactionary measures they perform require signatures and other parts only report issues like patch compliance. In addition, variants of these agents were attacked and disabled by malware in the Lazarus Group's 2014 hack of Sony Pictures Entertainment [\[55\]](#page-184-5).

### <span id="page-28-0"></span>2.1.2.2 Motivated Actors

Many open source databases have begun tracking [APT](#page-190-2) and their specific tactics and tools. The MITRE Corporation publishes the MITRE ATT&CK Matrix which conglomerates sources from companies like Symantec, Mandiant, Microsoft, McAfee and others. It has become a reference point for Air Force hunt operations and even some endpoint protection suites. Table [1](#page-29-0) below highlights a few actors who exploit many of the items discussed above.

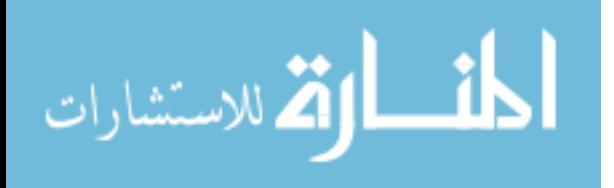

| $\rm{Actor}$         | <b>Tactics</b>                                                            | Targets                                 | Source   |
|----------------------|---------------------------------------------------------------------------|-----------------------------------------|----------|
| APT1                 | Pass the Hash<br>psexec lateral movement                                  | US <sup></sup><br>Canada<br>South Korea | [56]     |
| APT3                 | Windows share abuse<br>Native lateral movement                            | <b>US</b>                               | [57]     |
| <b>BRONZE BUTLER</b> | Stolen credentials<br>Forged Kerberos                                     | Japan                                   | [58]     |
| APT29                | Pass the Ticket<br>Powershell evasion                                     | <b>US</b>                               | [53]     |
| APT32                | Remote Pass the Ticket<br>Native lateral movement                         | Southeast Asia                          | [59]     |
| Lazarus Group        | Disables security tools<br>Windows share abuse<br>Native lateral movement | <b>US</b><br>Central America            | [52]     |
| WannaCry             | Ransomware<br>"Zero day" lateral movement                                 | Worldwide                               | [60][61] |

<span id="page-29-0"></span>Table 1: Sampling of threat actors observed exploiting factors discussed previously.

## 2.1.2.3 Opportunities

Just because a motivated actor exists and its target is vulnerable doesn't mean a compromise is imminent. The proper opportunity must still present itself, perhaps as an improperly exposed port, a gullible user clicking a link, or a previous successful attack that can be leveraged as a pivot. Some opportunities appear inline with a vulnerability like a zero-day vulnerability or "Exploit Wednesday" and must be addressed as quickly as possible since it is safe to assume a motivated actor is just waiting for their chance [\[45\]](#page-183-7).

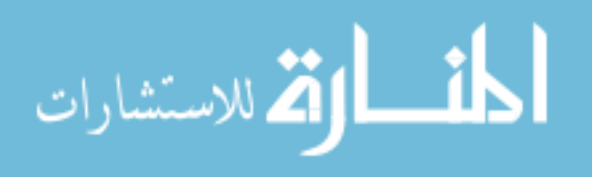

#### <span id="page-30-0"></span>2.1.3 Emerging Defense Tactics

In the absence of any concrete indicators a threat hunter must begin to think like a potential adversary. By becoming more aware of the state of the targets defenses like gaps in their oversight or other trust relationships the hunter can narrow their search. This brings us close to the present approach that has quickly gained popularity: "Big Data or Data Analytics". By aggregating as many data sources as possible together (e.g. logs, packet captures, compliance scans, etc.) to form a comprehensive view of an enterprise, anomalies quickly jump out to a trained eye or in even more recent cases, a trained algorithm. This shift enables detection of "unknown unknowns" and is especially interesting as it theoretically solves both the visibility and the experience shortage, reducing the number of "trained/experienced" operators needed.

### <span id="page-30-1"></span>2.1.3.1 Big Data Pipelines

While many open source and commercial products exist that can implement a data processing pipeline like this, the tools used/examined in this thesis will be based off the open source Elastic stack (Beats, Elasticsearch, Logstash, Kibana). We select the Elastic stack because a free-tier licence is available, it is used in Air Force systems, and the stack's popularity [\[62\]](#page-184-12). Below is an example of one such pipeline as implemented in another open source project, the [Response Operations Collection Kit Network](#page-191-6) [Security Monitor \(RockNSM\)](#page-191-6) suite.

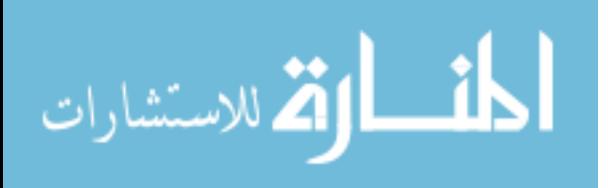

<span id="page-31-0"></span>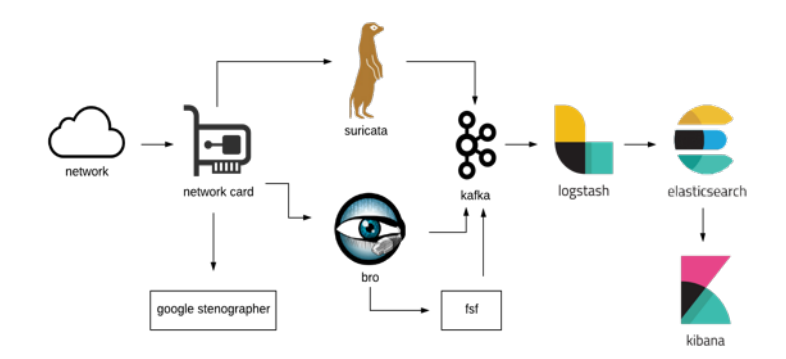

Figure 8: Example of the RockNSM sensor pipeline, a popular open source security sensor suite [\[63\]](#page-184-13)

Suricata is the signature based [Intrusion Detection System \(IDS\),](#page-190-12) Google Stenographer captures raw packets and bro handles netflow and metadata. Logstatsh and Kafka aggregate all types of logs and alerts to be stored in the Elasticsearch database where it is reliably stored and indexed. Lastly Kibana provides rapid retrieval and analysis of the data with user friendly dashboards and queries [\[63\]](#page-184-13).

For some, a pipeline like this is achievable at an enterprise level depending on budget and size. Unfortunately, for many the scale involved in aggregating hundreds of thousands of workstation and server logs in the is no simple feat. Especially if not planned for / budgeted in the initial build-out thanks to the bandwidth needed alone.

### 2.1.3.2 Mobile Hunt Platforms

While in large in place implementations of a data pipeline can be effective, hunt teams commonly maintain their own suite of tools and sensors for either a unmanipulated third party perspective or to gain situational awareness on a enterprise that lacks it. They are architected in a way to allow expandability and portability. Traditionally this has meant airline friendly (weighing less then 100 pounds) transit cases full of multiple high end server chassis that can run any variety of roles from packet capture and [Network Intrusion Detection System \(NIDS\)](#page-191-7) to [Security Informa-](#page-192-5)

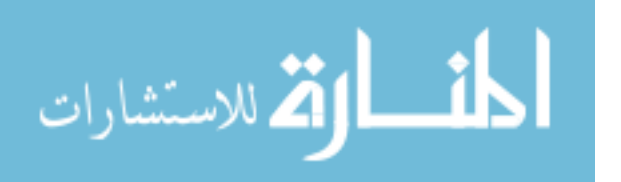

[tion and Event Management \(SIEM\)](#page-192-5) aggregators and compliance scanners. In early 2010 the Air Force led the way with their initial creation of a mobile "interceptor" hunting platform, which later in 2013 became one of the first declared defensive cyber weapons [Cyberspace Vulnerability Assessment / Hunter \(CVA/H\)](#page-190-13) [\[64\]](#page-185-0).

Having flexibility in these roles is crucial as no two landscapes are the same. Rack space, available power, available cooling, and logical topology can all vary between deployment locations. By allowing each role to be platform agnostic a robust and scalable pipeline can be built on anything from a single physical machine to a half rack full of equipment or even entirely virtual in a cloud provider.

<span id="page-32-0"></span>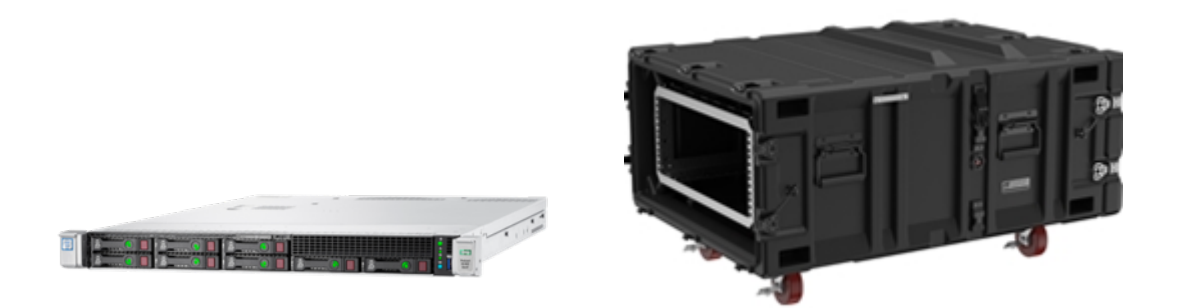

Figure 9: Typical high performance network sensor server with an "airline approved" hard sided transit case. Typical airline restrictions limit special checked items like this to 100 lbs [\[65\]](#page-185-1)

Unfortunately, these data pipeline implementations can suffer from the same problems as their large stationary counterparts. The cost and scale of their hardware can limit their deployment scope which as seen previously in Section [2.1.2.1,](#page-26-1) leaves gaps that adversaries have and will continue to exploit to achieve their goals.

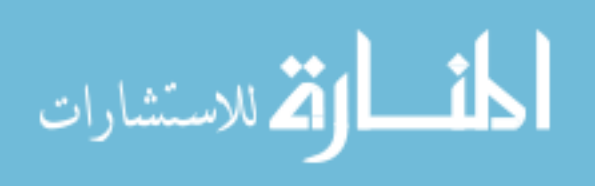

### <span id="page-33-0"></span>2.2 Solution Domain - Edge Devices

Where before the software involved in a contemporary data pipeline required substantial hardware that made edge deployment cost prohibitive, certain families of embedded hardware have emerged that may be able to provide the functional capabilities necessary to function as an edge sensor at a fraction of the cost.

## <span id="page-33-1"></span>2.2.1 Survey of Edge Devices

Edge devices come in an array of form factors, cost, and capability. Many come in a [Single Board Computer \(SBC\)](#page-191-8) configuration which includes things like standard Input / Output  $(I/O)$  ports effectively making it an analog to a regular computer tower. An example of this is the very low cost and educationally focused Raspberry Pi boards. Another common configuration is a specialized "compute module" which contains the same core as its [SBC](#page-191-8) sibling but has only raw pins instead of [I/O](#page-190-14) ports. These are intended for industrial applications and allow systems designers to build their own carrier boards and just outsource the actual core component of it.

<span id="page-33-2"></span>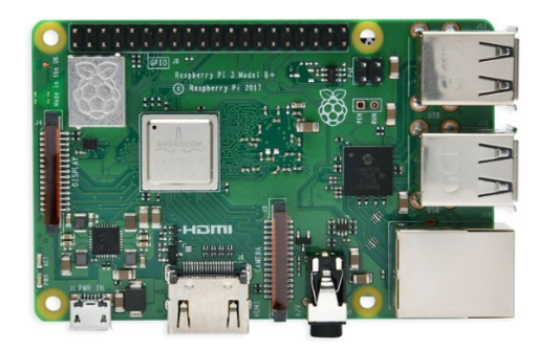

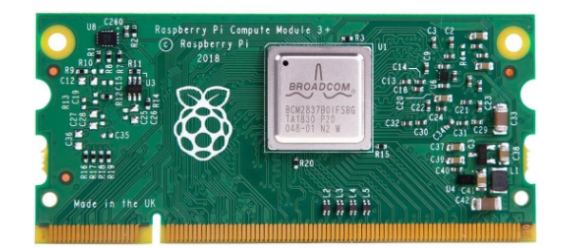

(a) Raspberry Pi 3B+ (b) Pi Compute Module 3+

Figure 10: Example of the same edge device on two significantly different form factors

Regardless of form factor the actual cores of these devices generally come in three capability groups. The low cost Raspberry Pi is mainly targeted at educational

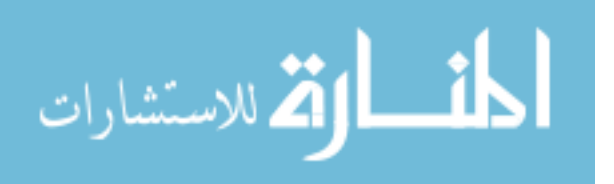

and low risk uses [\[66\]](#page-185-2). Some devices come with a slightly more focused application and specialization like the Google Coral which features specialized machine learning accelerating hardware [\[67\]](#page-185-3). The higher tail of these devices are specialized workhorses that feature very robust computing capability like the NVIDIA Jetson XAVIER and are employed in higher risk environments like drones and automobiles [\[68\]](#page-185-4).

For this research two lower cost [SBC](#page-191-8) Raspberry Pi and three NVIDIA Jetson compute modules on a carrier board were selected as the devices to evaluate. This range of high and low should represent a good gradient of the commercially available devices as of mid-2019. Table [2](#page-35-0) below details more on these device specific components.

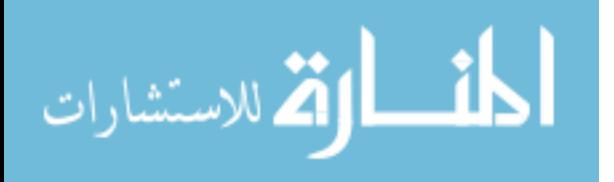

| Device            | Component      | Value                                        |
|-------------------|----------------|----------------------------------------------|
| NVIDIA TX1        | Architecture   | aarch <sub>64</sub>                          |
| Compute Module    | Cores          | $\overline{4}$                               |
| Default Carrier   | CPU MHz        | 1734                                         |
| 2015              | RAM            | 4GB                                          |
|                   | NIC & Driver   | Intel e1000e (PCIe $x4$ )                    |
|                   | Distribution   | Ubuntu 18.04.2                               |
|                   | Kernel         | $\lim_{4.9.140 \text{-tegra}}$               |
|                   | Power Modes    | 6.5w / 15w                                   |
| <b>NVIDIA TX2</b> | Architecture   | aarch <sub>64</sub>                          |
| Compute Module    | Cores          | $6^*$ (technically 2/4, two die)             |
| Default Carrier   | CPU MHz        | 2035                                         |
| 2017              | RAM            | 8GB                                          |
|                   | NIC & Driver   | Intel e1000e (PCIe $x4$ )                    |
|                   | Distribution   | Ubuntu 18.04.3                               |
|                   | Kernel         | $\lim_{4.9.140 \text{-tegra}}$               |
|                   | Power Modes    | 7.5W / 15W                                   |
| NVIDIA AGX Xavier | Architecture   | aarch <sub>64</sub>                          |
| Compute Module    | Cores          | 8                                            |
| Default Carrier   | CPU MHz        | 2265                                         |
| 2018              | RAM            | 8GB                                          |
|                   | NIC & Driver   | Marvel eqos (RGMII)                          |
|                   | Distribution   | Ubuntu 18.04.2                               |
|                   | Kernel         | $\lim_{4.9.140 \text{-tegra}}$               |
|                   | Power Modes    | 10w / 15w / 30w                              |
| Raspberry Pi 3B+  | Architecture   | armv7l                                       |
| SBC               | Cores          | $\overline{4}$                               |
| 2018              | CPU MHz        | 1400                                         |
|                   | RAM            | 1GB                                          |
|                   | NIC & Driver   | Microchip Tech lan78xx (usb2)                |
|                   | Distribution   | Raspbian 9.11 (stretch)                      |
|                   | Kernel         | $\text{linux } 4.19.66 \text{-} \text{v7+}$  |
| Raspberry Pi 4    | Architecture   | armv7l                                       |
| SBC               | Cores          | $\overline{4}$                               |
| 2019              | <b>CPU MHz</b> | 1500                                         |
|                   | RAM            | 4GB                                          |
|                   | NIC & Driver   | Broadcom bcmgenet (usb3)                     |
|                   | Distribution   | Raspbian 10 (buster)                         |
|                   | Kernel         | $\text{linux } 4.19.75 \text{-} \text{v7l+}$ |
|                   | Form Factor    | Single Board Computer                        |

<span id="page-35-0"></span>Table 2: Selected readily available commercial off the shelf single board computers, as of mid-2019

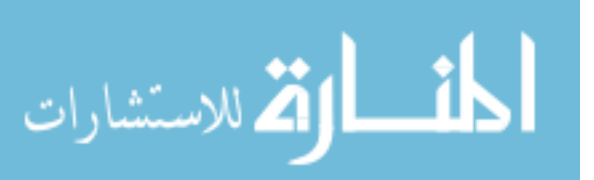
#### <span id="page-36-0"></span>2.2.2 Edge Benchmarking Challenges

Properly evaluating if these edge devices would function as a network sensor is not as straight forward as it sounds. With vastly more restrictive hardware budgets compared to contemporary computer hardware there is no room for resource abuse either in the applications running or even the operating system itself. These boards are designed for low power consumption, thermal generation and cost. This typically translates less silicon for things like RAM as seen in the Raspberry Pi offerings [\[69\]](#page-185-0) to slower [Central Processing Unit \(CPU\)](#page-190-0) clocks or perhaps more aggressive power saving features like entire chip disabling as seen in NVIDIA design guides [\[68\]](#page-185-1) and pre-installed power profiles [\[70\]](#page-185-2).

This can be compounded by the very "generic" kernels that vendors build for these devices as they can not predict the ultimate use case. As an example if power consumption was a crucial performance factor and a workload was placed on a headless Raspberry Pi running Raspian with no modification, the "score" would be skewed by the fact the the HDMI port is powered up by default utilizing 30mA despite no monitor being plugged in [\[71\]](#page-185-3). Likewise the default NVIDIA JetPack [Software De](#page-191-0)[velopment Kit \(SDK\)](#page-191-0) utilizes an Ubuntu image which includes a full blown GNOME [Graphical User Interface \(GUI\),](#page-190-1) which consumes resources like memory even if no display is connected.

| %Cpu(s):<br>MiB Mem : 46.6/3964.195 [<br>MiB Swap: 0.0/0.000 |           |          |                    |            |         |           | 0.2 us, 0.1 sy, 0.0 ni, 99.5 id, 0.0 wa, 0.1 hi, 0.1 si, | $0.0$ st                  |
|--------------------------------------------------------------|-----------|----------|--------------------|------------|---------|-----------|----------------------------------------------------------|---------------------------|
| <b>PID USER</b>                                              | <b>PR</b> | NI       | <b>VIRT</b>        | <b>RES</b> | SHR S   | %CPU %MEM |                                                          | TIME+ COMMAND             |
| 8609 kyle                                                    | 20        |          | $0$ 1038.0m 139.9m |            | 19.5m S | $0.0$ 3.5 |                                                          | $0:26.32$ gnome-software  |
| 6083 root                                                    | 20        | 0        | 225.1m 134.1m      |            | 3.7m S  | $0.0$ 3.4 |                                                          | 6:58.77 gdm-session-wor   |
| 5665 root                                                    | 20        | $\Theta$ | 297.4m 123.5m      |            | 3.6m S  | $0.0$ 3.1 | $6:39.78$ adm3                                           |                           |
| 6593 kyle                                                    | 20        | $\Theta$ | 886.1m 109.2m      |            | 3.7mS   | $0.0$ 2.8 |                                                          | 6:23.20 indicator-sound   |
| 6591 kyle                                                    | 20        | $\Theta$ | $367.2m$ 99.3m     |            | 3.5m S  | $0.0$ 2.5 |                                                          | 6:29.44 indicator-messa   |
| 6859 kyle                                                    | 20        | $\theta$ | 812.6m             | 85.1m      | 25.2m S |           | 0.7 2.1 117:32.31 compiz                                 |                           |
| 6600 kyle                                                    | 20        | 0        | 795.1m             | 77.2m      | 7.9m S  | $0.0$ 1.9 |                                                          | $3:04.29$ unity-settings- |

Figure 11: Screenshot of the running processes on a headless TX1. The [GUI](#page-190-1) and related sub-processes are shown using approx 21% of the available memory, despite no monitor or remote desktop services being enabled

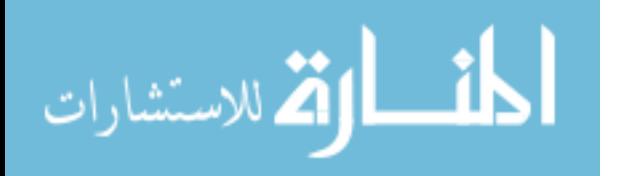

Likewise for a network monitoring application like Suricata or Snort the default engine settings will work out of the box but quickly can become overwhelmed by too much traffic even on modest hardware [\[47\]](#page-183-0) [\[72\]](#page-185-4). Both of these tools have a large array of tunable controls that requires consideration of hardware variables like number of cores, interrupt balance and available memory in addition to expected traffic patterns like a lot of small [Transmission Control Protocol \(TCP\)](#page-192-0) sessions ("flows") or a few large flow sessions. Many cases are not black and white either with some variables acting like a sliding scale. For instance, the [Network Interface Card \(NIC\)](#page-191-1) rx ring buffers are set very small by default with low per packet latency in mind which may not really matter when raw throughput is the only critical statistic. Too large of a rx ring however like one larger then the [CPU](#page-190-0) cache size may have a detrimental effect.

Previous authors have contributed [IDS](#page-190-2) benchmarking research which provides a foundation to test from. A survey by Khalil [\[72\]](#page-185-4) examines the three big common [IDS](#page-190-2) tools (Bro, Snort, Suricata). Bu [\[73\]](#page-185-5) examines the impact of virtualization and containerization on Suricata while another group compared and contrasted the single threaded performance of Snort versus the multi threaded Suricata in both live and offline (pcap) scenarios [\[74\]](#page-185-6). For both previous works they utilized traffic replay utilities to simulate live traffic. While possible to test the engine functionality by reading directly from a traffic capture file this excludes about 20-30% of the actual engine pipeline from test and there is no real-time urgency to get through the traffic before it gets dropped out of a buffer [\[75\]](#page-185-7).

Other previous efforts in benchmarking edge devices have primarily been focused on the micro, or chip and architecture scale. MiBench (2001) was an open source suite of tests built targeting embedded like systems [\[76\]](#page-185-8). They featured 35 small scale tests based on different categories like basic math and image recognition for

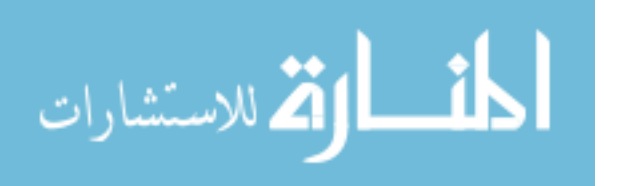

"auto/industrial" or AES, SHA and Dijkstra for "security/network." A more recent update ParMiBench (2010) updated the suite for multi core embedded devices [\[6\]](#page-180-0). These tests mainly satisfy chip designers and integrators however which is much too focused for purposes of this research. A broader approach is to take a macro, or end to end, look at the system to test it. One of the only such papers found to discuss such a benchmark on single board systems was still niche in it's findings and implementation, observing only how one application performed across a few different vendors [\[77\]](#page-186-0). A variation of this approach however is likely the best course of action to evaluate an application as a whole.

As can be seen simply dropping any particular tool and running it in a pure default environment will not provide a significant indicator of peak performance. To ensure a fair assessment of how an edge device can handle a particular workload, a macro benchmark framework is needed that would allow a wide array of applications to be tested each with their own configuration, optimization, and desired result considerations.

### 2.3 Summary

This chapter discussed how the state of the art in cyber defense has arrived at large centralized detection platforms. These platforms while successful still allow blind spots that enable unwanted adversarial presence and action. The rapid advancement of versatile single board computers presents an opportunity to fill these coverage gaps. In order to proceed further with answering if these small devices can perform network monitoring, a macro benchmarking methodology is developed and introduced in the first half of Chapter [III.](#page-39-0) The second half implements and validates the overall process with network monitoring applications.

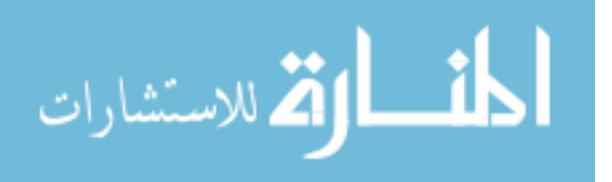

# III. Methodology

<span id="page-39-0"></span>As highlighted in section [2.2.1](#page-33-0) the embedded machine market has recently seen the addition of "edge devices" that are capable of running traditional operating systems and applications. While plenty of tools are available that can benchmark individual components like the [Central Processing Unit \(CPU\)](#page-190-0) or [Random Access Memory](#page-191-2) [\(RAM\),](#page-191-2) no higher or macro level method exists to establish how an application performs end to end on a given device. This is further complicated by the trap that the limited hardware of such a device may not play well with "plug-and-play" software. This chapter proposes a methodology and automation framework to not only observe the peak performance of a task on an edge device but ensure they are appropriately configured for the task.

Section [3.1](#page-39-1) discusses the overall design goals and their motivations while Section [3.2.2](#page-46-0) details a specific framework that implements them. Section [3.3](#page-65-0) then prepares the automation framework with a particular series of network monitoring tests to fully exercise and validate the developed process.

### <span id="page-39-1"></span>3.1 Design Goals

The following design goals drove the overall development and each is detailed below.

- 1. Be easy to use, modify, and scale as appropriate
- 2. Support a repeatable consistent baseline
- 3. Maximize the use of available hardware
- 4. Utilize a robust statistical analysis capability

Ease of Use Since edge devices move computation to the tactical or consumer level and not a central point the scale of devices can quickly grow out of hand. Man-

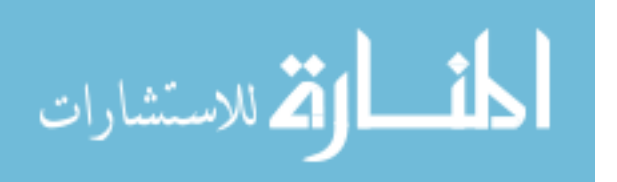

ually connecting and configuring each one would be a daunting task so naturally automation becomes important. Even on non edge devices enterprises have struggled to keep up with the scale demand of either large physical networks or rapidly ephemeral virtual ones [\[78\]](#page-186-1). A plethora of "IT Automation" tools like Chef, Ansible, and Jenkins have emerged to help deal with these problems [\[79\]](#page-186-2). By adopting one of these tools the scale of testing multiple devices at once becomes much more manageable. This also reduces custom or esoteric code that becomes hard to transition between efforts or projects.

Consistent Baseline An important aspect of any experiment is accounting for any nuisance or noise factors. This is especially true for testing complex systems that have multiple layers of abstraction. One small change on the top could have large unpredictable consequences on the layers and ultimate performance below. Taking a smart phone or even laptop from a few years back provides a great example. Upon release, the device performs well up to the users expectations. A year later a new [Operating System \(OS\)](#page-191-3) version arrives with new "features" and performance of the device drops significantly. The increased load of adding a few screen transitions, maybe a transparent menu or the overhead of allowing videos to play in the background become too much for the underlying hardware which was abstracted away from the user and perhaps even the developer.

For this reason a key part of the methodology needs to ensure any modifications from a clean vendor baseline are applied consistently across devices and are either traceable (written down, scripted) or non-persistent (undone with a reboot). Some factors are unable to be accounted for and they are discussed in the Limiting Factors (Section [3.2.4\)](#page-65-1).

Maximizing Hardware Utilization As seen in Section [2.2.2](#page-36-0) simply dropping any particular tool and running it in a pure default environment will not provide a

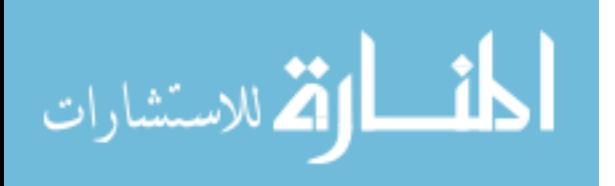

significant indicator of peak performance. It is for that reason that this methodology needs to support applying pre-selected optimizations at varying levels to find the "best fit" for the device under test before giving a final score judgement. This can be accomplished via a multi-stage optimization loop which iteratively increases or decreases the selected optimization factors to observe at what level the system performs the best. In order to fully examine the potential optimization solution space a  $2<sup>k</sup>$  full factorial experiment design is needed. This allows factors to be both individually tested and tested together to observe any possible constructive or destructive interference [\[80\]](#page-186-3).

Table 3: Example of optimization factor combinations where each letter is any possible configuration or system state. The presence of the letter indicating that particular option is "high" while absence means "low."

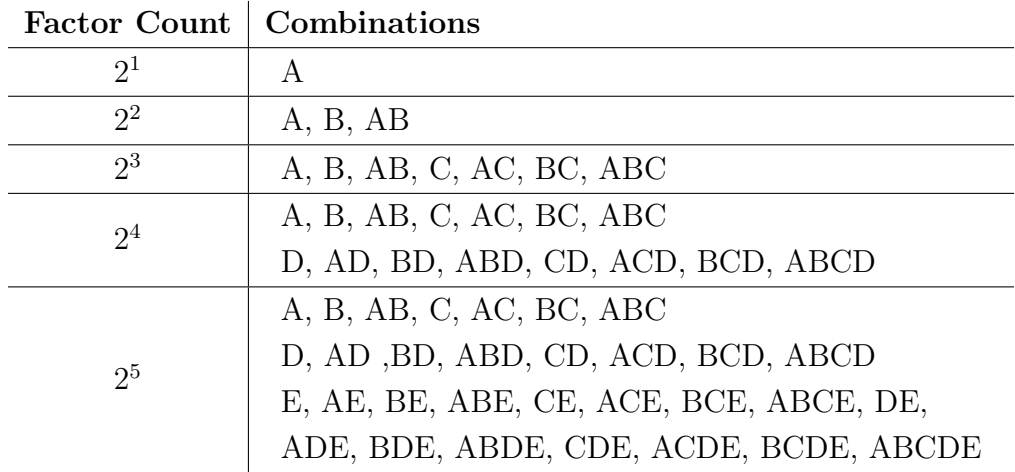

Robust Analysis Analyzing the results from the multi stage optimization loop can be performed by any array of tests from simple mean comparisons to full blown statistical tests. Ideally a statistical test like [Analysis of Variance \(ANOVA\)](#page-190-3) can precisely determine if the optimizations chosen are actually having a desired impact and not just due to random noise. The usefulness of the [ANOVA](#page-190-3) test depends heavily

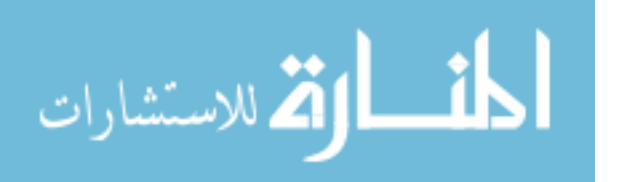

on assumptions of normality however. In cases where normality appears violated a secondary test should be supported that is able to continue testing until no further improvement is observed. In all cases the definition of what improvement is should be user definable.

### <span id="page-42-1"></span>3.2 General Test Methodology

Considering the goals, Figure [12](#page-43-0) below presents a visual of the proposed methodology. Working from the inside most process out (or bottom up according to the figure, this section lays out a specific end to end implementation. This specific implementation is also visually presented later in Figure [14.](#page-55-0)

#### <span id="page-42-0"></span>3.2.1 Analysis Design

Two separate tests have been implemented to satisfy the robust analysis require-ment. First, a [ANOVA](#page-190-3) test is implemented that can analyze up to  $k = 5$  factors of a  $2<sup>k</sup>$  Factorial Factorial design. A backup test is then implemented around the same lines that performs a much simpler sample mean comparison. The results of either one of these tests is used to inform the feedback loop of the multi-stage optimization process.

### 3.2.1.1 [ANOVA](#page-190-3)

While a multitude of commercial software like JMP, Minitab, and Design-Expert exist that performs advanced statistical tests they can be expensive and/or difficult to integrate [\[80\]](#page-186-3). Following the process outlined in Chapters 3,5, and 6 in Montgomery's Design and Analysis of Experiments (9th Edition) [\[80\]](#page-186-3) we can re-create the process needed to perform an ANOVA test on a multi-factor experiment like this. The Python code listed below in Snippet [1](#page-45-0) implements these steps to create a table like Table [4.](#page-44-0)

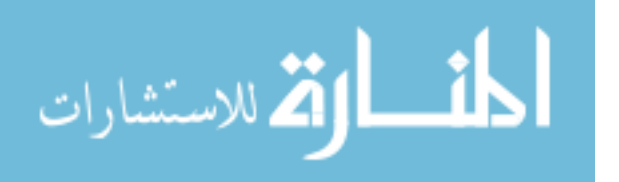

<span id="page-43-0"></span>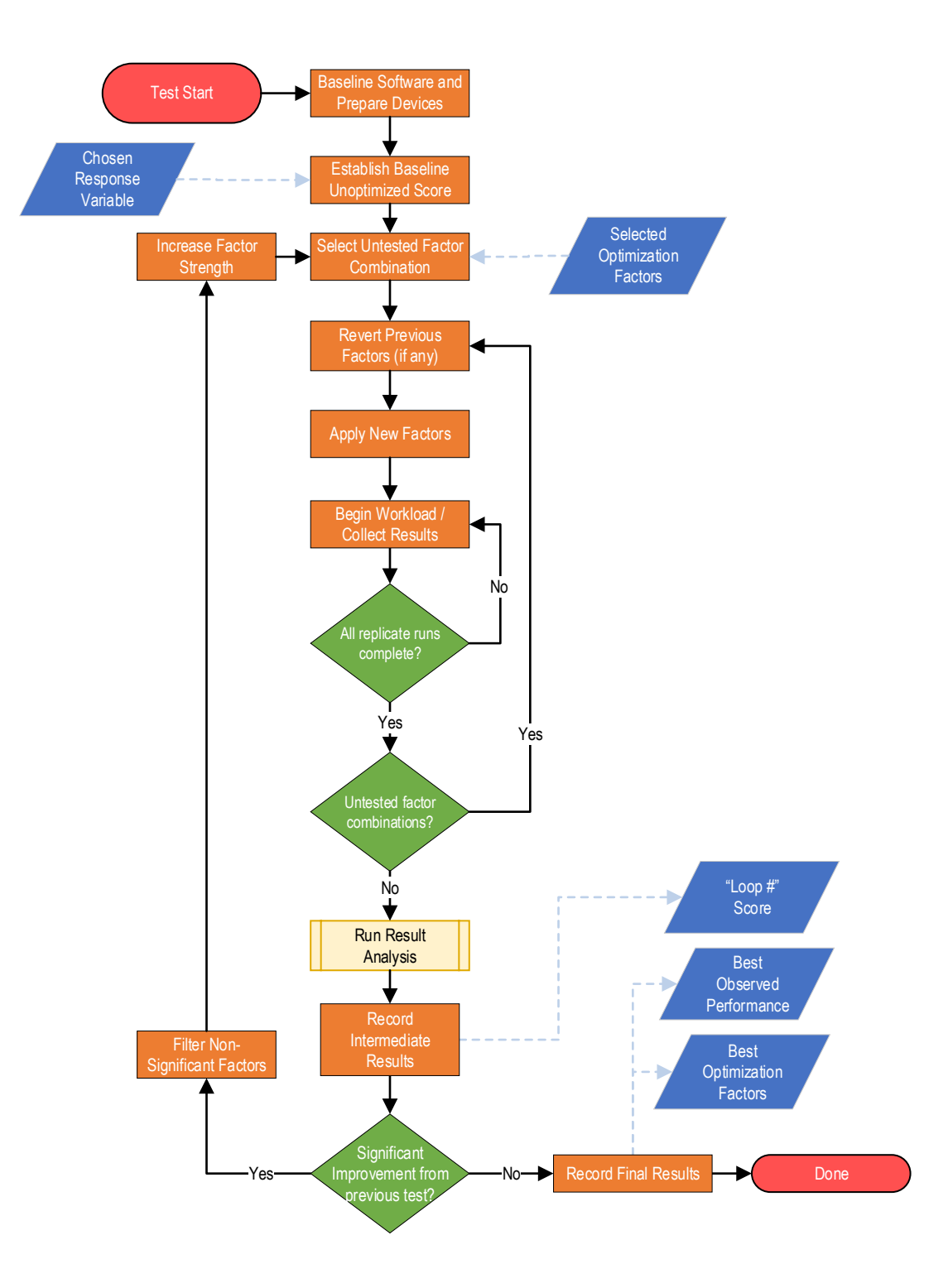

Figure 12: High level flow diagram of the proposed testing methodology

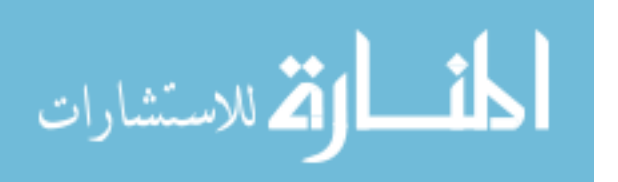

32

<span id="page-44-0"></span>

| Factor<br>Variation |              | Sum of Square Degrees of Freedom Mean Squares |              | $F_0$                                                                 |
|---------------------|--------------|-----------------------------------------------|--------------|-----------------------------------------------------------------------|
| $\mathbf{A}$        | $SS_A$       | $a-1$                                         | $MS_A$       | $F_0 = \frac{MS_A}{MS_{Error}}$                                       |
| B                   | $SS_B$       | $b-1$                                         | $MS_B$       | $M\ddot{S}_B$<br>$F_0 = \frac{m_{\infty}}{MS_{Error}}$                |
| $\mathcal{C}$       | $SS_C$       | $c-1$                                         | $MS_C$       | MSc<br>$F_0 = \frac{1}{MS_{Error}}$                                   |
| AB                  | $SS_{AB}$    | $(a-1)(b-1)$                                  | $MS_{AB}$    | $F_0 = \frac{m}{MS_{Error}}$                                          |
| AC                  | $SS_{AC}$    | $(a-1)(c-1)$                                  | $MS_{AC}$    | $F_0 =$<br>$\overline{MS}_{Error}$                                    |
| BC                  | $SS_{BC}$    | $(b-1)(c-1)$                                  | $MS_{BC}$    | $MS_{BC}$                                                             |
| <b>ABC</b>          | $SS_{ABC}$   | $(a-1)(b-1)(c-1)$                             | $MS_{ABC}$   | $\frac{MS_{Error}}{MS_{ABC}}$<br>$F_0 = -$<br>$\overline{MS}_{Error}$ |
| Error               | $SS_{Error}$ | $abc(n-1)$                                    | $MS_{Error}$ |                                                                       |
| Total               | $SS_{Total}$ | $abcn-1$                                      |              |                                                                       |

Table 4: Example [ANOVA](#page-190-3) Table for 3-Factor Test [\[80\]](#page-186-3)

## Where

$$
a, b, c = \text{number of levels for each main factor} \tag{1}
$$

 $n =$  the number of samples (2)

$$
SS_X = \frac{(Contrast_X)^2}{n * 2^k} \tag{3}
$$

$$
Contrast_{AB\cdots K} = (a \pm 1)(a \pm 1)\cdots(k \pm 1)
$$
\n(4)

$$
MS_X = \frac{SS_X}{x-1} \tag{5}
$$

$$
SS_{Total} = \sum_{i=1}^{a} \sum_{j=1}^{b} \sum_{k=1}^{c} \sum_{l=1}^{n} y_{ijkl}^{2} - \frac{y_{\dots}^{2}}{abcn}
$$
(6)

$$
SS_{Error} = SS_{Total} - SS_{Factors}
$$
 (7)

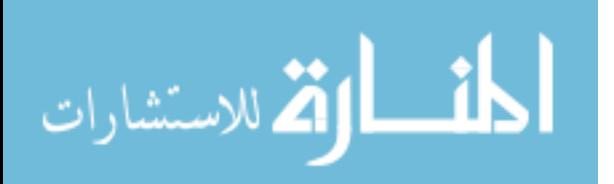

<span id="page-45-0"></span>**Snippet 1** Sample of the 3 factor code from *anova.py* that builds an ANOVA table. Full code is available in Appendix [D](#page-154-0)

```
1 \cdot \ldots2 if (k \ge 3):
 3 df_index=['A', 'B', 'AB', 'C', 'AC', 'BC', 'ABC', 'Error', 'Total']
 \alpha c = response_var[response_var['code'] == 'C'].loc[:,rv[1]].to_numpy()
5 ac = response\_var[response\_var['code'] == 'AC'].loc[:, rv[1]].to\_numpy()6 bc = response_var[response_var['code'] == 'BC'].loc[:,rv[1]].to_numpy()
7 abc = response_var[response_var['code'] == 'ABC'].loc[:,rv[1]].to_numpy()
\text{se} means_all = np.array([np.mean(a), np.mean(b), np.mean(ab), np.mean(c),
     \rightarrow np.mean(ac), np.mean(bc), np.mean(abc)])
9 total = np.array([one, a, b, ab, c, ac, bc, abc])
10 contrast_A = np.sum(-one + a - b + ab - c + ac - bc + abc)11 contrast_B = np.sum(-one - a + b + ab - c - ac + bc + abc)
12 contrast_AB = np.sum(one - a - b + ab + c - ac - bc + abc)13 contrast_C = np \cdot sum(-one - a - b - ab + c + ac + bc + abc)14 contrast_AC = np.sum(one - a + b - ab - c + ac - bc + abc)15 contrast_BC = np.sum(one + a - b - ab - c - ac + bc + abc))
16 contrast_ABC= np.sum(-one+ a + b - ab + c - ac - bc + abc)
17 contrasts_all = np.array([contrast_A, contrast_B, contrast_AB, contrast_C,
        contrast_AC, contrast_BC, contrast_ABC])
18
19 # Sum Squares
20 num\_effects = np.power(2,k)-121 num_elements = num\_effects+222 sum_squares = np.ones(num_elements) #All effects plus error and total
23 for i in range(num_effects):
24 sum_squares[i] = np.square(contrasts_all[i])/(n*np.power(2,k))
25 total_mean = np.mean(total)
26 SST = np.sum(np.square(total - total_mean))
27 SSE = SST - np.sum(sum_squares[0:num_effects])
28 sum_squares[num_effects] = SSE
29 sum_squares[num_effects+1] = SST
30
31 #Build datafile
32 for i in range(num_effects):
33 FO = mean_squares [i]/MSE34 \qquad \qquad f_vals[i] = F0
35 f_crits[i] = stats.f.ppf(1-alpha,DF[i],DF[num_effects])
36 p_vals[i] = 1 - stats.f.cdf(F0, DF[i], DF[num_effects])
37 effects[i] = contrasts_all[i]/(n*np.power(2,k-1))
38 means[i] = means_all[i]
39 anova_df_numpy = np.array([means, effects, sum_squares, DF, mean_squares, f_vals,
    \rightarrow f_crits, p_vals])
```
This script calculates contrasts, estimated effects, f-statistics and p-values for up to five factors. Using this information it filters only the factors that had the desired impact and returns them in an array to be re-evaluated at even stronger levels. Should there not be any "statistically" significant effects (defined as a p-value less then the chosen confidence level) but perhaps some strong performers with a "good" sample mean the secondary mode is triggered and they are returned instead.

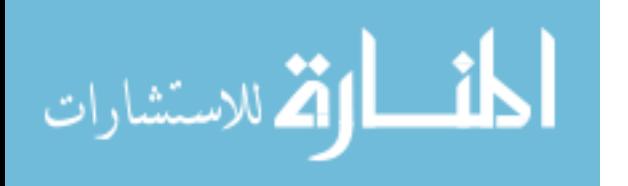

## 3.2.1.2 Secondary Test

The secondary results analysis test is simply a "trial and error" mode that compares sample means and continues testing until no further improvement is observed. Improvement again is definable by the researcher as either a higher or lower mean compared to the previous one. In addition due to development time, this "best mean" heuristic mode is the default analysis used beyond the first iteration of the multi stage optimization loop. Future work could easily modify the Python script to perform a different kind of test or handle shrinking factor combinations to re-apply the [ANOVA](#page-190-3) test as appropriate.

**Snippet 2** Sample from *best-mean.py* that determines if the re-run factors of a middle loop beat the previous best. This function is only called on loops beyond the first one

```
print("Re-run factor means")
2 print(response_var.groupby('code')[rv[1]].mean())
3
4 print("Lowest observed sample mean (target to beat)")
5 print(response_var.groupby('code')[rv[1]].mean().min())
6
   #print factors still remaining as viable
8 candidiate_factors_index =
     \rightarrow response_var.groupby('code')[rv[1]].mean().index.array.to_numpy() \#allfactors from csv
     \hookrightarrow9 improved_factors_bools = (response_var.groupby('code')[rv[1]].mean() <
    ,→ target_to_beat).to_numpy() #boolean series
10 all =
11 i=012 for y in candidiate_factors_index:
13 if improved_factors_bools[i]:
14 all = all + y + ","
15 i=1+116 print("Effects")
17 if len(all) == 0:
18 print("NONE") #No more improvements...
19 exit()
20 print(all.rstrip(','))
```
### <span id="page-46-0"></span>3.2.2 Automation Design

Of the many possible automation frameworks available, Ansible was chosen mainly because of its use in Air Force cyber weapon systems [\[81\]](#page-186-4), low overhead for deployment

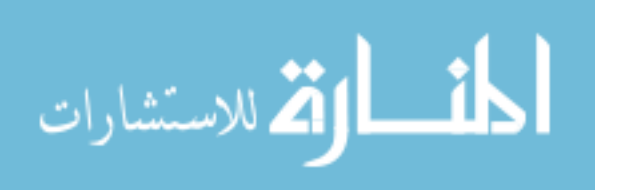

(no databases, agents, servers, or daemons) and ability to meet all of the design goals mentioned previously [\[8\]](#page-180-1). The only thing required on the edge device is an operating system, some form of transit like [Secure Shell \(SSH\)](#page-192-1) and Python.

A single control workstation with the Ansible package installed is used to launch all the commands, which are documented in human readable [Yet Another Markup](#page-192-2) [Language \(YAML\)](#page-192-2) based "playbook" files. Inside the playbook file is a series of serial tasks that run on either the remote devices or the control machine itself (shown in Figure [13](#page-48-0) below). A task is essentially a single call to one of the many possible community supported modules which can be anything from a shell command, git request, docker pull, cloud provider batch job, or firewall modification. While the tasks are run in serial order from the file, each machine is issued the tasks in parallel. This is particularly useful if trying to test a swarm of edge devices that must cooperate together or when trying to reduce confounding factors like room ambient temperate when a test started.

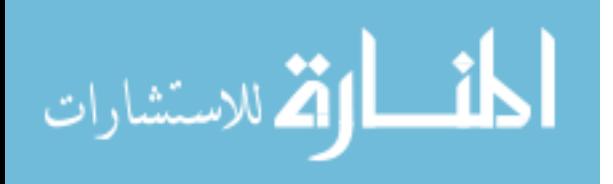

<span id="page-48-0"></span>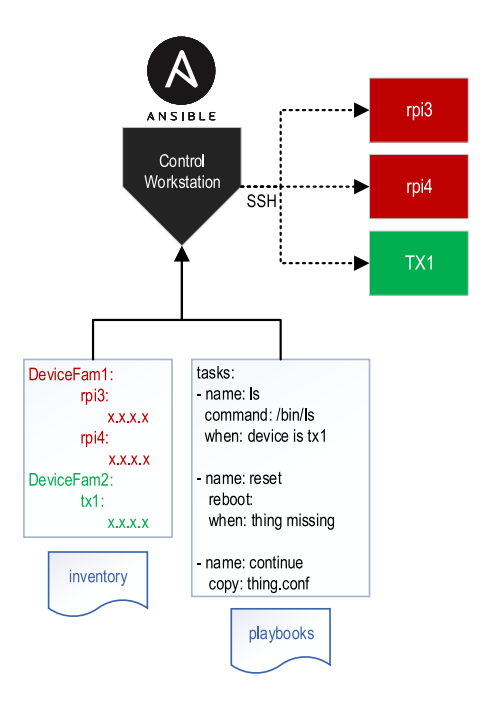

Figure 13: Example of core Ansible files (the inventory and a YAML playbook) and how it communicates with external devices

As with many of its class of tools, it allows an administrator or in this case a researcher to carefully define every variable and step taken in a repeatable step by step process. It also supports dynamic input and conditionals which can be captured to provide a repeatable but evolving use case as seen later in Figure [14.](#page-55-0) Code snippet [3](#page-49-0) demonstrates how conditional statements can apply to either certain devices or broader environment conditions. The first two tasks make changes that only apply to Raspberry Pi boards and the latter checks how much free memory each board has so it can build an appropriate buffer size for libpcap.

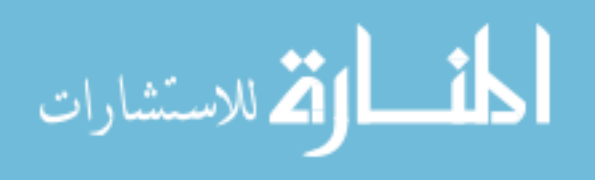

<span id="page-49-0"></span>Snippet 3 Example of conditonal tasks in a playbook. The first two tasks make changes that only apply to Raspberry Pi boards and the latter checks how much free memory each board has so it can build an appropriate buffer size for libpcap

```
1 #When Disk I/O is very important. Also lifetime of flash...
2 - name: Disable swap on RPis
3 shell: swapoff -a
 4 become: yes
 5 when: "'nvidia' not in group_names"
6
7 - name: Bump RPi Throttling Temp (3B+ only)
8 lineinfile:
9 path: /boot/config.txt
10 regex: "temp_soft_limit="
11 line: temp_soft_limit=70.0
12 when: "'nvidia' not in group_names"
13 become: yes
14
15 #If device has less then 2GB free,
16 #Take 70\% of it, mb to KiB
17 - name: Limit buffer_size for libpcap
18 set_fact:
19 buffer_size: "{{ 700 * ansible_facts['memory_mb']['nocache']['free']|int }}"
20 when: " ansible_facts['memory_mb']['nocache']['free'] < 2048"
21 changed_when: false
```
The next few subsections discuss Ansible's input file structure and how it ties to the larger picture.

## 3.2.2.1 Device Specific Variable Storage

The inventory file stores each device under test's key variables and potential hardware selections. While the example shown below is pre-built with variables that matter for a network test, just about anything can be stored in the key : value pair. This file closely relates to *vars.yml* in section [3.2.2.2](#page-50-0) but contains device specific entries. Each machine is identified by its hostname which must either resolve via a [Domain](#page-190-4) [Name Service \(DNS\)](#page-190-4) or a local hosts file. Following best practice, credentials for connecting to these devices are not stored here although they could be. This is discussed later in the baselining section [3.2.2.5.](#page-52-0) The flexibility provided here allows devices of different shapes and sizes to still be tested at the same time, or perhaps the same type of device to be tested in varying ways.

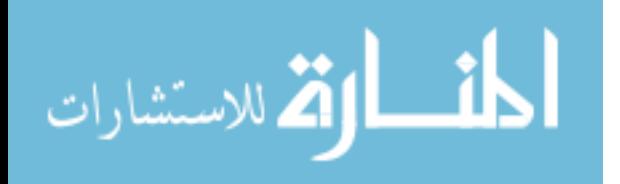

Snippet 4 An example of the inventory.yml file which contains the hostnames and specific variables that each device or group of devices may have

| 1              | sensors:  |                             |
|----------------|-----------|-----------------------------|
| $\mathbf{2}$   | children: |                             |
| 3              | rpi:      |                             |
| $\overline{4}$ | hosts:    |                             |
| 5              |           | rpi3bp:                     |
| 6              |           | send_interface: eth7        |
| $\overline{7}$ |           | capture_interface: eth0     |
| 8              |           | interface_pps_limit: 70000  |
| 9              |           | rps_mask: 0                 |
| 10             |           | NAPI_budget_best: 300       |
| 11             |           | rpi4:                       |
| 12             |           |                             |
| 13             | vars:     |                             |
| 14             |           | ansible_user: pi            |
| 15             |           | ansible_become_method: sudo |
| 16             |           | sensor_dir: /sensor         |
| 17             | nvidia:   |                             |
| 18             | hosts:    |                             |
| 19             |           | tx2:                        |
| 20             |           | capture_interface: eth0     |
| 21             |           | send interface: eth3        |
| 22             |           | rps_mask: 3E #0011 1110     |
| 23             |           | NAPI_budget_best: 300       |
| 24             |           | backlog_best: 1000          |
| 25             |           | backlog_weight_best: 300    |
| 26             |           |                             |
| 27             | vars:     |                             |
| 28             |           | ansible_user: nvidia        |
| 29             |           |                             |
|                |           |                             |

### <span id="page-50-0"></span>3.2.2.2 Global Variable Storage

The vars file is the primary "one stop shop" file to tweak any of the global experiment controls. As an important distinction, this file does not contain any tasks but just key: value pairs that are referenced later in the *static\_controls.yml* and variable controls.yml playbooks. Below in snippet [5](#page-51-0) three main examples are highlighted. Lines 2 to 5 are the primary setup variables used in the [ANOVA](#page-190-3) portion of the experiment. Lines 12, 13 are two global toggles for these particular system options and lines 17 and 20 are two of the potential optimization factors chosen for the experiment. These global variables provide the backbone for experiment control and baselining discussed in section [3.1.](#page-39-1)

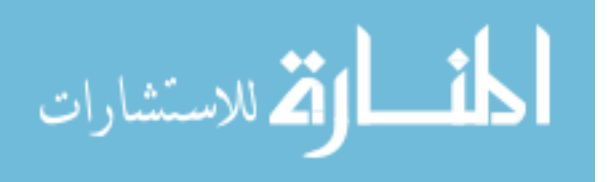

<span id="page-51-0"></span>Snippet 5 An example of the vars.yml file which contains general, non device specific variables for testing

```
1 ###Master variable file for all playbooks
2 total_factors: 5
3 total_combinations: 32 #2^5
4 replicates: [1,2,3,4,5,6,7,8,9,10,11,12,13,14,15,16,17,18,19,20] #must be an array
5 factor_combos: [N,A,B,AB,C,AC,BC,ABC,
6 D,AD,BD,ABD,CD,ACD,BCD,ABCD,
7 E,AE,BE,ABE,CE,ACE,BCE,ABCE,<br>DE.ADE.BDE.ABDE.CDE.ACDE.BCI
                   DE, ADE, BDE, ABDE, CDE, ACDE, BCDE, ABCDE]
9
10 #Large Receive / Generic Receive offload on/off.
11 #Off for suricata
12 lro_status: 'off'
13 gro_status: 'off'
14
15 #Factor D
16 #Receive Flow Steering (RFS) hash table size off / large
17 rfs_table: [ 0, 262144 ]
18 #Factor B
19 #Max Kernel Backlog default / large
20 backlog: [ 1000 , 65536 ]
```
### 3.2.2.3 Static Test Controls

As the name implies this playbook contains all actual tasks that ensure certain options are set every single run of the test. The two examples shown in snippet [6](#page-51-1) setup the appropriate capture interface (device unique, pulled from inventory.yml) offload options (global, pulled from vars.yml). Generically speaking, any system level configuration that can be influenced over a command line can be placed into this playbook like disabling a service or tweaking a [CPU](#page-190-0) fan response profile.

<span id="page-51-1"></span>**Snippet 6** Example of tasks from the static controls yml playbook that are run every new iteration of a test, ensuring a consistent baseline

```
1 - name: Set Receive Offloads
2 command: "ethtool -K {{ capture_interface }} lro {{ lro_status }} gro {{ gro_status }}"<br>3 become: ves
     become: yes
4
5 - name: Enable Capture Interface and Set Promiscuous
6 shell: |
7 ifconfig {{ capture_interface }} promisc
8 ifconfig {{ capture_interface }} up
9 become: yes
```
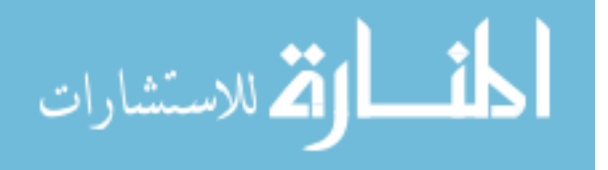

# 3.2.2.4 Variable / Factor Test Controls

The variable control playbook is similar to the static playbook with the exception that not every task runs every time. By utilizing the conditional task and loop mechanism of Ansible the tasks will run only when their letter is detected in the current loop/array variable "factor combos" (from vars.yml). Further exploiting this loop functionality allows us to incrementally increase the value passed in subsequent runs. A key aspect of this design is that these configuration changes do not persist upon a reboot. This allows each new factor combination run a "clean slate" to work from.

Snippet 7 Example of tasks from the variable controls.yml playbook that are only run based on the current factors under test

```
1 ###FACTOR B###
2 - name: (Factor B) Set Kernel Max Backlog to {{backlog[1]|int*test_counter|int}}
3 shell: sysctl -w net.core.netdev_max_backlog={{backlog[1]|int*test_counter|int}}
 4 become: yes
 5 when: "'B' in current_factor_list"
6 become: yes
7
8 ###FACTOR D###
9 - name: (Factor D) Set Receive Flow Steering (RFS) Table Size to
       ,→ {{rfs_table[1]|int*test_counter|int}}
10 shell: |
11 sysctl -w net.core.rps_sock_flow_entries="{{ rfs_table[1]|int*test_counter|int
        \hookrightarrow \quad \} \} "
12 echo "{{ rfs_flow_cnt }}" >
        ,→ /sys/class/net/{{capture_interface}}/queues/rx-0/rps_flow_cnt
13 become: yes
14 ignore_errors: yes
15 when: "'D' in current_factor_list"
```
## <span id="page-52-0"></span>3.2.2.5 New Device Preparation and Baseline

As shown static and variable control playbooks is it trivial to apply changes repeatedly however for sake of time some of these only need applied or checked once. These steps may include setting [SSH](#page-192-1) keys, installing certain dependencies, copying large datasets, compiling tests or creating directories. For repeatability sake it is im-

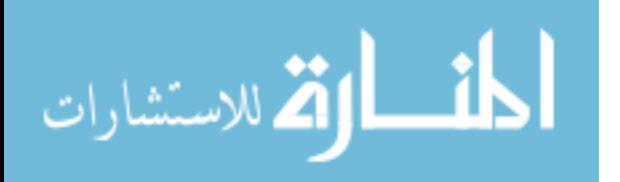

portant to track these one-time changes, which is accomplished in prep-playbook.yml.

Examples of these tasks are provided in snippet [8.](#page-53-0)

<span id="page-53-0"></span>Snippet 8 Example of tasks from the prep playbook.yml playbook that are only run once per device. Ensures dependencies and other important settings like SSH keys are set

```
1 - name: Set SSH Keys
2 authorized_key:
3 user: "{{ansible_user}}"
 4 state: present
 5 key: "{{ lookup('file', '~/.ssh/id_rsa.pub') }}"
6 tags: auth
7
8 - name: Create Sensor Directory<br>9 file:
      file:
10 path: "{{ sensor_dir }}"
11 state: directory
12 owner: "{{ ansible_user }}"
13 group: "{{ ansible_user }}"
14 mode: '0777'
15 become: yes
16
17 - name: Install Prerequisites (may take awhile)
18 when: ansible_facts['os_family'] == "Debian"
19 apt:
20 name: "{{ packages }}"
21 force_apt_get: yes
22 vars:
23 packages:
24 - build-essential<br>25 - libpcap-dev
         - libpcap-dev
26 - dnet-common
<sup>27</sup> - libdumbnet-dev
28 - libdnet
29 - libevent1-dev
30 - libdnet-dev
31 - libdumbnet1
32 - nano<br>33 - loca
         - locate
34 - docker.io
35 ignore_errors: yes
36 become: yes
```
# 3.2.3 Multi-Stage Optimization Design

As highlighted in section [3.2.2](#page-46-0) through the use of a few basic variables, loops and conditionals Ansible provides an excellent way to implement a multi-stage  $2^k$ full factorial optimization loop. Figure [14](#page-55-0) visually represents this in the context of Ansible. The output of this process is twofold, it not only provides a view of

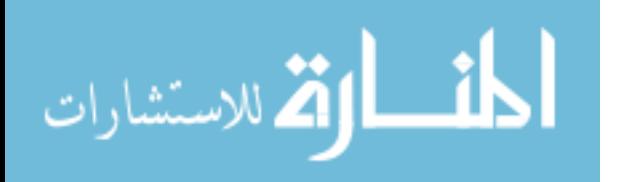

the performance of a given task at particular factor levels but also extrapolates the most significant among them. The latter is important as it can become arduous and subjective if the changing of a few settings is indeed helping or hindering performance.

A small quirk of Ansible is that the loop: keyword can only apply to one "task." Luckily there is a built in task that allows entire other playbooks to be inserted into the current one, and the loop: keyword still applies. This workaround is shown in snippet [9.](#page-54-0) As a consequence however a total of 4 [YAML](#page-192-2) files are needed due to the workflow containing essentially three loops. A traditional playbook makes up the first file and calls the outer loop. The outermost loop is technically a recursive function that performs the ANOVA/heuristic testing while the middle loop is for the current factor combination (i.e. ABC) and the inner most loop for repeat or tests of the same factor (i.e. ABC x5). Each one of these playbooks is laid on in the subsections that follow.

<span id="page-54-0"></span>Snippet 9 Example of introducing looping mechanic in Ansible. Used multiple times as elaborated below

```
1 - name: Begin Primary Test Control
     2 include_tasks: general-control.yml
3 loop: "{{ factor_combos }}" #This will run 2^(#factors) times
4 loop_control:
5 loop_var: current_factor_list
6 index_var: factor_idx
7 extended: yes
8 when: "test_counter == 1"
9 tags:
_{10} \qquad \sim discover
11 - initial
```
### 3.2.3.1 Main Playbook

This playbook is akin to the "main" function of any other program. It initially calls the recursive outer loop general-benchmark-outerloop.yml. Upon its return, it finalizes the results to file and displays them.

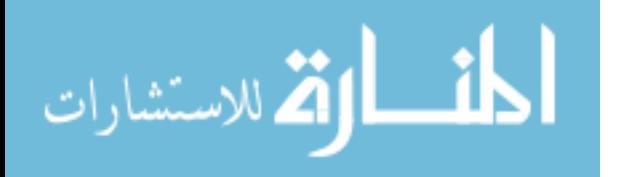

<span id="page-55-0"></span>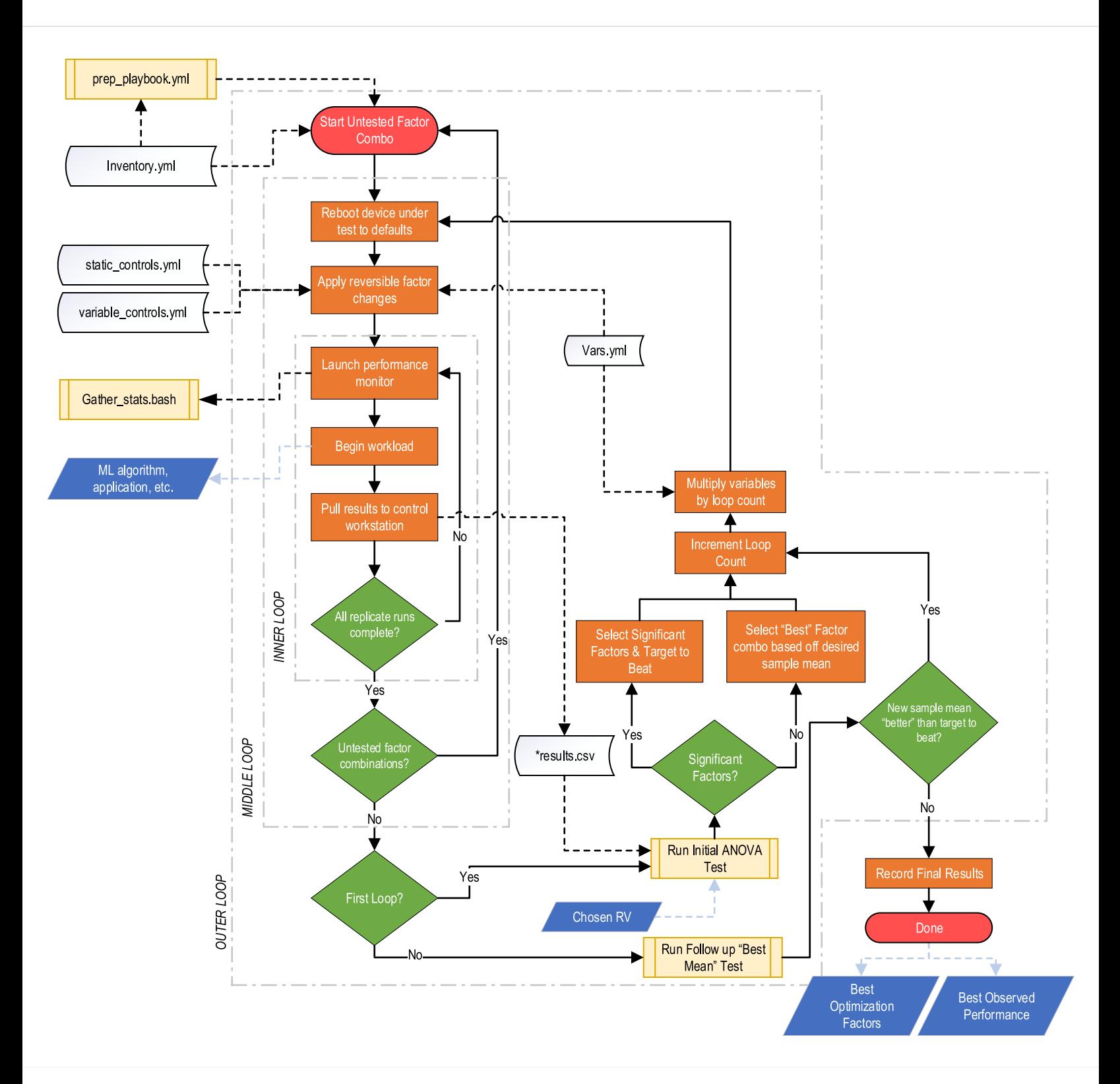

Figure 14: Automation workflow diagram for the multi stage optimization loop, with context of Ansible input files and output files

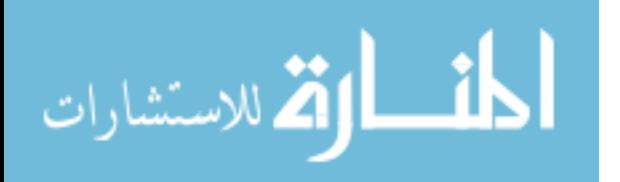

44

### 3.2.3.2 Outer Loop Playbook

The outermost loop begins by calling the middle loop with all possible  $2<sup>k</sup>$  factors after which the initial [ANOVA](#page-190-3) test is performed for factor significance. It then continuities to call the middle loop with a reduced sample space of either statistically significant factors or best observed factors. The recursive base case checks if the response variable has continued to improve and if not, terminates calling itself and returns to main. Another quirk of Ansible (though likely by design) is that there is no built in way to perform this sort of recursive call. By slightly abusing the exception handler however we can "infinitely" recursively re-call the same playbook while still maintaining the overall test counter. This is demonstrated in snippet [10.](#page-56-0)

<span id="page-56-0"></span>Snippet 10 Recursive call of *general-benchmark-outerloop.yml* keeps calling itself to perform tests if the previous middle loop's test performed even better then the last

```
1 - name: Last Loop Results
2 debug:
3 msg: "Last Loop best was {{last_loop_best}}. Needs to beat {{target_to_beat}}. Was Iteration {{
4
5 - name: Check Last Loop Results<br>6 block:
     block:
7 - name: Check Recursive Base Case
8 fail:
9 #Maybe run a set number of times....
10 msg: "Continuing {{test_counter}} < 4"
11 when: "test_counter | int < 4"
12
13 #Or have a target<br>14 #msa: "Still roo
           #msg: "Still room to improve f{last\_loop\_best}} < f{target_to\_beat}}"15 #when: "last_loop_best < target_to_beat"
16
17 rescue:
18 - name: Update Target to Beat
19 set_fact:
20 target_to_beat: "{{ last_loop_best }}"
21 loop_multiplier: "{{ test_counter|int**test_counter|int }}"
22
23 #Recursively call self to keep going
<sup>24</sup> - name: Begin New Round
25 include_tasks: general-benchmark-outerloop.yml
```
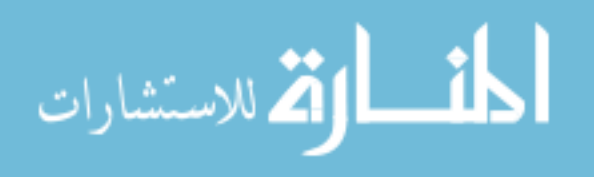

### 3.2.3.3 Middle Loop Playbook

This playbook acts as the "middle" loop of the overall process. It begins by rebooting each device under test to revert the temporary changes of the last iteration. Although not implemented in this version, reverting non-temporary changes could be performed right after the reboot as well. After waiting for the reboot it applies the next set of controls and begins the inner loop *general-benchmark-innerloop.yml* n repeat times. The repeat tests increase the power of the  $2<sup>k</sup>$  full factorial test. Upon completion of all the repeat tests, a call to the analysis subprocess finds the latest response variable's best arithmetic mean and stores it for later comparison in the recursive playbook.

## 3.2.3.4 Inner Loop Playbook

Lastly the "inner" loop is responsible for the actual workload task in question. Prior to beginning the actual workload, an asynchronous call to the metric gathering subprocess described in Section [3.2.3.5](#page-59-0) begins collecting data on the device under test. The actual workload itself can be anything from training a machine learning model to a robotic control simulation. Upon completion of each test, the performance monitor records it's data which is copied back to the control workstation in an organized fashion. The inclusion of all the *failed when* and *ignore errors* keys in this and other files is to prevent the entire chain from collapsing should one process fail to run to completion for whatever reason.

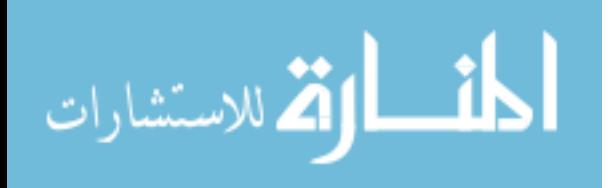

Snippet 11 The middle loop playbook is implemented in *general-benchmark*middleloop.yml and is responsible to reset, reconfigure, and prepare for each individual factor combination test and it's repeats performed in the inner loop

```
1 #This playbook is the "middle" loop
2 - name: Reboot to Defaults. Beginning Factor {{current_factor_list}}
    ,→ ({{ansible_loop.index}} of {{ansible_loop.length}})
3 reboot:
4 become: yes
5 tags: skippable
6
7 #If any configuration changes are not undone with a reboot,
8 #add a playbook here to manually "revert" them
9
10 - name: Set Static Controls<br>11 include tasks: general-sta
     11 include_tasks: general-static-controls.yml
12
13 - name: Set Variable Factor Controls
14 include_tasks: general-variable-controls.yml
15
16 #Run repeats
17 - name: Begin Inner Loop
18 include_tasks: general-benchmark-innerloop.yml
19 loop: "{{ replicates }}"
20 loop_control:
21 extended: yes
22 loop_var: inner_counter
23 index_var: inner_idx<br>24 tags: workload
     tags: workload
25
26 - name: End of Run Best Mean Test {{test_counter}}
27 local_action:
28 module: shell
29 _raw_params: |
30 python best-mean.py 'results/{{ inventory_hostname
            → }}-results-run{{test_counter}}.csv' <<**RESPONSE VARIABLE**>>
               "{{target_to_beat}}"
            \hookrightarrow31 register: anova
32 tags: anova
33 #if the last item in loop and not inital run
34 when: "ansible_loop.revindex == 1 and test_counter > 1"
35 changed_when: false
36 ignore_errors: yes
37
38 - name: Update Last Middle Loop Best
39 set_fact:
40 last_loop_best: "{{anova.stdout_lines[anova.stdout_lines|length -3]|int}}"
41 significant_factors_array: "{{anova.stdout_lines[anova.stdout_lines|length
          -1].split(\",\")}}"
42 significant_factors_string: "{{anova.stdout_lines[anova.stdout_lines|length
          ,→ -1]}}"
43 significant_factors_history: "{{significant_factors_history}} + [
          '{{anova.stdout_lines[anova.stdout_lines|length -1]}}' ]"
44 last_loop_best_history: "{{last_loop_best_history}} + [
       ,→ '{{anova.stdout_lines[anova.stdout_lines|length -3]|int}}' ]"
45 when: "ansible_loop.revindex == 1 and test_counter > 1"
```
المنسارة الاستشارات

**Snippet 12** The inner loop playbook implemented in *general-benchmark*innerloop.yml launches the actual desired workload and performance monitoring subsystem. This is repeated however many times are desired to repeat tests

```
1 - name: Launch Performance Monitor (Factors {{ current_factor_list }})<br>2 shell: "./gather stats.bash <<**PID**>> <<**SAMPLE RATE**>> {{ cur
       2 shell: "./gather_stats.bash <<**PID**>> <<**SAMPLE RATE**>> {{ current_factor_list }}"
3 args:
4 chdir: "{{ experiment_dir }}/"
5 register: results_async
6 poll: 0
7 async: 3600
8 become: yes
9 changed_when: false
10
11 # <<**YOUR WORKLOAD TASK(S) GOES HERE.....**>>
12 # SEE RATELIMIT TEST FOR EXAMPLE
13
14 - name: Stop Everything
15 shell: kill "$(cat gather.pid)"
16 args:
17 chdir: "{{ experiment_dir }}"
18 become: yes
19 ignore_errors: yes
20 failed_when: false
21
22 - name: Wait for Results
23 async_status: jid="{{ results_async.ansible_job_id }}"
24 become: yes
25 register: results
26 until: results.finished
27 retries: 30
28 failed_when: false
29 ignore_errors: yes
30
31 - name: Copy Results
32 fetch:
33 src: "{{experiment_dir}}/{{ inventory_hostname }}-results-verbose.csv"
34 dest: "results/{{ inventory_hostname }}-results-run{{test_counter}}-verbose.csv"
35 flat: yes
36 changed_when: false
```
# <span id="page-59-0"></span>3.2.3.5 Metric Gathering Subprocess

In order to collect the necessary performance metrics to perform any sort of analysis a method was needed to poll the necessary sensors and software counters. Since many of the desired software counters were stored in the kernel's proc file system reading them straight from the command line was simple and efficient enough. Since bash is the default shell for all the devices tested in Table [2](#page-35-0) a shell script was written to perform these collections. This comprehensive script was written to gather the desired statistics per a set interval then perform some basic calculations like the

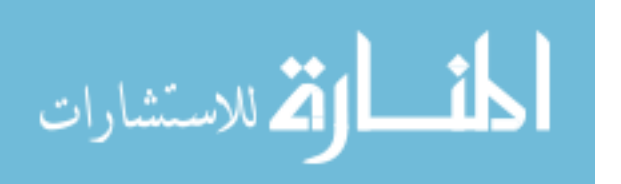

arithmetic mean before cleanly terminating it's results to a file. Table [5](#page-60-0) displays the currently supported collections which could easily be expanded in future work to include things like total runtime, input/output wait time, disk utilization or [Graphics](#page-190-5) [Processing Unit \(GPU\)](#page-190-5) usage.

<span id="page-60-0"></span>
$$
\begin{array}{c|c|c|c|c} \text{CPU} & \text{PID}\%_{\mu} & \text{system}\%_{\mu} & \text{system}\%_{\text{max}} \\ \text{Memory (MB)} & \text{PID}\%_{\mu} & \text{PID}\%_{\text{max}} & \text{PID}_{\text{max}} & \text{system}\%_{\text{min}} & \text{system}_{\text{min}} \\ \text{Temperature (C)} & \text{CPU}_{\mu} & \text{CPU}_{\text{max}} & & \\ & \text{Power (W)} & \text{CPU}_{\mu} & \text{CPU}_{\text{max}} & \\ & \text{Network (HW)} & \text{rxpps}_{\mu} & \text{rxpps}_{\text{max}} & \text{nicdrop}_{\Sigma} & \text{nicdrop}_{\mu} & \text{nicdrop}\% \\ \text{Network (SW)} & \text{rxbps}_{\mu} & \text{rxbps}_{\text{max}} & \text{kerndrop}_{\Sigma} & \text{kerndrop}_{\mu} & \\ \end{array}
$$

Table 5: Supported Response Variables

[Process ID \(PID\)](#page-191-4) is the identifier of the main workload processes (all threads) where "system" is a conglomerate of the *user* (regular processes), *system* (kernel threads), niced (high/low priority process), wa  $(10 \text{ waiting})$ , hi (servicing hardware interrupts) and si (servicing software interrupts) CPU timers. The power variable currently depends on the board family. The Raspberry Pi boards do not have a built in power senor so a power state is returned instead. The NVIDIA boards tested support on-die power for the CPU, GPU and carrier board though the latter two were omitted for development time. Since the script is launched in parallel from Ansible it doesn't necessarily know which board it landed on which matters for certain sensors. Therefore as part of the startup sequence (snippet [13\)](#page-61-0) it detects the proper device family and adjusts accordingly.

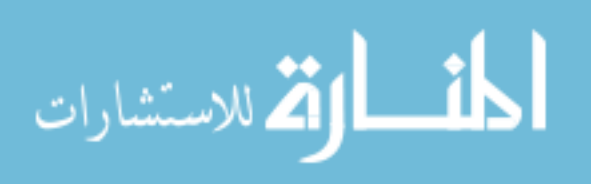

<span id="page-61-0"></span>**Snippet 13** The *gather\_stats.bash* subprocess automatically detects which device it is running on to reference the correct sensors. This simplifies the Ansible task to a single unified one instead of N devices unique ones

```
1 if \left[ \text{$(sudo 1shw -short -c system }] \text{aux 'FNR == 3 {print $2}')] == 'Raspberry' };then DEVICE_FAM=pi;
2 elif \lceil $(sudo lshw -short -c system | awk 'FNR == 3 {print $2}') == 'Jetson-TX1'
    \rightarrow ]; then DEVICE_FAM=nvidia-tx1;
 3 \cdot \ldots4 if [ "$DEVICE_FAM" == 'pi' ]; then
5 TEMPERATURE_CPU[$LOOP_COUNT]=$(vcgencmd measure_temp | grep -ow
      \rightarrow "[0-9][0-9].[0-9]")
6 POWER_CPU[$LOOP_COUNT]=\ (expr \ $((vcgencmd measure_clock arm | green -oP
      \rightarrow "([0-9]+)" | tail -1)/1000000)
7
8 elif [ "$DEVICE_FAM" == 'nvidia-tx1' ]; then
9 TEMPERATURE_CPU[$LOOP_COUNT]=$(bc <<< 'scale=1; '$(cat
      ,→ /sys/devices/virtual/thermal/thermal_zone1/temp)'/1000')
10 POWER_CPU[$LOOP_COUNT]=$(bc <<< 'scale=3; '$(cat
      ,→ /sys/devices/7000c400.i2c/i2c-1/1-0040/iio_device/in_power0_input)'/1000')
11
12 elif [ "$DEVICE_FAM" == 'nvidia-tx2' ]; then
13 TEMPERATURE_CPU[$LOOP_COUNT]=$(bc <<< 'scale=1; '$(cat
       \rightarrow /sys/devices/virtual/thermal/thermal_zone1/temp)' / 1000')
14 POWER_CPU[$LOOP_COUNT]=$(bc <<< 'scale=3; '$(cat
      ,→ /sys/bus/i2c/drivers/ina3221x/0-0041/iio_device/in_power0_input)'/1000')
```
Another key component of this script is to adapt to a heavily loaded system. Since any of the "per second" samples are heavily reliant on a set interval the script will keep track of the wall clock time between passes and factors it in when doing "per second" calculations. This is demonstrated on line 16 in code block [14](#page-62-0) below.

The bash time keyword returns the "wall clock" or "real" time spent in the subshell contained within the brackets. Inside the brackets are a call to sleep and a asynchronous call to captureLap which actually polls all the sensors. Meanwhile the builtin wait holds execution of the main thread until the sleep has finished. The resulting real time is returned and shuffled around with file descriptors before being saved to a file for later reference.

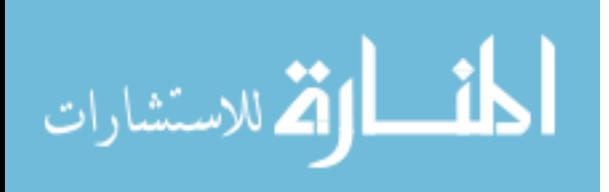

<span id="page-62-0"></span>**Snippet 14** Some samples obtained in *gather\_stats.bash* are timing dependant ("per second") so it uses some bash built in mechanisms to adjust for heavy load drift

```
1 captureLap{
 2 \cdots3 #Time sensitive samples
4 RX_PKTS_NOW=$(cat /sys/class/net/$IFACE/statistics/rx_packets)
5 RXPPS[$LOOP_COUNT]=$(bc<<<"scale=0;($RX_PKTS_NOW-$RX_PKTS_LAST)/($LOOP_TIME_REAL)")
6 RX_PKTS_LAST=$RX_PKTS_NOW
 7 \qquad \qquad \ldots8 }
9 ...
10 exec 3>&1 4>&2 #Preserve the original stdout/stderr
11 while [[ -d /proc/$PID ]]
12 do
13 #This needs to be as close as possible to SAMPLE_RATE sec for
14 #"per second" calculations to be accurate
15 #As system load nears 100% the loop will likely drift, so try to account for it.
16 { time { sleep $SAMPLE_RATE & captureLap 1>&3 2>&4; wait $!; } } 2>"$tmp/lastloop"
17 LOOP_TIME_REAL=$(cat $tmp/lastloop)
18 done
```
By default the sample interval is set to one second though it is adjustable. This is based off a recommendation from NVIDIA as reading their internal sensors too frequently will incur excessive amount of power consumption as it still utilizes internal CPU resources [\[68\]](#page-185-1).

In order to save development time some metrics like [CPU](#page-190-0) usage and memory were obtained from other processes like  $ps$  and  $top$ . Since these pre-built applications already query the same built-in kernel data structures and counters, creating anything custom would just be re-implementing an existing product. [CPU](#page-190-0) utilization however proved a little more elusive as the definition seems to flex based upon on the tool used. the common ps command for example calculates things a little bit differently then top (from ps man page):

CPU usage is currently expressed as the percentage of time spent running during the entire lifetime of a process. This is not ideal, and it does not conform to the standards that ps otherwise conforms to. CPU usage is unlikely to add up to exactly 100%.

Whereas commands like *top* provide a more expected behavior with one caveat that it must be running to begin calculating:

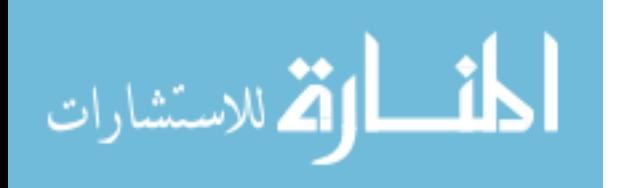

%CPU – CPU Usage The task's share of the elapsed CPU time since the last screen update, expressed as a percentage of total CPU time.

While future work could likely remove this subprocess altogether by manually calculating the metric from  $/proc/pid/stat$ , a background top process provides the core functionality needed.

At the end of each main loop, the results generated from the *gather\_stats.bash* script are compiled and fed into the analysis process discussed earlier in Section [3.2.1.](#page-42-0) Using this information it selects the factors that had the best desired impact and returns them in an array for Ansible to re-evaluate at even stronger levels. In addition the rolling "target to beat" is established here. This best performing factor result is fed into the next loop as the base case to continue or end the recursion. If the next loop performs better then this score, increasing the factor levels even more had a good impact. If the next loop performs worse, increasing the factor levels had a detrimental affect and the entire workflow will end. Likewise If all the attempted factors had a "bad" sample mean after the first test compared to the intersection or "unoptimized" case, nothing is returned ending the entire process. Again the desire or "good" and "bad" in this case is definable by the researcher by switching the greater or less than operators.

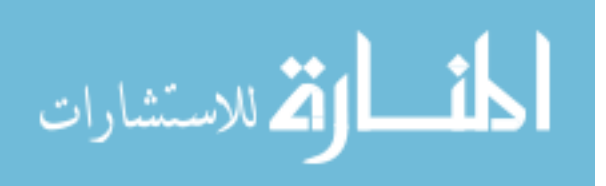

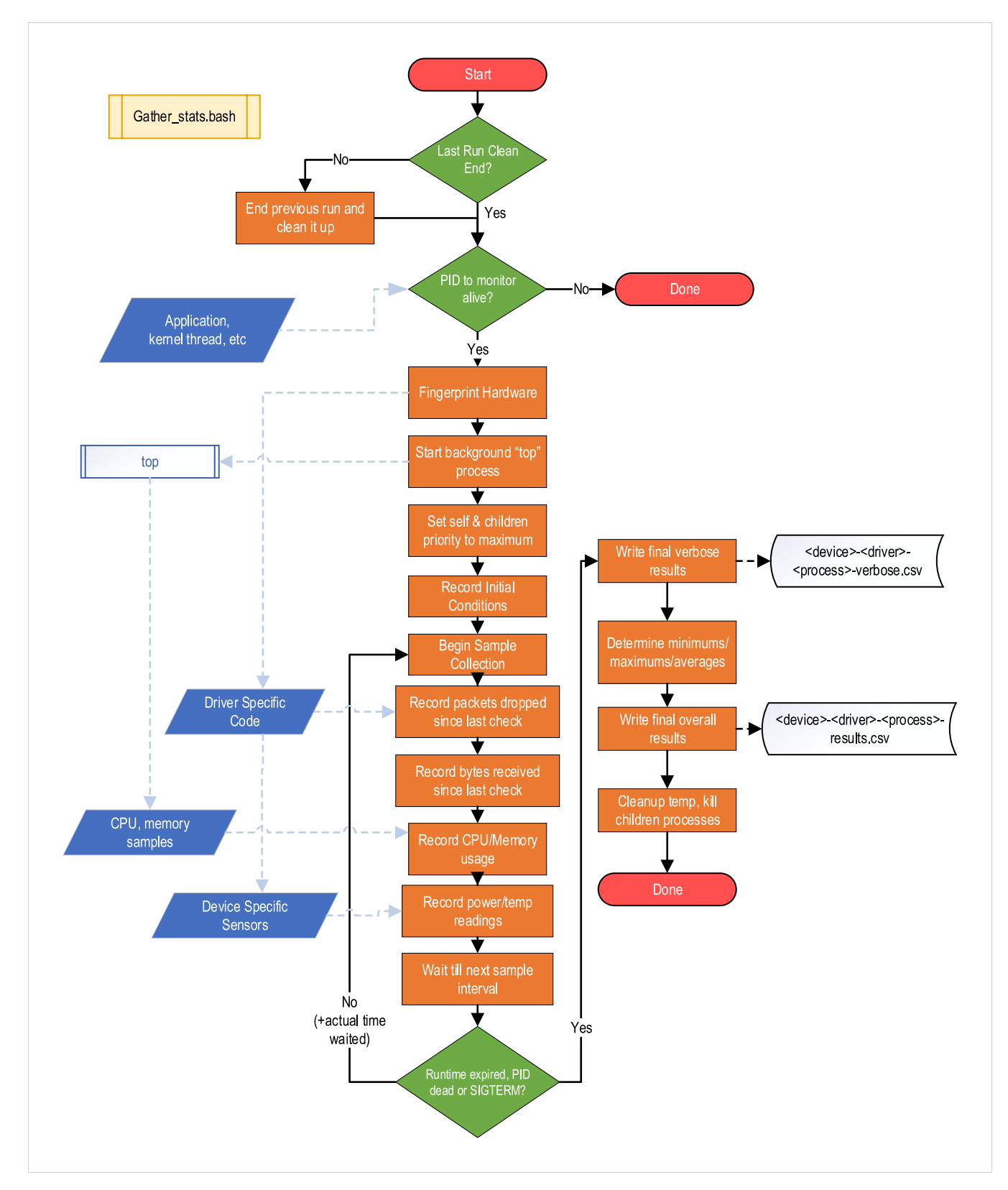

Figure 15: High level metric gathering script (gather-stats.bash) workflow diagram

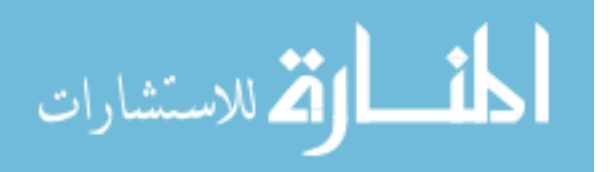

53

#### <span id="page-65-1"></span>3.2.4 Limiting Factors

Unfortunately, some confounding factors such as power quality, ambient environmental conditions, or engineering quality will be not controlled. The Raspberry Pi family of boards are much more susceptible to these nuisance factors and begin throttling rather early in some cases [\[69\]](#page-185-0).

In addition the ANOVA test does not automatically implement any procedural normality tests like Kolmogroov-Smirnov or Shapiro-Wilk. The normality was instead validated with graphical methods like normplots and histograms as demonstrated in Section [4.1.3.](#page-81-0)

#### <span id="page-65-0"></span>3.3 Specific Application: Edge Network Sensors

We use the automated test framework described in Section [3.2](#page-42-1) to execute three end-to-end experiments. Each test consists of a unique network related workload with a combination of unique and shared input variables across five different devices from two hardware vendors. These selected applications not only show the validity of the methodology but also help answer the trade-offs from miniaturizing traditional intrusion sensor roles to edge devices. The first test is a hardware only test that establishes the hardware limit of the [Network Interface Card \(NIC\),](#page-191-1) a prerequisite of sorts for the next two tests. If the [NIC](#page-191-1) itself is failing to keep up with real-time demand, then the application cannot be expected to perform any better.

The sensor roles selected for examination are raw traffic capturing with tcpdump and signature based [Intrusion Detection System \(IDS\)](#page-190-2) detection. Suricata is the particular [IDS](#page-190-2) of choice for this test, chiefly due to its inclusion into the Air Force's [Cyberspace Vulnerability Assessment / Hunter \(CVA/H\)](#page-190-6) network monitoring platform but also for its ability to scale across CPU cores. The specifics for these tests along with reasoning behind certain decisions and the final results are detailed in

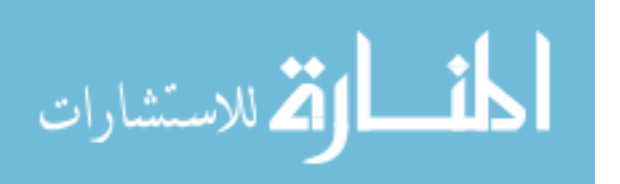

Chapter [IV.](#page-77-0)

### 3.3.1 Experiment Architecture

Figure [16](#page-67-0) below outlines the overall end-to-end test architecture using devices from Table [2.](#page-35-0) In order to properly simulate external network traffic being passed to these devices an external generation source was needed. Luckily multiple open source projects exist that can turn a moderately powered desktop workstation into a 10 gigabit traffic generator given the proper network interface. For purposes of this test however a multi port 1 gigabit network adapter suited the need. Section [3.3.2](#page-68-0) next discusses this further.

An "out-of-band" ad-hoc 802.11 network allows all of the single board computers to create a mesh to communicate among themselves and the operator workstation. Wireless chips based on this standard are ubiquitous in single board computers and are usually part of the [System on a Chip \(SOC\)](#page-192-3) die itself. While not specifically tested in this research some interesting scenarios for leveraging a mesh network of sensors like this is discussed in chapter [V](#page-121-0) (Future Work). This out-of-band connection is used to relay commands and reporting back to either an operator workstation or larger collection server. This also allows the sensors to appear transparently on the target network as only passive listeners, an important fact when hunting a [Advanced](#page-190-7) [Persistent Threat \(APT\)](#page-190-7) or perhaps even when trying to get approval just to connect it to a enterprise.

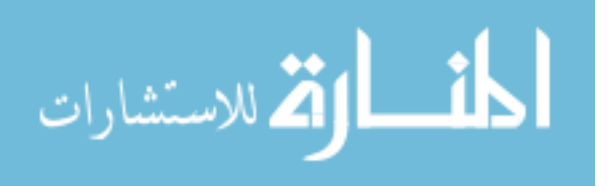

<span id="page-67-0"></span>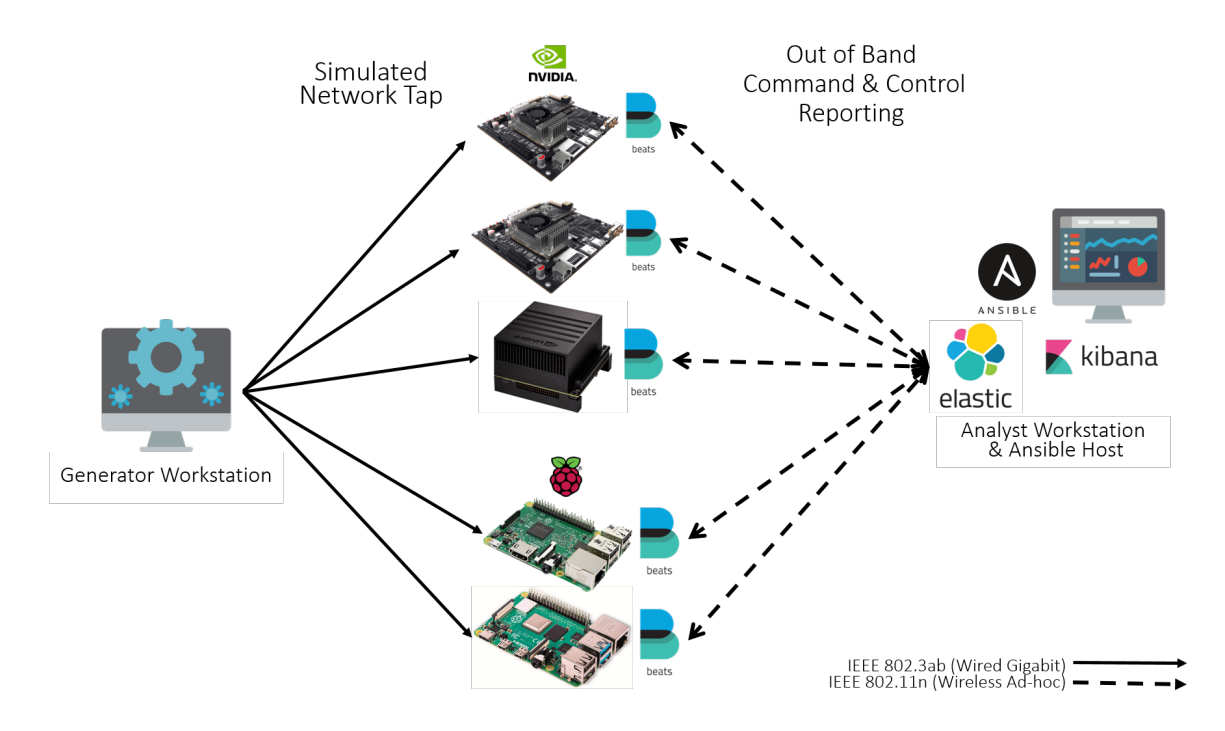

Figure 16: Network monitoring test layout and architecture [\[82\]](#page-186-5)

| Component     | <b>Version</b>  |
|---------------|-----------------|
| Ansible       | 2.8.5           |
| Netmap        | commit cb68f3db |
| Tcpreplay     | 4.3.1           |
| Suricata      | 5.0.0           |
| libpcap       | 1.8.1           |
| Tepdump       | 4.9.2           |
| Elasticsearch | 7.5.0           |
| Kibana        | 7.5.0           |
| Beats         | 7.5.0           |

Table 6: Software Versions Utilized in Testing

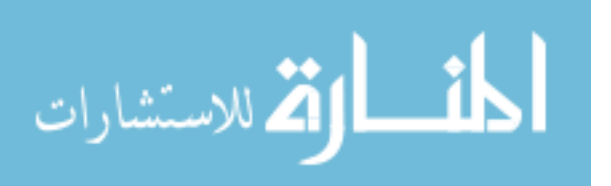

#### <span id="page-68-0"></span>3.3.2 Traffic Generation

Two open source projects provide the needed functionality to drive the traffic generator (specs in table [7\)](#page-68-1), netmap and tcpreplay. Netmap is a framework for very fast packet Input / Output  $(I/O)$  from userspace applications. This is accomplished via a a few steps, mainly intelligent [I/O](#page-190-8) batching, a custom kernel module with modified network interface drivers, and pre-allocated memory mapped buffers [\[83\]](#page-186-6). These techniques allow a researcher or developer to fully utilize modern links up to 40 gigbits per second. Driver support is a bit limited however, with only one non Intel based chip supported (r8169 out of ixgbe, igb, i40e, e1000, e1000e). Regardless this project has enabled commodity hardware to achieve something that had been traditionally reserved for expensive commercial appliances.

<span id="page-68-1"></span>

| Component    | Value                        |  |  |
|--------------|------------------------------|--|--|
| Architecture | x86.64                       |  |  |
| Cores        | 24                           |  |  |
| CPU MHz      | 2776                         |  |  |
| <b>RAM</b>   | 24GB                         |  |  |
| NIC & Driver | $4x$ Intel igb (PCIe $x16$ ) |  |  |
| Distribution | Ubuntu 18.04.3               |  |  |
| Kernel       | linux 5.0.0.37               |  |  |

Table 7: Traffic Generator Hardware Specifications

tcpreplay is a project that is used for replaying and editing previously obtained packet captures. It was originally designed to replay malicious traffic for tuning of [IDS](#page-190-2) but has evolved to providing background noise and simulating requests to things like web servers. [\[84\]](#page-186-7) It fully supports the netmap API as well which provides the much

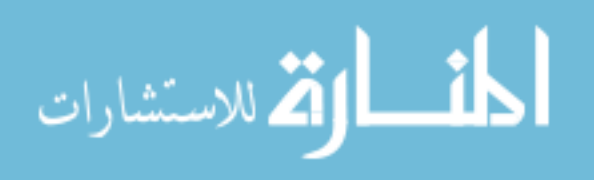

needed optimizations to get packets on the wire with as little meddling as possible from the host kernel.

Multiple preexisting packet capture datasets exist so there was no need to generate one. The [Canadian Institute for Cybersecurity \(CIC\)](#page-190-9) has published a survey and dataset of their own which contains a good blend of modern attacks on a fairly large virtualized environment. These datasets also come with attack truth data that can be used to validate results seen after replaying. [\[85\]](#page-186-8)

#### 3.3.3 Dataset Preparation

This particular dataset required some conditioning however before it could be properly replayed over a live wire. When it was first captured, their sensor machine likely had [Large Receive Offload \(LRO\)](#page-191-5) and/o[rGeneric Receive Offload \(GRO\)](#page-190-10) enabled. These receive side optimizations buffer and automatically recombine segmented packets on the network card instead of interrupting the [CPU](#page-190-0) to handle each one, thereby reducing overhead. These mega packets then get sent to the application layer and saved in the packet capture as-is with packet sizes that are larger then the [Maximum Transmission Unit \(MTU\).](#page-191-6) For purposes of all testing in this work, the [MTU](#page-191-6) is set the Ethernet default of 1500 bytes.

The problem arises when attempting to replay captures with these gigantic packets which can be up to the size of the "IP total length" field  $(2^{16} = 64k \text{ bytes})$ . The transmit side counterpart optimizations [TCP Segmentation Offload \(TSO\)](#page-192-4) and [Generic Segmentation Offload \(GSO\)](#page-190-11) do the same thing in reverse for normal user applications and could potentially handle the large payloads. The netmap driver bypasses these optimizations however for finer tuned speed control meaning any packet larger then the [MTU](#page-191-6) gets dropped before transmission as it's too big for the buffer [\[86\]](#page-186-9).

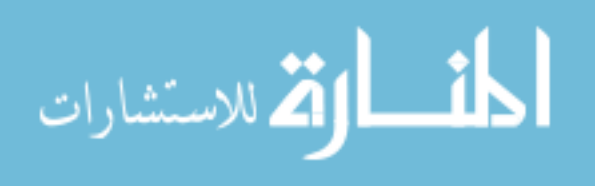

58

The *tcpreplay* project includes other tools that can modify packet captures temporarily or permanently. By using the *teprewrite* tool in combination with the fragroute engine it is possible to break any frames larger then the [MTU](#page-191-6) into IP fragments. The fragroute engine handles creating the appropriate headers and the result is saved as a new ready to replay packet capture [\[87\]](#page-186-10)

| No. | Protocol Length Info |                                                                                                    |
|-----|----------------------|----------------------------------------------------------------------------------------------------|
|     |                      | 886 TCP 3135 [TCP Out-Of-Order] ldap(389) → 32792 [PSH, ACK] Seq=1 Ack=261 Win=532736 Len=3069           |
| No. | Protocol Length Info |                                                                                                    |
|     |                      | 889 IPv4 1434 Fragmented IP protocol (proto=TCP 6, off=0, ID=11fd) [Reassembled in #891]                 |
|     |                      | 890 IPv4 1434 Fragmented IP protocol (proto=TCP 6, off=1400, ID=11fd) [Reassembled in #891]              |
| 891 |                      | TCP 335 [TCP Out-Of-Order] $l$ dap(389) $\rightarrow$ 32792 [PSH, ACK] Seq=1 Ack=261 Win=532736 Len=3069 |

Figure 17: Example showing the same dataset packet before and after artificial segmentation. The new capture now works in other tools properly

Pre-testing also verifies that this segmentation of the dataset has no impact on signature based alerts, as shown below in Table [8](#page-70-0)

<span id="page-70-0"></span>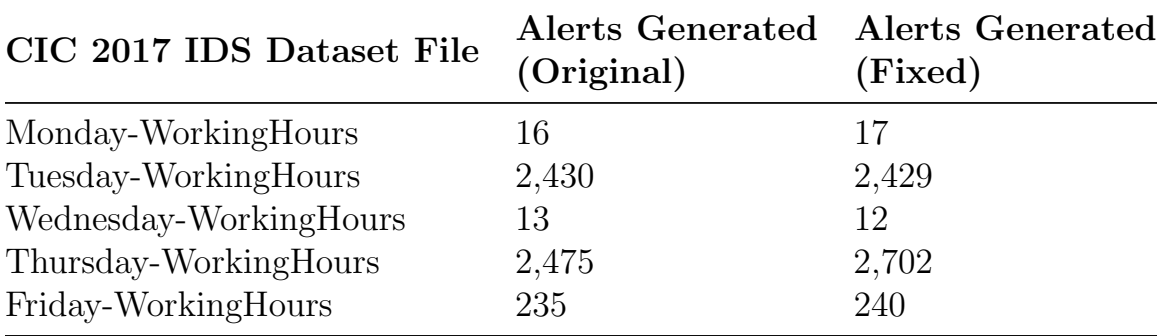

Table 8: CIC 2017 IDS Dataset alert rates before and after segmenting super jumbo packets to properly fit in Ethernet [MTU](#page-191-6)

## 3.3.4 Optimization Factor Selection

Since the goal of the proposed methodology is twofold; one to obtain a desired metric of performance but also ensure fair use of the hardware it is important to select appropriate optimization factors to try. By understanding the exact path a packet takes upon arriving to a linux based device it becomes possible to hone in on possible

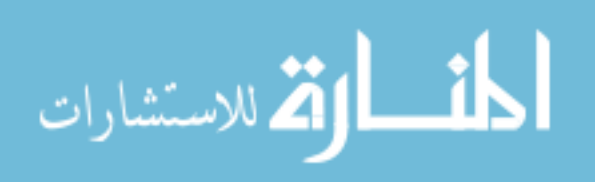

bottlenecks. Below is a breakdown of the workflow from when a new packet arrives to final delivery to the proper application. This is built from the perspective of a single receive queue interface, which applies to all single board computers tested in Table [2.](#page-35-0) Multiple queue interfaces exist mainly on enterprise servers and can essentially implement the workflow  $(\# \text{ of queue})$  parallel times. [New API \(NAPI\)](#page-191-7) was added to the kernel around version 2.6 as new method of reducing expensive hardware interrupts by combining their asynchronous requests with a period of scheduling friendly polling.

- 1. Frame is received by the network adapter
- 2. Frame is moved (via [Direct Memory Access \(DMA\)\)](#page-190-12) to a RX ring buffer in kernel memory
- 3. The [NIC](#page-191-1) notifies the system of that there is a new frame ready for processing by raising a hardware [Interrupt Request \(IRQ\)](#page-191-8)
- 4. The hard [IRQ](#page-191-8) is cleared and the pending data is scheduled to be moved with [NAPI](#page-191-7) software based [IRQ](#page-191-8)
- 5. The kernel executes [NAPI](#page-191-7) driver code which drains the RX ring via "software [IRQ"](#page-191-8)
- 6. The software [IRQ](#page-191-8) place the frames into a kernel data structure called a "skb" (socket buffer)
- 7. (if enabled) [Receive Flow Steering \(RFS\)](#page-191-9) hashes the incoming traffic to keep similar flows together for cache coherency
- 8. (if enabled) [Receive Packet Steering \(RPS\)](#page-191-10) selects and bins traffic to a [CPU](#page-190-0) for further processing.
- 9. (if enabled) cores keep each other active via [Inter-Processor Interrupt \(IPI\)](#page-191-11) preventing backlogs from piling up
- 10. Each backlog queue decodes new frames into appropriate protocol buffer. Optionally delivers raw bytes to packet tapping software
- 11. Applications expecting traffic are notified and they read packets from kernel memory via syscall

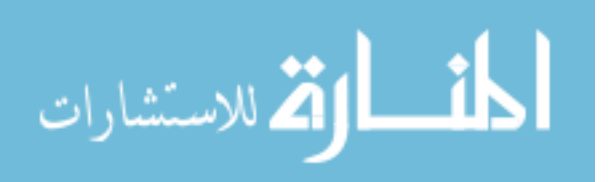
Figure [18](#page-73-0) below is a workflow diagram showing each step just mentioned. This figure will be important and referenced many times in Chapter [IV](#page-77-0) specific test factor selections.

Since the fundamental unit to the kernel is a "packet", regardless of it's payload size the primary network generation control measure is chosen as [Packets Per Second](#page-191-0) [\(PPS\).](#page-191-0) For purposes of this experiment, all links considered will be gigabit Ethernet (1000BASE-T) based. This is due to it being the de-facto supported link in all the boards tested and availability of external hardware. Considering this and the minimum overhead required to send a packet (shown in figure [19\)](#page-72-0) the maximum packet rate and thus ultimately the interrupt rate is:

$$
\frac{1,000,000,000 \text{ bits/sec}}{(84 \text{ bytes} * 8 \text{ bits/byte})} = 1,488,096 \text{ Packets Per Second (PPS)}
$$
 (8)

<span id="page-72-0"></span>

| <b>Frame Part</b>                | Minimum Frame Size | Maximum Frame Size |
|----------------------------------|--------------------|--------------------|
| Inter Frame Gap (9.6 ms)         | 12 bytes           | 12 bytes           |
| MAC Preamble (+ SFD)             | 8 bytes            | 8 bytes            |
| <b>MAC Destination Address</b>   | 6 bytes            | 6 bytes            |
| <b>MAC Source Address</b>        | 6 bytes            | 6 bytes            |
| MAC Type (or length)             | 2 bytes            | 2 bytes            |
| Payload (Network PDU)            | 46 bytes           | $1,500$ bytes      |
| Check Sequence (CRC)             | 4 bytes            | 4 bytes            |
| <b>Total Frame Physical Size</b> | 84 bytes           | 1,538 bytes        |

Figure 19: Range of possible Ethernet frame sizes and associated overhead [\[90\]](#page-187-0)

While limiting the packet size to the absolute minimum is possible via Netmap this does not simulate realistic traffic, except in perhaps flood or denial of service type attacks which are outside the scope of this research. The average packet size seen by [The Center for Applied Internet Data Analysis \(CAIDA\),](#page-190-0) an organization dedicated

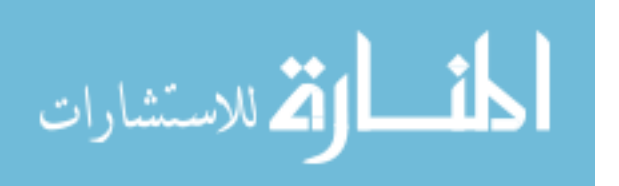

<span id="page-73-0"></span>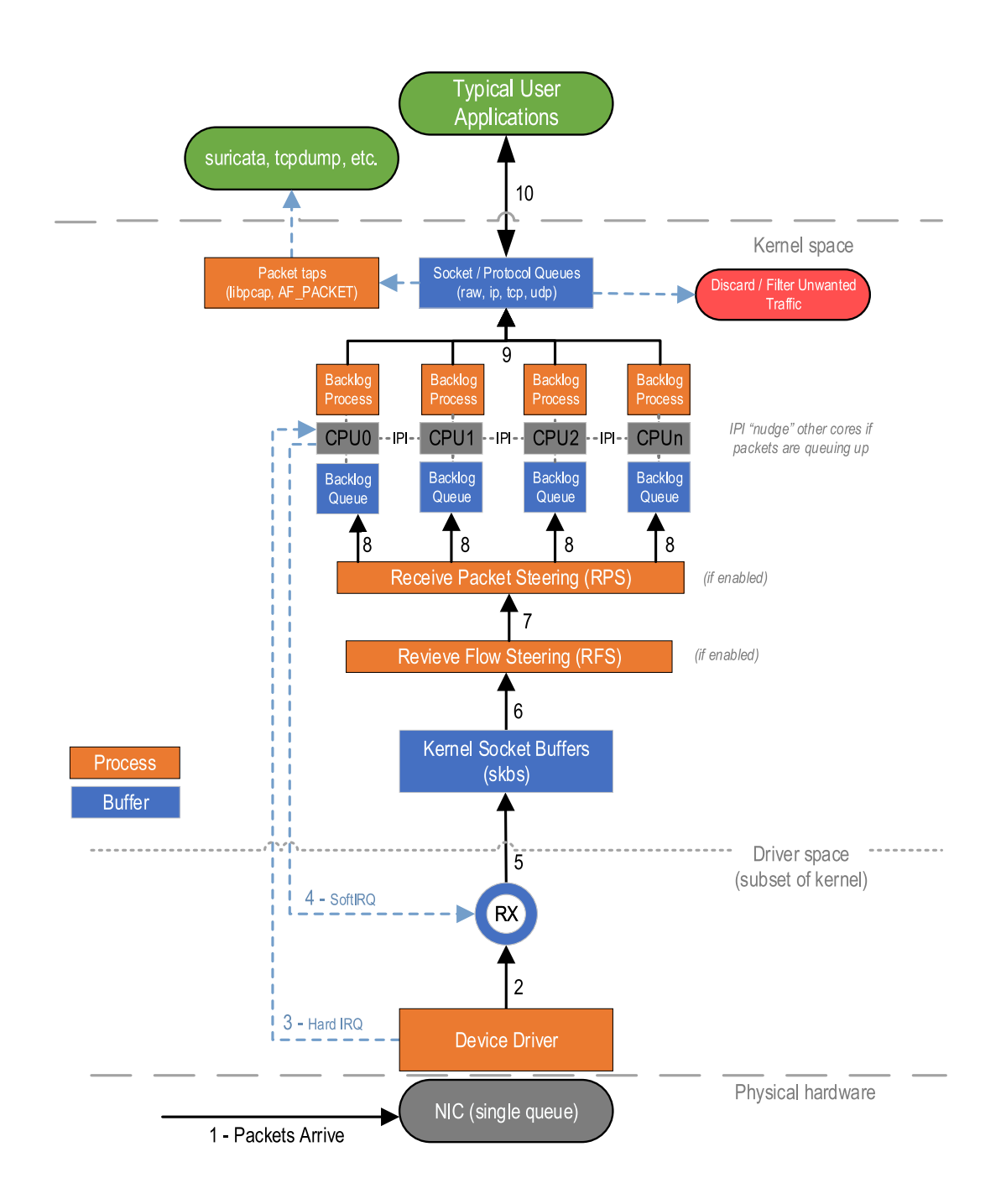

Figure 18: Recieve packet flow through the linux kernel, post [NAPI](#page-191-1) implementation  $(2.6+)$  [\[88\]](#page-186-0) [\[89\]](#page-186-1)

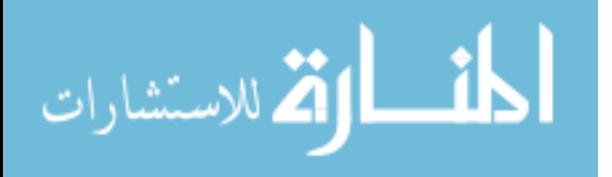

62

to conducting network and infrastructure research, is anywhere from 750-900 bytes. They obtain their data via multiple passive taps on large Internet backbone sites [\[91\]](#page-187-1). One such observation event shown in Figure [20](#page-74-0) in early 2019 saw 2.5 billion packets in an hour with a mean IPv4 packet size of 891. According to [CAIDA,](#page-190-0) IPv6 still only accounts for about 11% of the traffic and will not be considered at this time [\[91\]](#page-187-1).

<span id="page-74-0"></span>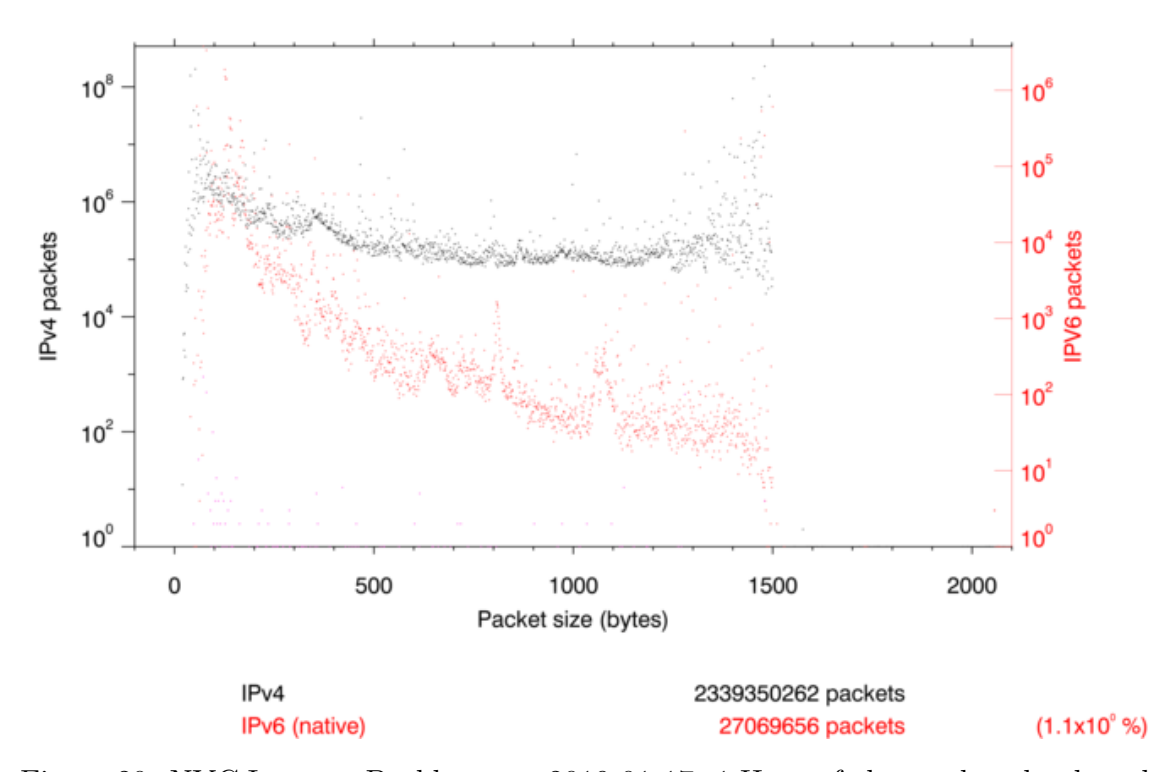

Figure 20: NYC Internet Backbone on 2019-01-17. 1 Hour of observed packet lengths [\[91\]](#page-187-1)

Using netmap to generate a sample of 10 million random packets, the average packet length ends up around 783 bytes. While its distribution of sizes is less then desirable as it heavily favors packets sized between 640 - 1279 (figure [21\)](#page-75-0), the [CIC](#page-190-1) dataset suffers from a similar problem with an average of 890 bytes per packet favoring sizes 40-79 (mostly TCP ACKs) and 1280+ (mostly fragmented continuations) [\[85\]](#page-186-2). Regardless, all of these observations are inline with previous research showing real world interarrival times and burst lengths for Internet / Ethernet [\[92\]](#page-187-2) and application

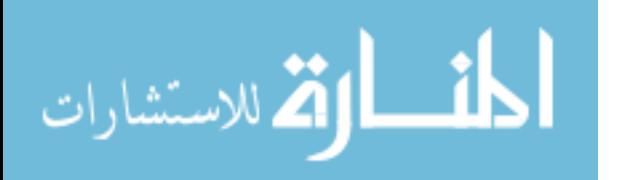

traffic (e.g. WWw and FTP) [\[93\]](#page-187-3) behave as fractal and self-similar, failing to fit traditional "normal-like" distributions like Poisson. Regardless the robust analysis method described in Section [3.2.1](#page-42-0) should be able to handle this potential adversity.

<span id="page-75-0"></span>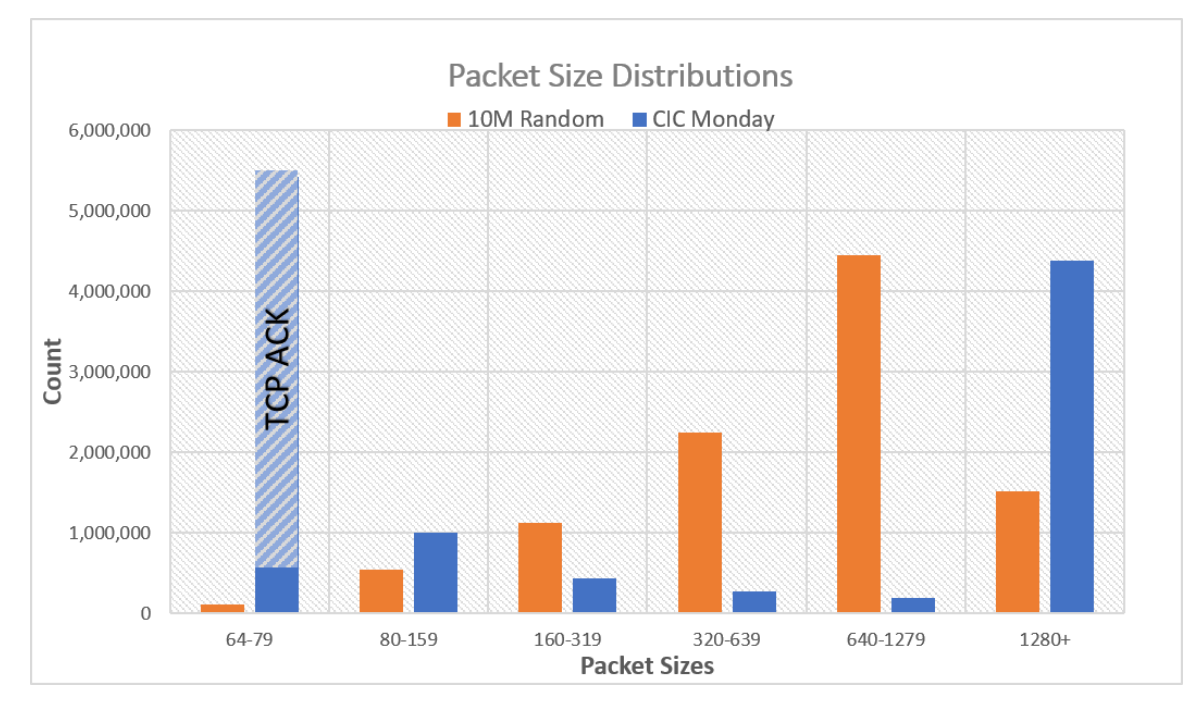

Figure 21: Test traffic packet length distribution, randomly generated versus CIC dataset

Considering all the above the goal is to fully saturate the gigabit based interface with reasonable packets, the following "perfect transmission" calculation yields an upper limit of the physical medium itself that will be used in further testing [\[90\]](#page-187-0).

$$
\frac{1,000,000,000 \text{ bits/sec}}{(783 \text{ bytes} * 8 \text{ bits/byte})} = 159,624\text{PPS}
$$
\n(9)

The traffic generation machine has a few other input variables of its own. Since the modified netmap driver is interfacing directly with the hardware to send packets at line speeds, it does not interface well with typical kernel optimizations. This means disabling [GSO,](#page-190-2) [TSO,](#page-192-0) and TX checksum offloading as leaving them on may lead to

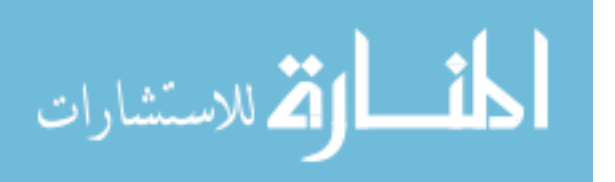

"dropped" TX packets. [\[86\]](#page-186-3) In addition, speed throttling mechanisms like Ethernet pause frames (IEEE 802.3x) must be disabled to prevent the sending side from slowing down despite the congestion. Lastly as discussed earlier in section [3.3.4](#page-70-0) the initial [PPS](#page-191-0) is also set at 160,000.

Snippet 15 The traffic generator machine is shared with the Ansible host, which can perform actions on itself. These "Local actions" are re-performed for good measure at the begging of each middle loop in tandem with the other static re-configurations in general-static-controls.yml

```
<sup>1</sup> - name: Disable Flow Control On Send Interface<br><sup>2</sup> local action:
     local_action:
3 module: shell
4 _raw_params: sudo ethtool -A {{ send_interface }} autoneg off tx off rx off
5 args:
6 warn: false
7 register: local_result
8 failed_when: "'Cannot' in local_result.stderr"
9
10 - name: Disable Offloads on Send Interface
11 local_action:
12 module: shell
13 _raw_params: "sudo ethtool -K {{ send_interface }} gso off tso off tx off"
14 args:
15 warn: false
```
#### 3.4 Summary

In summary, this chapter introduced and discussed a general methodology that utilizes a robust  $2^k$  Full Factorial design to optimize and benchmark various workloads for various edge type single board computers. Furthermore a specific use case is prepared to evaluate five different commodity device's performance with respect to three network monitoring applications. Next in Chapter [IV](#page-77-0) the specific results are presented and discussed in detail.

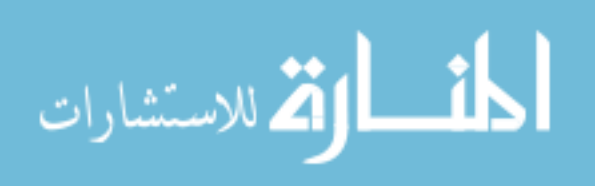

# IV. Results and Analysis

### <span id="page-77-0"></span>4.1 Methodology Validation

Examining select results from the three network monitoring tests it is possible to validate the three main design points detailed in Chapter [III.](#page-39-0) The full network monitoring optimization factor selection, results, and analysis is provided in Section [4.2.](#page-84-0) An annotated guide on the layout of all the results figures in this chapter is available in Appendix [A.](#page-126-0)

#### 4.1.1 Automation Validation

The automation design was driven by the fact edge devices come in a wide array of capability and cost. In other words, it needed to be easy to use, modify, and scale as appropriate. It also needed to be repeatable and support a consistent baseline. While proving something is "easy" is not very straightforward, a few qualitative observations were taken. Figure [22](#page-78-0) below shows approximately the amount of unique lines (including white space) each test performed contains. In all three cases the amount of reusable code is 90% or greater. It only took 142 lines on average to swap the workload, all the variables, and a few housekeeping items. This does not even factor in the very generous use of newlines in the human readable [Yet Another](#page-192-1) [Markup Language \(YAML\)](#page-192-1) playbooks (i.e. a lot of lines only have two words on them like become: yes or ignore\_errors: yes)

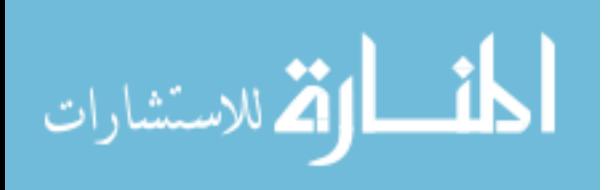

<span id="page-78-0"></span>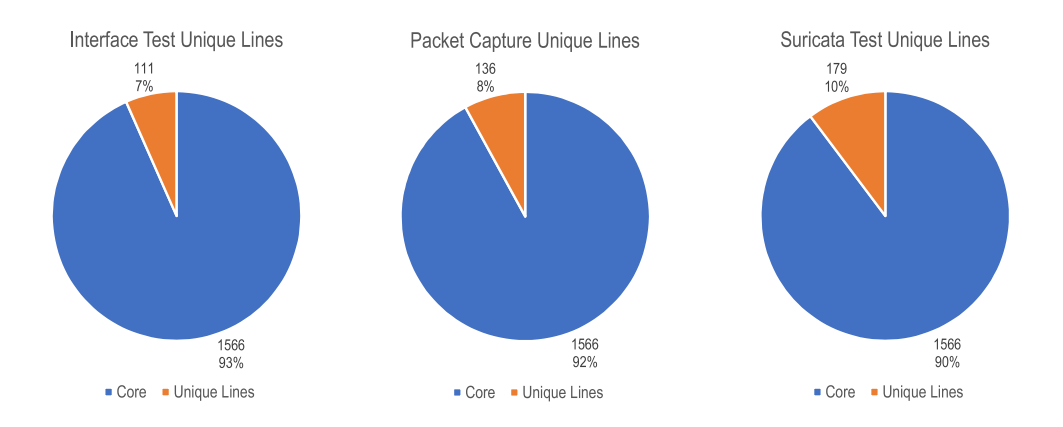

Figure 22: Breakdown of unique lines of code per test. Highlights the ease of swapping in different test workloads

The nature of how Ansible works handles the scale and repeatability dilemma, since the tool is typically used in large data centers or cloud environments where the entire enterprise could almost be ephemeral [\[8\]](#page-180-0). Likewise with every single step taken documented in a playbook the baseline is predictable. Figure [23](#page-79-0) below highlights how many individual tests were run when building all the results seen later in this chapter. Each "replicate" in this included fully starting, stopping and recording the result of whatever workload was being tested and each device ran in parallel. While this particular number of tests (almost 9,000) may or may not be impressive, a scenario with say 10 devices testing in parallel would increase the number of tests completed to almost 18,000 in the same time frame.

### 4.1.2 Multi-Stage Optimization Validation

The Suricata test showed the most clear evidence of the optimization process working since in all test cases each device dropped a substantial amount of traffic initially. Using one such result as an example, in Figure [24](#page-80-0) below the TX2 was observed initially dropping 7.3 million packets out of the 14.1 million (51%) it was sent. After the first optimization pass this was reduced to only 4.4M, a 41% reduction.

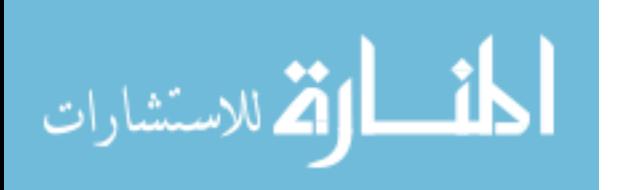

<span id="page-79-0"></span>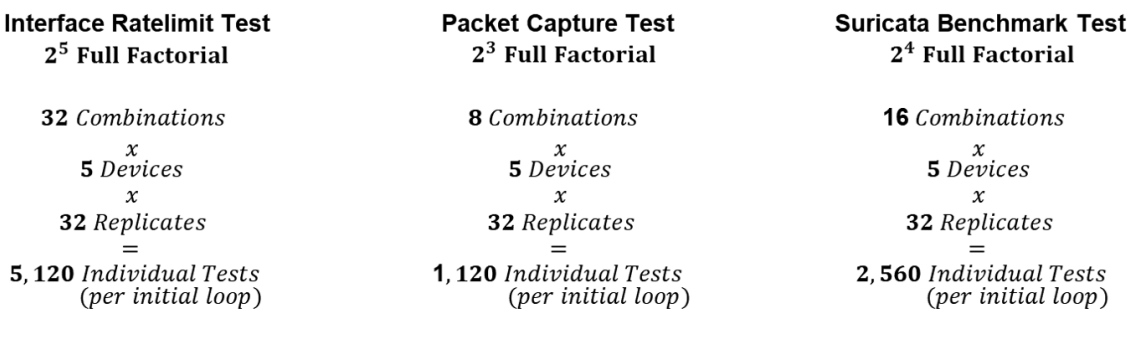

 $\approx$ 8,800 Tests in <7 days

Figure 23: Demonstrates how many individual tests were run when building all the results in Chapter [IV.](#page-77-0) Highlights the automation portion of the implementation works well

A second and third pass both saw another 10% reduction to 4M and 3.6M respectively. The process came to an end after the fourth attempt saw no further improvement.

In the end this test saw almost a 50% improvement of the devices ability to handle the dataset traffic, going from 7.3M packets dropped to only 3.6M. A similar result was seen in the other devices tested as well, full details of which are available in Section [4.2.3.2](#page-113-0) with factor discussion and further test details in Section [4.2.3.](#page-109-0)

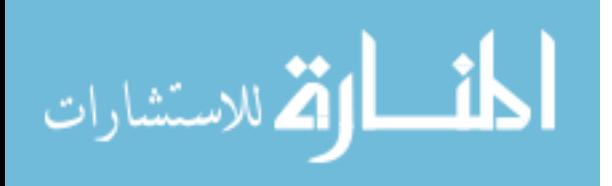

<span id="page-80-0"></span>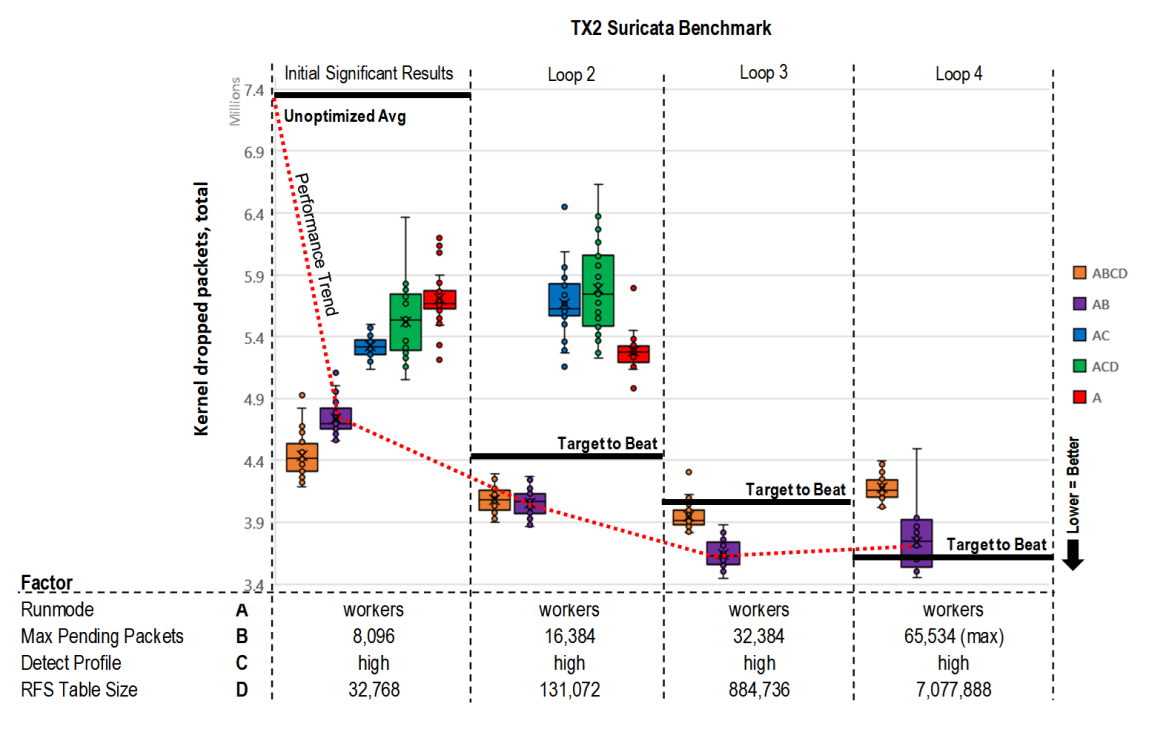

Figure 24: The optimization portion of the Suricata test is observed selecting the best runmode (A) and Max Pending Packets (B) after multiple iterations. The performance trend line shows the progression of optimization from start to finish

Similarly the packet capture initial unoptimized scores had a large sum of dropped packets. Figure [25](#page-81-0) shows the TX1 dropped 1.7 million packets out of 3.3 million ( 51%) and the XAVIER dropped 41,910 out of 4.8 million ( 1%). After the first iteration of optimization the amount of dropped packets reduced to zero for the XAVIER but remained at 42% for the TX1. Since the TX1 still had remaining memory not being used, a second and third iteration of the loop continued on this device and found the optimal buffer size to reduce drops to zero. The final result stored for each individual device was its maximum sustained [Packets Per Second \(PPS\)](#page-191-0) at this optimal buffer configuration. The full discussion of this test is in Section [4.2.2](#page-99-0) with results available in Section [4.2.2.2.](#page-103-0)

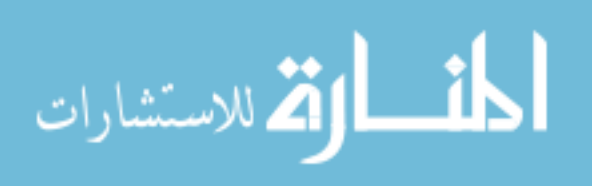

<span id="page-81-0"></span>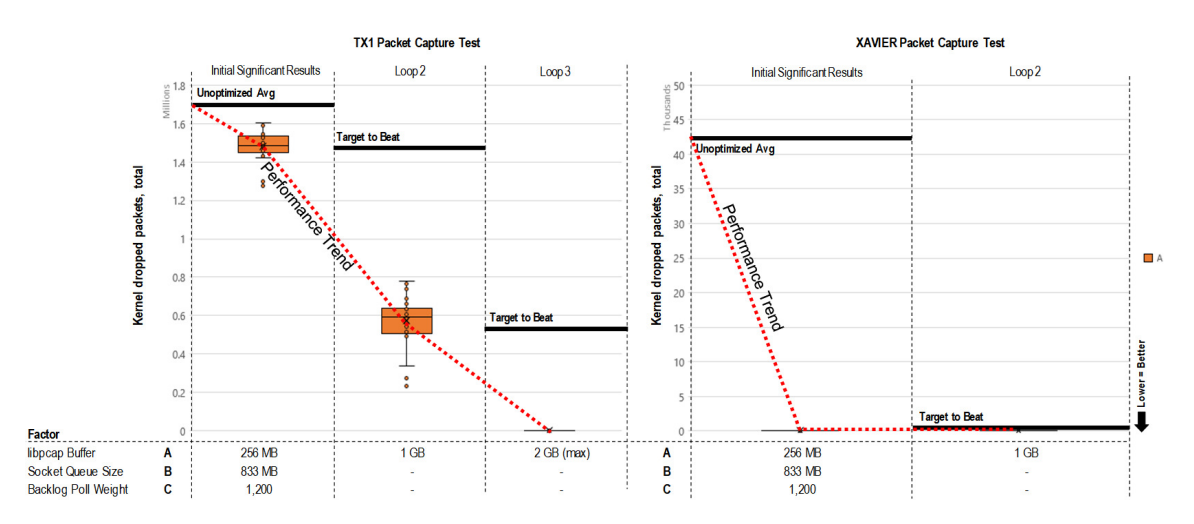

Figure 25: The optimization portion of the packet capture test found the optimal libpcap buffer size after multiple iterations without over-sizing. The performance trend line shows the progression of optimization from start to finish

## 4.1.3 Analysis Validation

While the analysis process working is almost implied when discussing the optimization results, a deeper look reinforces the confidence that the process as implemented will be able to handle diverse situations. Most of the gray area resides when he assumption of normality is violated and the backup analysis is triggered. As discussed in Section [3.2.1.2](#page-46-0) this test can be reduced to a simple "trial and error" approach to optimization.

For example, with the introduction of the [Canadian Institute for Cybersecurity](#page-190-1) [\(CIC\)](#page-190-1) traffic dataset the lack of randomness seen from the traffic generator begins to influence and break down the normality assumptions of the network based tests. Figure [26](#page-82-0) below shows the graphical normality for the XAVIER's interface rate test. While not perfect, the random packet generation of *netmap* as discussed in [3.3.2](#page-68-0) supports an argument for normality.

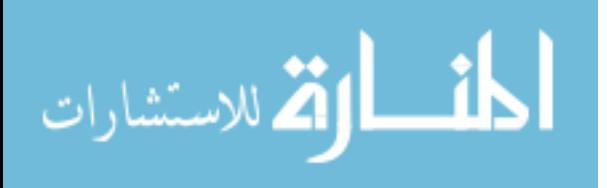

<span id="page-82-0"></span>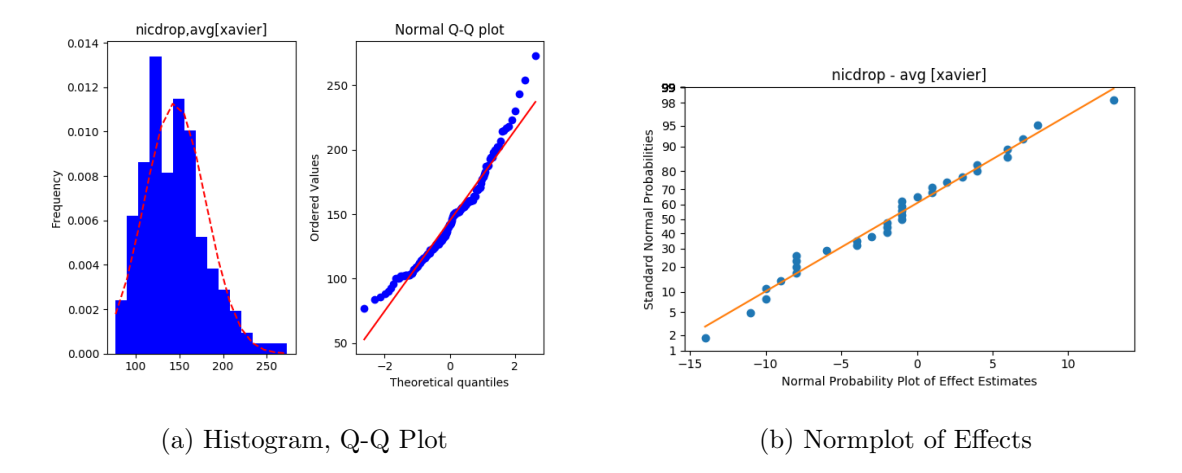

Figure 26: XAVIER Interface Normality Tests. The network traffic was randomly generated, and part of this is shown through in the response variable nearly fitting the model lines

Figure [27](#page-82-1) afterward shows the graphical normality tests for the XAVIER's Suricata test. The response variable fails to fit the assumption model, likely due to a break down when switching from randomly generated traffic to repeatable dataset traffic. This will ultimately manifest itself as either a Type I (false positive) or Type II (false negative) error.

<span id="page-82-1"></span>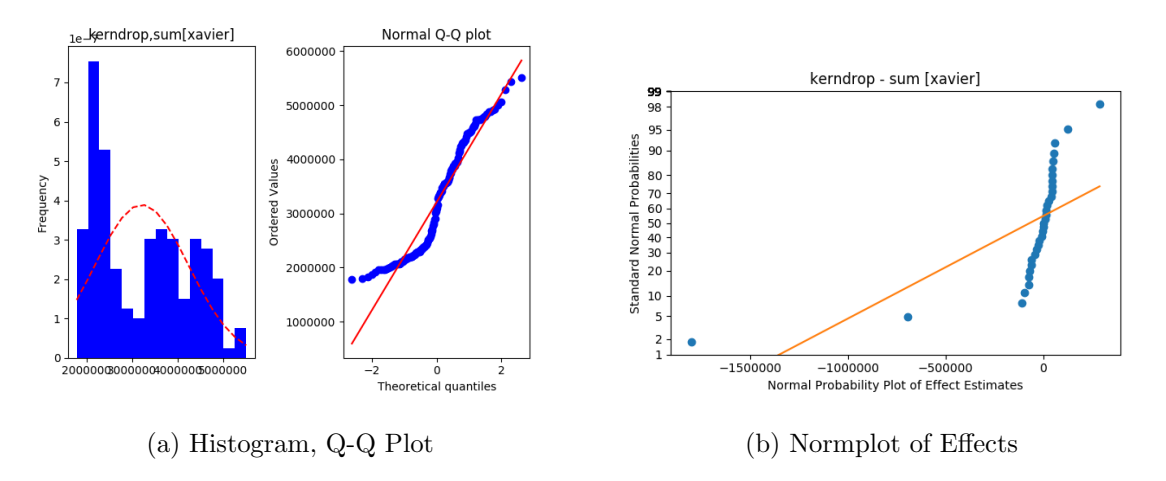

Figure 27: XAVIER Suricata Normality Tests. The Dataset packet captures were replayed, and thus the response variable poorly fit the normality model

While the [Analysis of Variance \(ANOVA\)](#page-190-3) test is still ran after the end of the

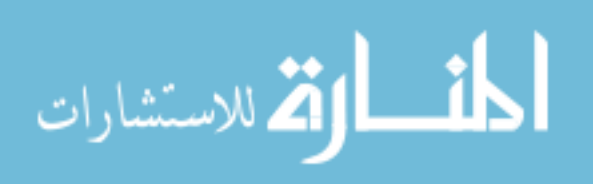

first optimization loop, it's accuracy is questionable when observing the estimated effects seen in the XAVIER Suricata result (Figure [28\)](#page-83-0). Factor combination AB had the lowest sample mean but had an erroneous positive estimated effect. This type of behavior is evident on the other replayed traffic test results as well. Despite this, the result of the ANOVA was still recorded and the backup mode took over identifying the good impact AB had regardless.

<span id="page-83-0"></span>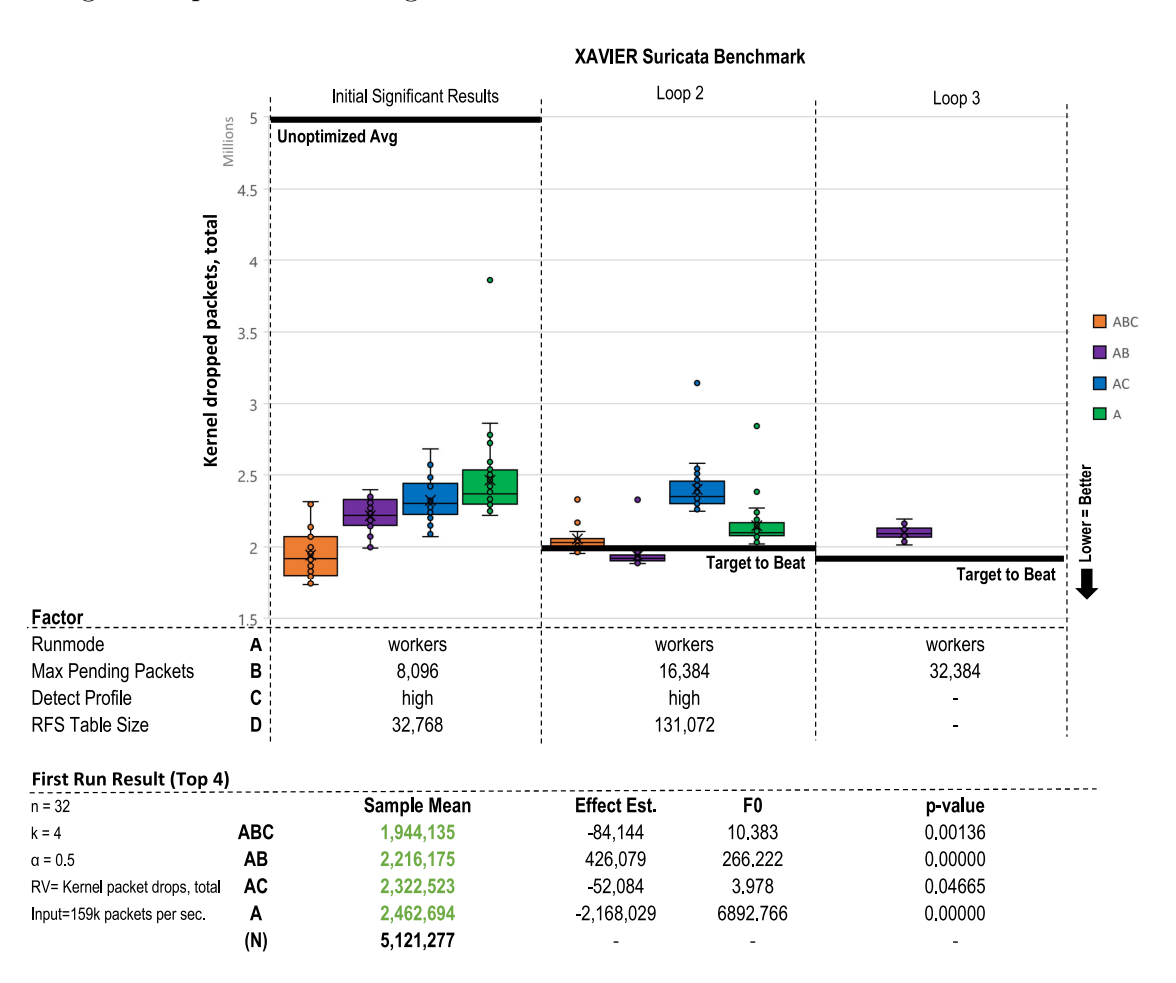

Figure 28: Caption

Validating the analysis process itself is more straightforward. The actual Python code implemented in anova.py was validated as accurate by comparing the output between it and some professional software. Additionally we can observe it working as intended in the result of the TX1 packet capture test shown in Figure [29.](#page-84-1) Pretesting

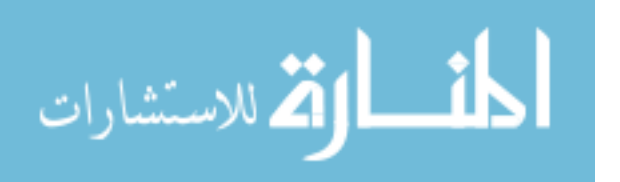

had shown that only increasing the *libpcap* buffer size (Factor A) would greatly reduce the amount of traffic dropped by all the devices. The [ANOVA](#page-190-3) process successfully identified this lone single factor as significant and did not erroneously also select the combinations that had it (e.g AB, AC) even though they too showed a significant boost. The full results of this and similar tests are in Section [4.2.2.2.](#page-103-0)

<span id="page-84-1"></span>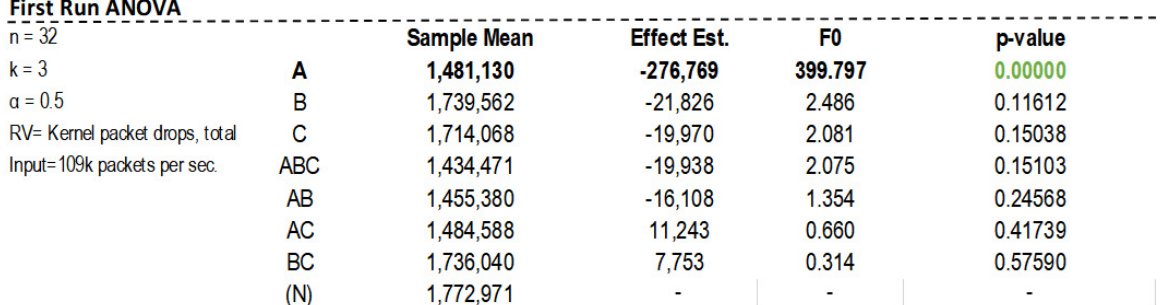

Figure 29: The [ANOVA](#page-190-3) process successfully identified Factor A as the only significant factor of the TX1 packet capture test and did not erroneously also select the combinations that had it (e.g AB, AC) even though they too showed a significant boost

### <span id="page-84-0"></span>4.2 Network Monitoring Results

## 4.2.1 Interface Ratelimit Test

The first and perhaps most important test of the hardware is the interface ratelimit test. Generally speaking, this test establishes how well the [Network Interface Card](#page-191-2) [\(NIC\)](#page-191-2) and [Central Processing Unit \(CPU\)](#page-190-4) packages balance the load of oncoming network traffic. Specifically speaking, this test establishes a macro benchmark of how well the [CPU](#page-190-4) handles interrupts from the [NIC](#page-191-2) and further processes incoming bytes to their destination.

Since the rate of incoming traffic to a network sensor is out of its control, it is not unusual for more packets to arrive then can be processed. If at any point the network interface driver is filling its circular RX buffer faster then it can be emptied,

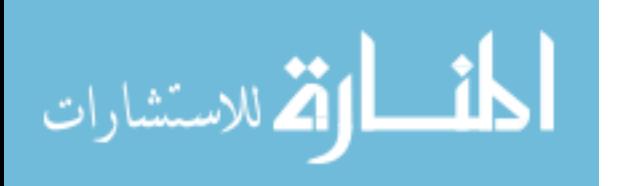

information will be lost as an "interface drop." The goal of this test is to establish the maximum rate packets can arrive ([PPS](#page-191-0) limit) and highlight which parts of the processing pipeline can be optimized to reduce interface drops.

#### 4.2.1.1 Selected Factors

Reexamining the workflow shown in figure [18,](#page-73-0) there was an assortment of possible variables to tune. Some of them were simple on/off toggles (like enabling [Receive](#page-191-3) [Packet Steering \(RPS\)](#page-191-3) and others were a scaling window (like backlog queue size) at various points in the path. Based upon suggested tuning in the Suricata official documentation [\[47\]](#page-183-0), High speed vendor recommendations [\[94\]](#page-187-4) [\[95\]](#page-187-5), the Linux kernel documentation [\[96\]](#page-187-6), and other privately funded research [\[89\]](#page-186-1) the following factors were chosen initially.

### Static Controls

Disabling [Large Receive Offload \(LRO\)](#page-191-4) and [Generic Receive Offload \(GRO\)](#page-190-5) on the sensors not only prevents the capture issues seen in section [3.3.2,](#page-68-0) but is recommended by the official Suricata documentation. The auto combination of similar traffic while fine for typical end clients strips off too much metadata for certain signatures to work properly [\[47\]](#page-183-0). While these changes are not necessarily required for the ratelimit test, making them here will provide a better foundation for future tests.

In addition, early tests had shown that multi receive queue interfaces like the Broadcom tg3 performed poorly compared to their single queue counterparts like the Intel e1000e. This is likely due to a hardware limitation of the interrupt handler on ARM boards [\[97\]](#page-187-7). Since each queue has its own IRQ handler, most modern x86 multi processor systems have an advanced programmable interrupt controllers like IO-APIC that allow each one to be "re-mapped" to different cores. For the tested ARM based boards, the more limited interrupt handlers used like GICv2 lack any method

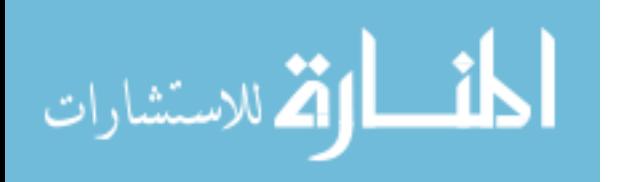

of remapping to different cores, meaning all interrupts will be bound to the CPU core that booted the system, usually CPU0 [\[98\]](#page-187-8) [\[97\]](#page-187-7). Thus a multi queue interface ends up with multiple hard IRQs all mapped to the same core setting the stage for an interrupt storm. By forcing the number of active queues in the driver to 1 this scenario can be avoided.

Another option is enabling [RPS](#page-191-3) which attempts to load balance incoming traffic processing on a multi core system once the driver has fully delivered it to a [Socket](#page-192-2) [Buffer \(skb\)](#page-192-2) (item 7 in figure). This is accomplished by a hashing and sorting algorithm that determines which CPU should process the data. Each core then keeps the other informed via a [Inter-Processor Interrupt \(IPI\)](#page-191-5) that new bytes have arrived for processing. [\[96\]](#page-187-6) [RPS](#page-191-3) is disabled by default and can be enabled on a per CPU basis with a bitmask. The official recommendation is to enable it on every core not handling hardware interrupts [\[96\]](#page-187-6) [\[94\]](#page-187-4) which as seen above is CPU0. Three of the devices under test have four cores, which leads to a bit mask of  $0xE(1110)$  where CPU0 is the least significant bit. The TX2 has six and the Xavier has eight cores however requiring two more unique masks  $(0x3E \& 0xFE$  respectively). A simple entry in the inventory can account for each devices unique definition of what "high" means for this factor.

```
1 tx2:
2 capture_interface: eth1<br>3 send interface: eth6
       send_interface: eth6
4 line_pps_limit: 160000
5 rps_mask: 3E #0011 1110 (6 cpu total, CPU0 handling IRQ)
```
Surprisingly, initial tests had shown (in Figure [30](#page-88-0) below) [RPS](#page-191-3) very positively affected the NVIDIA boards while it quite negatively affected the RPi boards. Upon further investigation this is likely due to the overhead associated with calculating the hash needed to load balance traffic across multiple cores. This overhead was seen

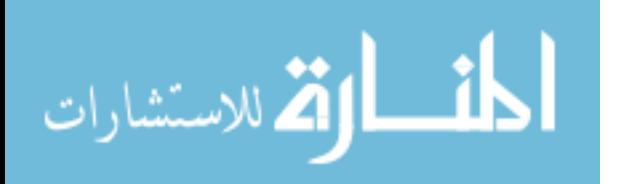

early on as a problem after [RPS](#page-191-3) was introduced, so some vendors began to offload this calculation to the hardware. [\[99\]](#page-187-9) The RPi boards built-in Ethernet port comes with rather limited drivers and lack this capability where the Intel external cards on the TX1 and TX2 do not. The Xavier is using it's built in port but is fast enough the effect is not seen. With these stark contrasts [RPS](#page-191-3) was selectively enabled as a static control where it made sense.

As another important initial test, the Rx Ring buffer is also scalable on some devices. Despite recommendations from enterprise vendors like Red Hat [\[100\]](#page-187-10) and Mellanox [\[95\]](#page-187-5) another initial test (also shown in Figure [30](#page-88-0) below) showed increasing the Rx Ring size made a very large negative impact on the two supported devices. It is speculated this is related to a mismatch created between the hardware buffer and the CPU cache sizes. While this memory resides in the kernel itself the ability to control it is limited by the [NIC](#page-191-2) and its driver [\[89\]](#page-186-1). The two Intel drivers tested (igb, e1000e) support it but the integrated drivers (eqos, lan78xx and bcmgenet) did not. Future work could retry this test to seek out a potential "sweet spot" for these buffers but it was ultimately removed due to only 2 of 5 devices supporting it.

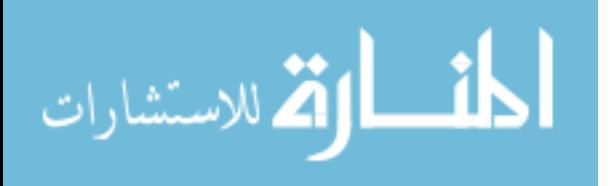

<span id="page-88-0"></span>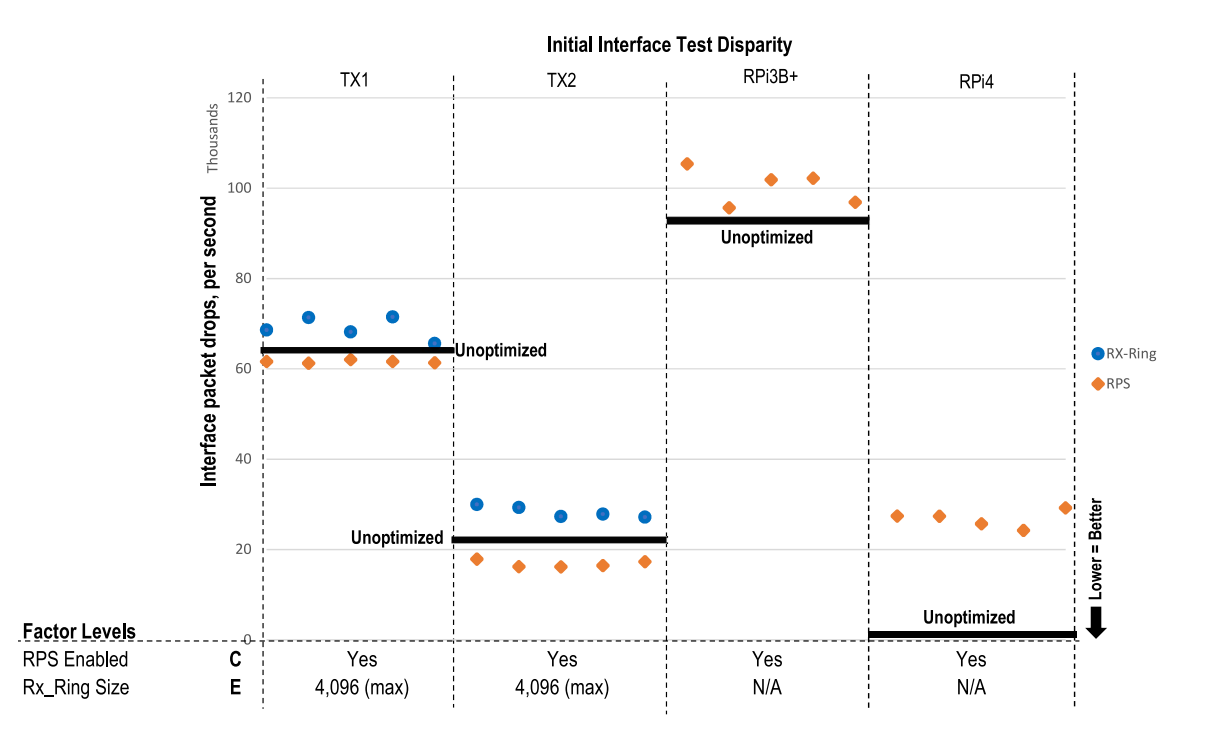

Figure 30: An initial interface test showed disparity the effect enabling RPS had, in addition to the negative impact of RX-Ring resizing

Lastly in order to observe the peak performance of these devices a few unique toggles to ensure they are in "full power" mode. As an important distinction, these are not overclocking anything beyond factory specifications but rather removing factory power saving defaults. For the Raspberry Pi3B+, increasing the temp\_soft\_limit increases the time it's CPU runs at full clock before dialing back to prevent overheating. The hard limit is 85 C and this value could likely be tested even higher by a bold researcher [\[69\]](#page-185-0). (The RPi4 boards currently do not implement any similar system) The NVIDIA boards have a more rigid power profile definition that tightly controls the power consumption. It does this by toggling entire cores and subsystems on and off while limiting clocks substantially. The "MAXN" mode ensures all cores are online and at maximum frequency [\[70\]](#page-185-1). Other primary modes include a 10W, 15W, and 30W power cap with various sub modes that enable or disable things like Vision Accelerators and Deep Learning Accelerators.

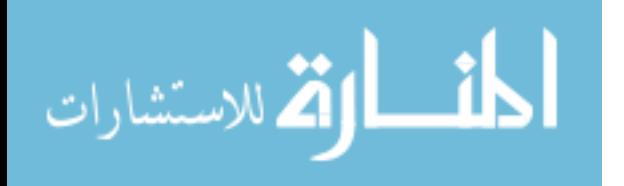

```
1 - name: Set Receive Offloads<br>2 command: "ethtool -K {{ can
      2 command: "ethtool -K {{ capture_interface }} lro {{ lro_status }} gro {{ gro_status }}"
3 become: yes
4
5 #Multiple rx queues dont make much sense on small boards where the IRQs cant be remapped
6 #the SMP affinity for all of them hits the same core, making it worse
7 - name: Limit Number of Hardware Queues
8 shell: ethtool -L {{capture_interface}} rx 1
9 become: yes<br>10 ignore erro:
      ignore_errors: yes
11 register: queues_result
12 failed_when: "'Invalid argument' in queues_result.stderr"
13
14 - name: Bump RPi Throttling Temp (3B+ only)
      lineinfile:
16 path: /boot/config.txt
17 regex: "temp_soft_limit="<br>18 line: temp soft limit=70.
        line: temp_soft_limit=70.0
19 when: "'nvidia' not in group_names"
20 become: yes
21
22 - name: Set MAXN Power Profile on NVIDIA Boards
      shell: |24 nvpmodel -m 0
25 jetson_clocks
26 become: yes
27 when: "'nvidia' in group_names"
```
# Variable Controls

Five unique variable factors were chosen for this test and are detailed below.

# Factor A: [New API \(NAPI\)](#page-191-1) Budget

The [NAPI](#page-191-1) budget determines how much processing time can be spent among all the device driver polling structures, where each interface and each queue  $(rx/tx)$  is considered a structure. The driver poll is typically responsible for draining the RX ring and moving the received bytes further into kernel memory, into a struct called a [skb.](#page-192-2) (Item 5 on figure) Increasing this may only prevent drops on a multi-queue system but may also prevent the sensing interface from hogging all the available "network related" CPU time from other non-sensing interfaces. [\[89\]](#page-186-1)

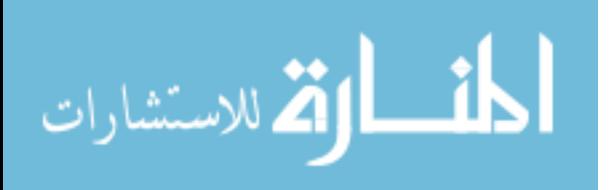

```
1 ###FACTOR A###<br>2 #Default 300 /
   2 #Default 300 / Test Level 1200
3 - name: (Factor A) Increase NAPI Budget to {{NAPI_budget[1]|int * loop_multiplier}}
4 shell: sysctl -w net.core.netdev_budget={{NAPI_budget[1]|int * loop_multiplier}}
5 become: yes
6 when: "'A' in current_factor_list"
```
# Factor B: Max Kernel Backlog (Pending Packets)

The Max Kernel Backlog (item 8 in figure) is simply how many packets can be backed up waiting on a CPU. The larger the number, the more tolerance for latency is implied in exchange for throughput as some packets may be waiting awhile [\[89\]](#page-186-1) [\[95\]](#page-187-5).

```
1 ###FACTOR B###
2 #Default 1000, test level 262144
3 - name: (Factor B) Set Kernel Max Backlog to {{backlog[1]|int * loop_multiplier|int}}
4 shell: sysctl -w net.core.netdev_max_backlog={{backlog[1]|int * loop_multiplier|int}}
5 become: yes
6 when: "'B' in current_factor_list"
```
## Factor C: Socket Receive Buffer Size

The last stop in the kernel processing of packets is the appropriate application layer protocol queue. (Item 9 in Figure [18\)](#page-73-0) Here packets await an application to consume them. For purposes of the interface rate test these packets have no consuming application, however if they fit into a queue at this point they are no longer considered a "drop."

```
1 ###FACTOR C###
2 - name: (Factor C) Set Socket Recieve Max Buffer Size to {{rmem_max[1]|int *
      loop_multiplier|int}}
3 shell: sysctl -w net.core.rmem_max={{rmem_max[1]|int * loop_multiplier|int}}
4 become: yes
5 ignore_errors: yes
6 when: "'C' in current_factor_list"
```
# Factor D: Receive Flow Steering

[Receive Flow Steering \(RFS\)](#page-191-6) (item 6) is used in conjunction with [RPS](#page-191-3) and helps

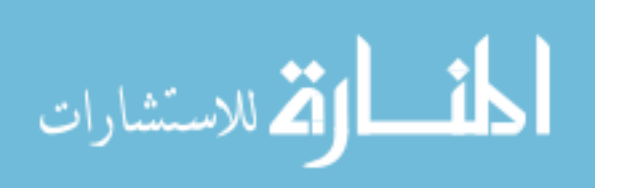

solve some data locality issues by steering kernel processing of packets to the CPU where the application thread consuming the packet is running, thus increasing cache hit rates [\[89\]](#page-186-1) [\[96\]](#page-187-6). This process has two main control variables, the size of the hash table that tracks all the individual socket flows and how many flows are tracked per receive queue. For a single queue system, it's recommended they be the same value.

In this test, since there is no process actually consuming packets it is unlikely to make an impact. The socket flow table is informed by *recvmsg* and *sendmsg* system calls from a userspace application and in the absence of any of these, [RFS](#page-191-6) will fall back to plain [RPS](#page-191-3) [\[96\]](#page-187-6).

```
1 ###FACTOR D###
2 Default off / Test level 32768 (for both)
3 - name: (Factor D) Set Receive Flow Steering (RFS) Table Size to
       {frs\_table[1]} int * loop_multiplier |int}}
4 shell: |
5 sysctl -w net.core.rps_sock_flow_entries="{{ rfs_table[1]|int *
           loop_multiplier|int }}"
6 echo "{ {\rm frs\_flow\_cnt[1] \mid int * loop\_multiplier \mid int \} }'' >
       ,→ /sys/class/net/{{capture_interface}}/queues/rx-0/rps_flow_cnt
7 become: yes
8 ignore_errors: yes
9 when: "'D' in current_factor_list"
```
#### Factor E: [NAPI](#page-191-1) Weight

The NAPI weight adjusts how much time (out of budget set in Factor A above) can be spent in the "backlog" phase of packet processing (item 9 in Figure [18\)](#page-73-0). Not to be confused with the driver poll, which happens earlier and should have a hard coded weight of 64. This poll takes packets out of a per CPU queue and determines which protocol handler it belongs in. If [RPS](#page-191-3) is enabled each CPU has it's own queue to work on, otherwise the same CPU that handled the initial IRQ sees it through to the end [\[89\]](#page-186-1).

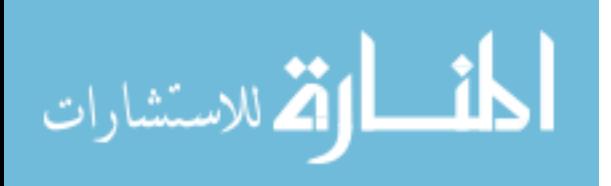

```
1 ###FACTOR E###
2 - name: (Factor E) Set Backlog Loop Weight to
        ,→ {{backlog_weight|int*loop_multiplier|int}}
3 shell: sysctl -w net.core.dev_weight={{backlog_weight|int*loop_multiplier|int}}
4 become: yes<br>5 ignore erro
5 ignore_errors: yes<br>6 when: "'E' in curr
     when: "'E' in current_factor_list"
```
#### 4.2.1.2 Test Results

The TX1 (Figure [32\)](#page-94-0) saw negligible optimization gains (4%). This is likely due to saturation of the single CPU core responsible for servicing network interrupts. The TX2 (Figure [33\)](#page-95-0) saw a 13% decrease in dropped packets by increasing backlog poll weight (E) to 1,200, but this was a diminishing return and setting any higher caused this boost to regress. Like the TX1, the CPU core handling the [NIC](#page-191-2) interrupt was completely saturated. This is shown in Figure [31](#page-92-0)

<span id="page-92-0"></span>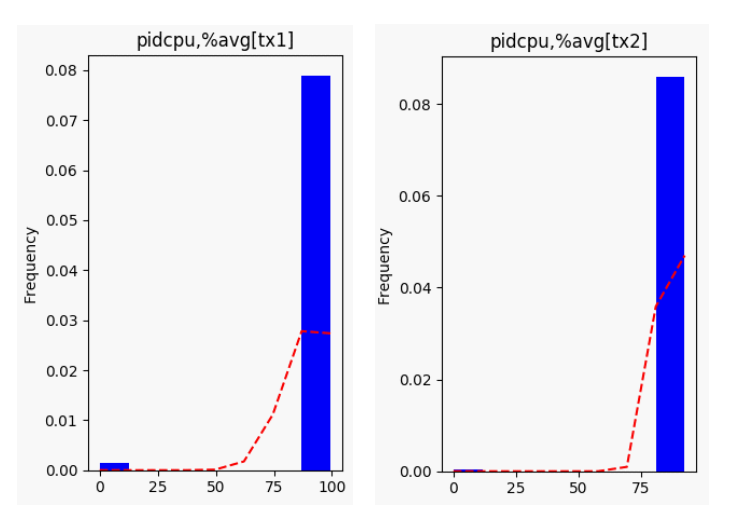

Figure 31: The TX1 and TX2 CPU responsible for [NIC](#page-191-2) interrupts was near 100% for the interface test

The XAVIER (Figure [34\)](#page-96-0) and RPi4 (Figure [36\)](#page-98-0) devices appear to lack any significant bottleneck as their unoptimized sample means were 194 and 33 packets dropped per second respectively. At the line rate of 160k PPS this equates to a negligible 0.0012% and 0.0002% of the traffic being missed. The Xavier did further improve this

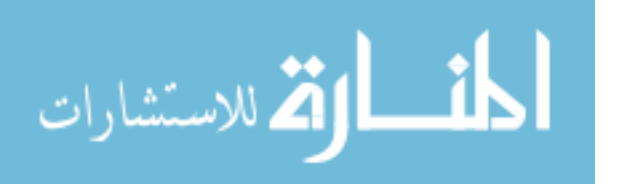

to 127 packets dropped by increasing the kernel backlog (B) and [RFS](#page-191-6) table size(D). The RPi3b+ saw a small but statistically significant 2.2% reduction in dropped packets with factor combo BC (Figure [35\)](#page-97-0). Further improvements beyond this are unlikely due to the Ethernet riding over the 480 mbps USB 2.0 bus which has a theoretical max of 76k [PPS](#page-191-0) at the generated traffic avg size:

$$
\frac{480,000,000 \text{ bits/sec}}{(783 \text{ bytes} * 8 \text{ bits/byte})} = 76,628 \text{ pps}
$$
 (10)

Overall, for the TX1 and TX2 the bottleneck seems to remain at bottom half of softIRQ polling loop (item 4 in Figure [18\)](#page-73-0). Only the top half is load balanced across the cores with RPS and RFS. Adding more receive queues will not help either as the ARM IRQ handler will still only map to one core [\[97\]](#page-187-7). Overclocking the CPU would likely further reduce these drops but was outside the scope of research.

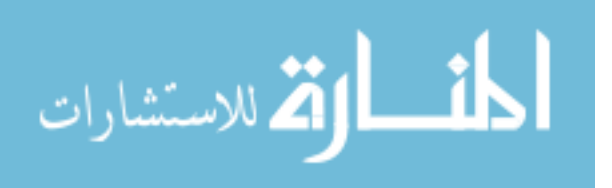

<span id="page-94-0"></span>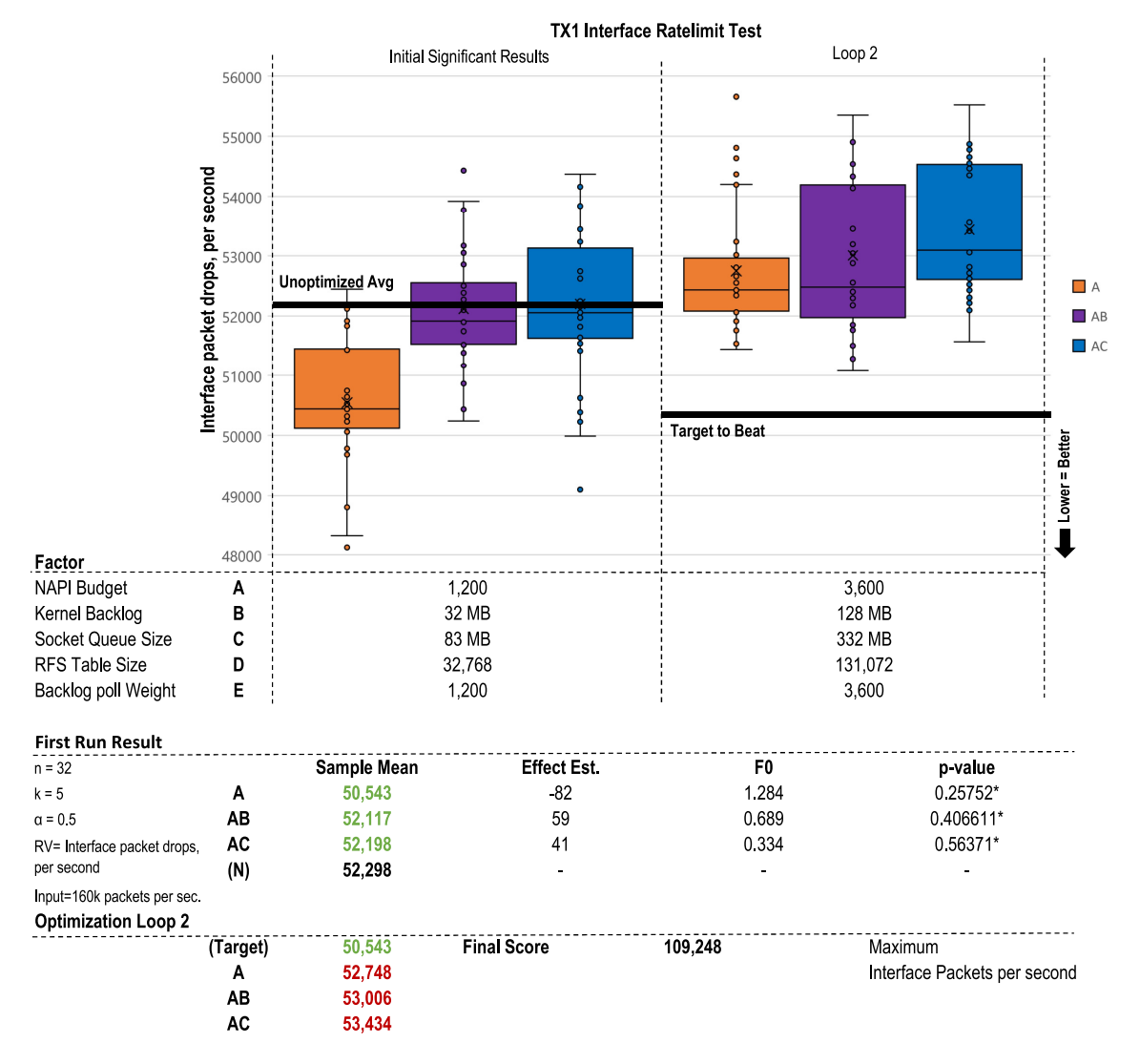

Figure 32: The TX1 saw negligible optimization gains (4%). This is likely due to saturation of the single CPU core responsible for servicing network interrupts

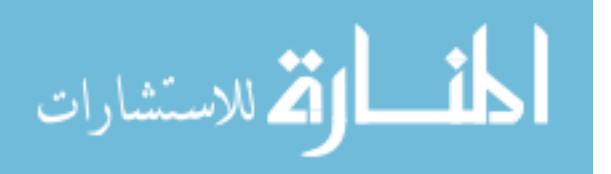

<span id="page-95-0"></span>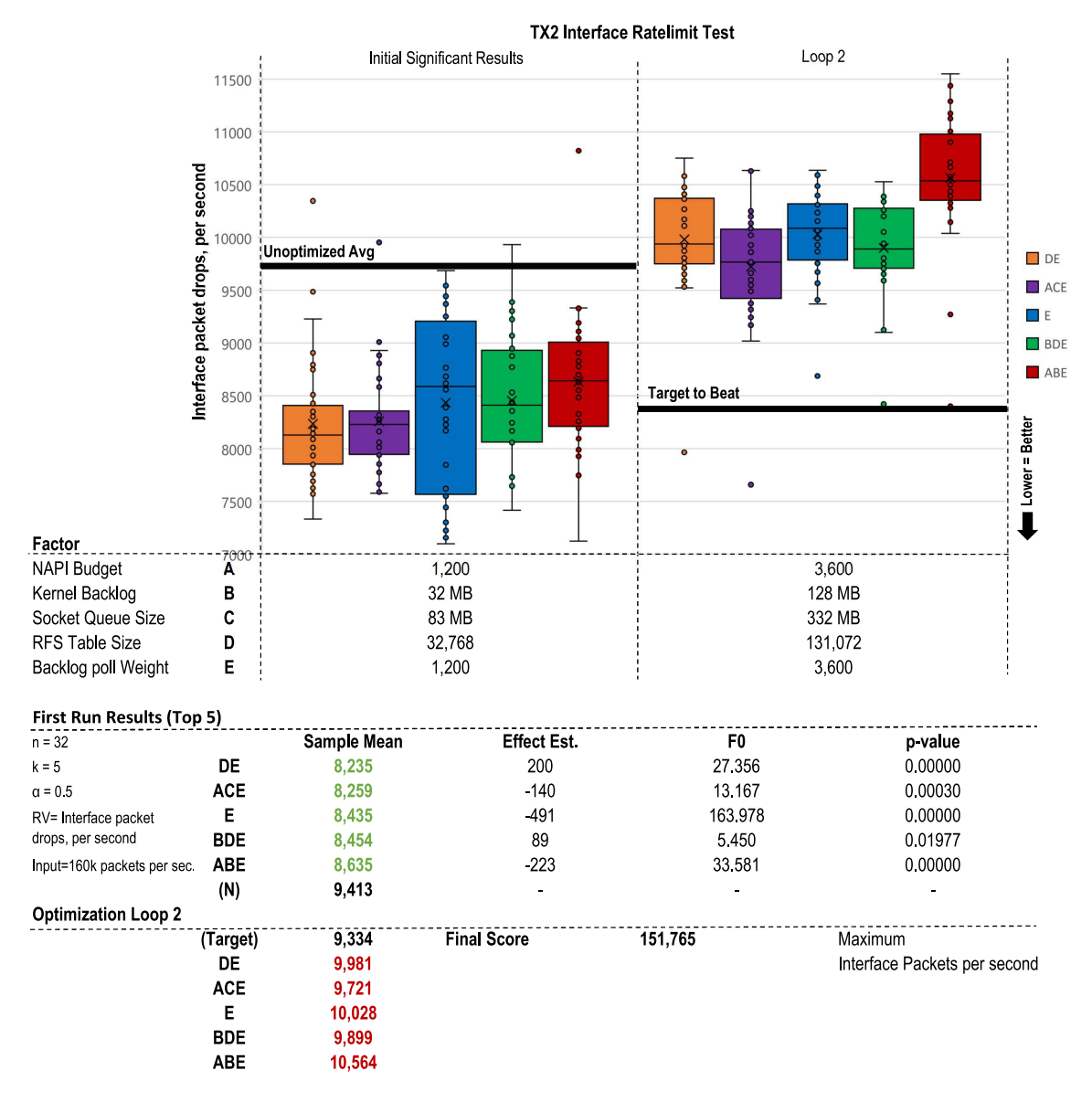

Figure 33: The TX2 saw a 13% decrease in dropped packets by increasing backlog poll weight (E) to 1,200, but this was a diminishing return and setting any higher caused this boost to regress. Like the TX1, the CPU core handling the NIC interrupt was completely saturated

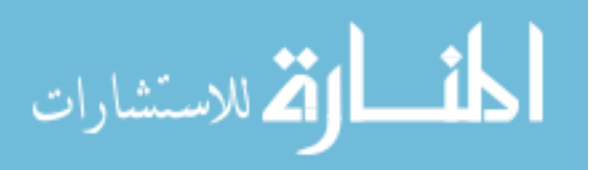

<span id="page-96-0"></span>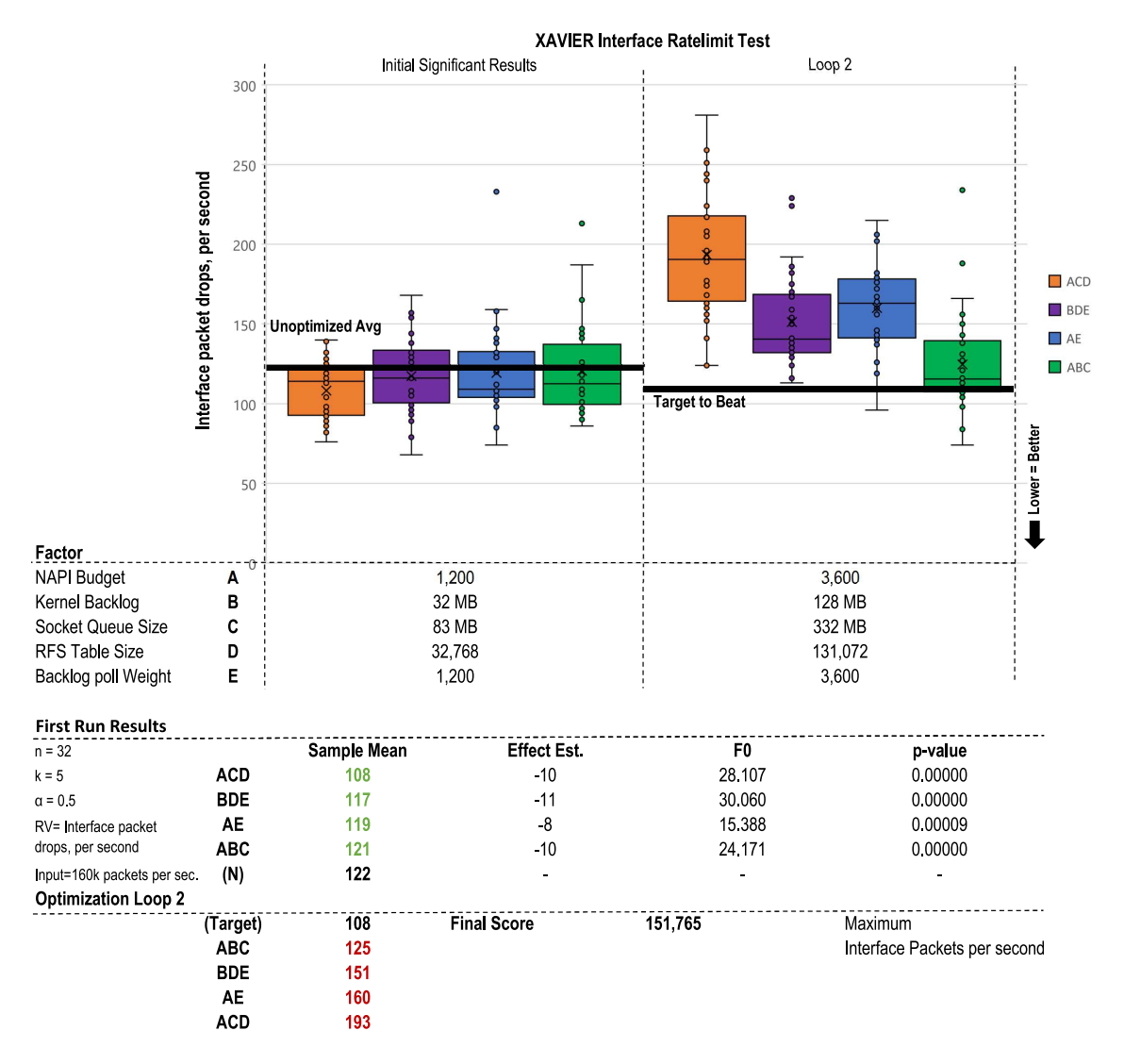

Figure 34: The Xaiver appears to lack any significant bottleneck as its unoptimized sample mean was 194. At the line rate of 160k PPS this equates to a negligible 0.0012% of the traffic being missed. The Xavier did further improve to 127 packets dropped by increasing the kernel backlog (B) and [RFS](#page-191-6) table size(D)

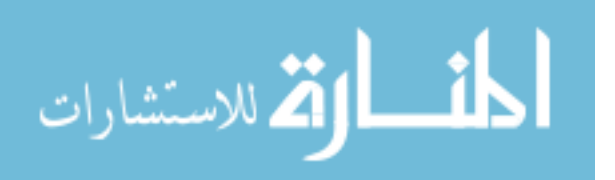

<span id="page-97-0"></span>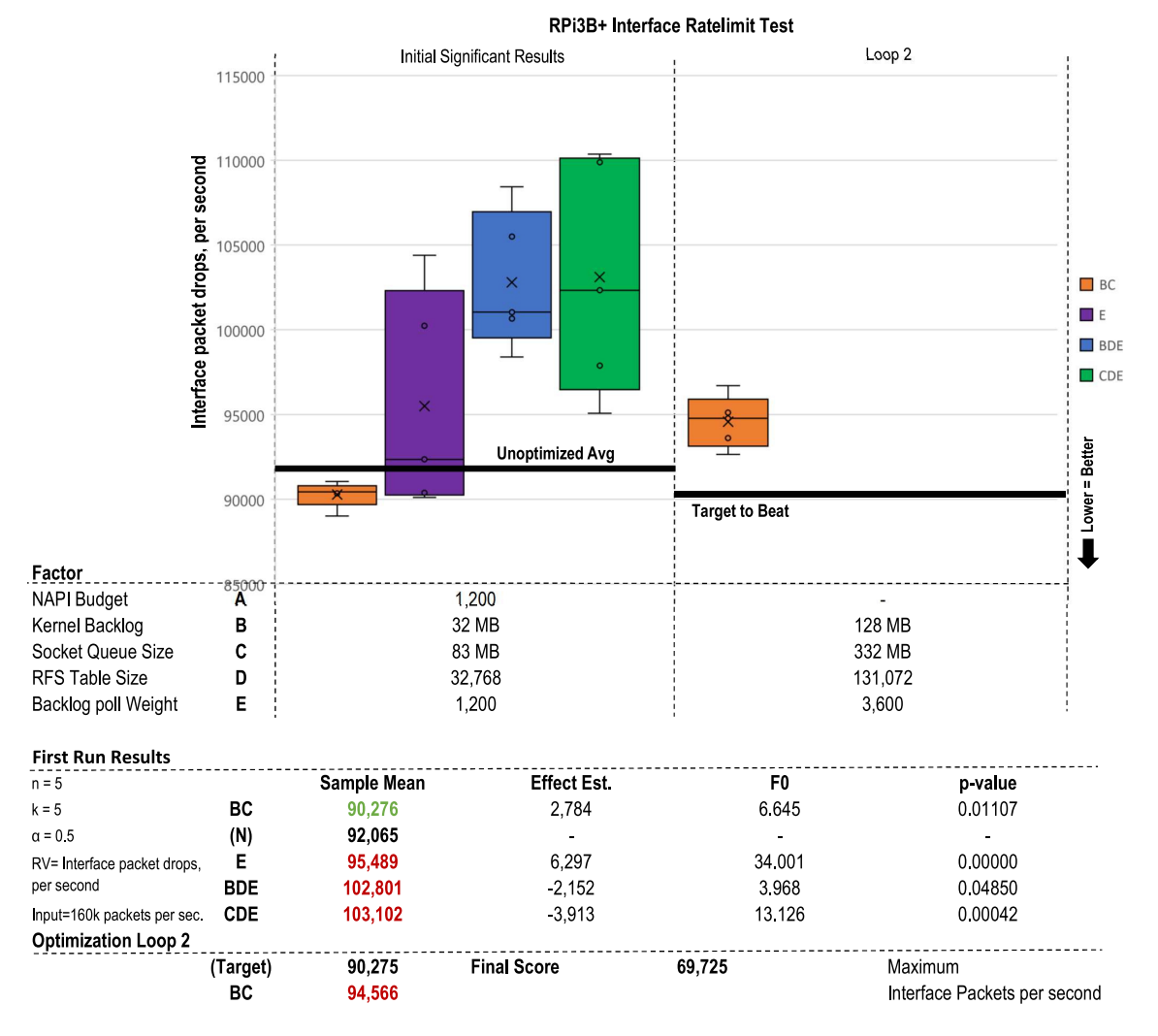

Figure 35: The RPi3b+ saw a small but statistically significant 2.2% reduction in dropped packets with factor combo BC (Figure [35\)](#page-97-0). Further improvements beyond this are unlikely due to the Ethernet riding over the 480 mbps USB 2.0 bus

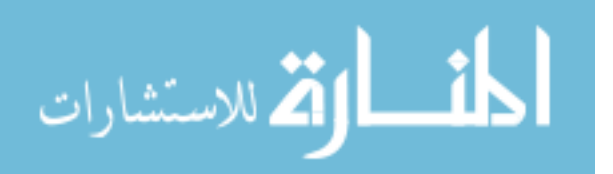

<span id="page-98-0"></span>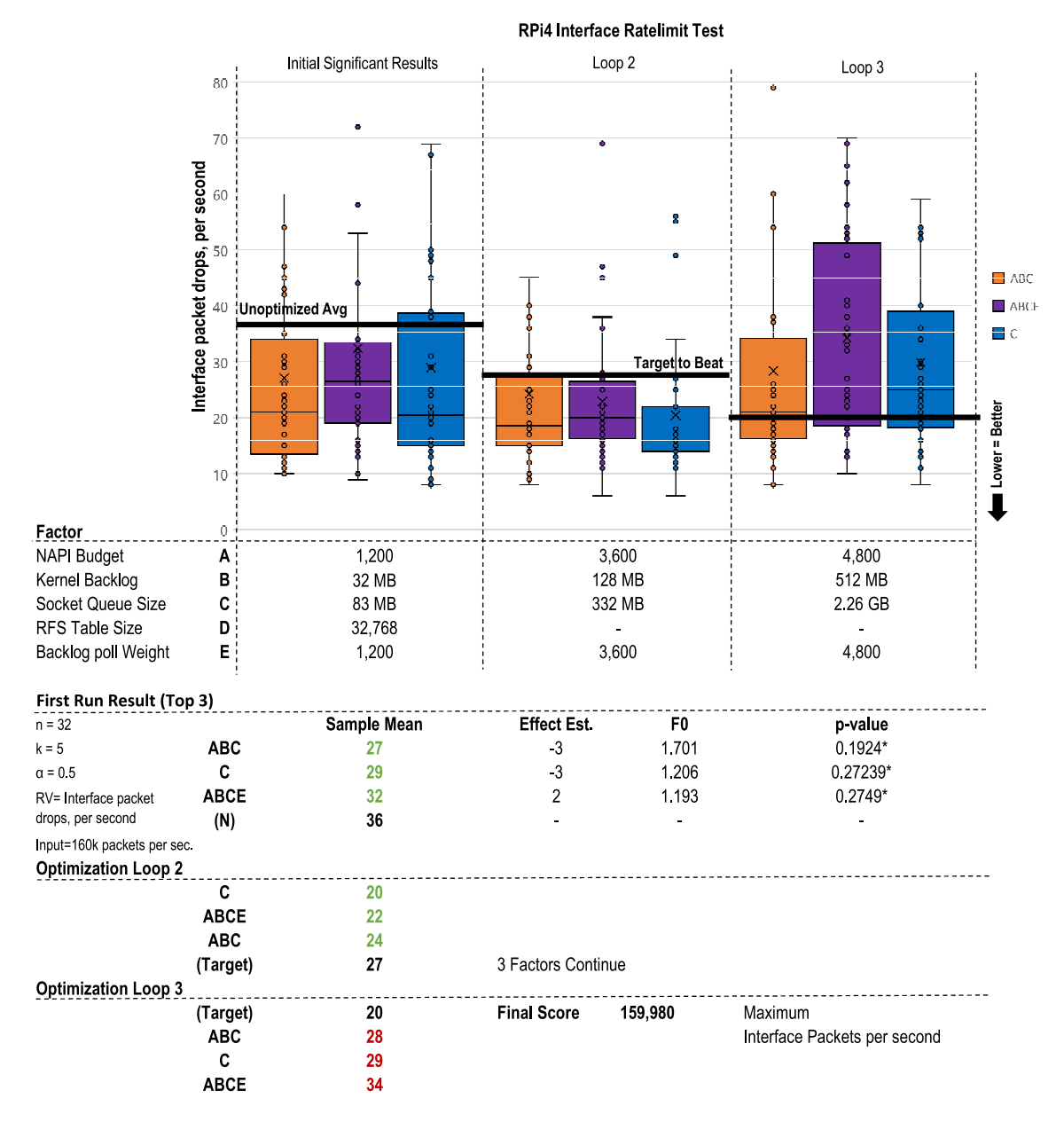

Figure 36: The RPi4 appears to lack any significant bottleneck as its unoptimized sample means was 33 packets dropped per second. At the line rate of 160k PPS this equates to a negligible 0.0002% of the traffic being missed.

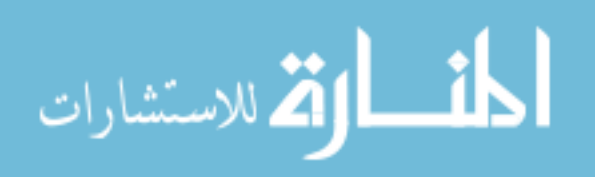

#### <span id="page-99-0"></span>4.2.2 Traffic Capture Ratelimit Test

Traffic capture is in a sense the most raw and fundamental tool when it comes to network monitoring. As discussed in Chapter 2, other more sophisticated tools come with a larger overhead and can easily fail to keep up at network burst speeds [\[101\]](#page-187-11). With a machine capable of capturing  $100\%$  of the traffic passed to it, those bursts can be queued and replayed or ingested at a later, quieter time. If a packet is missed in the initial capture, there are no second chances and any potential proof or indicator held in that instantaneous moment is gone.

### 4.2.2.1 Selected Factors

Despite the lower overhead of simply writing packets to disk, keeping up with line speeds largely depends on the medium to which it is being written or stored [\[46\]](#page-183-1). For purposes of this test, only the "on board" storage will be considered as a destination since external drives carry too many variables and may be impractical in large scale deployments. As an example writing to a traditional spinning HDD can be influenced by things like spinning speed, cache size, platter density, fragmentation, controller load and bus connection type. The NVIDIA boards tested all utilize a built in eMMC 5.1 based flash storage [\[102\]](#page-188-0) while the RPi leverage similar but considerably slower SDHC flash storage [\[103\]](#page-188-1). Since the bottleneck of this test is predictably going to be storage, a few simple tests will help better inform expectations. A "raw" maximum write speed test can be performed with the command:

## dd if=/dev/zero of=disktest.img bs=1G count=1 oflag=dsync

Where 1GB of zeros is forced to be physically written (no caching) to the current directory. The result of this preliminary test is listed in Table [9](#page-100-0) below which is then used in the consideration of further factors.

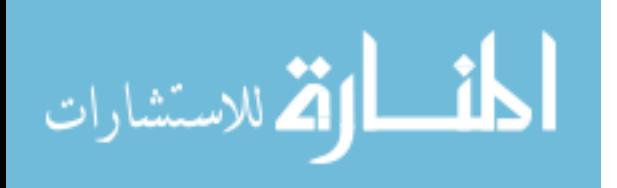

<span id="page-100-0"></span>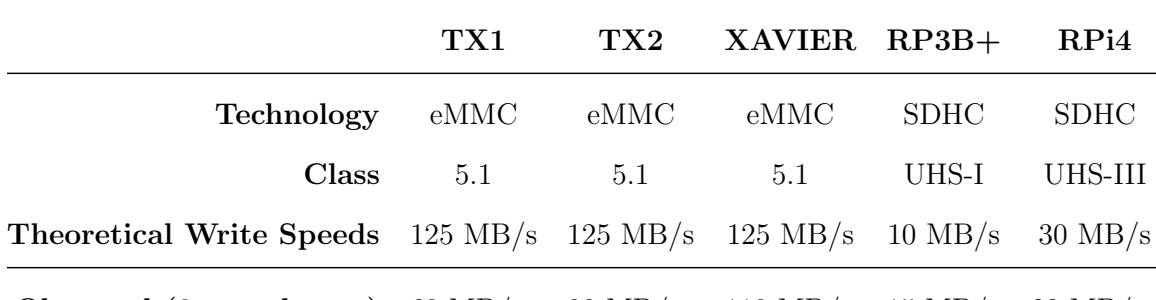

Observed (3 sample avg) 60 MB/s 99 MB/s 110 MB/s 15 MB/s 23 MB/s

Table 9: Storage Speed Observations

## Static Controls

Since disk  $I/O$  is very precious for this test, swap was disabled to help prevent unexpected writes. This is especially important for the devices with lower RAM like the RPis, since buffer sizes are likely to balloon to near RAM capacity the swap would likely become active. In addition, since the interface PPS rate was inherited from the first test, carrying over any positive configurations is important. These values are now implemented statically with varying levels as defined in the *inventory.yml* file.

```
1 #When Disk I/O is very important. Also lifetime of flash...
2 - name: Disable Swap
\begin{array}{ccc} 3 & \text{shell: swapoff } -a \\ 4 & \text{become: yes} \end{array}become: yes
5
6 ### VALUES INHERITED FROM PREVIOUS TEST###
7 #Former Factor A from interface test
8 - name: Increase NAPI Budget to {{NAPI_budget_best}}
9 shell: sysctl -w net.core.netdev_budget={{NAPI_budget_best}}
10 become: yes
11
12 #Former Factor B from interface test
13 - name: Set Kernel Max Backlog to {{backlog_best}}
14 shell: sysctl -w net.core.netdev_max_backlog={{backlog_best}}
15 become: yes
16
17 - name: Enable / Set Receive Packet Steering Affinity with Mask {{ rps_mask }}
18 shell: "echo \{\text{fps\_mask }\} >
       ,→ /sys/class/net/{{capture_interface}}/queues/rx-0/rps_cpus"
19 become: yes
```
Variable Controls

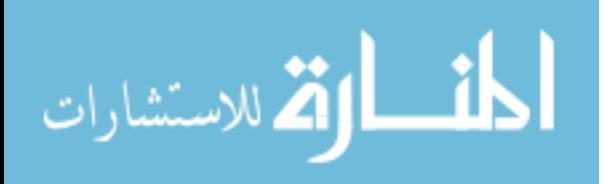

Utilizing the interface PPS results from the previous test it is possible to observe the maximum data rate that would be expected of the underlying storage. As shown in the last row of Table [10](#page-101-0) below, each device is projected to develop a deficit of packets waiting to be written to disk. At this point the packet will either get dropped because of a full CPU backlog or a full socket queue (items 8 and 9 in Figure [18](#page-73-0) respectively). Packets waiting in the socket queue for consumption (in this case by *tcpdump* via libpcap) must move to one last buffer in userspace memory after which point they are "guaranteed" to be handled eventually. This leads to three variable factors which are detailed below.

<span id="page-101-0"></span>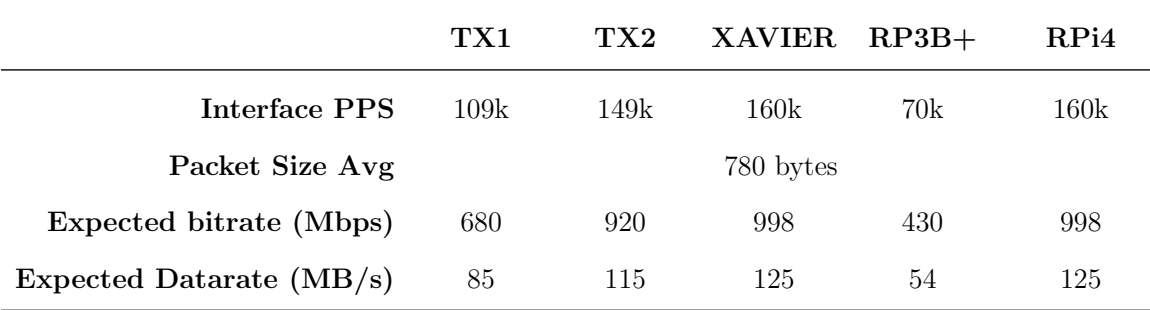

Expected Datarate vs. Observed Storage Speed -25 MB/s -16 MB/s -15 MB/s -39 MB/s -102 MB/s

Table 10: Storage Demand Observations

## Factor A: Libpcap Buffer Size

Thus expanding the libpcap userspace buffer size in Factor A may buy enough time for larger disk I/O requests to complete during periods of calmer, smaller packet sizes in the generated sample. Factors B (Protocol / Socket Buffer), C (Backlog Poll Weight), and D [\(RFS](#page-191-6) Table Size) are repeats from the interface test. They may play a larger role in this test now that an application is actually consuming packets. Line 8-11 in the snippet below leverages the "facts" subsystem in Ansible to ensure the desired buffer isn't more then the available memory. Line 16-19 likewise ensures the desired buffer size is not larger then what the library supports.

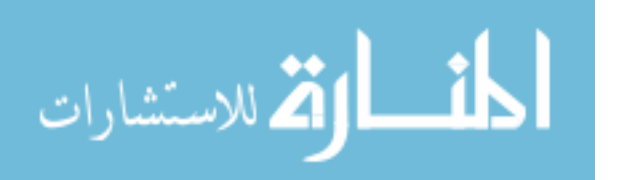

```
1 ###FACTOR A###
2 - name: (Factor A) Set libpcap Buffer Size to
       ,→ {{libpcap_buffer|int*loop_multiplier|int}}
3 set_fact: #Stored as KiB
4 libpcap_buffer_size: "{{ libpcap_buffer|int * loop_multiplier|int }}"<br>5 when: "'A' in current_factor_list"
5 when: "'A' in current_factor_list"
6
7 #Limit based on available
8 #1000 MB = 976563 KiB
9 - name: (Factor A) Cap Oversized Buffer for Hardware
10 set_fact:
11 libpcap_buffer_size: "{{ 900 *
          ,→ ansible_facts['memory_mb']['nocache']['free']|int }}"
12 when: "libpcap_buffer_size | int > 977 *
      ,→ ansible_facts['memory_mb']['nocache']['free']|int"
13
14 #libpcap uses a 32 bit (signed?) int
15 #https://github.com/the-tcpdump-group/libpcap/issues/651
16 #2048 MB = 2000000 KiB
17 - name: (Factor A) Cap Oversized Buffer for Software
18 set_fact:
19 libpcap_buffer_size: "2000000"
20 when: "libpcap_buffer_size | int > 2000000"
```
## Factor B: Socket Queue Size

This factor is a repeat form the interface ratelimit test. Now that there is an application actually consuming packets, it may make a larger appearance.

## Factor C: Backlog Poll Weight

This factor is a repeat form the Interface Ratelimit test. Likewise, this factor didn't have as big of an impact as expected in the interface test. Repeating it here may show otherwise.

Note: Originally this test had a fourth factor [\(RFS](#page-191-6) Table Size) which was inherited form the previous test. Later re-evaluations removed this factor with the exception of the RPi3b+ which was performed with all 4.

## Factor D: [RFS](#page-191-6) Table Size

This factor is a repeat form the interface ratelimit test. Now that there is an application actually consuming packets and informing the hashing algorithm which cache is hot or not for a given flow, a larger presence should be felt then previous.

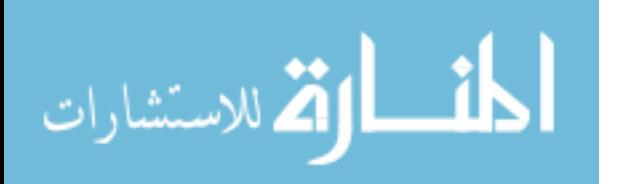

### <span id="page-103-0"></span>4.2.2.2 Test Results

Somewhat predictably, increasing the libpcap buffer size (A) made a significant difference in all five tests, dropping the packets lost to zero on all three NVIDIA boards (Figures [37,](#page-104-0)[38,](#page-105-0)[39\)](#page-106-0). The TX1 required a buffer size of 2GB before zero packets were lost, while the faster disk speed of the TX2 and XAVIER were able to keep up with only a 256 MB buffer.

The RPi3B+ (Figure [40\)](#page-107-0) saw a 51% reduction in lost packets with a 512MB buffer. Despite having 1GB of ram, increasing the buffer any larger then this caused kernel instability. The RPi4's (Figure [41\)](#page-108-0) most significant factor was also A, however when attempting to use any buffer larger then 256MB caused a kernel panic. It is unclear if the driver or other part of the software was responsible as no log is generated and the device becomes completely unresponsive (black screen).

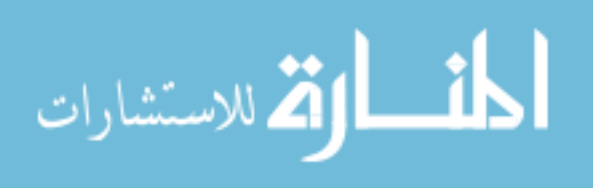

<span id="page-104-0"></span>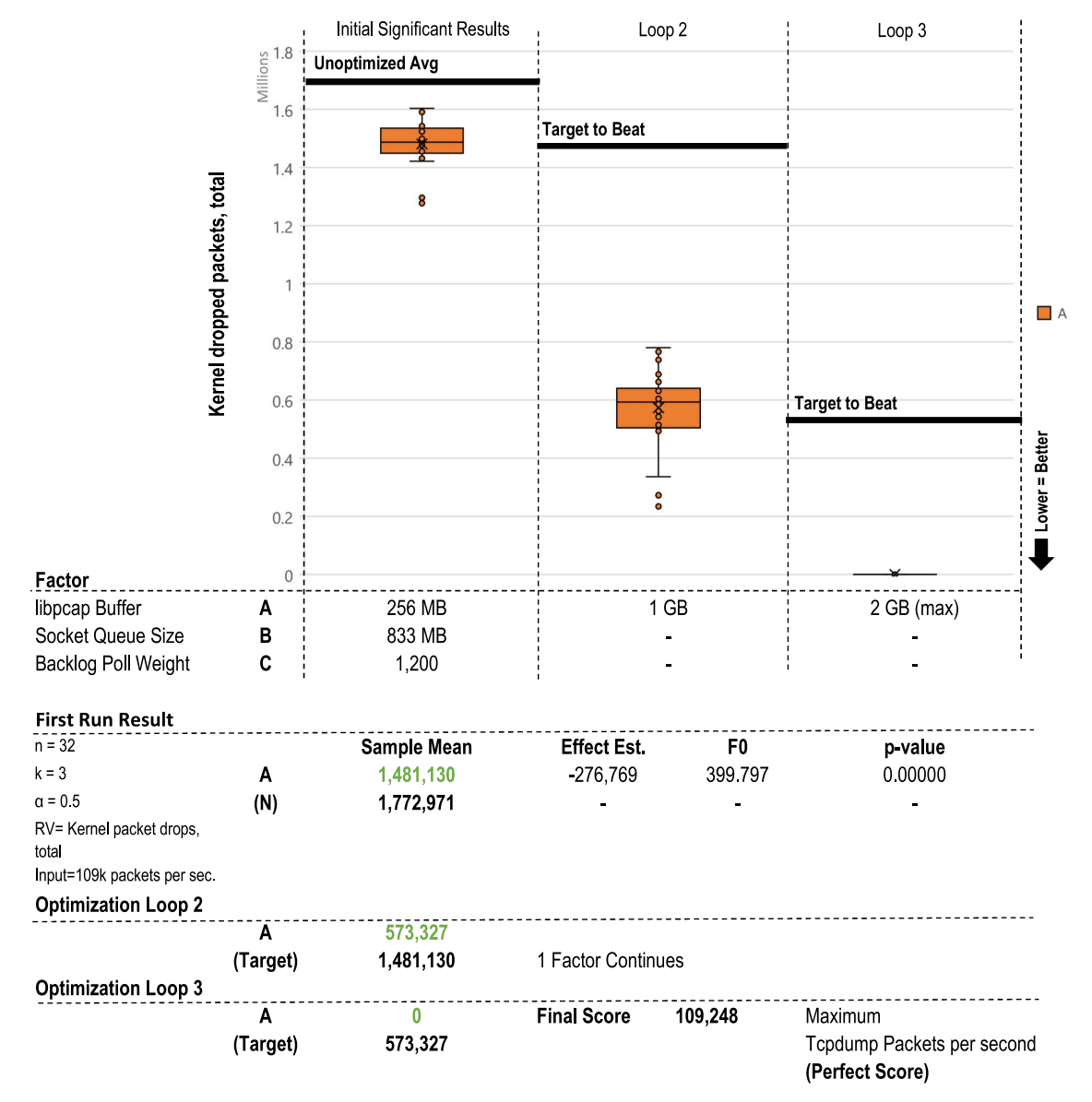

**TX1 Packet Capture Test** 

Figure 37: The TX1 required a buffer size of 2GB before zero packets were lost

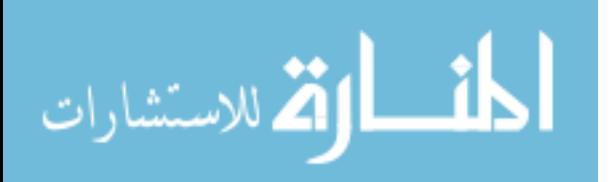

<span id="page-105-0"></span>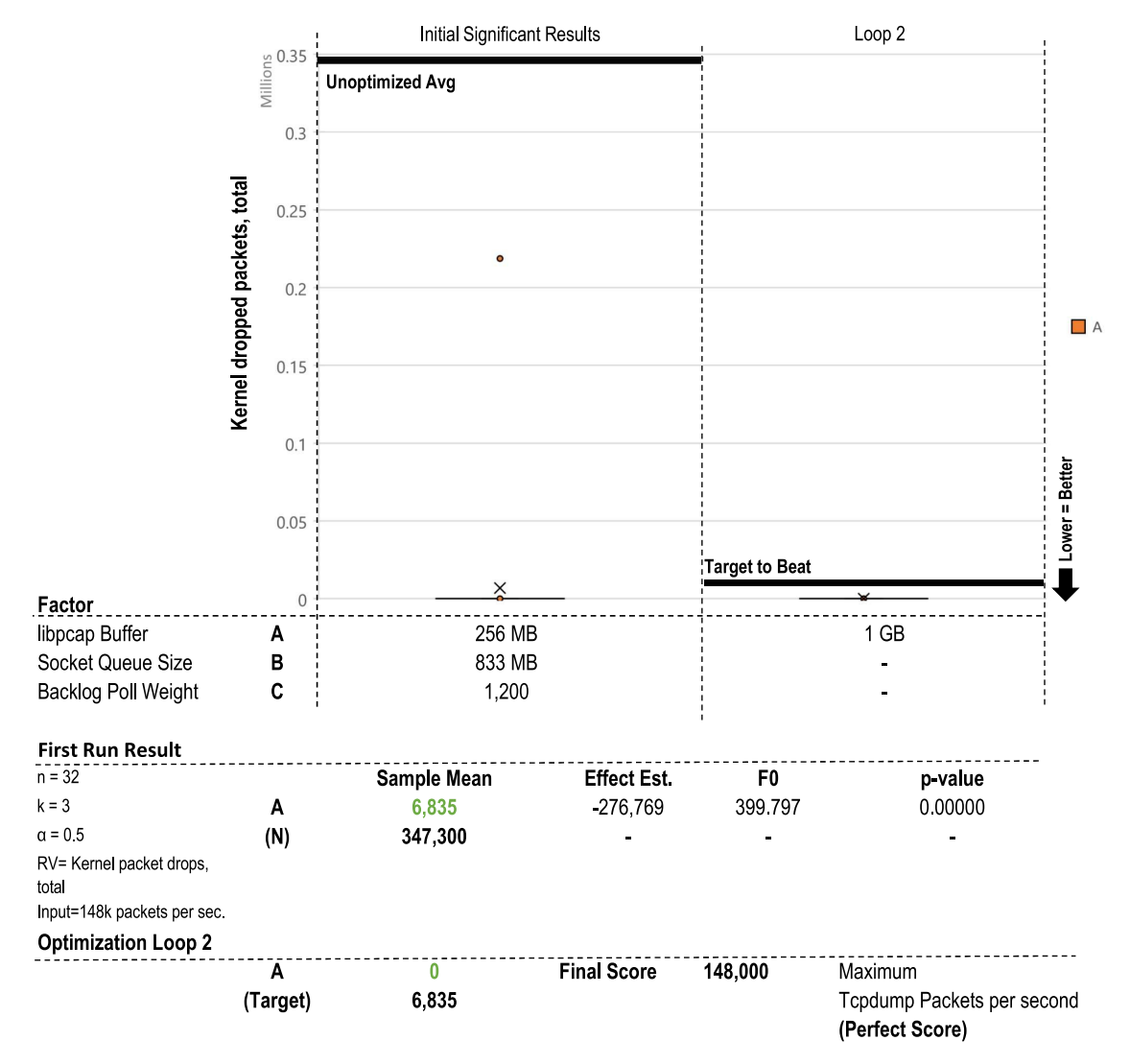

#### **TX2 Packet Capture Test**

Figure 38: The TX2 was able to keep up with only a 256 MB buffer

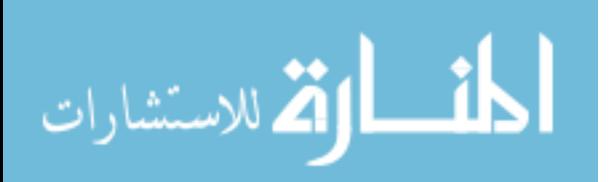

<span id="page-106-0"></span>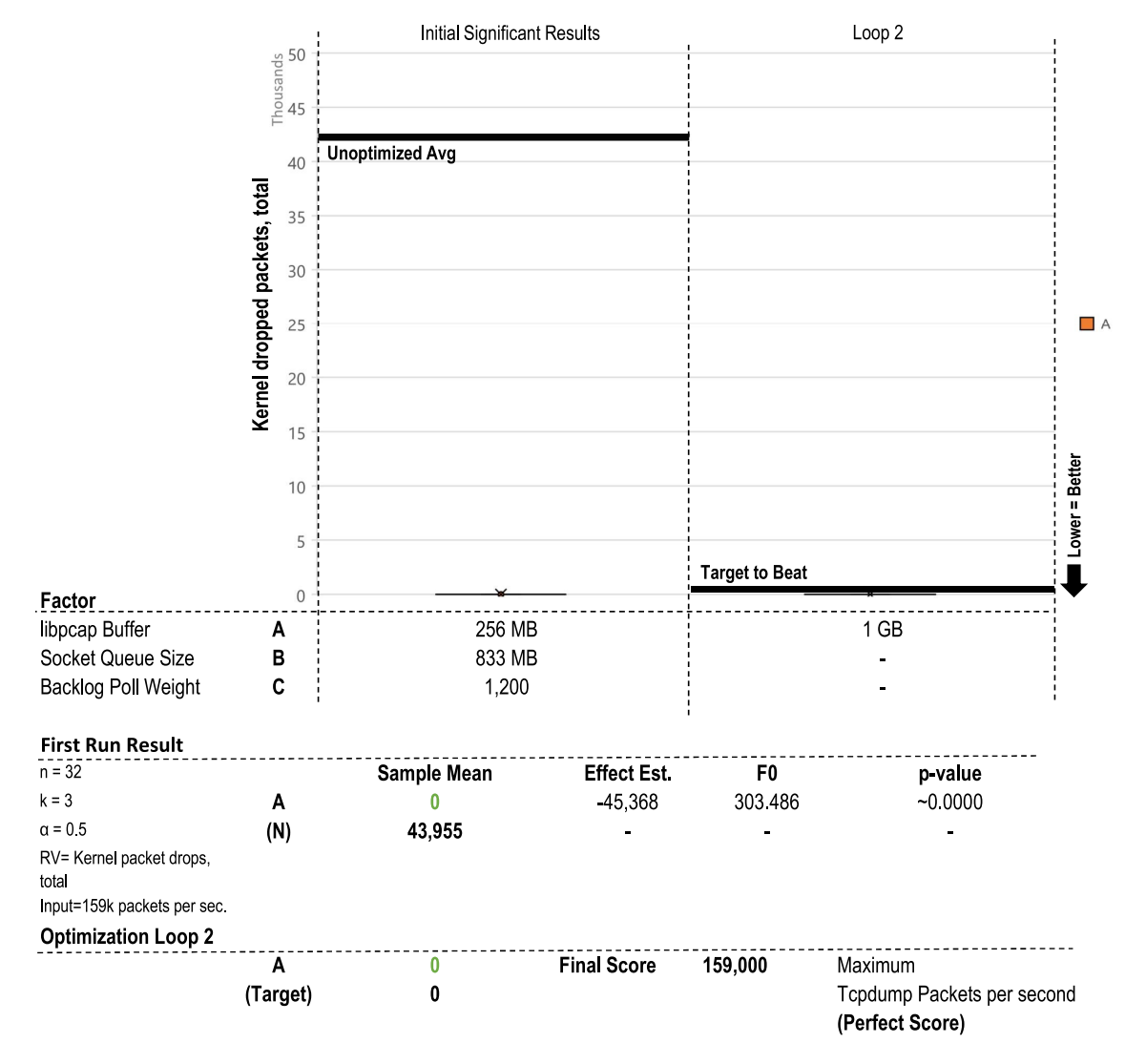

#### **XAVIER Packet Capture Test**

Figure 39: The XAVIER was able to keep up with only a 256 MB buffer

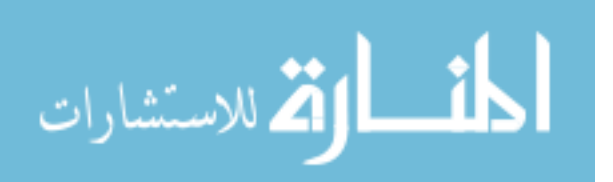

<span id="page-107-0"></span>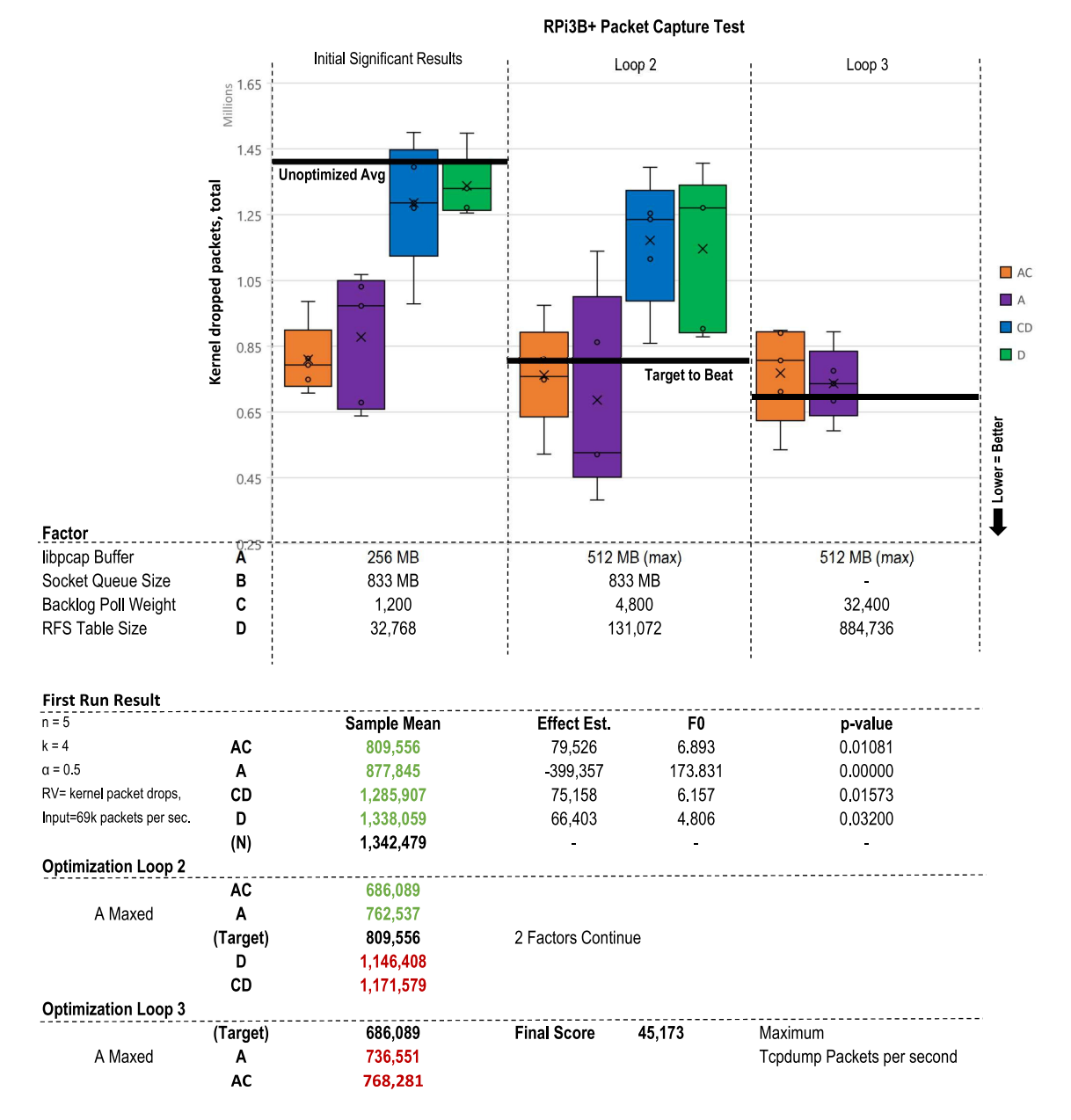

Figure 40: The RPi3B+ saw a 51% reduction in lost packets with a 512MB buffer. Despite having 1GB of ram, increasing the buffer any larger then this caused kernel instability

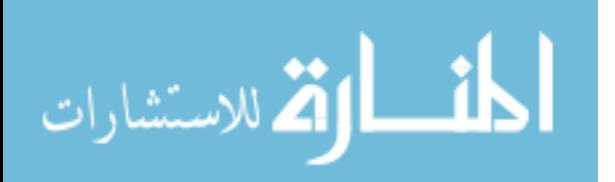
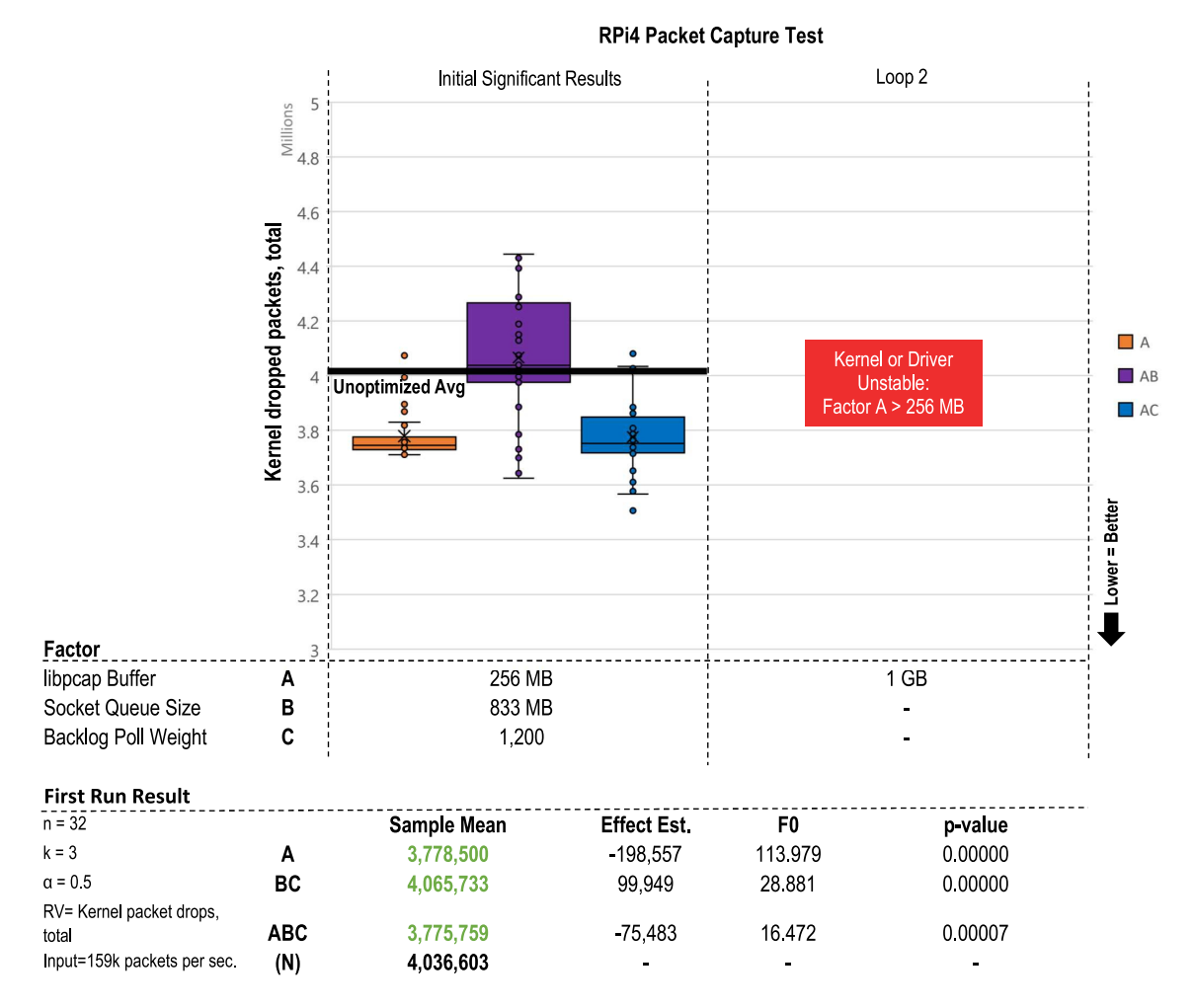

Figure 41: The RPi4's most significant factor was also A, however when attempting to use any buffer larger then 256MB caused a kernel panic. It is unclear if the driver or other part of the software was responsible as no log is generated and the device becomes completely unresponsive (black screen)

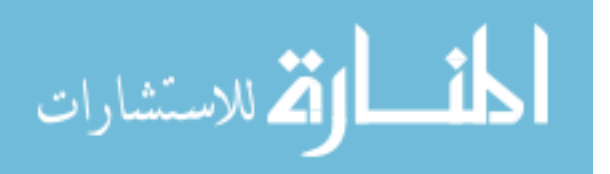

#### 4.2.3 Suricata Ratelimit Test

Live signature based detection is another of the fundamental tools in a network security sensor. While they mostly reactionary and typically wont prevent novel intrusions, they nonetheless present a hurdle to an attacker. (i.e. Re-using certain tools or exploits are likely to cause an alert) They are also typically one of the first stops on a network monitoring pipeline, after raw traffic mirroring [\[63\]](#page-184-0) [\[64\]](#page-185-0). Suricata is the particular [Intrusion Detection System \(IDS\)](#page-190-0) of choice for this test, chiefly due to its inclusion into the Air Force's [Cyberspace Vulnerability Assessment / Hunter](#page-190-1) [\(CVA/H\)](#page-190-1) network monitoring platform but also for its ability to scale across CPU cores.

### 4.2.3.1 Selected Factors

As discussed in Section [2.2.2,](#page-36-0) building a fair benchmark for a [IDS](#page-190-0) can be quite nebulous. These tools have a large array of tunable controls that requires consideration of hardware available, with the most significant and intractable factor being the signatures enabled [\[104\]](#page-188-0). In Suricata the Detect phase takes up to 80% of the engines overall CPU processing effort and therefore should be limited to only packets worth inspecting [\[1\]](#page-180-0). The default rule set itself is plagued by poorly written community rules [\[105\]](#page-188-1). Future work is proposed in Chapter [V](#page-121-0) that would address this large variable but for purposes of this test is outside the scope.

### Static Controls

The "default" Emerging Threats ruleset is used in all Suricata tests. This ruleset contains 25,806 signatures with 20,714 enabled by default [\[106\]](#page-188-2). In addition by preprocessing the benign dataset control file (CIC-Monday-WorkingHours-Fixed.pcap) in pcap offline mode, 103 noisy rules were manually suppressed which greatly reduces false positive alerts in later testing. The full exact configuration files used are available

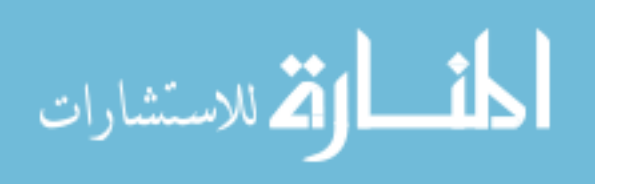

on the code repository [\[9\]](#page-180-1). The particular dataset packet capture replayed for this test was the CIC-Thursday-WorkingHours-Fixed.pcap as it contained the most alerts and best blend of attacks (Brute force, cross site scripting, SQL injection, Insider infiltration, port scanning) [\[85\]](#page-186-0)

<span id="page-110-0"></span>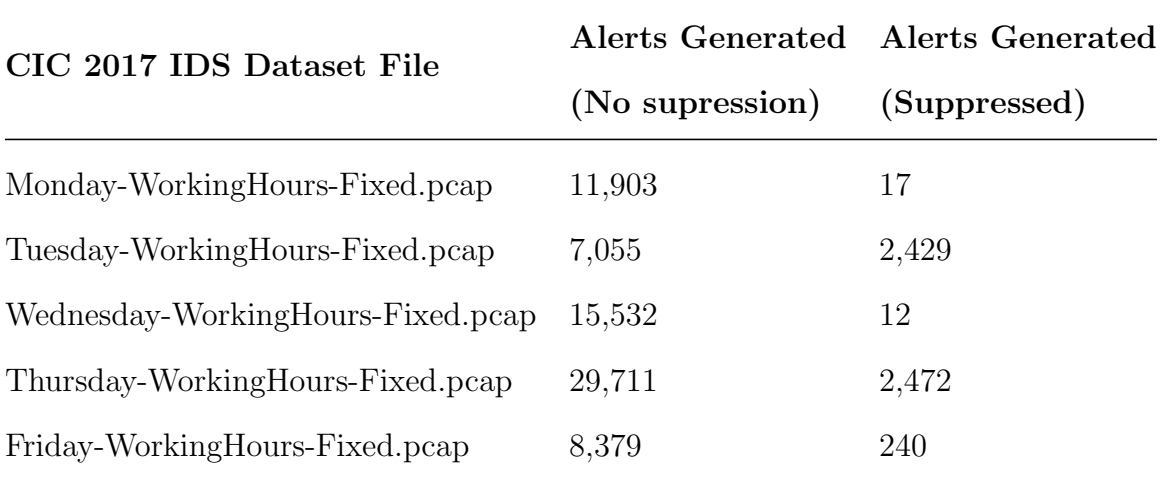

Table 11: CIC 2017 IDS Dataset alert rates before and after suppressing noisy rules in threshold.config

The default packet ingestion engine is left as AF PACKET. Suricata also supports other highly specialized methods of ingestion with special hardware like the Endace DAG network capture card and software like PFRING and Netmap. Typically these options would be seen in very high throughput environments where the hardware would otherwise struggle to keep up before ever making it to the application for decoding. In addition Factors A,B,E (NAPI Budget, Max Kernel Backlog, Backlog Weight) have been inherited from the previous tests as static inputs to this test.

### Variable Controls

The Suricata test has four variable factors which are detailed below.

### Factor A: Suricata Runmode

The Suricata engine supports two main multi-threaded operation modes. "Autofp" (auto flow pinning) mode is the default and is where the engine works in combination

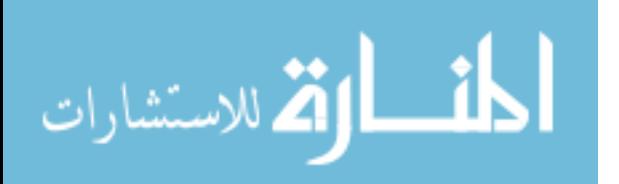

with the hardware to load balance traffic. "Workers" assume all load balancing is done in the kernel or driver. The official documentation [\[1\]](#page-180-0) recommends workers mode typically performs the best due to cache and thread coherency but other research has shown this seems to only apply to either specific hardware or precisely tuned setups [\[107\]](#page-188-3).

### Factor B: Max Pending Packets per Thread

Despite the slightly misleading name the max pending packets tunable actually sets how many packets can be processed simultaneously. The higher the number the more busy the system is likely to remain at the cost of more memory. Official documentation suggests setting it no more then 60,000 as setting too high will result in cache issues [\[47\]](#page-183-0). The default is 1024.

### Factor C: Detection Profile

By default, the Suricata engine will group similar rules for decoding based on certain aspects of the rule. (i.e. UDP vs TCP header based rules). The more groups the smaller they become and the higher the granularity of their differences, which in turn positively impacts performance at the cost of more memory. The default is "medium" or "balanced" [\[108\]](#page-188-4).

### Factor D: [RFS](#page-191-0) Table Size

Once again this factor is a repeat form the interface ratelimit test and packet capture test. Sort of surprisingly this factor had little to no observable impact in the packet capture test. It is left in this test to see if it has any influence in the load balancing done in factor A (runmode).

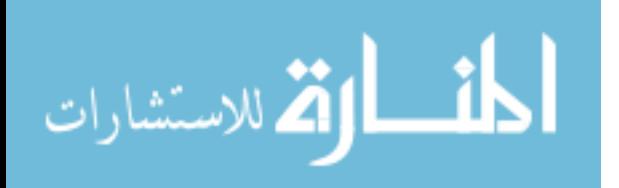

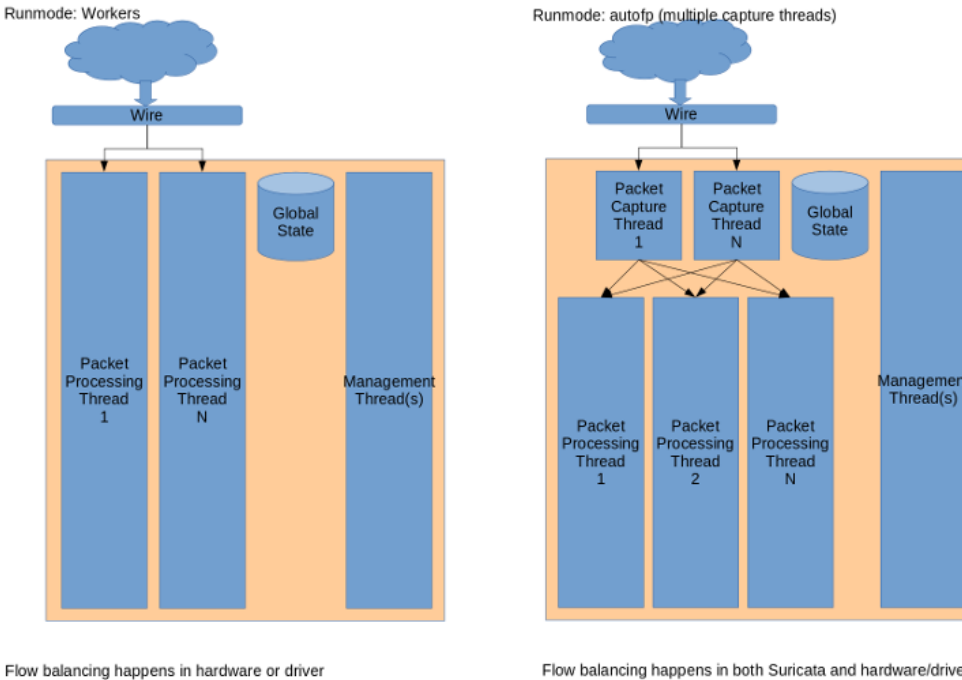

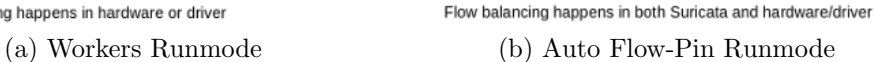

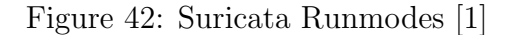

```
1 ###FACTOR A###
2 - name: (Factor A) Set Suricata Runmode to {{ suricata_runmode }}
      lineinfile:
4 path: "{{sensor_dir}}/suricata.yml"
5 state: present<br>6 regexp: '^#run
         6 regexp: '^#runmode: '
7 line: "runmode: {{ suricata_runmode }}"
8 when: "'A' in current_factor_list"
9
10 ###FACTOR B###
11 - name: (Factor B) Set Max-Pending-Packets to {{ suricata_max_pending|int *
    \rightarrow loop_multiplier|int }}
12 lineinfile:
13 path: "{{sensor_dir}}/suricata.yml"
14 state: present<br>15 regexp: \frac{14}{20}15 regexp: 'max-pending-packets: 1024'
16 line: "max-pending-packets: {{ suricata_max_pending|int * loop_multiplier|int
        ,→ }}"
17 when: "'B' in current_factor_list"
18
19 ###FACTOR C###
20 - name: (Factor C) Set Detect Profile to {{ suricata_detect_profile }}
21 lineinfile:
22 path: "{{sensor_dir}}/suricata.yml"
23 state: present<br>
24 regexp: ' prob
                 profile: medium'
25 line: " profile: {{ suricata_detect_profile }}"
26 when: "'C' in current_factor_list"
```
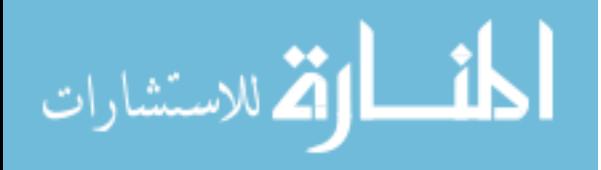

#### <span id="page-113-0"></span>4.2.3.2 Test Results

In all test cases each device dropped a substantial amount of traffic but saw significant gains applying optimizations. The unoptimized TX1 (Figure [43\)](#page-115-0) dropped 8.4 million out of the 14.1 million packets sent (60%) where after switching to workers mode (A) and increasing Max Pending Packets (B) showed a 47% reduction in dropped packets to 4 million. Likewise the TX2 (Figure [44\)](#page-116-0) initially dropped 7.3 million packets out of 14.1 (51%) which after optimizations lowered to 3.8 million (48% reduction). At face value this looks like both devices performed almost identically however the time scale was not the same for both tests as it was operating at the device's interface max [PPS](#page-191-1) limit. For the TX1 this meant it was sent the entire dataset packet capture in 130 seconds (14.1M / 109k) and the TX2 did the same job in 93 seconds (14.1M / 151k).

The XAVIER (Figure [45\)](#page-117-0) performed the best of all devices once again but found its optimal configuration after only one iteration. Initially dropping 4.2 million packets this lowered to 2 million (53% decrease) after applying factor AB. Interestingly increasing Max Pending Packets (B) beyond the first iteration yielded worse results unlike the TX1 and TX2. As hinted in the documentation, this may be a cache contention issue. Since the XAVIER has almost twice as many cores, they likely have to compete more for the L3 and L2 caches as the number of simultaneous threads increase. A small diminishing return on B is also visible at the last iteration of the TX2 test.

The RPi3B+ (Figure [46\)](#page-118-0) was unable to complete the first iteration without significant restarts and manual data compilation. The 1GB of RAM on these devices was not enough to keep the device from going unresponsive during bursts of traffic. A few iterations of tests did complete and they align with the common theme that setting the Runmode (A) to workers and increasing Max Pending Packets (B) greatly

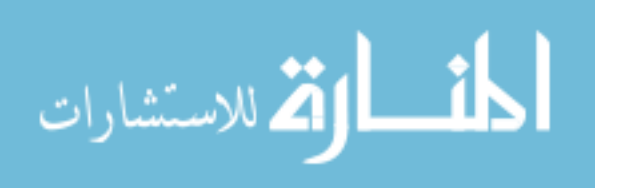

reduced packet loss by 28% from 8.5 million to 6.2 million.

Lastly the RPi4 (Figure [47\)](#page-119-0) greatly improved upon switching to Workers mode (A), showing a 44% drop (9.2 million to 5.2 million) in lost packets. Further increasing the Max Pending Packets (B) did not produce any further gains unlike previous results seen in the NVIDIA boards.

Factors C (Detect Profile) and D (RFS Table Size) appeared to have no strong independent or combination effect, only appearing on a few initial results due to the strong outlier pull of factor A.

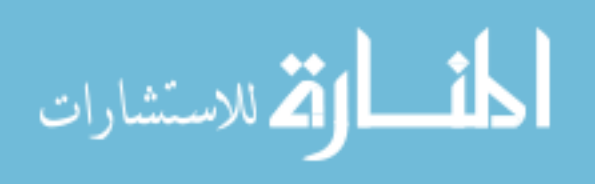

<span id="page-115-0"></span>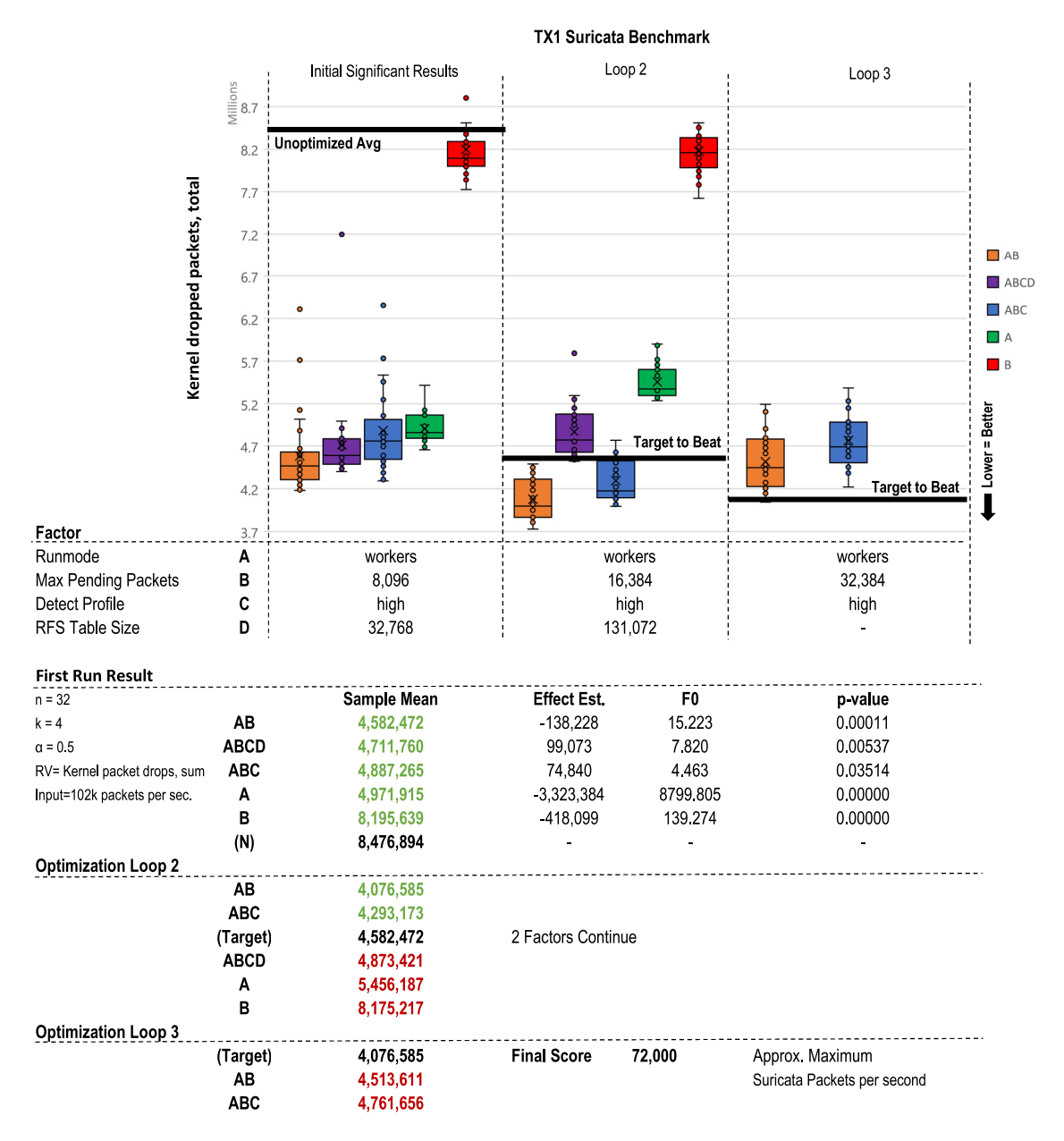

Figure 43: The unoptimized TX1 dropped 8.4 million out of the 14.1 million packets sent  $(60\%)$  where after switching to workers mode  $(A)$  and increasing Max Pending Packets (B) showed a 47% reduction in dropped packets to 4 million

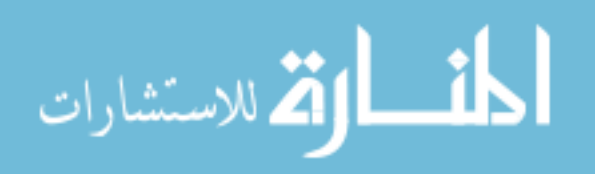

<span id="page-116-0"></span>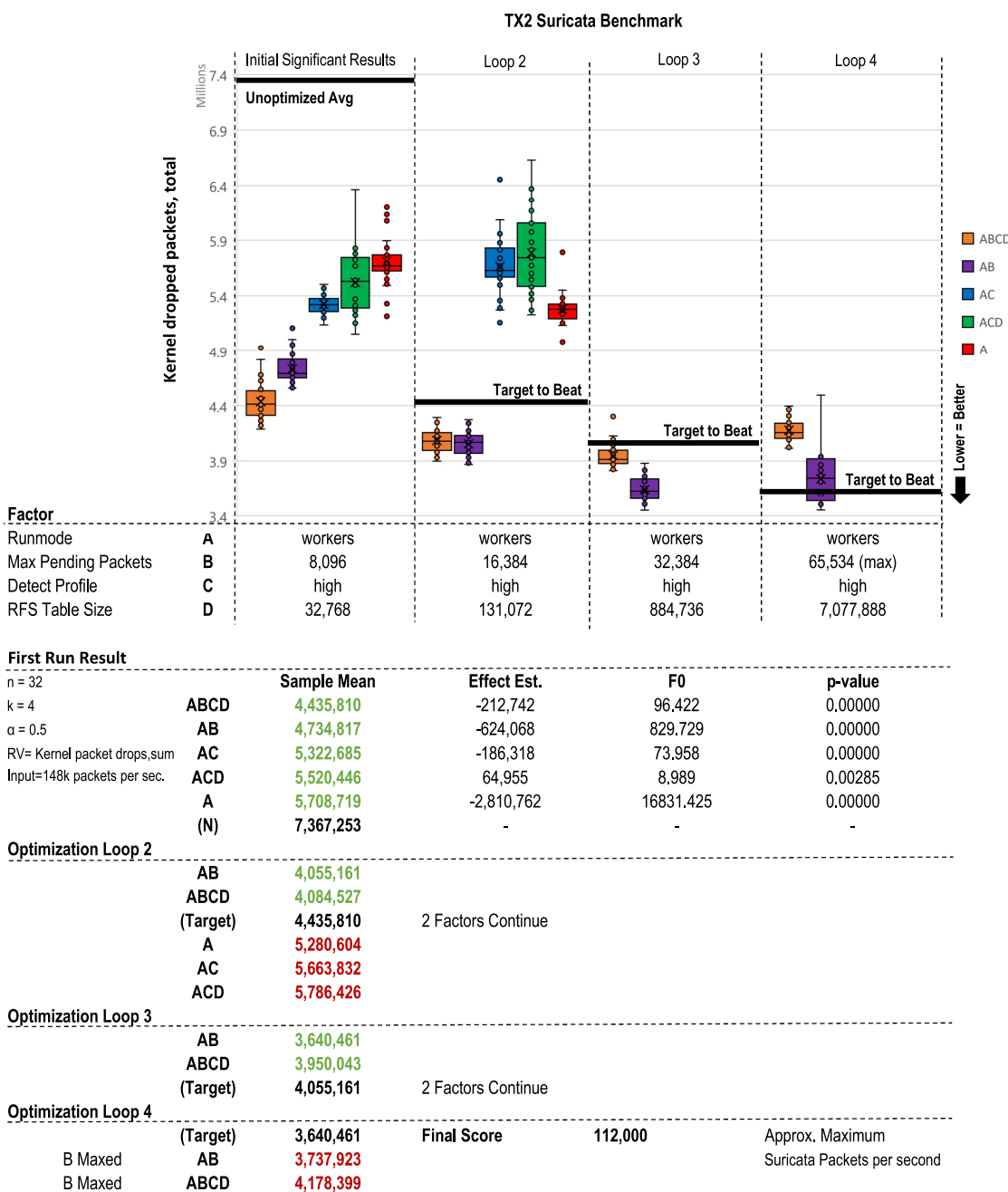

Figure 44: The TX2 initially dropped 7.3 million packets out of 14.1 (51%) which after optimizations similar to the TX1 lowered to 3.8 million (48% reduction)

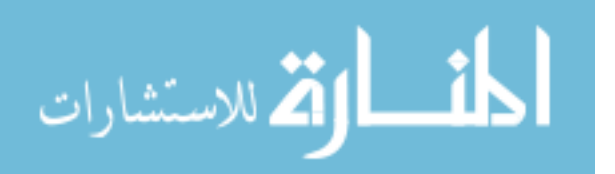

<span id="page-117-0"></span>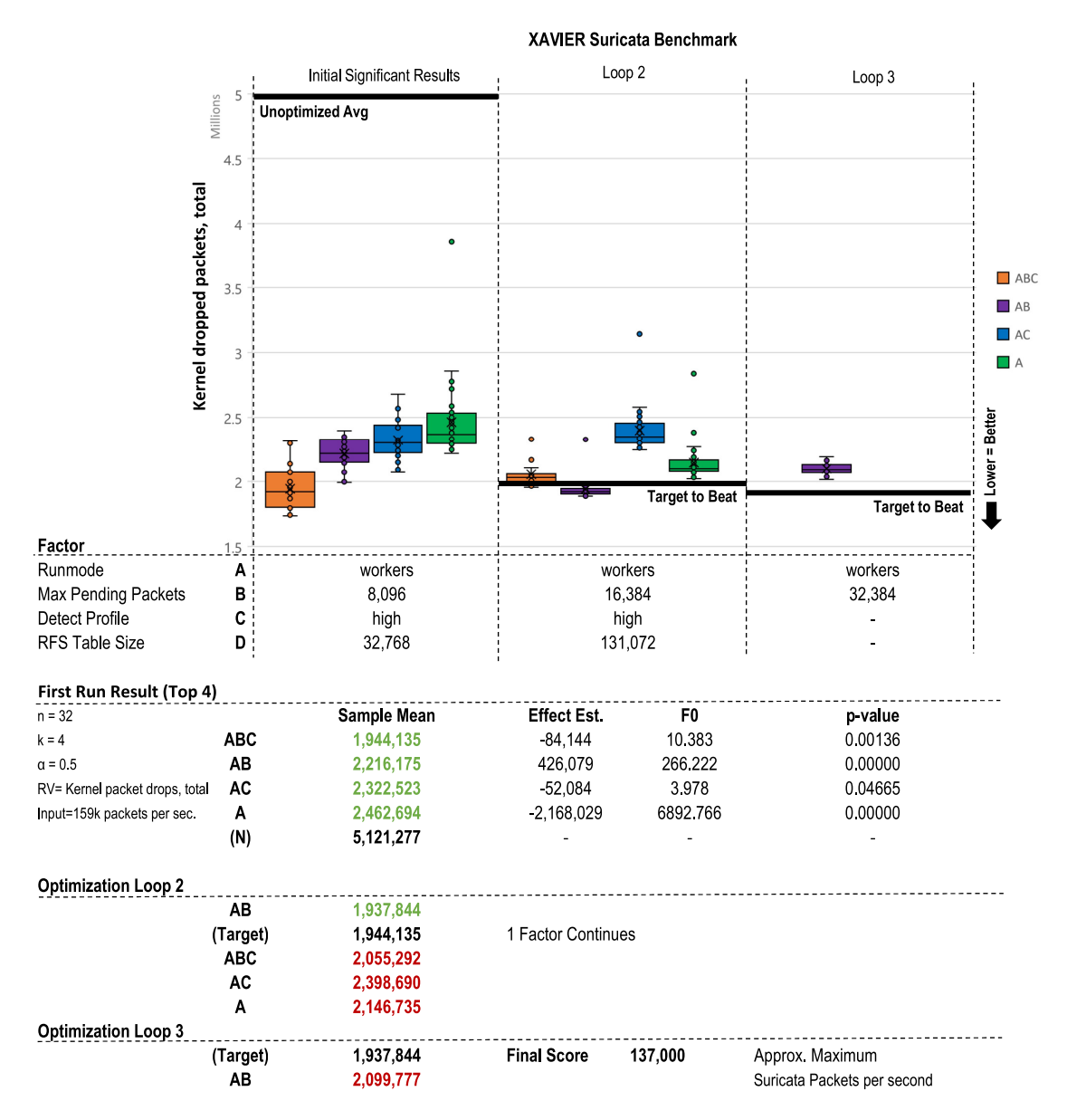

Figure 45: The XAVIER performed the best of all devices once again. Initially dropping 4.2 million packets this lowered to 2 million (53% decrease) after applying factor AB. Interestingly increasing Max Pending Packets (B) beyond the second iteration yielded worse results unlike the TX1 and TX2. As hinted in the documentation, this may be a cache contention issue

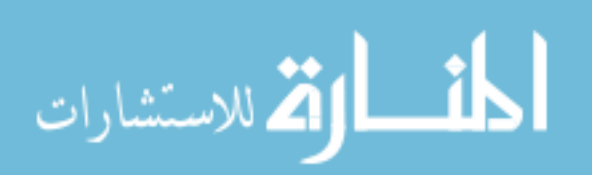

<span id="page-118-0"></span>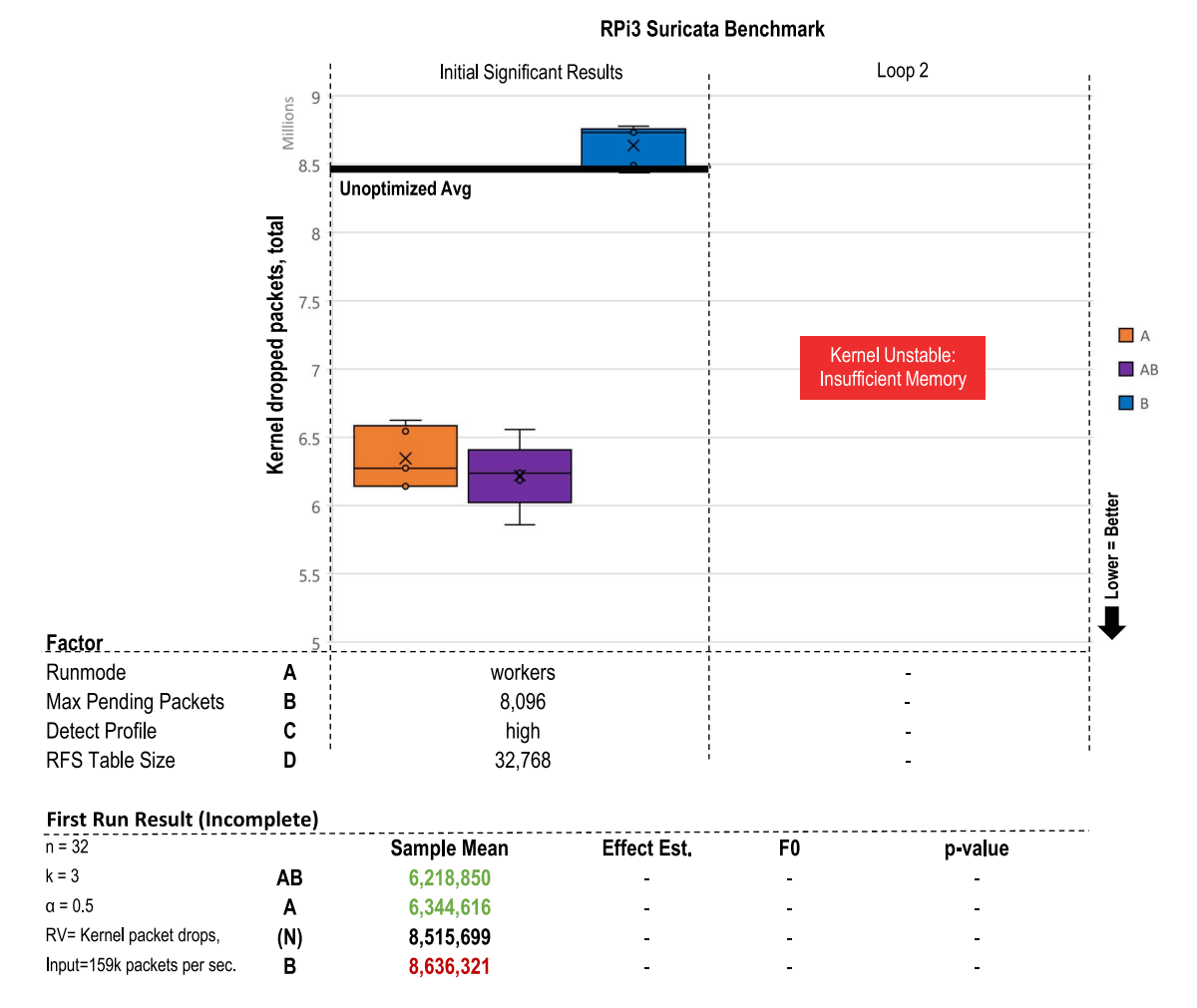

Figure 46: The RPi3B+ was unable to complete the first iteration without significant restarts and manual data compilation. The 1GB of RAM on these devices was not enough to keep the device from going unresponsive during bursts of traffic. A few iterations of tests did complete and they align with the common theme that setting the Runmode (A) to workers and increasing Max Pending Packets (B) greatly reduced packet loss by 28% from 8.5 million to 6.2 million

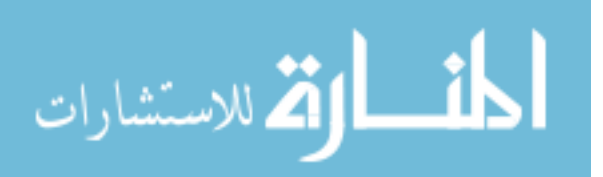

<span id="page-119-0"></span>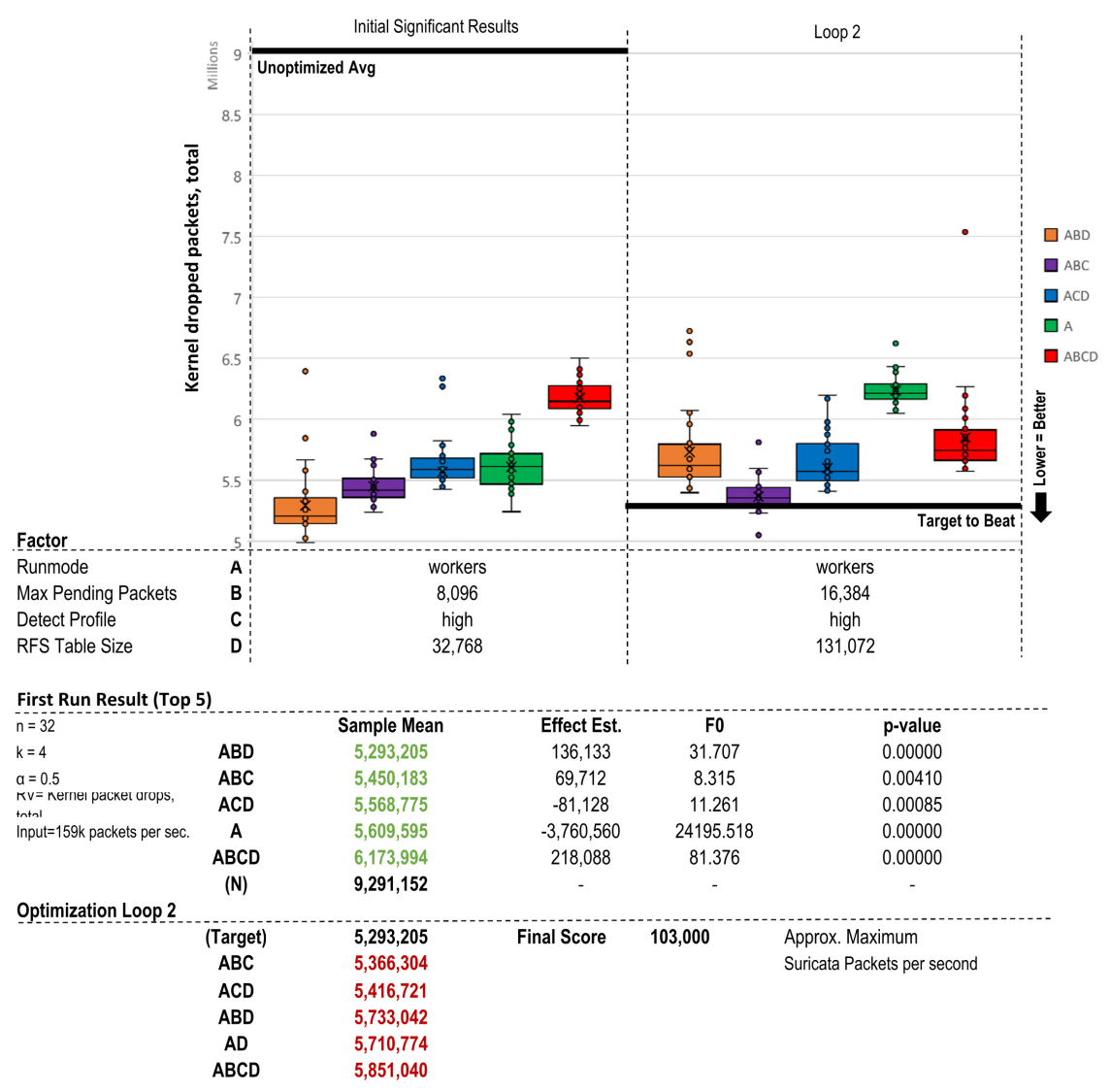

RPi4 Suricata Benchmark

Figure 47: The RPi4 greatly improved upon switching to Workers mode (A), showing a 44% drop (9.2 million to 5.2 million) in lost packets. Further increasing the Max Pending Packets (B) did not produce any further gains unlike previous results seen in the NVIDIA boards

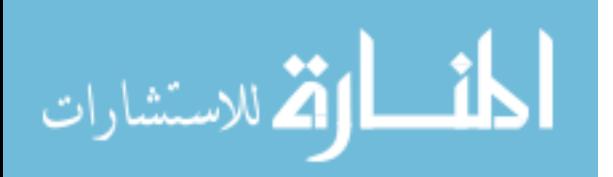

## 4.3 Summary

We use the automated test framework described in Section [3.2](#page-42-0) to execute three end-to-end experiments. Each test consisted of a unique network related workload with a combination of unique and shared input variables across five different devices. These selected applications not only have shown the validity of the experiment design, automation, and analysis but also have shown the feasibility of using higher end edge devices like the XAVIER, TX2 and RPi4 as a edge network sensors. The next chapter provides some conclusions with respect to the overall effort and presents multiple propositions for future work.

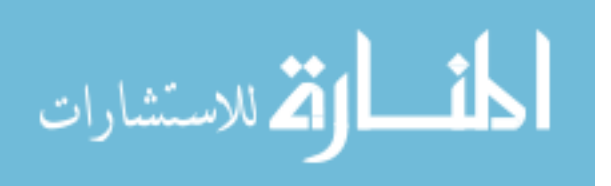

# V. Conclusions

### <span id="page-121-0"></span>5.1 Overall Summary

The objective of this research was to develop a macro level methodology to optimize and benchmark specific workloads on emerging edge devices. Since these devices come in a wide range of capability and the potential workloads to evaluate on them are numerous, the developed process needed to be easy to use, modify and scale as needed. Likewise the workloads needed to be properly tuned for their specific device due to tighter performance envelopes.

The main deliverable was the implementation of an automated workflow using Ansible, an open-source automation, configuration, and application deployment tool [\[8\]](#page-180-2). By not requiring any dedicated agent or other prerequisite, deploying a test to a new device is trivial and the human readable task playbooks made it easy to swap workloads and associated variables. As sub-components of the workflow, a multi stage optimization process and robust analysis process ensures the test workload is maximizing the use of available resources.

Optimization is met through a multiple iteration  $2<sup>k</sup>$  Full Factorial experiment. This allows the operator to select up to five potential optimization factors and ensures any positive or negative interactions between any factor are appropriately captured. By attempting these factors multiple times at varying levels the "ideal" level for all chosen factors emerges (e.g. sizing a buffer in memory without under or oversizing it). The analysis process utilizes a standard [Analysis of Variance \(ANOVA\)](#page-190-2) test to provide rigor to the results of the optimization. In cases where [ANOVA](#page-190-2) fails and normality is violated, a simpler heuristic analysis examines the averages of the results.

In order to fully exercise and validate the developed process, a family of network security monitoring applications were run in an end to end scenario. Utilizing edge

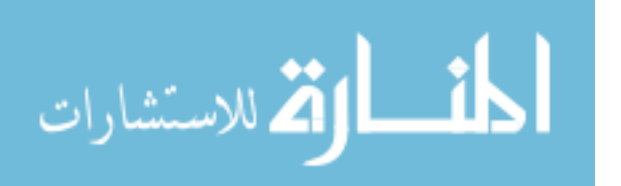

devices to fill in network monitoring gaps was a key initial motivator of this research as it is a task that has been traditionally done in only large centralized deployments. The analysis of the results show the developed process met it's original design goals and intentions, with the added fact that edge devices like the XAVIER, TX2 and RPi4 can easily perform as a edge network sensor.

### 5.2 Future Work

Overall progress on the benchmark is complete, and can be immediately implemented using new workloads. There is still some room to polish and grow as detailed next and is suggested next. More network monitoring related tests and integration's are also proposed in Section [5.2.2](#page-124-0) and Appendix [B](#page-128-0) (Employment)

### 5.2.1 Benchmark Use & Expansion

### 5.2.1.1 ANOVA Randomness

The randomness over the overall testing is not ideal. When testing a particular factor combination, they are done sequentially (i.e. A-A-A-A-A, AB-AB-AB-AB-AB). This was done to save initial development and testing time. A simple Python script that generates an array of random factor combos could be added before the middle loops begin. This would allow for true replicate testing (i.e. A,ABC,E,B,A...) at the expense of time. Each new factor letter combo would reset the machines and reload that particular configuration.

### 5.2.1.2 Error Handling

The ANOVA Python script is also very sensitive to errors in the output csv.(see example in Figure [48](#page-123-0) If for whatever reason a particular run did not finish it will break the calculations of the contrasts, which causes the entire process to stop till

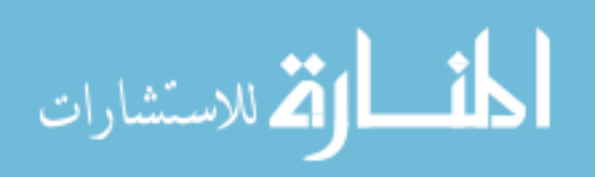

<span id="page-123-0"></span>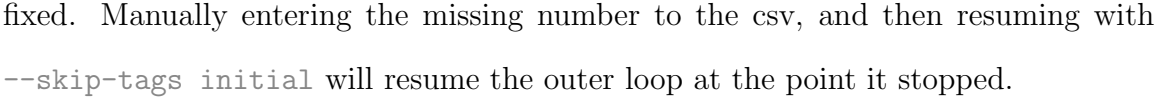

| Т       | U       |         | W                         | x     |
|---------|---------|---------|---------------------------|-------|
| nicdrop | nicdrop |         | kerndrop kerndrop factors |       |
| avg     | %       | sum     | avg                       | code  |
| 4847    | 2       | 9047960 | 120639 CE                 |       |
| 3680    | 1       | 9378719 | 123404 CE                 |       |
| 1388    | 0       | o       |                           | 0 ACE |
| 2547    | 1       | 5823112 | <b>70157 ACE</b>          |       |
| 2885    | 1       | 5625612 | 68605 ACE                 |       |
| 2633    | 1       | 5478996 | 66817 ACE                 |       |
| 2803    | 1       | 5513588 | 67238 ACE                 |       |
| 5925    | 3       | 8846967 | 122874 BCE                |       |
| 5426    | 2       | 8388790 | 121576 BCE                |       |
| 5231    | 2       | 8579631 | 120839 BCE                |       |

Figure 48: Example of Runtime Error (Missing Data)

### 5.2.1.3 Other Applications

While all the results discussed in Chapter [IV](#page-77-0) are related to network applications, the metric gathering subprocess laid out in Section [3.2.3.5](#page-59-0) supports 22 possible [Re](#page-191-2)[sponse Variable \(RV\).](#page-191-2) More can be added to the bash script, or the current ones could be used in future workloads under research. A full example of some of the output data is proved in Appendix [C.](#page-136-0)

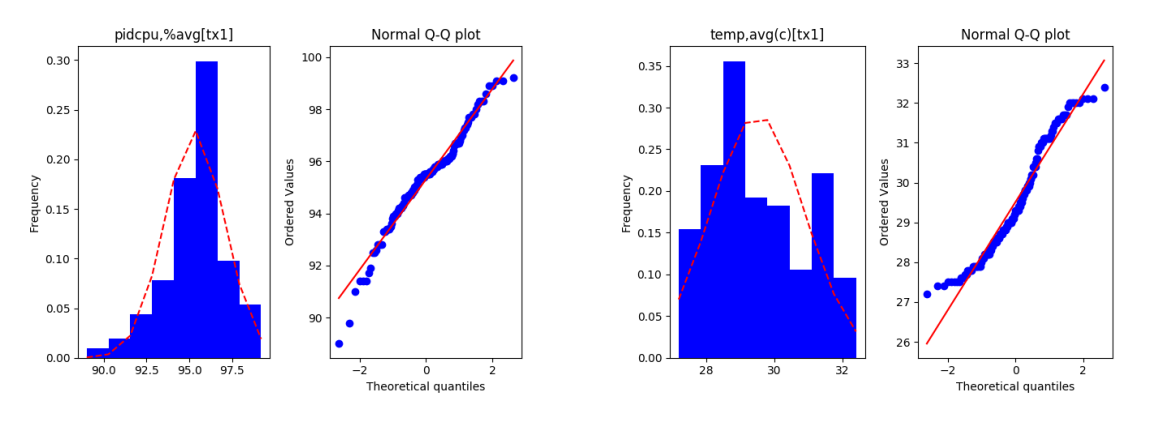

(a) Example CPU Utilization Variable (b) Example CPU Temperature Variable

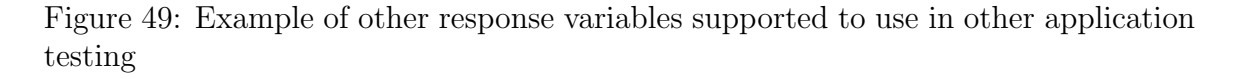

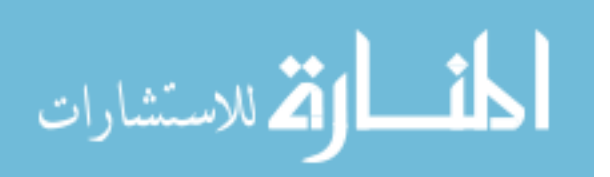

# 5.2.1.4 Interchangeable Modules

Both the analysis Python and metric gathering scripts are simply called by the Ansible workflow. This means with little effort they can be either modified or swapped for other scripts without impacting the core of the automation.

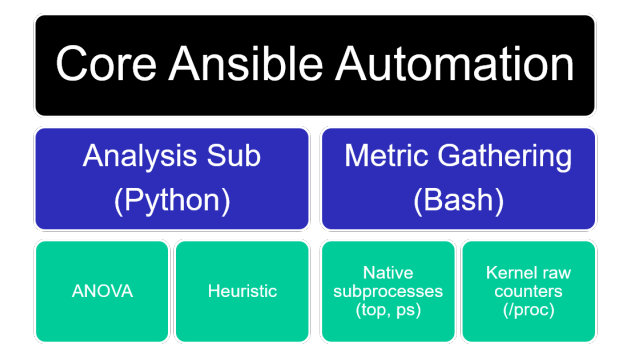

Figure 50: Block diagram showing the sub-components that can be modified or swapped without affecting the automation

# <span id="page-124-0"></span>5.2.2 Network Monitoring Expansion

# 5.2.2.1 Other Sensor Roles

The roles tested in Chapter [IV](#page-77-0) were only a small slice of the possible network sensor roles. Selecting a new application to test (like netflow monitoring with Zeek/Bro) should be trivial to implement. More advanced future work, like how an edge sensor could tie into an Elastic database for visualization, or how it may be the solution to other long looming problems like monitoring encrypted traffic and detecting credential abuse are all discussed Appendix [B.](#page-128-0)

### 5.2.2.2 Suricata Rules Evaluation

Perhaps the most significant performance variable for a signature based [Intrusion](#page-190-0) [Detection System \(IDS\)](#page-190-0) like Suricata are the signatures enabled [\[104\]](#page-188-0). In Suricata the Detect phase takes up to 80% of the engines overall CPU processing effort and

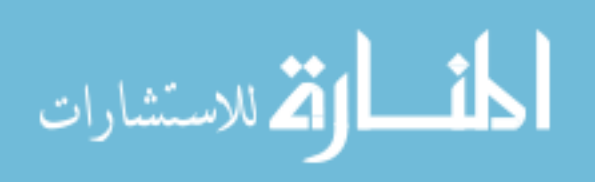

therefore should be limited to only packets worth inspecting [\[1\]](#page-180-0). Unfortunately, default rule sets are at best, good at catching low hanging very unsophisticated attacks. Thanks to their open nature it is trivial for an attacker to download the rules, inspect how they are detecting a certain payload or characteristic and modify theirs to evade it. These default rules also also plagued with poorly optimized rules which makes using them in a performance benchmark a tough decision. [\[105\]](#page-188-1)

As an example, it is quite easy to write poor rules like:

alert tcp any any -> any any (pcre: "the\_payload")

Where every single [Transmission Control Protocol \(TCP\)](#page-192-0) packet seen by the engine will be deeply inspected using a pearl regular expression. Too many of these kind of inspections can cripple the performance of the system [\[109\]](#page-188-5) [\[105\]](#page-188-1). By properly scoping the rule down to a particular destination (like a web server) the engine will move on much earlier in it's decode phase which only carries about 10-20% of the overall workload. This rule can be further enhanced by taking advantage of fastpattern matching which furthers this filtering effort only looking at small byte chunks instead of the entire rule first [\[75\]](#page-185-1).

It should be possible to use our benchmark to implement the methodology of [\[104\]](#page-188-0) to test how the amount of rules and their composition affects the edge device's performance. Using this test a "max rule count" count be established for a given device.

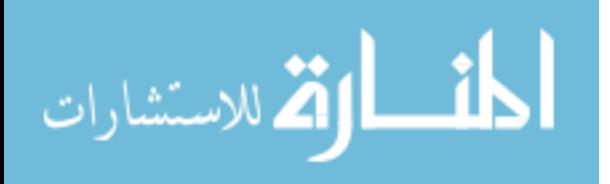

# Appendix A. Annotated Example Results Figure

Figure [51](#page-126-0) below also provides a breakdown of how to interpret the main results figures seen in Sections [4.2.1.2,](#page-92-0) [4.2.2.2,](#page-103-0) and [4.2.3.2.](#page-113-0)

<span id="page-126-0"></span>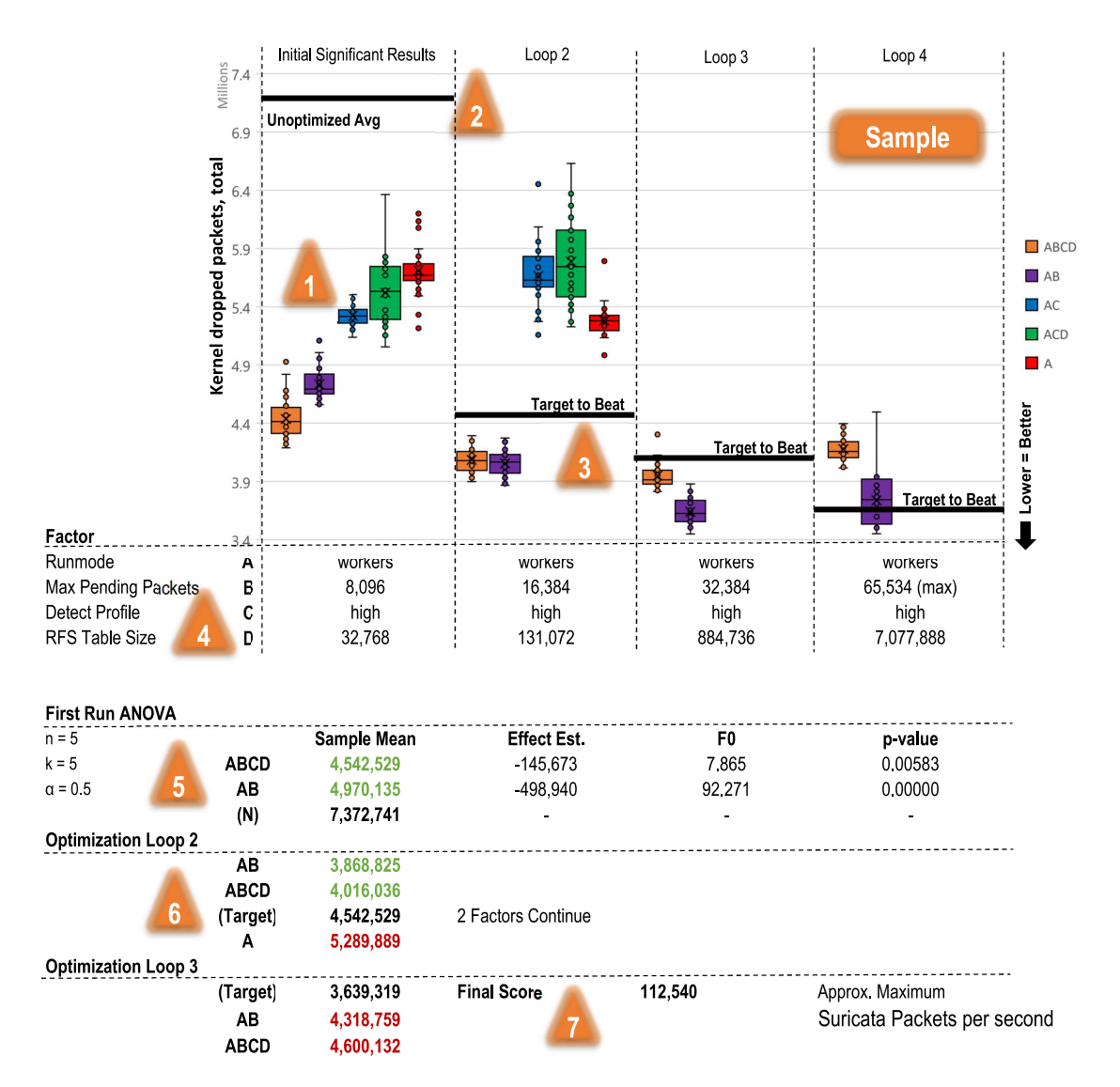

Figure 51: Highlighted example of a results figure. The explanation of each number is listed above

- 1. Significant results from the first test are extracted from the whole result (Example in Appendix [C\)](#page-136-0)
- 2. The unoptimized baseline average is established, and is updated based on best average of the previous loop

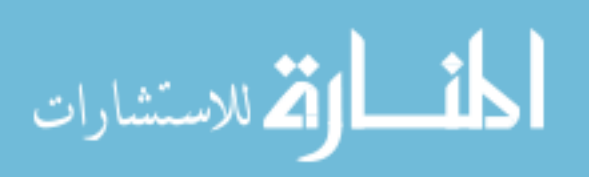

- 3. The significant factor levels are increased and are compared against the new baseline, determining if additional testing is required
- 4. The actual variable levels set are displayed for each "loop" column
- 5. The results of the first analysis test
- 6. The results of subsequent analysis tests
- 7. After the last loop shows no improvement, final score is displayed

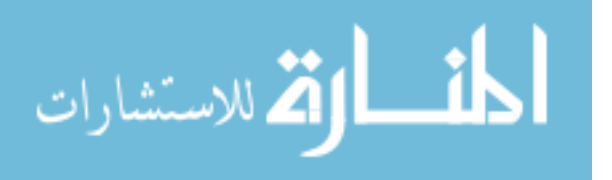

# Appendix B. Employment Analysis

## <span id="page-128-0"></span>Contributing to Indexing & Aggregation

One last capstone test was designed to observe how well the single board computers would play together when sending their alerts back to a central Elasticsearch aggregator. For this standalone test, the 3 NVIDIA boards and the RPi4 were fed the Thursday-WorkingHours-Fixed.pcap file at their appropriate "Suricata [Packets](#page-191-1) [Per Second \(PPS\)](#page-191-1) Limit." An ARM compatible filebeat agent (log shipper) was built for each device and deployed to ingest the logs that Suricata was generating. At this small level of traffic the filebeats would just report directly back to the Elasticsearch database, instead of typical large scale deployments which go through another aggregator like Logstash or Kafka. Using the results from pretesting in Table [11](#page-110-0) we would expect to see around 2,472 alerts on each device (logged locally) and the same amount on the aggregated back end. Table [12](#page-128-1) below summarizes the result of this capstone test.

<span id="page-128-1"></span>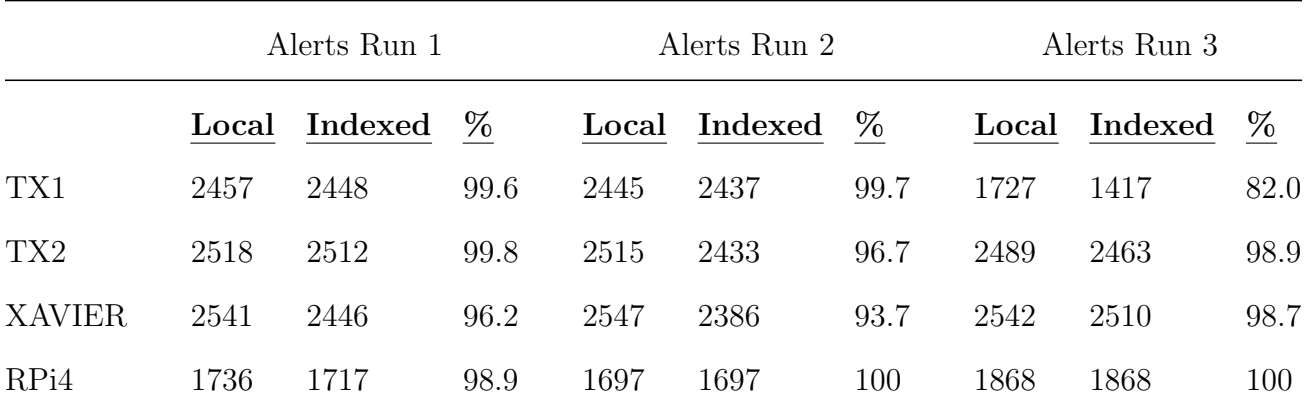

Table 12: Local Logged Alerts Vs. Elastic Indexed Alerts shows only a slight disparity in a few cases

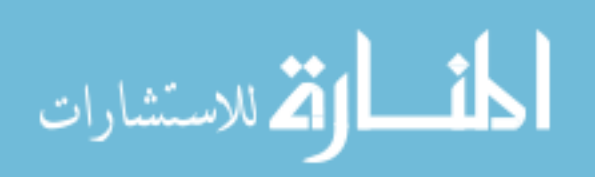

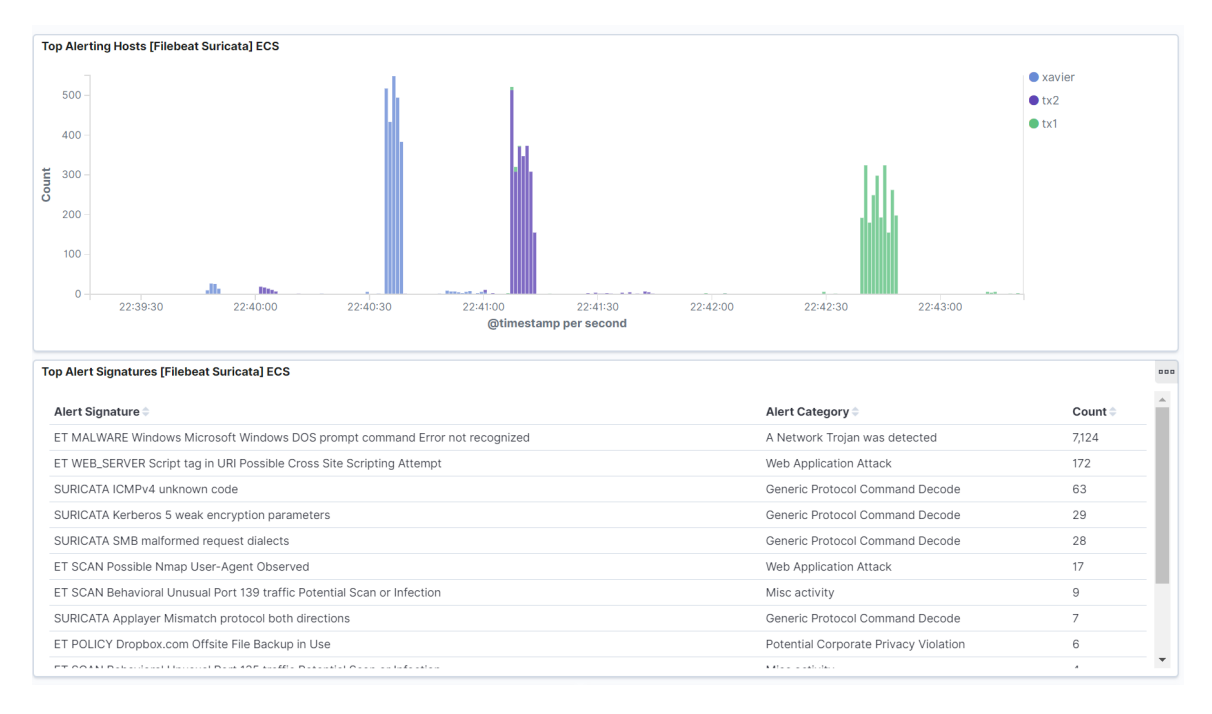

Figure 52: Kibana Dashboard with all alerts reporting. The timestamps are different due to slight wall clock drift between devices

This test verified the Elastic "beat" agent is built to ensure a "at-least-once" delivery of all events it sees. This is accomplished via a registry that tracks the state of each line in each log it is tracking [\[110\]](#page-188-6). By essentially acknowledging each individual event it both makes sure it is not reported multiple times but also makes sure every event is processed. Due to this, despite the four devices competing for the 802.11 ad-hoc link all the events do indeed eventually make it to the index. The only exception would be if log rotation were enabled and the file was deleted before it was fully processed. This bodes well for future integration with greater platforms like the Air Force's [Cyberspace Vulnerability Assessment / Hunter \(CVA/H\).](#page-190-1)

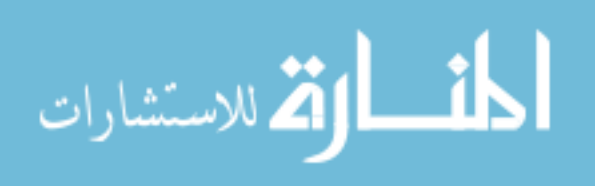

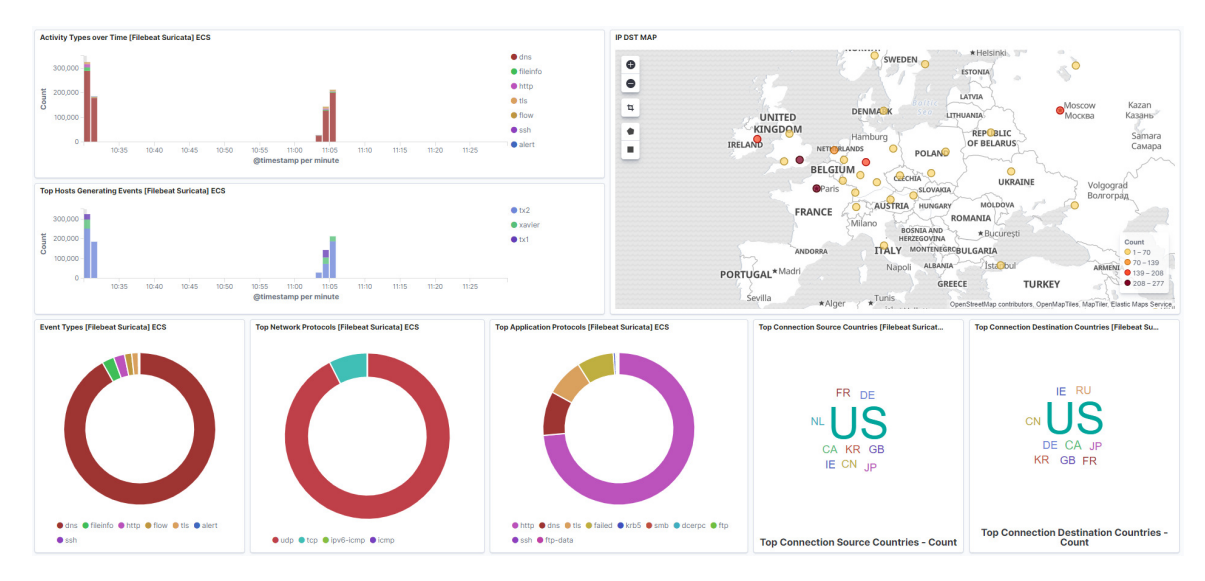

Figure 53: Integration with existing Air Force dashboards should be feasible

# Encrypted Traffic Enterprises

While much of the early successes of hunt teams likely came from unencrypted network traffic based investigations (based on the tooling available at the time) the proliferation of encryption across web and domain traffic renders most traditional tools like [Intrusion Detection System \(IDS\)](#page-190-0) ineffective [\[111\]](#page-188-7). At this point the only reasonable way to do threat hunting will be with very strict log and netflow coverage to observe anomalies. This means having a proper data pipeline with all gaps covered, perhaps with edge sensors on the "last mile" of the enterprise.

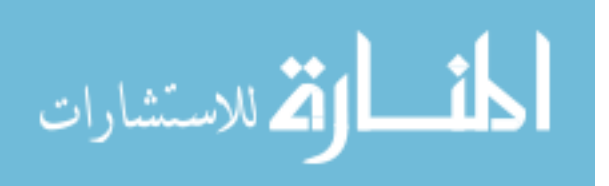

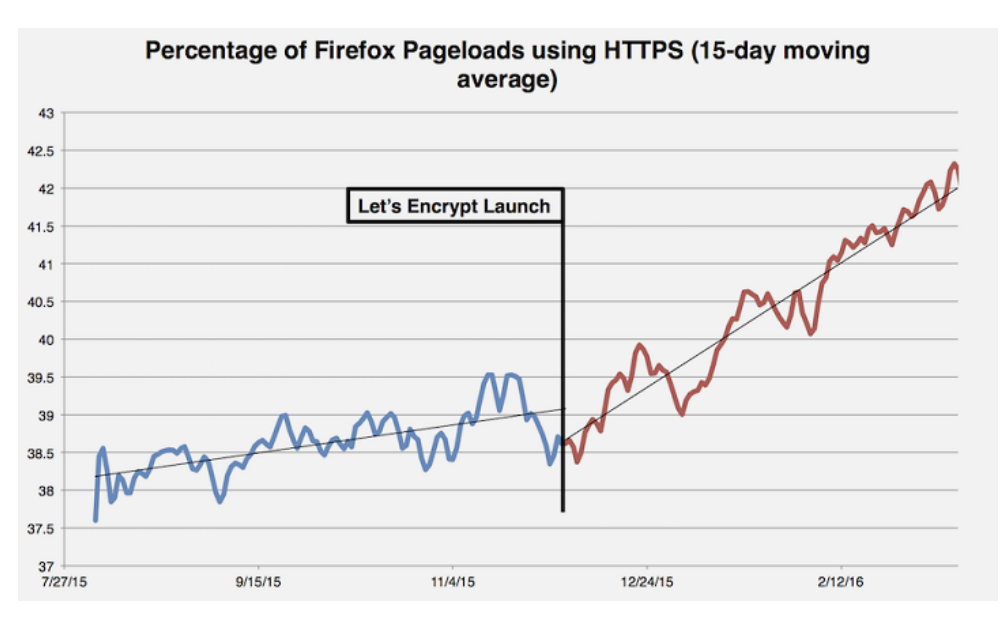

Figure 54: Rapid Increase of Encrypted Web [\[2\]](#page-180-3)

## Forged Kerberos Detection

One of the key strengths of a kerberos based authentication scheme is compartmentalizing authentication to a trusted third party. In the case of Windows Active Directory the [Domain Controller \(DC\)](#page-190-3) acts as the master or [Key Distribution Cen](#page-191-3)[ter \(KDC\).](#page-191-3) This protects credentials from being fully exposed should a part of the domain become compromised. It does however create a potential single point of failure should the [KDC](#page-191-3) ever become compromised. Figure [55](#page-132-0) below shows a high level overview of a client (grey) requesting a service from the server (black). The [Ticket](#page-192-1) [to Grant Tickets \(TGT\)](#page-192-1) is the client's initial authentication into the domain, from which they can request further access to other resources like a file share or remote terminal from the [Ticket Granting Service \(TGS\).](#page-192-2) These tickets are meant to be time limited and point to point constrained tokens that protect against credential theft and [Main-in-the-Middle \(MITM\)](#page-191-4) attacks [\[3\]](#page-180-4) [\[112\]](#page-188-8). A few design choices (stateless tickets and omitting the last "trust but verify" handshake) in the Windows Active Directory implementation of the protocol however enables three attacks that can be

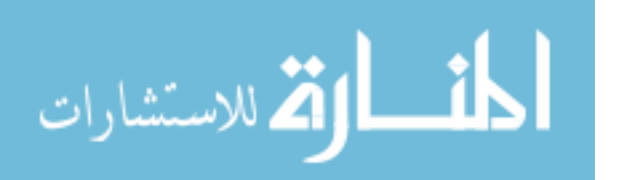

<span id="page-132-0"></span>devastating for an entire enterprise.

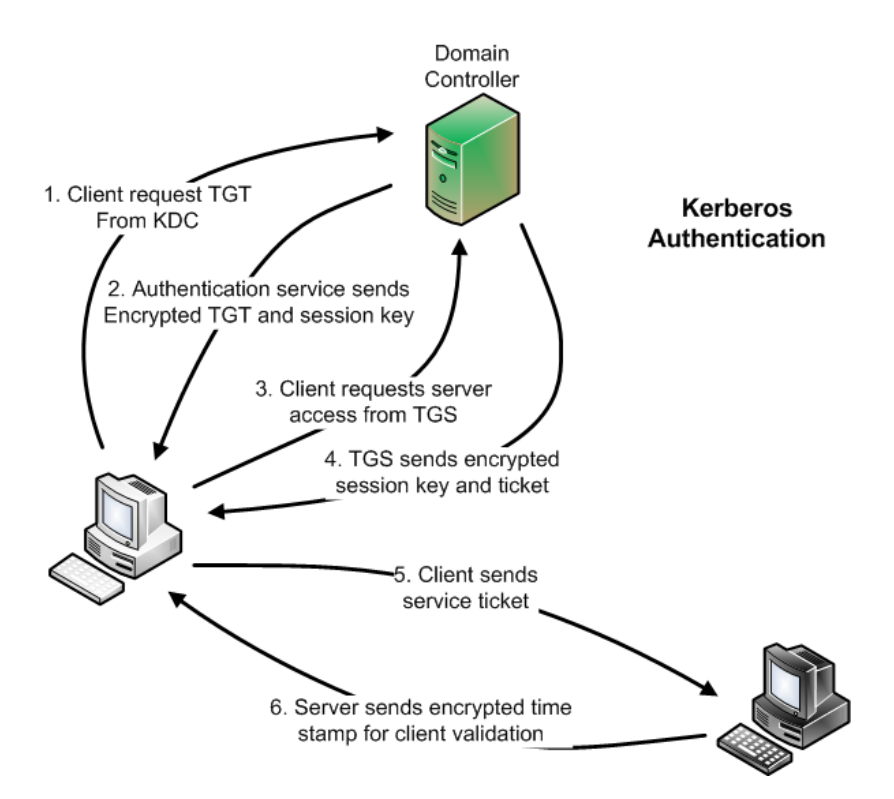

Figure 55: Kerberos Authentication in a Windows Domain[\[3\]](#page-180-4)

# Golden Ticket Attack

The [TGT](#page-192-1) is encrypted by the password hash of a service account called krbtgt on the [KDC.](#page-191-3) Should this password hash be exposed an attacker could forge [TGTs](#page-192-1) as any user in any group on the domain, as the [KDC](#page-191-3) uses the krbtgt hash as a litmus test of is this request legitimate. Since the [KDC](#page-191-3) does not track states it does not mind that steps 1 and 2 above were skipped, and will give the attacker the service ticket they desire. This attack would be evident by looking for the absence of the first two steps in logs or traffic going to the [DC.](#page-190-3) [\[3\]](#page-180-4) [\[113\]](#page-188-9) [\[114\]](#page-189-0)

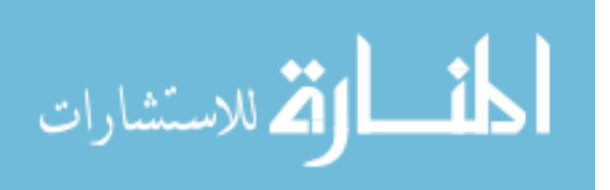

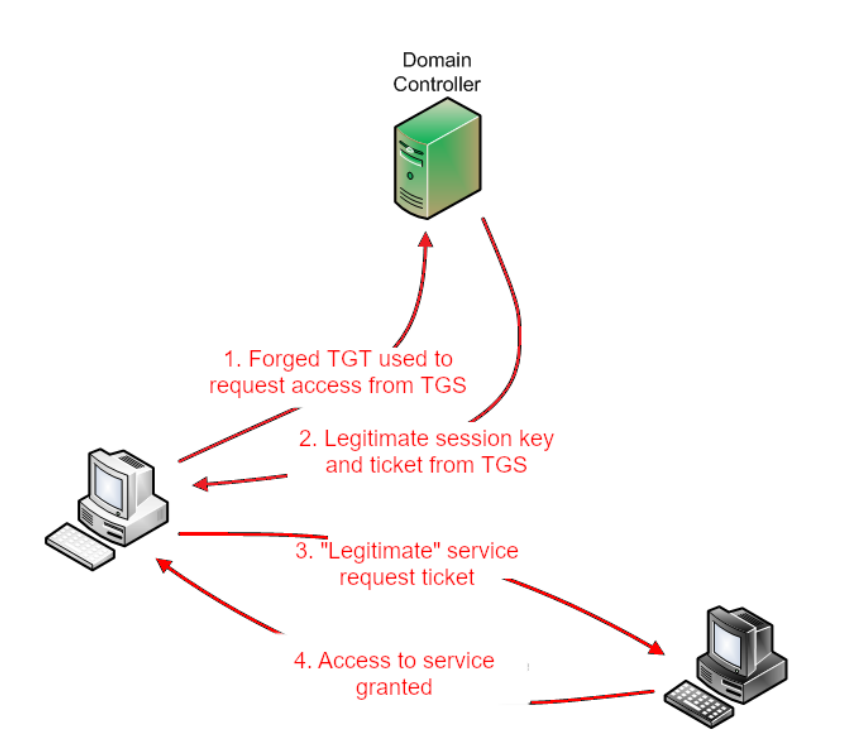

Figure 56: Golden Ticket Attack

### Silver Ticket Attack

Individual services are protected by their own service account hash which is used in the generation of the [TGS.](#page-192-2) Should this particular hash be exposed (which can be assumed likely if the main krbtgt hashes were as well), an attacker could forge service tickets as any user in any group on the domain. The service uses its own hash as a litmus test of is this request legitimate and since the service is not aware of any state on the [DC](#page-190-3) it has no idea that steps 1-4 were skipped and assumes the request is okay. This attack while more limited compared to the golden ticket attack is considerably more difficult to detect as no logs appear on the [DC.](#page-190-3) It would only be evident by looking for the absence of steps 3 and 4 in logs or traffic going to the [DC](#page-190-3) compared to what was observed in logs and traffic going to the service in steps 5 and 6. [\[114\]](#page-189-0) [\[113\]](#page-188-9)

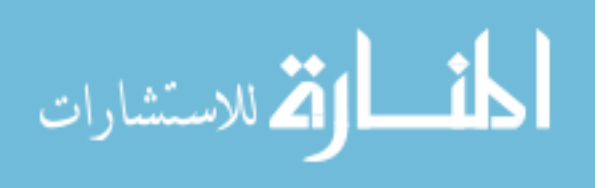

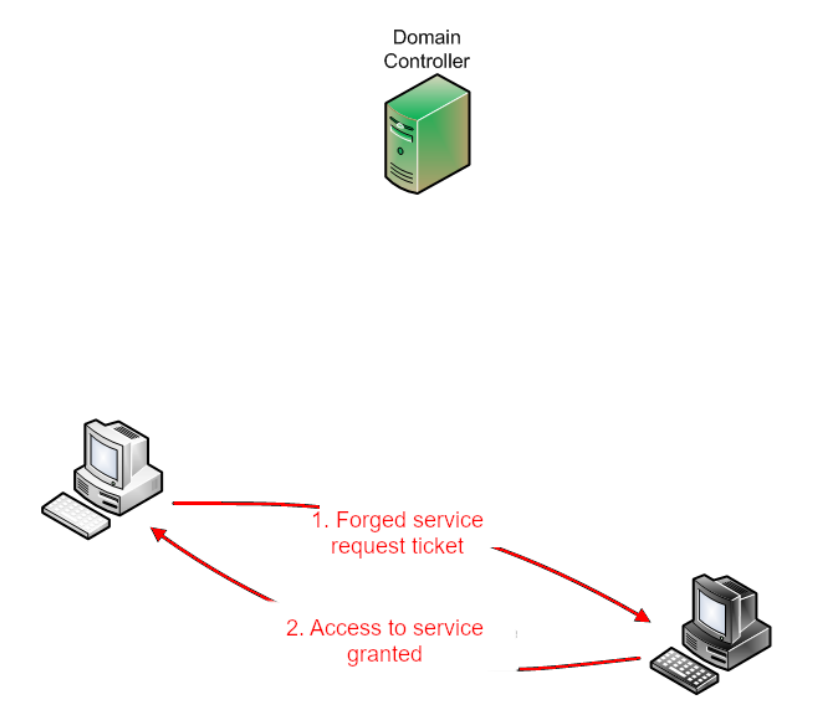

Figure 57: Silver Ticket Attack

## Pass-The-Ticket Attack

Pass the ticket is similar to the Golden and Silver attack minus the forging step. Instead, the adversary just steals a valid ticket out of memory and re-uses it. These tickets have a limited lifetime but depending who they stole it from may allow them to elevate even further. The attack signatures will be very similar to the other two attacks as well. [\[114\]](#page-189-0) [\[115\]](#page-189-1)

Getting access to the critical logs in a hunt scenario can be administratively challenging and may even tip off the presence of a hunt team to a cautious adversary. The logs themselves may even be manipulated by a deeply persistent threat, as has been demonstrated by multiple [Advanced Persistent Threat \(APT\)](#page-190-4) [\[53\]](#page-184-1) [\[116\]](#page-189-2) [\[117\]](#page-189-3). The only remaining method to detect this attack would then require monitoring the network traffic between every host, something large centralized boundary sensors are

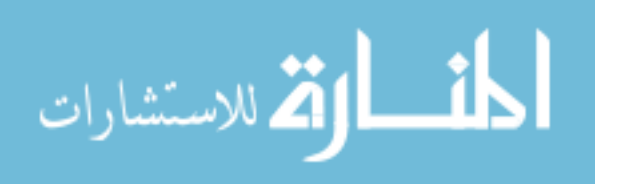

likely not doing. By employing a network of edge sensors at these lower levels, these lateral movement anomalies may finally become visible in the network traffic alone.

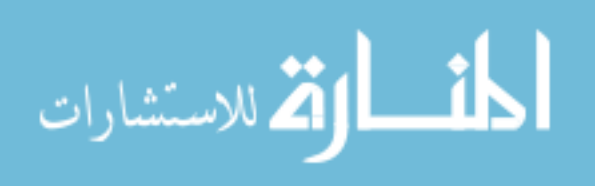

# Appendix C. Raw Data Examples

<span id="page-136-0"></span>Full data is available under the "Results" folder on the GitHub Repository [\[9\]](#page-180-1). Figure [58](#page-137-0) below shows a full box plot example from the interface rate test. Table [13](#page-138-0) afterwards is an example of the full data available from the metric gathering subprocess. Some columns were removed to make it fit on a page.

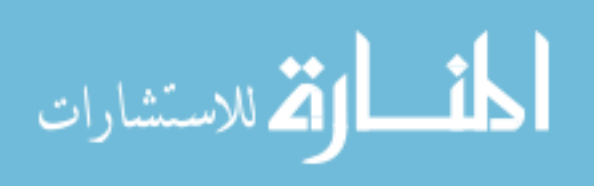

<span id="page-137-0"></span>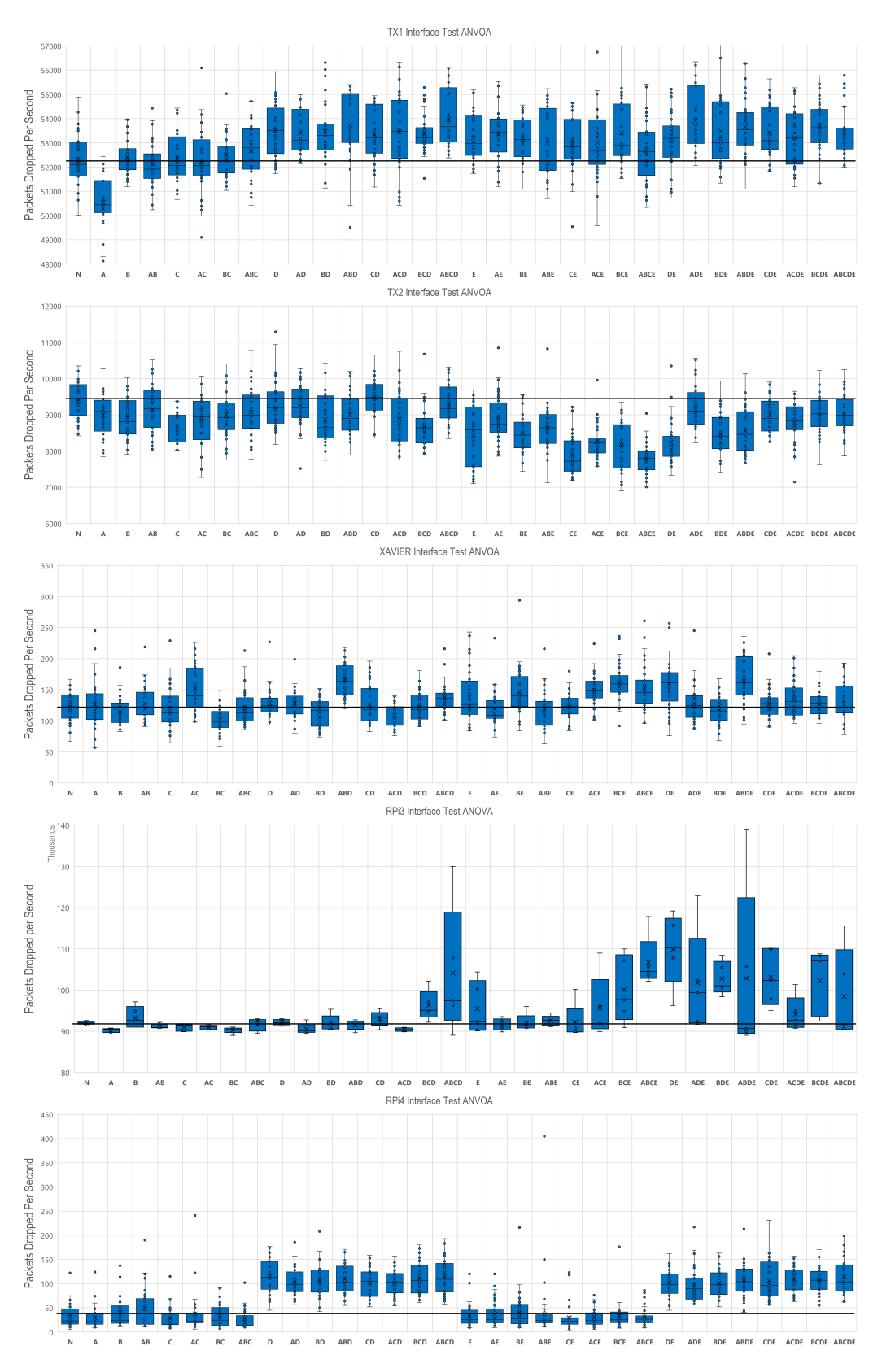

Figure 58: Full Interface Test ANVOA Boxplots

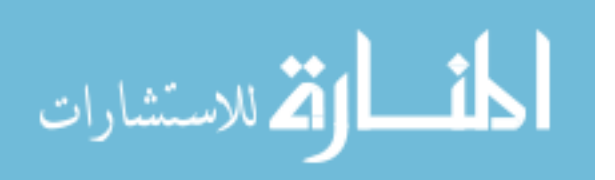

<span id="page-138-0"></span>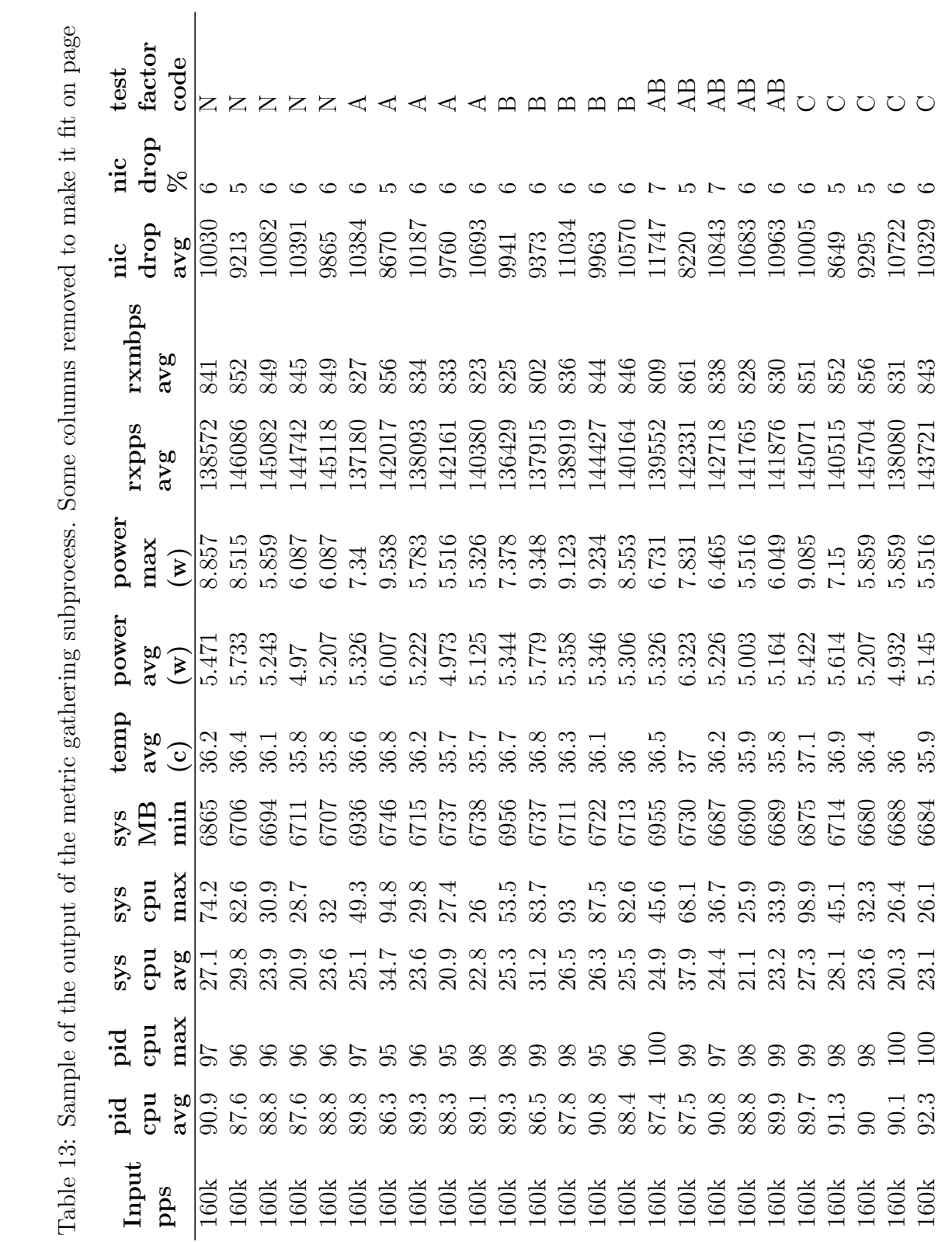

المنسارة الاستشارات

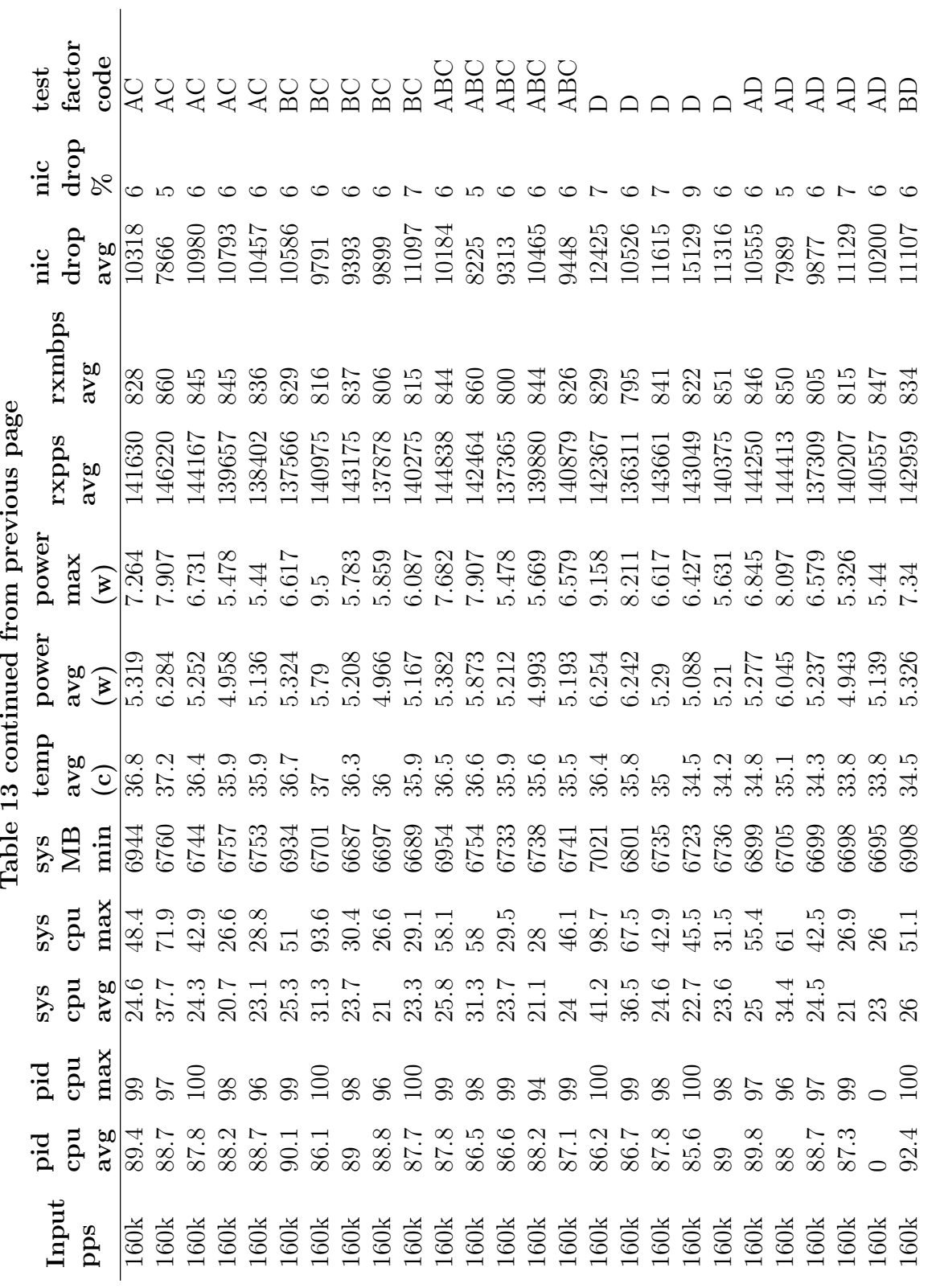

المنسارات

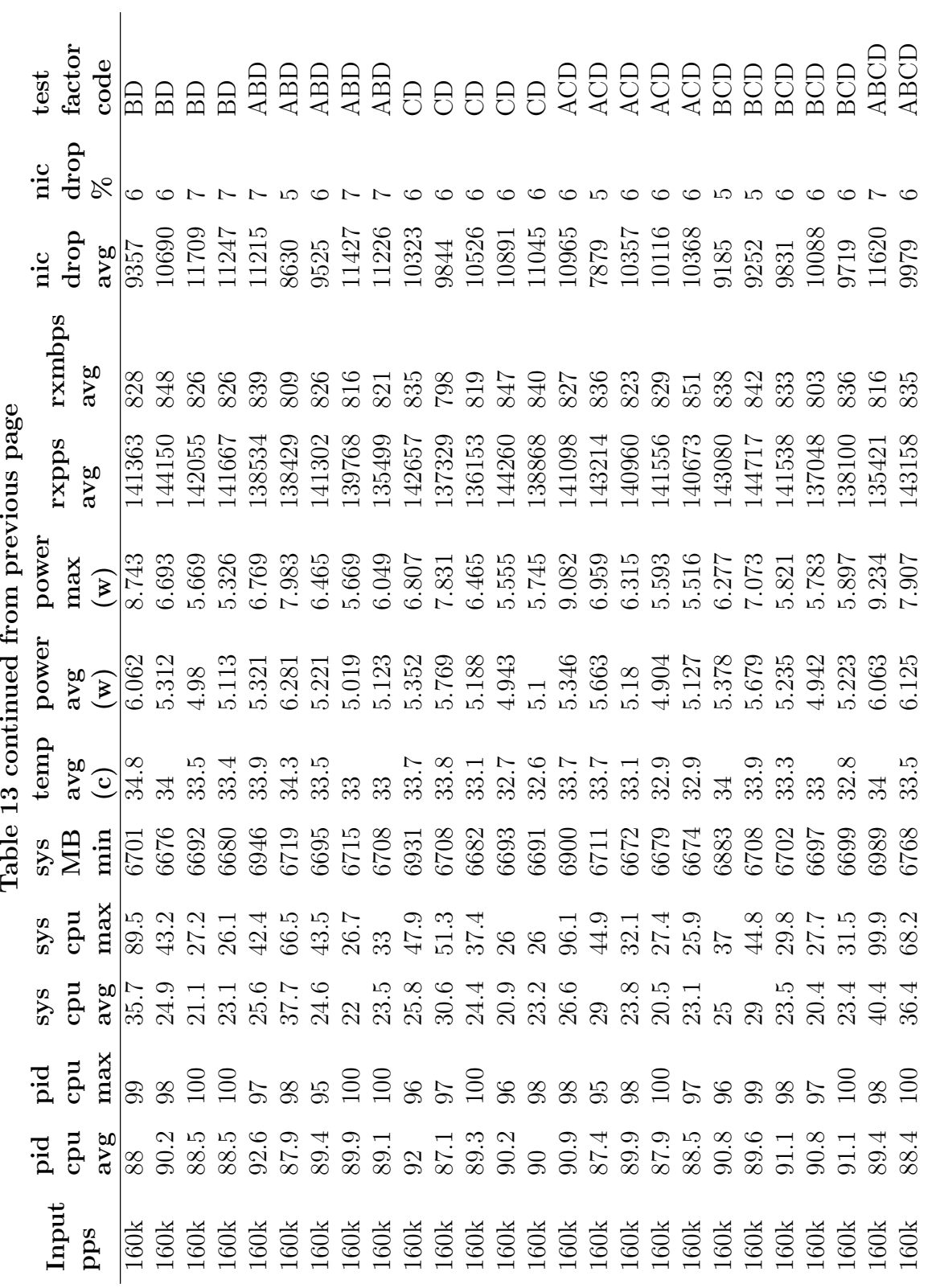

المشارات

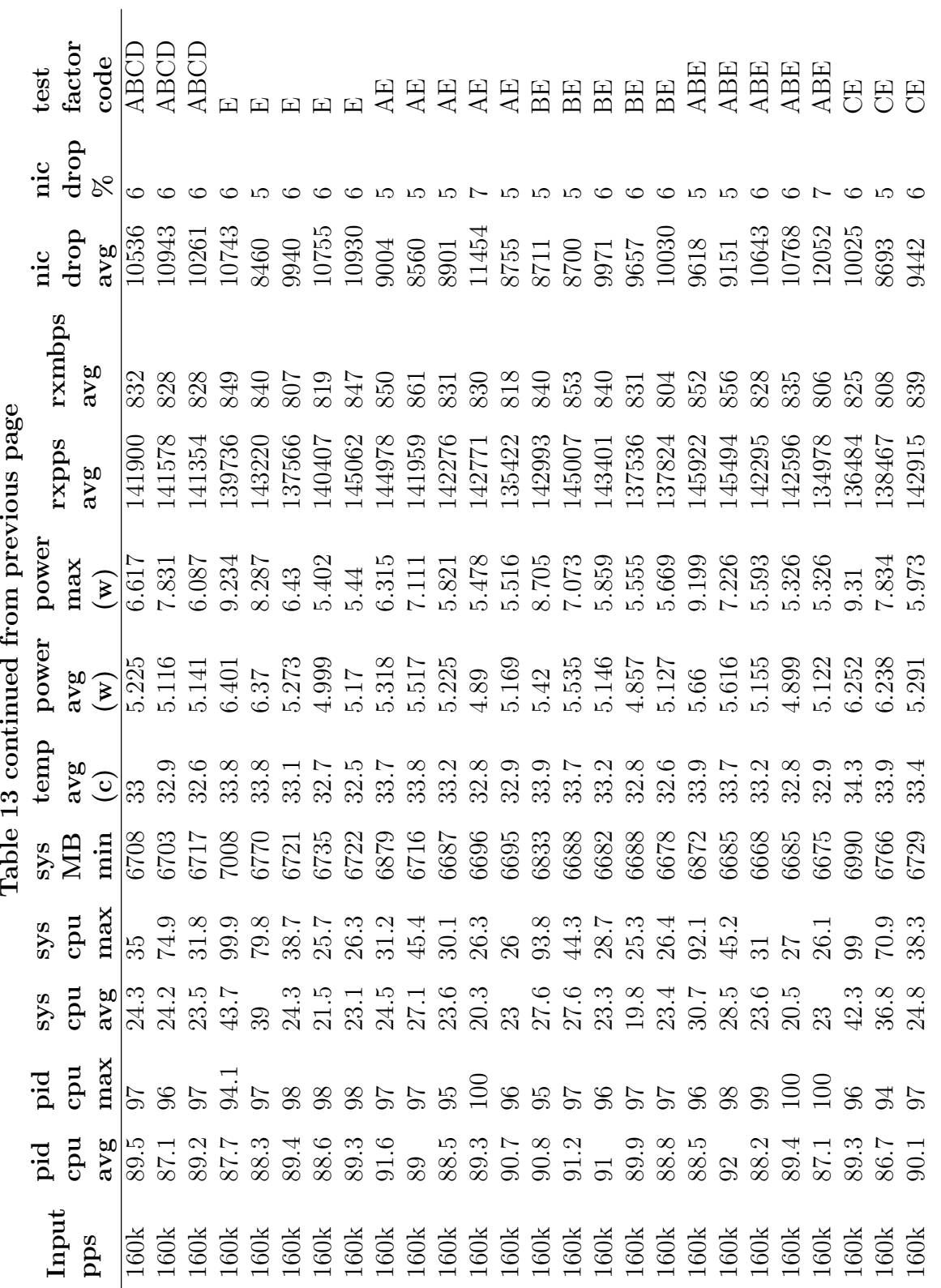

المشارات

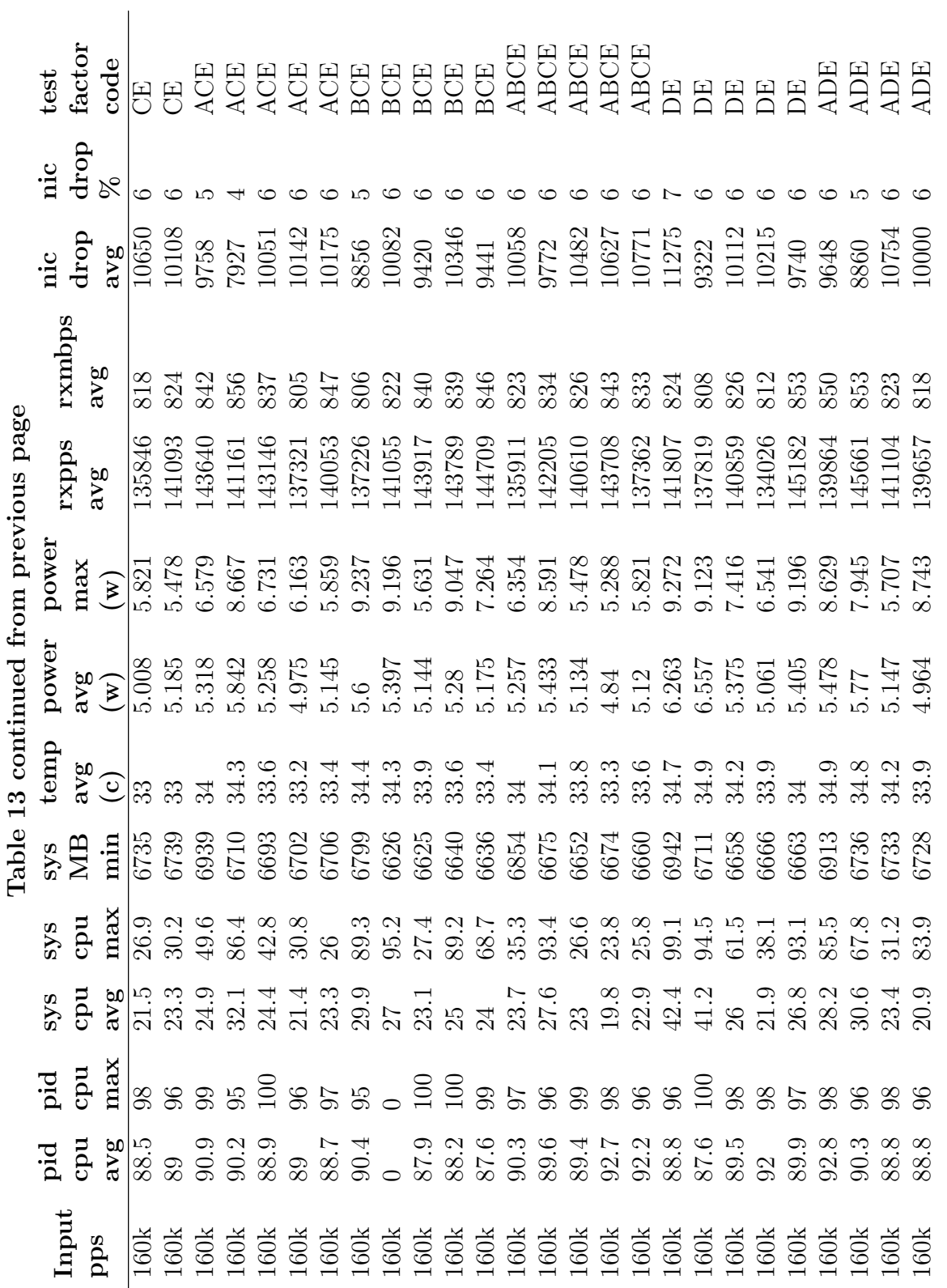

المشارات

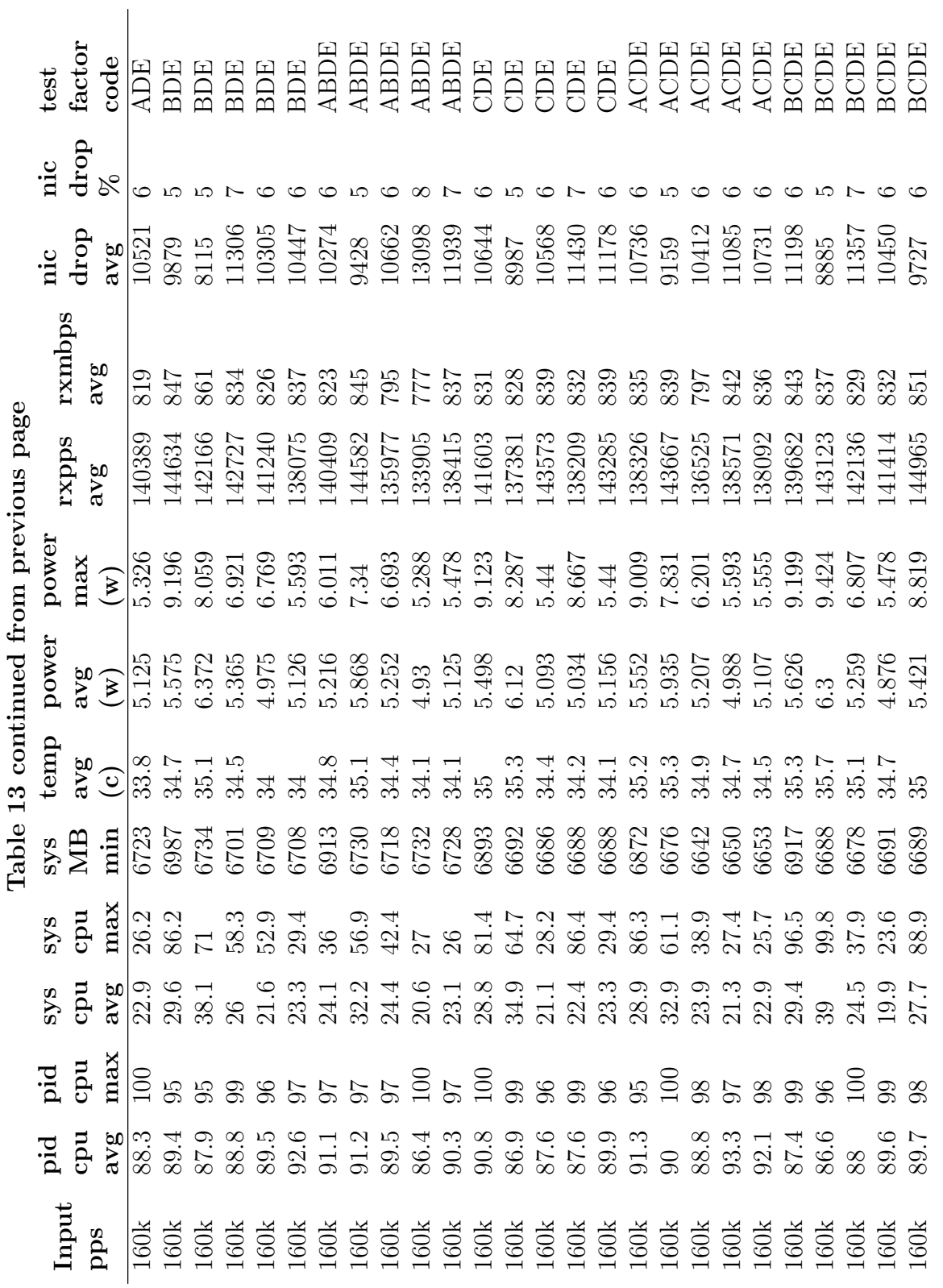

المنسألة الاستشارات

### www.manaraa.com
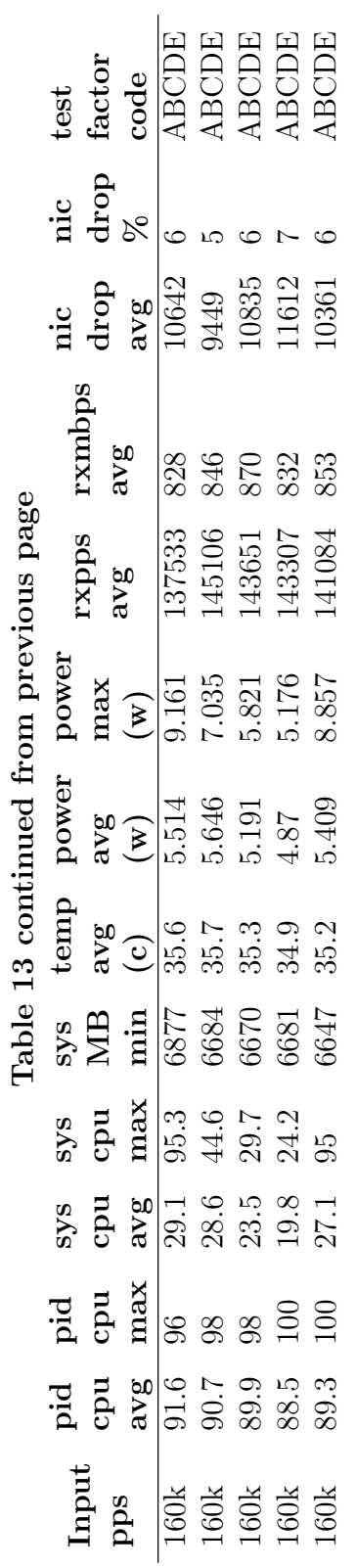

المنسأل القاسس المستشارات

# Appendix D. Source Code

## <span id="page-145-0"></span>Setup and Usage

Full code, and latest user guide is on the GitHub repository [\[9\]](#page-180-0).

1. Install Ansible package on control workstation (i.e.) apt install ansible

2. Install OS and desired network configuration for systems under test

3. If environment has no DNS, add IP addresses to the hosts file of the Ansible control workstation. This is important, do not skip.

nano /etc/hosts...<br>10.0.0.1 tx1 10.0.0.1 tx1<br>10.0.0.2 tx2 10.0.0.2 tx2<br>10.0.0.3 rpi3bp 10.0.0.3 rpi3b<br>10.0.0.4 rpi4 10.0.0.4 rpi4<br>10.0.0.5 xavier 10.0.0.5 xavier<br>10.10.10.60 maas-1 10.10.10.60 maas-1<br>10.10.10.61 maas-2 10.10.61

4. Build inventory.yml file with device specific variables

```
sensors:
```

```
children:
    rpi:
        hosts:
            rpi4:
                ...
        vars:
            ansible_user: pi
            ansible_become_method: sudo
            sensor_dir: /sensor
    nvidia:
        hosts:
            tx2:
                capture_interface: eth0
                send_interface: eth3
                rps_mask: 3E #0011 1110
                NAPI_budget_best: 300
                backlog_best: 1000
                backlog_weight_best: 300
        vars:
            ansible_user: nvidia
            ...
```
5. Build vars.yml, static-controls.yml, and variable-controls.yml playbooks with desired experiment variables. See fully implemented tests (interface, pcap, suricata) for examples

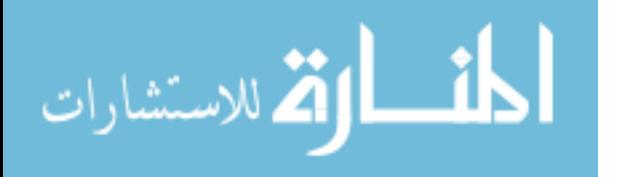

6. Fill playbook benchmark-innerloop.yml with the workload to test and fill in placeholders.

```
#This playbook is the "inner" loop
 - name: Launch Performance Monitor (Factors {{ current_factor_list }})
   shell: "./gather_stats.bash <<**PID**>> <<**SAMPLE RATE**>> {{
    ,→ current_factor_list }}"
   args:
     chdir: "{{ experiment_dir }}/"
   register: results_async
   poll: 0
   async: 3600
    become: yes
    changed_when: false
   # <<**YOUR WORKLOAD TASK(S) GOES HERE.....**>>
   # SEE RATELIMIT TEST FOR EXAMPLE
```
7. Replace placeholders (shown as  $\%$ %%) in benchmark-middleloop.yml, benchmarkouterloop.yml and benchmark-main.yml with appropriate variable names.

```
- name: Record Initial Variable Levels
     set_fact:
     A_{\text{levels}}: "{A_{\text{levels}}} + [ '%%%%%'
     B_levels: "{{B_levels}} + [ '%%%%' ]"<br>C_levels: "{{C_levels}} + [ '%%%%' ]"
     C_levels: "{{C_levels}} + [ '%%%%' ]"<br>D_levels: "{{D_levels}} + [ '%%%%' ]"
     D<sup>levels: "{{D<sub>1evels</sub>}} + [</sup>
     E_levels: "{{E_levels}} + [ '%%%%%' ]"
```
8. Generate some SSH keys if you don't have them already ssh-keygen

9. If first time, run *prep-playbook.yml* to setup SSH keys and dependencies ansible-playbook -i inventory.yml --ask-pass --ask-become-pass prep-playbook.yml

10. Run the main playbook once all placeholders have been filled and set: ansible-playbook -i inventory.yml suricata-bench-playbook.yml

11. Intermediate and raw .csv results will be generated on each device and copied back to the current working directory

12. At the end of all testing, a final log will be generated that details the best level of each factor and a final performance score.

> kyle 102K Feb 11 09:49 rpi4-bcmgenet-ksoftirqd0-results-run1.csv kyle 32K Feb 4 14:59 rpi4-bcmgenet-ksoftirqd0-results-run2.csv kyle 11K Feb 4 16:19 rpi4-bcmgenet-ksoftirqd0-results-run3.csv kyle 64K Feb 13 15:00 rpi4-bcmgenet-Suricata-Main-results-run1.csv kyle 35K Feb 13 09:58 rpi4-bcmgenet-Suricata-Main-results-run2.csv kyle 4.6K Feb 11 23:05 rpi4-bcmgenet-Suricata-Main-results-run3.csv kyle 29K Feb 4 10:43 rpi4-bcmgenet-tcpdump-results-run1.csv kyle 515 Feb 4 16:19 rpi4-interface-final.log kyle 511 Feb 11 23:05 rpi4-suricata-final.log

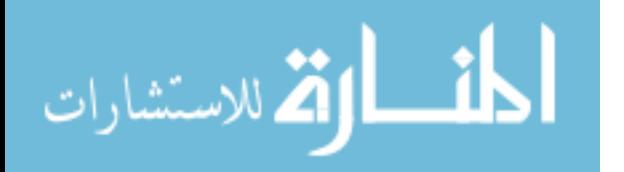

## Tips and Tricks

Overriding variables from command line is done with -e: ansible-playbook -i inventory.yml -e "pps\_limit=104000" suricata-benchmark-main.yml

Limiting to only certain hosts from inventory is done with -l: ansible-playbook -i inventory.yml -l nvidia,rpi4 pcap-bench-playbook.yml

Play only certain factors on certain devices: ansible-playbook -i inventory.yml -l rpi4 -e '{"factor\_combos": [E,AE,BE,ABE,CE,ACE,BCE,ABCE, DE,ADE,BDE,ABDE,CDE,ACDE,BCDE,ABCDE]}' suricata-benchmark-main.yml

Jump directly into the third iteration of a optimization loop ansible-playbook -i inventory.yml -l rpi4 -e "test\_counter=3" -e '{"significant\_factors\_array": [ABCE]}' -e "last\_loop\_best=3940539" -e "target\_to\_beat=5084844" suricata-benchmark-main.yml

Debug "play" is very useful and can grab stdout from each device:

```
- name: Send Traffic via tcpreplay.
   local_action:
       module: shell
        _raw_params: sudo tcpreplay -i {{send_interface}} -p {{interface_pps}}
        \mapsto 1. pcap
       warn: false
    ignore_errors: yes
   register: sender
   #Debug
 - name: Generator Debug
   debug:
        var: sender.stdout
```
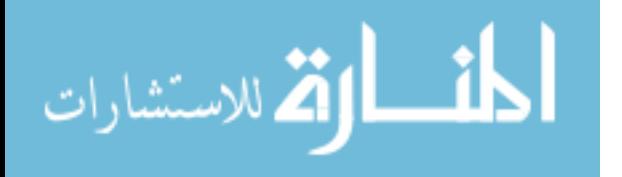

## Common Code Core

#### gather-stats.bash

```
1 #!/bin/bash
2
3 #Command line args
   PPS = $15 PID=$2
6 IFACE=$3
7 SAMPLE_RATE=$4
8 PACKETS_EXPECTED=$5
9 TUNING_FACTORS=$6
10
11
12 #TOTAL_RUNTIME=£(( £PACKETS_EXPECTED / £PPS + 5 )) #plus for cooldown buffer<br>13 #TOTAL_RUNTIME=60
    13 #TOTAL_RUNTIME=60
14
15 if [ -z "$4" ]; then
16 echo "Usage: bash $0 <test pps rate> <monitor pid> <capture interface> <sample
     ,→ rate in sec> optional: <packets expected> <tuning_factors>"
17 echo "ex: bash $0 100000 8912 eth0 0.5 2000000 ABCD"
18 echo "a negative pid will watch only the interface / softirq handler"
19 echo "**sudo access required**"
20 exit 1
21 elif [ -z "$5" ]; then
22 TOTAL_RUNTIME=60<br>23 TUNING FACTORS=N
     TUNING_FACTORS=N
24 elif [ -z "$6" ]; then
25 TOTAL_RUNTIME=$(( $PACKETS_EXPECTED / $PPS + 5 )) #plus for cooldown buffer 26 TUNING_FACTORS=N
     TUNING_FACTORS=N
27 elif [ -z "$7" ]; then
28 TOTAL_RUNTIME=$( ($PACKETS_EXPECTED / $PPS + 5 )) #plus for cooldown buffer<br>29 fi
   fi.
30
31
32 cd "$(dirname "$0")"
33 if [ -f gather.pid ]; then
     echo "Unclean shutdown of previous run. Ending it now.."
35 sudo kill $(cat gather.pid)<br>36 sleep 2
36 sleep 2<br>37 fi
   fi
38 echo $$ > gather.pid
39 tmp=$(mktemp -d)
40
41
42 if [ $PID -lt '0' ]; then
43 echo "Using interface rate mode only";
44 #Watching softirq daemon, that handles the last half of the interrupt from the
      \rightarrow NIC
45 #Thread 0 is most likely on the ARM based boards (first thread)
     #kernel threads like this wont show memory stats
47 PID=\frac{6}{10}(top -b -n1 | grep ksoftirq | head -1 | awk '{ print $1 }');<br>48 PROCESS NAME=ksoftirad0:
     PROCESS_NAME=ksoftirqd0;
49 elif [ ! -d /proc/$PID ]; then
50 echo "supplied PID $PID isn't running, exiting";
51 exit 1;
52 else PROCESS_NAME=$(ps -p $PID -o comm=); fi
53
54 #Might be a better way to fingerprint the machine
55 if \left[ \text{$(sudo Ishw -short -c system }] \text{ awk } 'FNR == 3 \{print \text{ $2$'} \} == 'Raspberry' } \right];
        then DEVICE_FAM=pi;
56 elif [ $(sudo lshw -short -c system | awk 'FNR == 3 {print $2}') == 'Jetson-TX1'
     \rightarrow ]; then DEVICE_FAM=nvidia-tx1;
57 elif [ $(sudo lshw -short -c system | awk 'FNR == 3 {print $2}') == 'quill' ];
     \rightarrow then DEVICE_FAM=nvidia-tx2;
58 elif [ $(sudo lshw -short -c system | awk 'FNR == 3 {print $2}') == 'Jetson-AGX'
     \rightarrow ]; then DEVICE_FAM=nvidia-xavier;
```
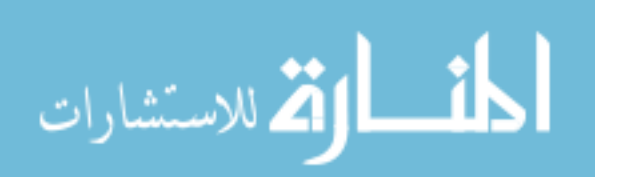

```
59 else DEVICE_FAM=unknown; fi
60
 61 #top has to be kept running to gather accurate CPU stats over time.
 62 #See man page for how it calcs this. ps doesn't provide useful data, see man page
     \rightarrow as well
63 #debian buster has newer version of top that defaults to MB, we want KB
64 if \lceil $(lsb_release -c -s) == 'buster' ]; then
65 top -p $PID -b -d 1 -E k > $tmp/toptmp & sleep 2
66 sleep<sup>2</sup>
    else
68 top -p $PID -b -d 1 > $tmp/toptmp &
69
70 fi
71
72 #let top warmup..very important. rip my 3 hours troubleshooting this regression
    sleep 3
74
75 sudo renice -n -15 $(pidof top) &> /dev/null #bump my top process priority
76 sudo renice -n -20 $$ &> /dev/null #bump my priority to max
77
78 #Initialize vars<br>79 declare -a PID_C
79 declare -a PID_CPU_PERCENT
 80 declare -a PID_MEM_PERCENT
 81 declare -a PID_MEM_MB
82 declare -a UTILIZATION_CPU
83 declare -a TEMPERATURE_CPU
    84 declare -a POWER_CPU
 85 declare -a MEM_AVAIL_PERCENT
 86 declare -a MEM_AVAIL_MB
87 declare -a RXPPS<br>88 declare -a RXBPS
    88 declare -a RXBPS
89 declare -a IFACE_DROPS<br>90 declare -a KERN DROPS
    90 declare -a KERN_DROPS
91
 92 NIC_DRIVER=$(ethtool -i $IFACE | head -1 | awk '{ print $2 }')
 93 TOTAL_MEM_MB=$(bc <<< 'scale=2; '$(tail -5 $tmp/toptmp | head -n 1 | awk '{ print
     \rightarrow $4 }')' / 976.562')
94 RX_PKTS_LAST=$(cat /sys/class/net/$IFACE/statistics/rx_packets)
95 RX_PKTS_FIRST=$RX_PKTS_LAST
96 RX_BPS_LAST=$(cat /sys/class/net/$IFACE/statistics/rx_bytes)
97 TIMEFORMAT=%R<br>98 LOOP COUNT=0
 98 LOOP_COUNT=0
 99 LOOP_TIME_REAL=$SAMPLE_RATE
100 IFACE_DROPS_PERCENT=0
101 KERN_DROPS_PERCENT=0<br>102 #SUM_PACKETS=0
    #SUM_PACKETS=0
103
104 KERN_DROP_LAST=0
105 if \lceil "$NIC_DRIVER" == 'e1000e' ] || [ "$NIC_DRIVER" == 'igb' ] || [ "$NIC_DRIVER"
     \rightarrow == 'tg3' ] || [ "$NIC_DRIVER" == 'bcmgenet' ]; then
106 IFACE_DROP_LAST=$(cat /sys/class/net/$IFACE/statistics/rx_missed_errors);
107 elif [ "$NIC_DRIVER" == 'lan78xx' ]; then
108 IFACE_DROP_LAST=$(ethtool -S $IFACE | grep "RX Dropped Frames:" | awk '{ print $4
       ,→ }');
109 elif [ "$NIC_DRIVER" == 'eqos' ]; then
110 IFACE_DROP_LAST=$(ethtool -S $IFACE | grep rx_fifo_overflow | awk '{ print $2
      ,→ }');
111 fi
112
113 function captureLap {
114 #Time dependant ("per second") samples below.
115 RX_PKTS_NOW=$(cat /sys/class/net/$IFACE/statistics/rx_packets)
116 RXPPS[$LOOP_COUNT]=$(bc <<< "scale=0; ($RX_PKTS_NOW - $RX_PKTS_LAST) /
          (\text{$LOOP_TIME_REAL})")117 RX_PKTS_LAST=$RX_PKTS_NOW
118 RX_BPS_NOW=$(cat /sys/class/net/$IFACE/statistics/rx_bytes)
119 RXBPS[$LOOP_COUNT]=$(bc <<< "scale=0; (($RX_BPS_NOW - $RX_BPS_LAST) / 125000) /
      \rightarrow ($LOOP_TIME_REAL) ")
120 RX_BPS_LAST=$RX_BPS_NOW
```
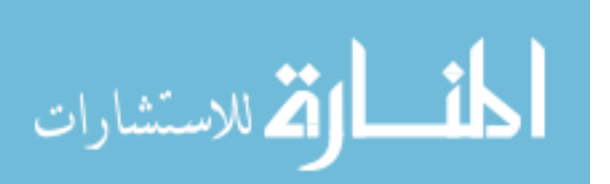

```
121
122 #Handle bizzare rare case where a negative number gets calculated on super
       \rightarrow heavily loaded machine
123 #Happens on Pi based boards, the interface seems to temporarily "reset" its stats
      \rightarrow counters?
124 if [ ${RXBPS[$LOOP_COUNT]} -lt "0" ]; then RXBPS[$LOOP_COUNT]=0; fi
125 if [ ${RXPPS[$LOOP_COUNT]} -lt "0" ]; then RXPPS[$LOOP_COUNT]=0; fi
126
127 #Specific to suricata...<br>128 #TX1 and rpi3 version of
128 #TX1 and rpi3 version of suricatasc have this in a different spot..
129 if [ "$PROCESS_NAME" == "Suricata-Main" ]; then
130 if \begin{bmatrix} \n\text{W} & \text{1} & \text{1} \\
\text{W} & \text{S} & \text{1} & \text{1}\n\end{bmatrix} is then \begin{bmatrix} \n\text{W} & \text{1} & \text{1} \\
\text{W} & \text{1} & \text{1}\n\end{bmatrix} is then
        131 KERN_DROP_NOW=$(suricatasc /var/run/suricata-command.socket -c "iface-stat
         \rightarrow $IFACE" | awk '{ print $5 }'| egrep -o [0-9]+)
132 #elif \left[ "£NIC_DRIVER" == 'lan78xx' ]; then
133 # KERN_DROP_NOW=£(suricatasc /var/run/suricata-command.socket -c "iface-stat
        \rightarrow £IFACE" | awk '{ print £11 }'| egrep -o [0-9]+)
134 else<br>135 KER
        135 KERN_DROP_NOW=$(suricatasc /var/run/suricata-command.socket -c "iface-stat
        \rightarrow $IFACE" | awk '{ print $7 }'| egrep -o [0-9]+)
136 fi
137 KERN_DROPS[$LOOP_COUNT]=$(bc <<< "scale=0; ($KERN_DROP_NOW - $KERN_DROP_LAST) /
        ,→ $LOOP_TIME_REAL ")
138 KERN_DROP_LAST=$KERN_DROP_NOW<br>139 else
      else
140 KERN_DROPS [\$L00P\_COUNT] = NAf_i142
143 #Driver specific stat locations
144 if [ "$NIC_DRIVER" == 'lan78xx' ]; then<br>145 IFACE DROP NOW=$(ethtool -S $IFACE | g:
       145 IFACE_DROP_NOW=$(ethtool -S $IFACE | grep "RX Dropped Frames:" | awk '{print
        \rightarrow $4}')
146 IFACE_DROPS[$LOOP_COUNT]=$(bc <<< "scale=0; ($IFACE_DROP_NOW-$IFACE_DROP_LAST) /
        \rightarrow $LOOP_TIME_REAL ")
147 IFACE_DROP_LAST=$IFACE_DROP_NOW
148 elif [ "$NIC_DRIVER" == 'e1000e' ] || [ "$NIC_DRIVER" == 'igb' ] || [
           "WIC_DRIVER" == 'tg3' ] || ["WIC_DRIVER" == 'bcmgenet' ]; then
149 IFACE_DROP_NOW=$(cat /sys/class/net/$IFACE/statistics/rx_missed_errors)
150 IFACE_DROPS[$LOOP_COUNT]=$(bc <<< "scale=0; ($IFACE_DROP_NOW-$IFACE_DROP_LAST) /
        ,→ $LOOP_TIME_REAL ")
151 IFACE_DROP_LAST=$IFACE_DROP_NOW
152 elif [ "$NIC_DRIVER" == 'eqos' ]; then
153 IFACE_DROP_NOW=$(ethtool -S $IFACE | grep rx_fifo_overflow | awk '{ print $2
        \rightarrow }'):
154 IFACE_DROPS[$LOOP_COUNT]=$(bc <<< "scale=0; ($IFACE_DROP_NOW-$IFACE_DROP_LAST) /
         ,→ $LOOP_TIME_REAL ")
155 IFACE_DROP_LAST=$IFACE_DROP_NOW
156
157
158 #Device specific sensors, not super efficient
159 if [ "$DEVICE_FAM" == 'pi' ]; then
160 TEMPERATURE_CPU[$LOOP_COUNT]=$(vcgencmd measure_temp | grep -ow
        \rightarrow "[0-9][0-9].[0-9]")
161 POWER_CPU[$LOOP_COUNT]=$(expr $(vcgencmd measure_clock arm | grep -oP "([0-9]+)"
        \rightarrow | tail -1) / 1000000)
162 elif [ "$DEVICE_FAM" == 'nvidia-tx1' ]; then
163 TEMPERATURE_CPU[$LOOP_COUNT]=$(bc <<< 'scale=1; '$(cat
        \rightarrow /sys/devices/virtual/thermal/thermal_zone1/temp)' / 1000')
164 POWER_CPU[$LOOP_COUNT]=$(bc <<< 'scale=3; '$(cat
          /sys/devices/7000c400.i2c/i2c-1/1-0040/iio_device/in_power0_input)' /
            1000')
        \rightarrow,→
165 elif [ "$DEVICE_FAM" == 'nvidia-tx2' ]; then
166 TEMPERATURE_CPU[$LOOP_COUNT]=$(bc <<< 'scale=1; '$(cat
        \rightarrow /sys/devices/virtual/thermal/thermal_zone1/temp)' / 1000')
167 POWER_CPU[$LOOP_COUNT]=$(bc <<< 'scale=3; '$(cat
        ,→ /sys/bus/i2c/drivers/ina3221x/0-0041/iio_device/in_power0_input)' / 1000')
```
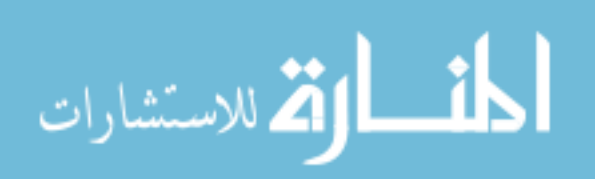

```
168 elif [ "$DEVICE_FAM" == 'nvidia-xavier' ]; then
169 TEMPERATURE_CPU[$LOOP_COUNT]=$(bc <<< 'scale=1; '$(cat
        ,→ /sys/devices/virtual/thermal/thermal_zone0/temp)' / 1000')
170 POWER_CPU[$LOOP_COUNT]=$(bc <<< 'scale=3; '$(cat
        ,→ /sys/bus/i2c/drivers/ina3221x/1-0040/iio_device/in_power1_input)' / 1000')
171 else
172 TEMPERATURE_CPU[$LOOP_COUNT]=NA
173 POWER_CPU [$LOOP_COUNT] =NA<br>174 fi
174
175
176 #Regular sensors / reports
177 PID_MEM_PERCENT[$LOOP_COUNT]=$(ps -p $PID -o pmem --no-headers)
178 PID_MEM_MB[$LOOP_COUNT]=$(bc <<< 'scale=0; '$(ps -p $PID -o rss --no-headers)' /
       \rightarrow 976.562')
179 PID_CPU_PERCENT[$LOOP_COUNT]=$(tail -1 $tmp/toptmp | awk '{ print $9 }')
180 MEM_AVAIL_MB[$LOOP_COUNT]=$(bc <<< 'scale=0; '$(tail -5 $tmp/toptmp | head -n 1 |
       \rightarrow awk '{ print $6 + $10 }')' / 976.562' )
181 MEM_AVAIL_PERCENT[$LOOP_COUNT]=$(bc <<< "scale=1; ${MEM_AVAIL_MB[$LOOP_COUNT]} /
      \rightarrow $TOTAL_MEM_MB * 100")
182 UTILIZATION_CPU[$LOOP_COUNT]=$(tail -6 $tmp/toptmp | head -n 1 | awk '{ print $2
       \rightarrow + $4 + $6 + $10 + $12 + $14 }')
183
184
185 # uncomment for live debugging
186 # echo txPPS\: £PPS - \%CPU\: f£{PID_CPU_PERCENT[£LOOP_COUNT]} - TOTAL CPU\:
           £{UTILIZATION_CPU[£LOOP_COUNT]} - \%MEM\: £{PID_MEM_PERCENT[£LOOP_COUNT]} -
       → £{UIILIZATION_CPU[£LOOP_COUNT]} - \%MEM<br>→ MEM MB\: £{PID_MEM_MB[£LOOP_COUNT]} - \
       \hookrightarrow187 # MB FREE\: f{MEM_AVAIL_MB[fLOOP_COUNT]} - TEMPERATURE_CPU\(C\)\:
       \rightarrow \pounds{TEMPERATURE_CPU[£LOOP_COUNT]} - CPU POWER\: \pounds{POWER_CPU[£LOOP_COUNT]} -
          rxPPS: f\{RXPPS[1LOOP\_COVNT]\} - \
       \hookrightarrow188 #rxmbps\: £{RXBPS[£LOOP_COUNT]} - iface drps\: £{IFACE_DROPS[£LOOP_COUNT]}, krn
       ,→ drps\: £{KERN_DROPS[£LOOP_COUNT]}, loop\: £LOOP_TIME_REAL
189
190 ((LOOP_COUNT=LOOP_COUNT+1))
191 }
192
193 function buildFinalStats {
194
195 #Moved out of critial loop region
196 IFS=$'\n'
197 MAX_PID_CPU_PERCENT=$(echo "${PID_CPU_PERCENT[*]}" | sort -nr | head -n1)
198 MAX_PID_MEM_PERCENT=$(echo "${PID_MEM_PERCENT[*]}" | sort -nr | head -1)
199 MAX_PID_MEM_MB=$(echo "${PID_MEM_MB[*]}" | sort -nr | head -1)
200 MAX_UTILIZATION_CPU=$(echo "${UTILIZATION_CPU[*]}" | sort -nr | head -1)<br>201 MIN MEM AVAIL PERCENT=$(echo "${MEM AVAIL PERCENT[*]}" | sort -nr | tail
      MIN_MEM_AVAIL_PERCENT=$(echo "${MEM_AVAIL_PERCENT[*]}" | sort -nr | tail -1)
202 MIN_MEM_AVAIL_MB=$(echo "${MEM_AVAIL_MB[*]}" | sort -nr | tail -1)<br>203 MAX TEMPERATURE CPU=$(echo "${TEMPERATURE CPU[*]}" | sort -nr | he
      MAX_TEMPERATURE_CPU=$(echo "${TEMPERATURE_CPU[*]}" | sort -nr | head -1)
204 MAX_POWER_CPU=$(echo "${POWER_CPU[*]}" | sort -nr | head -1)
205 MAX_RXBPS=$(echo "${RXBPS[*]}" | sort -nr | head -1)
206 MAX_RXPPS=$(echo "\\&RXPPS[*]" | sort -nr | head -1)
207
208 #Averages.
209 #Zeros may throw off averages if they're not likely (fully overloaded,etc)<br>210 #Can count the number of zeros in the array so they dont throw off average
210 #Can count the number of zeros in the array so they dont throw off averages
211 #( All items in array / (Array size - zero count) )
212 IFS=+213 (( RX_PKTS_TOTAL=RX_PKTS_LAST-RX_PKTS_FIRST ))
214
215 #currently only suricata gives access to real time kernel drops. dont remove
       \leftrightarrow zeros
216 if [ "$PROCESS_NAME" == "Suricata-Main" ]; then
217 SUM_KERN_DROPS=$(echo "${KERN_DROPS[*]}"|bc)
218 echo "kern drop number: ${#KERN_DROPS[@]}"
219 AVG_KERN_DROPS=$(echo "(${KERN_DROPS[*]}) / ${#KERN_DROPS[@]}" | bc 2>
        \rightarrow /dev/null)
220 KERN_DROPS_PERCENT=$(bc <<< "scale=2; $SUM_KERN_DROPS / $RX_PKTS_TOTAL * 100")
221 elif [ "$PROCESS_NAME" == "tcpdump" ]; then
```
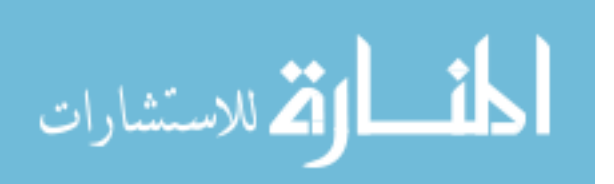

```
222 AVG_KERN_DROPS=NA
223 SUM_KERN_DROPS=$(cat counters | awk ' FNR == 4 {print $1}')<br>224 KERN DROPS PERCENT=$(bc <<< "scale=3: $SUM KERN DROPS / $RX
       224 KERN_DROPS_PERCENT=$(bc <<< "scale=3; $SUM_KERN_DROPS / $RX_PKTS_TOTAL")
        \rightarrow #Percent dropped after making it past the first round...
225 rm -rf counters
226 rm -rf tcpdump.pid<br>227 else
      else
228 AVG_KERN_DROPS=NA
229 SUM_KERN_DROPS=NA
230 KERN_DROPS_PERCENT=NA<br>231 fi
      f_i232
233 SUM_IFACE_DROPS=$(echo "${IFACE_DROPS[*]}"|bc)
234 AVG_IFACE_DROPS=$(echo "(${IFACE_DROPS[*]}) / (${#IFACE_DROPS[*]} - $(echo
      ,→ ${IFACE_DROPS[*]} | grep -ow '0' | wc -l))"|bc 2> /dev/null)
235 IFACE_DROPS_PERCENT=$(bc <<< "scale=2; $SUM_IFACE_DROPS / $PACKETS_EXPECTED *
       \rightarrow 100")
236 AVG_RXPPS=$(echo "(${RXPPS[*]}) / (${#RXPPS[*]} - $(echo ${RXPPS[*]} | grep -ow
      \rightarrow '0' | wc -1))"|bc 2> /dev/null)
237 AVG_RXBPS=$(echo "(${RXBPS[*]}) / (${#RXBPS[*]} - $(echo ${RXBPS[*]} | grep -ow
           ,→ '0' | wc -l))"|bc 2> /dev/null)
238 AVG_PID_MEM_PERCENT=$(echo "scale=1; (${PID_MEM_PERCENT[*]}) /
       → (${#PID_MEM_PERCENT[*]} - $(echo ${PID_MEM_PERCENT[*]} | grep -ow '0.0' | wc
          -l))"|bc 2> /dev/null)
       \hookrightarrow239 AVG_PID_CPU_PERCENT=$(echo "scale=1; (${PID_CPU_PERCENT[*]}) /
          (${#PID_CPU_PERCENT[*]} - $(echo ${PID_CPU_PERCENT[*]} | grep -ow '0.0' | wc
          -l))"|bc 2> /dev/null)
       \hookrightarrow\hookrightarrow240 AVG_POWER_CPU=$(echo "scale=3; (${POWER_CPU[*]}) / (${#POWER_CPU[*]} - $(echo
       ,→ ${POWER_CPU[*]} | grep -ow '0' | wc -l))"|bc 2> /dev/null)
241 AVG_TEMPERATURE_CPU=$(echo "scale=1; (${TEMPERATURE_CPU[*]}) /
       → (${#TEMPERATURE_CPU[*]} - $(echo ${TEMPERATURE_CPU[*]} | grep -ow '0.0' | wc
          -l))"|bc 2> /dev/null)
       \hookrightarrow242 AVG_UTILIZATION_CPU=$(echo "scale=1; (${UTILIZATION_CPU[*]}) /
       )  (${#UTILIZATION_CPU[*]} - $(echo ${UTILIZATION_CPU[*]} | grep -ow '0.0' | wc
          -l))"|bc 2> /dev/null)
       \hookrightarrow243
244 unset IFS
245 }
246
247 function printVerboseStats {
248
249 echo "New run -- tx PPS: $PPS -- Sample rate: $4 -- Driver: $NIC_DRIVER -- tuning
           factors $TUNING_FACTORS" >>
           $HOSTNAME-$NIC_DRIVER-$PROCESS_NAME-results-verbose.csv
       \hookrightarrow\hookrightarrow250 echo
           "txpps,%pidcpu,%totalcpu,%pidmem,pidmemMB,memavailMB,%memavail,cpu_temp(c),cpu_power(w),rxpps,
          >> $HOSTNAME-$NIC_DRIVER-$PROCESS_NAME-results-verbose.csv
       \hookrightarrow\hookrightarrow251
252 for ((i = 0; i < $LOOP_CQUNT; i++); do 253 echo
       echo
        \rightarrow $PPS, \{PID\_CPU\_PERCENT[$i]}\, \{UTLIZATION_CPU[$i]\}, \{FID\_MEM\_PERCENT[$i]}\, \{PID\_MEM=[$i]}\, \{FID\_MEM\_MB[$i]}\}, \{FID\_MEM\_MEM[$i]}\254 ${POWER_CPU[$i]},${RXPPS[$i]},${RXBPS[$i]},${IFACE_DROPS[$i]},${KERN_DROPS[$i]}>>
        ,→ $HOSTNAME-$NIC_DRIVER-$PROCESS_NAME-results-verbose.csv
255 done<br>256 }
256 }
257
258 function finish {
259 rm -rf "$tmp"<br>260 rm -rf gather
      rm -rf gather.pid
261
262 killall top 2> /dev/null
263 buildFinalStats
264 printVerboseStats
265
266 if [ ! -f $HOSTNAME-$NIC_DRIVER-$PROCESS_NAME-results.csv ]; then
```
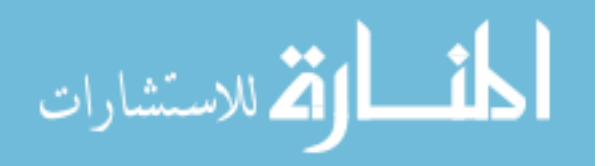

```
267 echo
            'tx,pidcpu,pidcpu,syscpu,syscpu,pidmem,pidmem,pidmem,sysmemfree,sysmemfree,temp,temp,power,po
            >> $HOSTNAME-$NIC_DRIVER-$PROCESS_NAME-results.csv;
        \hookrightarrow\rightarrow268 echo
            'pps,%avg,%max,%avg,%max,%avg,%max,MBmax,MBmin,%min,avg(c),max(c),avg,max,avg,max,avg,max,sum,avg,%,sum,avg,code'
        → >> $HOSTNAME-$NIC_DRIVER-$PROCESS_NAME-results.csv;
        \rightarrow269 fi
270
271 #handle some empty cases before writing to file
272 if [ -z "$AVG_IFACE_DROPS" ]; then AVG_IFACE_DROPS=0; fi<br>273 if [ -z "$AVG_KERN_DROPS" ]: then AVG_KERN_DROPS=0: fi
           -z "$AVG_KERN_DROPS" ]; then AVG_KERN_DROPS=0; fi
274 if [ -z "$AVG_RXBPS" ]; then AVG_RXBPS=0; fi
275 if [ -z "$AVG_RXPPS" ]; then AVG_RXPPS=0; fi
276 if [ -z "$AVG_PID_CPU_PERCENT" ]; then AVG_PID_CPU_PERCENT=0.0; fi
277 if [ -z "$AVG_PID_MEM_PERCENT" ]; then AVG_PID_MEM_PERCENT=0.0; fi
278 if [ -z "$AVG_UTILIZATION_CPU" ]; then AVG_UTILIZATION_CPU=0.0; fi
279 if \left[ \sqrt[6]{\text{TEMPERATURE\_CPU[0]}} \right] = \sqrt[6]{\text{NA}}, \left[ \sqrt[6]{\text{N}} \right]; then AVG_TEMPERATURE_CPU=NA;
           MAX_TEMPERATURE_CPU=NA; fi
280 if [ ${POWER_CPU[O]} == 'NA' ]; then AVG_POWER_CPU=NA; MAX_POWER_CPU=NA; fi
281
282 echo
       \rightarrow $PPS,$AVG_PID_CPU_PERCENT,$MAX_PID_CPU_PERCENT,$AVG_UTILIZATION_CPU,$MAX_UTILIZATION_CPU,$AVG_
283 $MAX_PID_MEM_MB,$MIN_MEM_AVAIL_MB,$MIN_MEM_AVAIL_PERCENT,$AVG_TEMPERATURE_CPU,$MAX_TEMPERATURE_CPU,
284 $MAX_RXBPS,$SUM_IFACE_DROPS,$AVG_IFACE_DROPS,$IFACE_DROPS_PERCENT,$SUM_KERN_DROPS,$AVG_KERN_DROPS,$
       ,→ >> "$HOSTNAME-$NIC_DRIVER-$PROCESS_NAME-results.csv"
285
286
287 echo "Total packets past kernel phase: $RX_PKTS_TOTAL"
288 #echo "Iface Drops: £SUM_IFACE_DROPS £IFACE_DROPS_PERCENT%"
289 #echo "kern drops: £SUM_KERN_DROPS £KERN_DROPS_PERCENT%"
290
291 (head -n2 && tail -n1) < $HOSTNAME-$NIC_DRIVER-$PROCESS_NAME-results.csv | column
      \leftrightarrow -t -s,<br>#column -t -s
292 #column -t -s, \poundsHOSTNAME-\poundsNIC_DRIVER-\poundsPROCESS_NAME-results.csv<br>293 exec 3>&1- 4>&2-
293 exec 3 > 1 - 4 > 2 - 294<br>294 exit 0
    R^{\text{exit 0}}295 }
296
297 ##"main" function below
298 #sleep 2 #brief warmup
299 trap finish EXIT #Capture ctrl-c or kill signals so I can cleanup
300
301 echo "Watching process: $PROCESS_NAME ($PID)"
302 echo "I'm running on a: $DEVICE_FAM board with a $NIC_DRIVER interface "
303 echo "runtime will be $TOTAL_RUNTIME with factors $TUNING_FACTORS"<br>304 SECONDS=0
304 SECONDS=0<br>305 exec 3>&1
     exec 3>&1 4>&2 #bash magic to get the output of the time command and save the
     \rightarrow functions stdout/stderr
306 while [[ -d /proc / $PID && $SECONDS -lt $TOTAL_RUNTIME ]]\begin{matrix} 307 & \text{do} \\ 308 & \text{\#} \end{matrix}#This needs to be as close as possible to SAMPLE_RATE sec for "per second"
      \rightarrow calculations to be accurate
309 #As system load nears 100% the loop will likely drift, so try to account for it.
      #Still not perfect, but close enough for now.
311 { time {
312 sleep $SAMPLE_RATE & captureLap 1>&3 2>&4;
313 if [ ${RXPPS[$LOOP_COUNT-1]} -lt '10' ]; then SECONDS=0; fi #Dont start the
            countdown till packets start arriving. 10 accounts for random broadcasts
314 wait $!; } } 2>"$tmp/lastloop"
315 LOOP_TIME_REAL=$(cat $tmp/lastloop)
    done
```
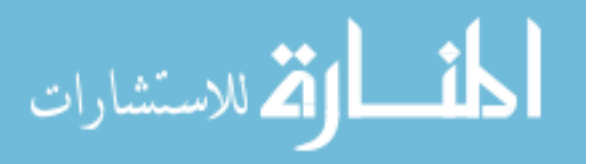

anova.py

```
1 #The pandas .convert_objects() function is deprecated
 2 #Couldnt get the new function to work properly, didnt want to waste more time on
    \rightarrow it
3 import warnings
4 warnings.simplefilter(action='ignore', category=FutureWarning)
5 import matplotlib.pyplot as plt
    import pandas as pd
   from scipy import stats
8 from scipy.stats import norm<br>9 import numpy as np
9 import numpy as np<br>10 import seaborn as
10 import seaborn as sns<br>11 import statsmodels.ap
   import statsmodels.api as sm
12 from statsmodels.formula.api import ols<br>13 import statsmodels.stats.multicomp
   import statsmodels.stats.multicomp
14 import probscale
15 import sys
16
17 #ANOVA<br>18 #Thank
    #Thanks to Marvin for Python help
19
20 if len(sys.argv) \leq 5:
21 print("Not enough args usage: anova.py <*.csv> <rv1,rv2> <factors> <replicates>
      \rightarrow <alpha> optional: device")
22 print("ex: anova.py testdata.csv nicdrop,avg 5 10 .05 TX1")
23 print("<rv> is response variable, note comma in example")
24 print("\"Device\" is used in normplot of effects, omit to skip graph")
25 exit()
26
27 n = int(sys.argv[4]) #replicates
28 k = int(sys.argv[3]) #factors
29 alpha = \text{float}(\text{sys.argv}[5])<br>30 rv = sys.argy[2].split('.'
   rv = sys.argv[2].split(',')31 input_csv_parse = sys.argv[1].split('-')
32
33
34 if k > 5 or k < 1:<br>35 print ("Max factor
     print("Max factors is 5, Min is 1")
36 exit()
37
38
39 data2 = pd.read_csv(sys.argv[1], header=[0,1])
40 response_var = data2[[rv[0], 'factors']]41 response_var.columns = response_var.columns.get_level_values(1)
42 #print(response_var.groupby('code').mean().sort_values(by=[rv[1]]).round(0))
43
_{44} if (k >= 1):
45 df_index=['A', 'Error', 'Total']
46 one = response_var[response_var['code'] == 'N'].loc[:,rv[1]].to_numpy()
47 a = response_var[response_var['code'] == 'A'].loc[:,rv[1]].to_numpy()
48 means_all = np.array([np.mac(a)])
49 \text{total} = np.array([one, a])50 contrast_A = np.sum(-one + a)51 contrasts_all = np.array([contrast_A])
52 \quad \text{if}(\text{k} > = 2):
53 df_index=['A', 'B', 'AB', 'Error', 'Total']
54 one = response_var[response_var['code'] == 'N'].loc[:,rv[1]].to_numpy()
55 a = response_var[response_var['code'] == 'A'].loc[:,rv[1]].to_numpy()
56 b = response_var[response_var['code'] == 'B'].loc[:,rv[1]].to_numpy()
57 ab = response_var[response_var['code'] == 'AB'].loc[:,rv[1]].to_numpy()
58 means_all = np.array([np.mean(a), np.mean(b), np.mean(ab)])
59 total = np.array([one, a, b, ab])
60 contrast_\overline{A} = np.sum(-one + a - b + ab)
61 contrast_B = \overrightarrow{np}. sum(-one - a + b + ab)
62 contrast_AB = np.sum(one - a - b + ab)63 contrasts_all = np.array([contrast_A, contrast_B, contrast_B,64 if (k \ge 3):
```
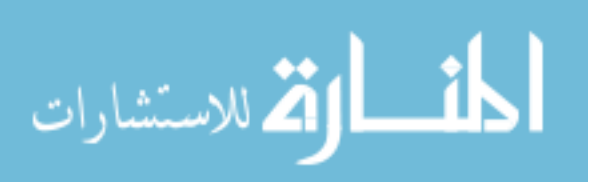

```
65 df_index=['A', 'B', 'AB', 'C', 'AC', 'BC', 'ABC', 'Error', 'Total']
66 c = response\_var[response\_var['code'] == 'C'].loc[:rv[1]].to_numpy()
67 ac = response_var[response_var['code'] == 'AC'].loc[:,rv[1]].to_numpy()
68 bc = response_var[response_var['code'] == 'BC'].loc[:,rv[1]].to_numpy()
69 abc = resparse\_var[resparse\_var['code'] == 'ABC'].loc[:, rv[1]].to\_numpy()70 means_all = np.array([np.mean(a), np.mean(b), np.mean(ab), np.mean(c),
      \rightarrow np.mean(ac), np.mean(bc), np.mean(abc)])
71 total = np.array([one, a, b, ab, c, ac, bc, abc])
72 contrast_A = np.sum(-one + a - b + ab - c + ac - bc + abc)73 contrast B = np \cdot sum(-one - a + b + ab - c - ac + bc + abc)74 contrast_AB = np.sum(one - a - b + ab + c - ac - bc + abc)
75 contrast_C = np.sum(-one - a - b - ab + c + ac + bc + abc)<br>76 contrast AC = np.sum(one - a + b - ab - c + ac - bc + abc)
     contrast\_AC = np.sum(one - a + b - ab - c + ac - bc + abc)77 contrast_BC = np.sum(one + a - b - ab - c - ac + bc + abc)
78 contrast_ABC= np.sum(-one+ a + b - ab + c - ac - bc + abc)79 contrasts_all = np.array([contrast_A, contrast_B, contrast_AB, contrast_C,
      \rightarrow contrast_AC, contrast_BC, contrast_ABC])
80 if (k \ge 4):
81 df_index=['A', 'B', 'AB', 'C', 'AC', 'BC', 'ABC', 'D', 'AD', 'BD', 'ABD', 'CD',
      ,→ 'ACD', 'BCD', 'ABCD', 'Error', 'Total']
82 d = response_var[response_var['code'] == [D'].loc[:,rv[1]].to_numpy()
83 ad = response_var[response_var['code'] == 'AD'].loc[:,rv[1]].to_numpy()
84 bd = respose\_var[response\_var['code'] == 'BD'].loc[:, rv[1]].to\_numpy()85 abd = response_var[response_var['code'] == 'ABD'].loc[:,rv[1]].to_numpy()
86 cd = response_var[response_var['code'] == 'CD'].loc[:,rv[1]].to_numpy()
87 acd = response_var[response_var['code'] == 'ACD'].loc[:,rv[1]].to_numpy()
88 bcd = response_var[response_var['code'] == 'BCD'].loc[:,rv[1]].to_numpy()
89 abcd = resparse\_var[response = 'ABCD'].loc[:,rv[1]].to_numpy()
90 means_all = np.array([np.mean(a), np.mean(b), np.mean(ab), np.mean(c),
          np \cdot \text{mean}(ac), np \cdot \text{mean}(bc), np \cdot \text{mean}(abc), np \cdot \text{mean}(d)91 np.mean(ad), np.mean(bd), np.mean(abd), np.mean(cd), np.mean(acd),
             \rightarrow np.mean(bcd), np.mean(abcd)])
92 total = np.array([one, a, b, ab, c, ac, bc, abc, d, ad, bd, abd, cd, acd, bcd,
          abcd])
93 contrast_A = np.sum(-one + a - b + ab - c + ac - bc + abc - d + ad - bd + abd -
      \rightarrow cd + acd - bcd + abcd)
94 contrast_B = np.sum(-one - a + b + ab - c - ac + bc + abc - d - ad + bd + abd -
      \rightarrow cd - acd + bcd + abcd)
95 contrast_AB = np.sum(one - a - b + ab + c - ac - bc + abc + d - ad - bd + abd +\leftrightarrow cd - acd - bcd + abcd)
96 contrast_C = np.sum(-one - a - b - ab + c + ac + bc + abc - d - ad - bd - abd +
      \rightarrow cd + acd + bcd + abcd)
97 contrast_AC = np.sum(one - a + b - ab - c + ac - bc + abc + d - ad + bd - abd -\rightarrow cd + acd - bcd + abcd)
98 contrast_BC = np.sum(one + a - b - ab - c - ac + bc + abc + d + ad - bd - abd -
      \rightarrow cd - acd + bcd + abcd)
99 contrast_ABC= np.sum(-one+ a + b - ab + c - ac - bc + abc - d + ad + bd - abd +
      \rightarrow cd - acd - bcd + abcd)
100 contrast_D = np.sum(-one- a - b - ab - c - ac - bc - abc + d + ad + bd + abd +\rightarrow cd + acd + bcd + abcd)
101 contrast_AD= np.sum(one - a + b - ab + c - ac + bc - abc - d + ad - bd + abd -\rightarrow cd + acd - bcd + abcd)
102 contrast_BD = np.sum(one + a - b - ab + c + ac - bc - abc - d - ad + bd + abd -
      \rightarrow cd - acd + bcd + abcd)
103 contrast_ABD= np.sum(-one + a + b - ab - c + ac + bc - abc + d - ad - bd + abd +
      \rightarrow cd - acd - bcd + abcd)
104 contrast_CD = np.sum(one + a + b + ab - c - ac - bc - abc - d - ad - bd - abd +
      \leftrightarrow cd + acd + bcd + abcd)
105 contrast_ACD = np.sum(-one + a - b + ab + c - ac + bc - abc + d - ad + bd - abd -
      \rightarrow cd + acd - bcd + abcd)
106 contrast_BCD = np.sum(-one - a + b + ab + c + ac - bc - abc + d + ad - bd - abd -
      \leftrightarrow cd - acd + bcd + abcd)
107 contrast_ABCD = np.sum(one - a - b + ab - c + ac + bc - abc - d + ad + bd - abd +
      \rightarrow cd - acd - bcd + abcd)
```
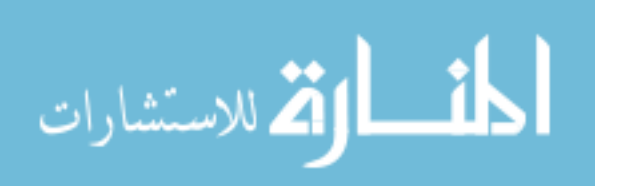

```
108 contrasts_all = np.array([contrast_A, contrast_B, contrast_AB, contrast_C,
      \rightarrow contrast_AC, contrast_BC, contrast_ABC,
109 contrast_D, contrast_AD, contrast_BD, contrast_ABD,
                               → contrast_CD, contrast_ACD, contrast_BCD,
                                  contrast_ABCD])
                               \hookrightarrow110 if (k \ge 5):
111 df_index=['A', 'B', 'AB', 'C', 'AC', 'BC', 'ABC', 'D', 'AD', 'BD', 'ABD', 'CD',
      ,→ 'ACD', 'BCD', 'ABCD', 'E', 'AE', 'BE', 'ABE',
112 'CE', 'ACE', 'BCE', 'ABCE','DE', 'ADE', 'BDE', 'ABDE', 'CDE', 'ACDE', 'BCDE',
      ,→ 'ABCDE', 'Error', 'Total']
113 e = response_var[response_var['code'] == 'E'].loc[:,rv[1]].to_numpy()
114 ae = response\_var[response\_var['code'] == 'AE'].loc[:, rv[1]].to\_numpy()115 be = response\_var[response\_var['code'] == 'BE'].loc[:, rv[1]].to\_numpy()116 abe = response_var[response_var['code'] == 'ABE'].loc[:,rv[1]].to_numpy()
117 ce = response_var[response_var['code'] == 'CE'].loc[:,rv[1]].to_numpy()<br>118 ace = response_var[response_var['code'] == 'ACE'].loc[:,rv[1]].to_numpy()
118 ace = response_var[response_var['code'] == 'ACE'].loc[:,rv[1]].to_numpy()
119 bce = response_var[response_var['code'] == 'BCE'].loc[:,rv[1]].to_numpy()
120 abce = response_var[response_var['code'] == 'ABCE'].loc[:,rv[1]].to_numpy()121 de = response_var[response_var['code'] == 'DE'].loc[:,rv[1]].to_numpy()
122 ade = respose\_var[response\_var['code'] == 'ADE'].loc[:,rv[1]].to_numpy()
123 bde = response_var[response_var['code'] == 'BDE'].loc[:,rv[1]].to_numpy()
124 abde = resparse\_var[response\_var['code'] == 'ABDE'].loc[:, rv[1]].to\_numpy()125 \cdots cde = response_var [response_var ['code'] == 'CDE'].loc[:,rv[1]].to_numpy()
126 acde = response_var[response_var['code'] == 'ACDE'].loc[:,rv[1]].to_numpy()<br>127 bcde = response_var[response_var['code'] == 'BCDE'].loc[:.rv[1]].to_numpy()
     \text{bcde} = \text{response\_var}[\text{response\_var}[\text{var}[\text{code'}] = -\text{BCDE'}].\text{loc}[:, rv[1]]. \text{to\_numpy}()128 abcde = response_var[response_var['code'] == 'ABCDE'].loc[:,rv[1]].to_numpy()
129 means_all = np.array([np.mean(a), np.mean(b), np.mean(ab), np.mean(c),
          np.mean(ac), np.mean(bc), np.mean(abc), np.mean(d),
130 np.mean(ad), np.mean(bd), np.mean(abd), np.mean(cd), np.mean(acd),
            \rightarrow np.mean(bcd), np.mean(abcd),np.mean(e),
131 np.mean(ae),np.mean(be),np.mean(abe),np.mean(ce),np.mean(ace),np.mean(bce),np.mean(abce),np.mean(abce),np.me
132 np.mean(bde),np.mean(abde),np.mean(cde),np.mean(acde),np.mean(bcde),np.mean(abcde)])
133 total = np.array([one, a, b, ab, c, ac, bc, abc, d, ad, bd, abd, cd, acd, bcd,
      \rightarrow abcd,
134 e,ae,be,abe,ce,ace,bce,abce,de,ade,bde,abde,cde,acde,bcde,abcde])
135 contrast_A = np.sum(-one + a - b + ab - c + ac - bc + abc - d + ad - bd)+ abd - cd + acd - bcd + abcd
136 - e + ae - be + abe - ce + ace - bce + abce - de + ade - bde + abde - cde +
           \rightarrow acde - bcde + abcde)
137 contrast_B = np.sum(-one - a + b + ab - c - ac + bc + abc - d - ad + bd
          + abd - cd - acd + bcd + abcd
138 - e - ae + be + abe - ce - ace + bce + abce - de - ade + bde + abde - cde -
     \rightarrow acde + bcde + abcde)<br>contrast_AB = np.sum(one - a - b + ab
139 contrast_AB = np.sum(one - a - b + ab + c - ac - bc + abc + d - ad - bd
          + abd + cd - acd - bcd + abcd
140 + e - ae - be + abe + ce - ace - bce + abce + de - ade - bde + abde + cde -acde - bcde + abcde)141 contrast_C = np.sum(-one - a - b - ab + c + ac + bc + abc - d - ad - bd)- abd + cd + acd + bcd + abcd
142 - e - ae - be - abe + ce + ace + bce + abce - de - ade - bde - abde + cde +
           \rightarrow acde + bcde + abcde)
143 contrast_AC = np.sum(one - a + b - ab - c + ac - bc + abc + d - ad + bd
          - abd - cd + acd - bcd + abcd
144 + e - ae + be - abe - ce + ace - bce + abce + de - ade + bde - abde - cde +
           \rightarrow acde - bcde + abcde)
145 contrast_BC = np.sum(one + a - b - ab - c - ac + bc + abc + d + ad - bd- abd - cd - acd + bcd + abcd
146 + e + ae - be - abe - ce - ace + bce + abce + de + ade - bde - abde - cde -
           \rightarrow acde + bcde + abcde)
147 contrast_ABC= np.sum(-one + a + b - ab + c - ac - bc + abc - d + ad + bd
          - abd + cd - acd - bcd + abcd
148 - e + ae + be - abe + ce - ace - bce + abce - de + ade + bde - abde + cde
            \rightarrow - acde - bcde + abcde)
149 contrast_D = np.sum(-one - a - b - ab - c - ac - bc - abc + d + ad + bd\leftrightarrow + abd + cd + acd + bcd + abcd
```
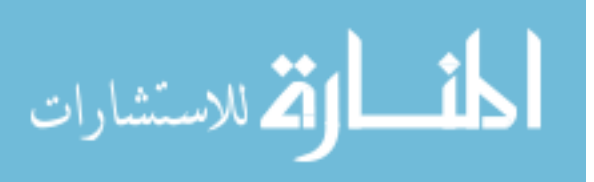

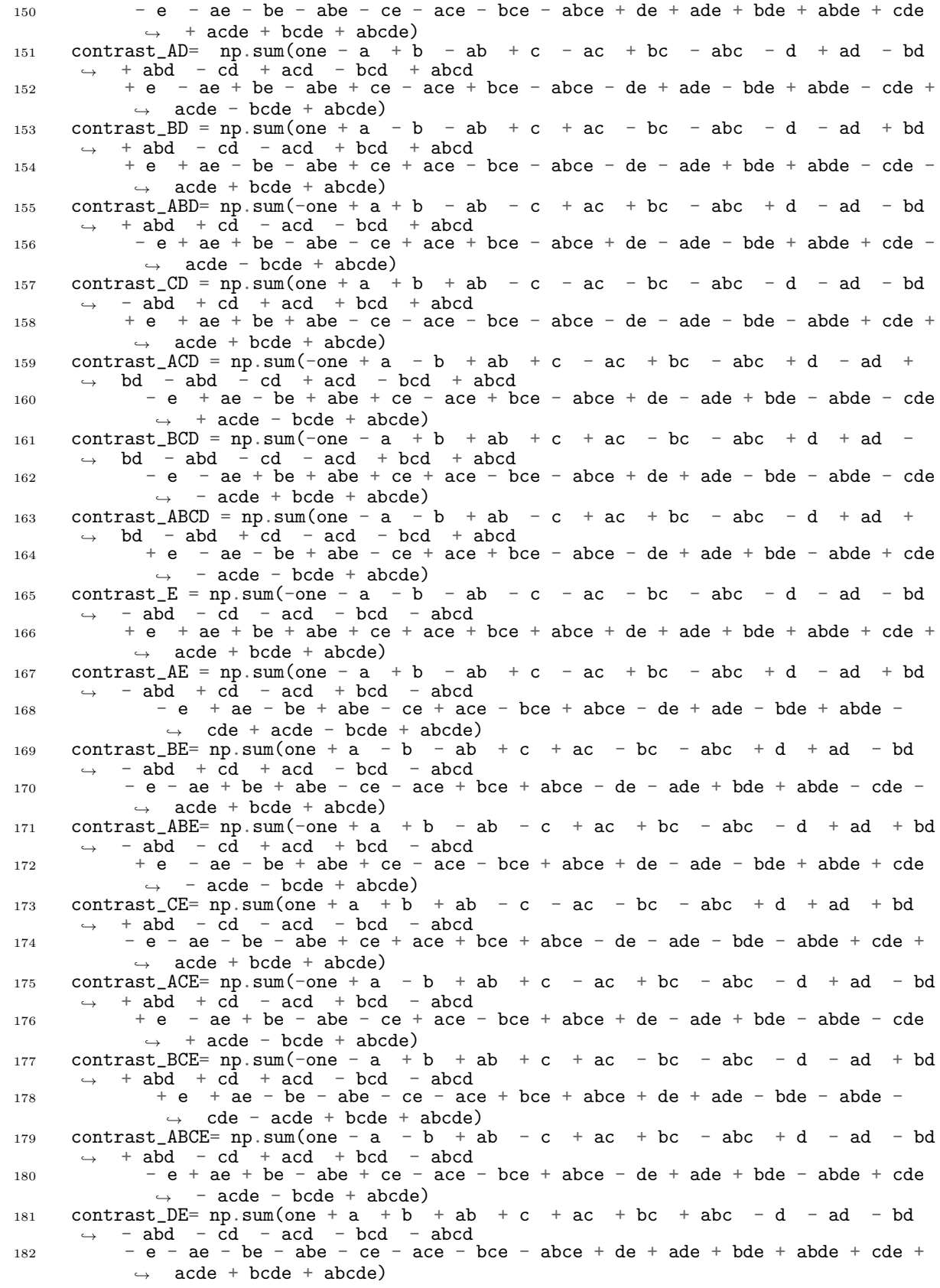

![](_page_157_Picture_1.jpeg)

```
183 contrast_ADE= np.sum(-one + a - b + ab - c + ac - bc + abc + d - ad + bd)\rightarrow - abd + cd - acd + bcd - abcd
184 + e - ae + be - abe + ce - ace + bce - abce - de + ade - bde + abde - cde
            \rightarrow + acde - bcde + abcde)
185 contrast_BDE= np.sum(-one - a + b + ab - c - ac + bc + abc + d + ad - bd)- abd + cd + acd - bcd - abcd
186 + e + ae - be - abe + ce + ace - bce - abce - de - ade + bde + abde - cde
            \rightarrow - acde + bcde + abcde)
187 contrast_ABDE= np.sum(one - a - b + ab + c - ac - bc + abc - d + ad + bd
          - abd - cd + acd + bcd - abcd
188 - e + ae + be - abe - ce + ace + bce - abce + de - ade - bde + abde + cde
            \rightarrow - acde - bcde + abcde)
189 contrast_CDE= np.sum(-one - a - b - ab + c + ac + bc + abc + d + ad + bd
          + abd - cd - acd - bcd - abcd
190 + e + ae + be + ab = ce - ace - bce - abce - de - ade - bde - abde + cde\rightarrow + acde + bcde + abcde)
191 contrast_ACDE= np.sum(one - a + b - ab - c + ac - bc + abc - d + ad - bd)\rightarrow + abd + cd - acd + bcd - abcd
192 - e + ae - be + abe + ce - ace + bce - abce + de - ade + bde - abde - cde
            \leftrightarrow + acde - bcde + abcde)
193 contrast_BCDE= np.sum(one + a - b - ab - c - ac + bc + abc - d - ad + bd\rightarrow + abd + cd + acd - bcd - abcd
194 - e - ae + be + abe + ce + ace - bce - abce + de + ade - bde - abde - cde
             \rightarrow - acde + bcde + abcde)
195 contrast_ABCDE= np.sum(-one + a + b - ab + c - ac - bc + abc + d - ad -\rightarrow bd + abd - cd + acd + bcd - abcd
196 + e - ae - be + abe - ce + ace + bce - abce - de + ade + bde - abde +
              \rightarrow cde - acde - bcde + abcde)
197
198 contrasts_all = np.array([contrast_A, contrast_B, contrast_AB, contrast_C,
      \rightarrow contrast_AC, contrast_BC, contrast_ABC,
199 contrast_D, contrast_AD, contrast_BD, contrast_ABD, contrast_CD,
             ,→ contrast_ACD, contrast_BCD, contrast_ABCD,
200 contrast_E, contrast_AE, contrast_BE, contrast_ABE, contrast_CE,
             ,→ contrast_ACE, contrast_BCE, contrast_ABCE,
201 contrast_DE, contrast_ADE, contrast_BDE, contrast_ABDE, contrast_CDE,
             \rightarrow contrast_ACDE, contrast_BCDE, contrast_ABCDE])
202
203
204 # Sum Squares
205 num_effects = np.power(2, k)-1
206 num_elements = num_effects+2
207 sum_squares = np.ones(num_elements) #All effects plus error and total
208 for i in range(num_effects):<br>209 sum squares[i] = np.squa
        sum_squares[i] = np.square(contrast_sall[i])/(n*np.power(2,k))210 total_mean = np.mean(total)
211 SST = np.sum(np.square(total - total_mean))
212 SSE = \overline{SST} - np.sum(sum_squares[0:num_effects])213 sum_squares[num_effects] = SSE
214 sum_squares[num_effects+1] = SST
215
216 #Degrees of Freedom
217 DF = np \cdot ones(num\_elements)<br>218 DF num \cdot effects = np \cdot powerDF[num_effects] = np.power(2,k)*(n-1) # Error DoF
219 DF[num_effects+1] = n * np.power(2, k) - 1 # Total DoF220
221 #Mean Squares
222 mean_squares = np.ones(sum_squares.size)
223 for i in range(num_elements):
224 mean_squares[i] = sum_squares[i]/DF[i]
225 MSE = mean_squares {\tt lnum\_effects}226
227 #F-values
228 f_{229} f vals = np.ones(num_elements)<br>229 f vals[num_effects:] = -1
    f_\text{values}[num_effects:] = -1
230 f_crits = np.ones(num_elements)
231 \quad f\_crits[num_effects:] = -1
```
![](_page_158_Picture_1.jpeg)

```
232
233 #P-values
234 p_vals = np.ones(num_elements)
235 p_value[num_effects:] = -1236
237 #Effect Estimates
238 effects = np.ones(num_elements)
239 effects[num_effects:] = -1240
241 #Response variable averages
242 means = np.ones(num_elements)
243 means [num_effects:] = -1244
245 #Build datafile
246 for i in range(num_effects):
247 FO = mean_squares [i]/MSE
248 f_vals[i] = F0
249 f_crits[i] = stats.f.ppf(1-alpha,DF[i],DF[num_effects])
_{250} p_vals[i] = 1 - stats.f.cdf(F0, DF[i],DF[num_effects])
251 effects[i] = contrasts_all[i]/(n*np.power(2,k-1))
252 means [i] = means_all[i]253
254 anova_df_numpy = np.array([means, effects, sum_squares, DF, mean_squares, f_vals,
     \rightarrow f_crits, p_vals])
255 anova_df_pandas = pd.DataFrame(data=anova_df_numpy.T, index=df_index,
          columns=['Sample Mean','Effect Est.','Sum of Squares', 'df', 'Mean Square',
     ( Columns-1 Sample Mean', Eliect E<br>
→ 'F0', 'F Threshold', 'p-value']
     \hookrightarrow256 anova_df_pandas = anova_df_pandas.replace(to_replace=-1,value='')
257
258 #The deprecated function. Changes p-value to float64 so it can be rounded properly
259 anova_df_pandas['p-value']=
     ,→ anova_df_pandas['p-value'].convert_objects(convert_numeric=True)
260 print("Unoptimized Mean: " + str(np.mean(one)))
261 print(anova_df_pandas.round(5))
262
263 ##Significant Factors
264 significant_factors = anova_df_pandas[(anova_df_pandas['p-value'] <
     \rightarrow alpha)].round(5)
265
266 #Ideal candidates are less then the unoptimized mean...
267 candidiate_factors = significant_factors[(significant_factors['Sample Mean'] <
     \rightarrow np.mean(one))].sort_values(by=['Sample Mean'])
268
269 longest = ""270
271 #Print all the significant factors at chosen p-value<br>272 if significant factors empty == False:
    if significant_factors.empty == False:
273 anova_df_pandas[(anova_df_pandas['p-value'] < alpha)].to_csv("results/anova/" +
      ,→ sys.argv[6]+"-"+input_csv_parse[2]+"-"+rv[0]+"-"+rv[1]+"-anova-significant.csv")
274
275 #Print them all to another file
276 anova_df_pandas.to_csv("results/anova/" + sys.argv[6]+"-"+
     \rightarrow input_csv_parse[2]+"-"+rv[0]+"-"+rv[1]+"-anova-all.csv")
277
278 #If I have significant candidate factors with sample mean < unoptimized mean:
279 if candidiate_factors.empty == False:
280 print("\nSignificant Factors (alpha = " + str(alpha) + ")")
281 print(significant_factors.sort_values(by=['Sample Mean']))
282 #candidiate_factors_index = candidiate_factors[(candidiate_factors['Sample Mean']
      \rightarrow < np.mean(one))].sort_values(by=['Sample Mean']).index.array
283 candidiate_factors_index = candidiate_factors.sort_values(by=['Sample
      \rightarrow Mean']).index.array
284
285 for x in candidiate_factors_index:
286 if len(x) > len(longest):<br>287 longest = x
       longest = x288
289 print("\n!!--Statistically Significant Effects--!! ")
```
![](_page_159_Picture_1.jpeg)

```
290 all = ""<br>291 for y in
     for y in candidiate_factors_index:
292 all = all + y + ", "<br>
293 print("Lowest observ
     print("Lowest observed mean (Target to Beat)")
294 print(int(significant_factors['Sample Mean'].min()))
295 print("Effects")
296
297 #If all my significant candidate factors actually have a worse sample mean:<br>298 else:
    else:
299 print("\n ***No statistically significant effects with sample mean < unoptimized
      \rightarrow mean***\n")
300 candidiate_factors_index = anova_df_pandas[(anova_df_pandas['Sample Mean'] <
      ,→ np.mean(one))].sort_values(by=['Sample Mean']).index.array
301
302 all = ""<br>303 for y in
303 for y in candidiate_factors_index:
304 all = all + y + ","
305
306 if len(all) == 0:
307
308 print("Unoptimized Mean")
309 print(str(np.mean(one)))
310 print("***ALL effects attempted have sample mean > unoptimized mean***")<br>311 print("NONE")
      print("NONE")
312 exit()
313
314 #Take the factor combo with the best sample mean and keep trying
315 print("Lowest observed sample mean (Target to Beat)")
316 print(int(anova_df_pandas[(anova_df_pandas['Sample Mean'] <
      ,→ np.mean(one))]['Sample Mean'].min()))
317 print("Next best guesses (produced a sample mean lower than unoptimized)")
318
319 if len(all) == 0:
320 print("NONE - ERROR") #I shouldn't get here...<br>321 else:
    else:
322 print(all.rstrip(','))
323
324 #Normplot of effects
325 if len(sys.argv) == 7:
326 fig = plt.figure(figsize=(6,4))
327 probscale.probplot(effects,plottype='prob',probax='y',problabel='Standard Normal
       ,→ Probabilities',bestfit=True)
328 plt.xlabel("Normal Probability Plot of Effect Estimates")
329 plt.title(rv[0] +" - " + rv[1] + " [" + sys.argv[6] +"]")
330 plt.tight_layout()
331 plt.savefig("results/anova/"+sys.argv[6]+"-"+input_csv_parse[2]+"-"+rv[0]+"-"+rv[1]+"-anova-normplo
```
![](_page_160_Picture_1.jpeg)

```
best-mean.py
```

```
1 import pandas as pd<br>2 import numpy as np
2 import numpy as np<br>3 import sys
    import sys
4
5 #Best Mean Test
 6 if len(sys.argv) \leq 3:
7 print("Not enough args usage: anova.py <*.csv> <rv1,rv2> <target to beat>")
 8 print("ex: best-mean.py testdata.csv nicdrop 95000")
9 print("<rv> is response variable")<br>10 exit()
     exit()
11
12 target_to_beat = int(sys.argv[3]) #factors
13 rv = sys.argv[2].split(',')14
15 data = pd.read_csv(sys.argv[1], header=[0,1])16 response_var = data[[rv[0], 'factors']]17 response_var.columns = response_var.columns.get_level_values(1)
18
19 print("Re-run factor means")
20 print(response_var.groupby('code')[rv[1]].mean())
21
22 print("Lowest observed sample mean (target to beat)")
23 print(response_var.groupby('code')[rv[1]].mean().min())
24
25 #print factors still remaining as viable<br>26 Candidiate factors index =
    candidiate_factors_index =
          {\tt response\_var}.groupby('code')[rv[1]].mean().index.array.to_numpy() \#all\rightarrow response_var.gro<br>
\rightarrow factors from csv
     \hookrightarrow27 improved_factors_bools = (response_var.groupby('code')[rv[1]].mean() <
     ,→ target_to_beat).to_numpy() #boolean series
28 all = i=029 i=0<br>30 for
    for y in candidiate_factors_index:
31 if improved_factors_bools[i]:<br>32 all = all + v + "."
32 all = all + y + ","
33 i= i+134 print("Effects")
35 if len(all) == 0:<br>36 print("NONE")
    print("NONE")
37 exit()
38 print(all.rstrip(','))
```
![](_page_161_Picture_2.jpeg)

#### prep-playbook.yml

```
1 ############Setup pre-reqs#############
    #https://docs.ansible.com/ansible/latest/user\_guide/player_abybooks_variables.html#variablees-discovered-fm-3 - \nname: Prepare Sensors<br/>\n<math>4 - \n    connection: \nash</math>connection: ssh
 5 gather_facts: true
 6 hosts: all
 7 vars_files: vars.yml
 8
9 ###Install environment<br>10 tasks:
       tasks:
11
12 #Only supporting debian sensors at this point though yum should not be a
          \rightarrow problem as future work
13 - name: Check OS Version
14 fail: msg="Currently only supports Debian based sensors."
15 when: ansible_facts['os_family'] != "Debian"
16
17 #This assumes all your SSH passwords are the same.
18 #Or, run this playbook once per host with "-t auth -l "hostname" -k -K"<br>19 - name: Set SSH Kevs
       - name: Set SSH Keys
20 authorized_key:
21 user: "{{ansible_user}}"
<sup>22</sup> state: present
23 key: "\{ \{ \text{lookup('file', '*/.ssh/id\_rsa.pub') } \}"<br>24 tags: auth
         tags: auth
25
26 - name: Setup Passwordless sudo
<sup>27</sup> lineinfile:<br><sup>28</sup> path:/
28 path: /etc/sudoers<br>29 state: present
               state: present
30 regexp: '^%sudo'
31 line: '%sudo ALL=(ALL) NOPASSWD: ALL'
32 validate: 'visudo -cf %s'
33 tags: auth 34 become: ye
         become: yes
35
36 - name: Install Prerequisites (may take awhile)
\begin{array}{ccc} 37 & \text{apt:} \\ 38 & \text{na} \end{array}name: "{{ packages }}"
39 #update_cache: yes<br>40 force ant get: yes
^{40}_{41} force_apt_get: yes
41 vars:<br>\begin{array}{cc} 41 & \text{vars:} \\ 42 & \text{S} \end{array}\begin{array}{ccc}\n42 & & \text{packages:} \\
43 & & -1 \text{shw}\n\end{array}1shw
44 - build-essential<br>45 - libvaml-0-2
45 - libyaml-0-2<br>46 - libyaml-dev
46 - libyaml-dev<br>47 - pkg-config
               - pkg-config
48 - \overline{z}lib1g
49 - zlib1g-dev
50 - libnet1-dev<br>51 - libncre3
51 - libpcre3<br>52 - libpcre3
52 - libpcre3-dbg<br>53 - libpcre3-dev
53 - libpcre3-dev<br>54 - libyaml-dev
54 - libyaml-dev
55 - libpcap-dev
56 - python-yaml
<sup>57</sup> - libcap-ng-dev
58 - libcap-ng0
59 - libmagic-dev
60 - liblz\overline{4}-dev
\begin{array}{ccc}\n61 & - & 1 \text{ibhtp-dev} \\
62 & - & 1 \text{ibiansson}\n\end{array}- libjansson-dev
\begin{array}{ccc}\n 63 & - & 1 ibnspr4-dev<br>
\begin{array}{ccc}\n 64 & - & 1 ibnss3-dev
64 - libnss3-dev<br>65 - rustc
              65 - rustc
66 - libgeoip-dev<br>67 - liblua5.1-de
67 - liblua5.1-dev<br>68 - libhiredis-de
68 - libhiredis-dev<br>69 - libevent-dev
               - libevent-dev
```
![](_page_162_Picture_2.jpeg)

```
70 - cargo
 71 - bc\frac{72}{73} - git<br>\frac{1}{73} - tcp
73 - tcpdump<br>74 - python-
74 - python-apt<br>75 - make
               - make
76 - nano<br>77 - loca
\frac{77}{78} - locate<br>
\frac{78}{78} ignore_error
78 ignore_errors: yes
          become: yes
80
81 - name: Create Sensor Directory<br>82 - file:
          file:
83 path: "{{ sensor_dir }}"<br>84 state: directory
            state: directory
 85 owner: "{{ ansible_user }}"
 86 group: "{{ ansible_user }}"
87 mode: '0777'
88 become: yes
89
90 - name: Create Log Directory<br>91 - file:
          file:
92 path: "{{ sensor_dir }}/log"<br>93 state: directory
93 state: directory<br>
94 mode: '0777'
            mode: '0777'
95
96 - name: Copy Default Suricata Rules
\begin{array}{cc} 97 & \text{copy:} \\ 98 & \text{src} \end{array}src: suricata.rules
 99 dest: "{{ sensor_dir }}/suricata.rules"
100 mode: '0766'
100 mode: '0766'<br>101 tags: suricata
102
103 - name: Download and Unpack Suricata Source
          unarchive:
105 src: https://www.openinfosecfoundation.org/download/suricata-5.0.0.tar.gz
106 dest: "\{\text{Sensor\_dir }\}"<br>107 remote src: ves
107 remote_src: yes
108 creates: "{{ sensor_dir }}/suricata-5.0.0/"
109 register: suricata_source<br>110 tags: suricata
          tags: suricata
111
112 - name: Check Previuos Installs<br>113 - stat:
          stat:
114 path: "/usr/bin/suricata"
115 register: previous_failure
116 tags: suricata
117
118 - name: Run configure
119 shell: "./configure --prefix=/usr/ --sysconfdir=/etc/ --localstatedir=/var/"
          args:
121 chdir: "{{ sensor_dir }}/suricata-5.0.0"<br>122 creates: "{{ sensor dir }}/suricata-5.0.
122 creates: "{{ sensor_dir }}/suricata-5.0.0/Makefile"<br>123 register: suricata version
123 register: suricata_version<br>124 when: suricata source is c
124 when: suricata_source is changed or not previous_failure.stat.exists<br>125 tags: suricata
          tags: suricata
126
127 - name: Build Suricata Latest<br>128 - Shell: make
128 shell: make<br>129 args:
          args:
130 chdir: "{{ sensor_dir }}/suricata-5.0.0/"<br>131 register: suricata build
131 register: suricata_build<br>
132 when: suricata_version is
132 when: suricata_version is changed<br>133 tags: suricata
          tags: suricata
134
135 - name: Install Suricata Latest
136 shell: |<br>137 make
137 make install-conf<br>138 make install
138 make install<br>139 args:
139 args:<br>140 chd
             \text{c}hdir: "{{ sensor_dir }}/suricata-5.0.0/"
```
![](_page_163_Picture_1.jpeg)

```
<sup>141</sup> become: yes<br><sup>142</sup> tags: suric
          tags: suricata
143 when: suricata_build is changed
144
145 - name: Standardize Hostname
146 shell: |
147 hostnamectl set-hostname {{ ansible_hostname }}<br>148 echo "127.0.0.1 {{ ansible_hostname }}" > /e
148 echo "127.0.0.1 {{ ansible_hostname }} " > /etc/hosts<br>
149 become: ves
          become: yes
150 when: ansible_facts['hostname'] != ansible_hostname
151
152 - name: Clean Up old Results
153 shell: |
154 rm -rf {{ sensor_dir }}/*.csv
155 rm -rf {{ sensor_dir }}/*.pid
156 rm -rf counters
\begin{matrix} 156 & & & & & \text{TI} \\ 157 & & & & \text{args:} \end{matrix}158 warn: false<br>159 become: ves
          become: yes
160 tags: wipe
161
162 - name: Reboot to apply updates
163 reboot:<br>164 become:
164 become: yes<br>165 tags: reboo
          tags: reboot
166
167 ##Generator Setup##<br>168 #This assumes your
     #This assumes your ansible host is also the traffic generator. It doesnt have to
      \rightarrow be.
169 - name: Prepare Traffic Generator<br>170 - connection: local
170 connection: local<br>171 gather_facts: tru
171 gather_facts: true
172 hosts: localhost
173
174 tasks:
175 - name: Install Prerequisites (may take awhile)
176 when: ansible_facts['os_family'] == "Debian"<br>177 apt:
          apt:
178 name: "{{ packages }}"<br>179 force_apt_get: yes
179 force_apt_get: yes<br>180 vars:
180 vars:<br>181 p
181 packages:<br>182 #this may
               #this may be missing some things to build fragroute support
183 #fragrout and tcpreplay-edit are needed to fix dataset pcaps that have
                    jumbo (up to 64K) frames
184 - build-essential
185 - libpcap-dev<br>186 - dnet-common
186 - dnet-common<br>187 - libdumbnet-
187 - libdumbnet-dev<br>188 - libdnet
               - libdnet
189 - libevent1-dev<br>
- libdnet-dev<br>
- libdnet-dev
190 - libdnet-dev<br>
191 - libdumbnet1
191 - libdumbnet1<br>192 - nano
192 - nano<br>193 - loca
               - locate
194 - docker.io<br>195 ignore errors:
195 ignore_errors: yes<br>196 become: yes
          become: yes
197
198 - name: Set Docker Permissions
199 shell: usermod -aG docker $USER<br>200 become: ves
200 become: yes<br>201 ignore_erro:
          ignore_errors: yes
202
203 - name: Create Docker Network<br>204 docker_network:
204 docker_network:
205 name: experiment
\frac{206}{207}207 - name: Grab required Python packages
208 pip:<br>209 n
              name:
```
![](_page_164_Picture_1.jpeg)

```
210 - matplotlib<br>211 - pandas
_{211} - pandas
212 - scipy
213 - numpy<br>214 - resea
214 - researchpy<br>215 - seaborn
215 - seaborn<br>216 - probscal
216 - probscale
217 - statsmodels
218 - pytest<br>219 become: yes
        become: yes
220
<sup>221</sup> - name: Create Generator Directory<br><sup>222</sup> file:
         file:
223 path: |
224 "{{ generator_dir }}"
225 "{{ generator_dir }}/results"
226 "{{ generator_dir }}/results/verbose"
227 "{{ generator_dir }}/results/anova"
228 state: directory
229 mode: '0777'
230 become: yes
231
232
233 \# \# netmap \# \#<br>234 - name: Clone I
      - name: Clone Latest netmap Source
235 git:<br>236236 repo: https://github.com/luigirizzo/netmap.git
237 dest: "{{ generator_dir }}/netmap"<br>238 register: netmap source
238 register: netmap_source
         tags: netmap
240
241 #Using this specific NIC so select it's driver manually
242 #Netmaps auto detect is flaky esp on kernel 5+
243 - name: Build netmap Makefile
244 shell: ./configure --select-version=igb:5.3.5.39 --driver-suffix=-netmap<br>245 args:
245 args:<br>246 chd
246 chdir: "{{ generator_dir }}/netmap"
247 #creates: "{{ generator_dir }}/netmap/config.status"
248 register: netmap_version
249 when: netmap_source is changed
         tags: netmap
251
<sup>252</sup> - name: Build netmap<br><sup>253</sup> shell: make
253 shell: make<br>254 args:
         args:
255 chdir: "{{ generator_dir }}/netmap"
256 #creates: "{{ generator_dir }}/netmap/netmap.ko"
<sup>257</sup> register: netmap_build<br><sup>258</sup> when: netmap version i
258 when: netmap_version is changed<br>259 tags: netmap
         \texttt{tags: netmap}260
261 - name: Install netmap<br>
262 shell: make install
262 shell: make install
263 args:
264 chdir: "{{ generator_dir }}/netmap"<br>265 become: ves
265 become: yes<br>266 register: ne
         register: netmap_install
267 when: netmap_build is changed
         tags: netmap
269
270 #anytime the kernel is updated these modules will need rebuilt
271 #if this fails after a reboot the kernel may have changed,
272 #delete the netmap/ folder and rebuild it
273 - name: Enable Netmap Drivers
274 shell: |
275 rmmod igb 2> /dev/null
276 rmmod igb_netmap 2> /dev/null
277 rmmod netmap 2> /dev/null
278 insmod {{ generator_dir }}/netmap/netmap.ko
279 insmod {{ generator_dir }}/netmap/igb/igb-netmap.ko
         become: yes
```
![](_page_165_Picture_1.jpeg)

```
281 tags: netmap
282
283 ## tcpreplay ##
<sup>284</sup> - name: Clone tcpreplay Source
285 unarchive:<br>286 Src:
            src:
             ,→ https://github.com/appneta/tcpreplay/releases/download/v4.3.1/tcpreplay-4.3.1.tar.xz
287 dest: "{{ generator_dir }}"
288 remote_src: yes
289 creates: "{{ generator_dir }}/tcpreplay-4.3.1/"
290 register: tcpreplay_source
291
292 - name: Build tcpreplay Makefile
293 shell: "./configure --with-netmap={{ generator_dir }}/netmap"
294 args:<br>295 chd
          chdir: "{{ generator_dir }}/tcpreplay-4.3.1"
296 #creates: "{{ generator_dir }}/tcpreplay-4.3.1/Makefile"
297 when: tcpreplay_source is changed or netmap_build is changed
298 register: tcpreplay_version
299
300 - name: Build tcpreplay
301 shell: make 302 args:
302 args:
303 chdir: "{{ generator_dir }}/tcpreplay-4.3.1/"
304 #creates: "{{ generator_dir }}/tcpreplay-4.3.1/src/tcpreplay"
305 register: tcpreplay_build<br>306 when: tcpreplay_version is
        when: tcpreplay_version is changed
307
308 - name: Install tcpreplay
309 shell: make install
310 args:
311 chdir: "{{ generator_dir }}/tcpreplay-4.3.1/"
312 become: yes<br>313 when: tcpre
        when: tcpreplay_version is changed
314
315 - name: Pull Elasticsearch Docker Image
316 docker_container:<br>317 name: elastic
317 name: elastic<br>318 image: elasti
            image: elasticsearch: 7.5.0
319
320 - name: Pull Kibana Docker Image
321 docker_container:<br>322 name: kibana
            name: kibana
323 image: kibana:7.5.0
324
325
326
\frac{327}{328}328 # docker run -d --name kibana --net experiment -p 5601:5601 kibana:7.5.0
         329 # docker run -d --name elasticsearch --net experiment -p 9200:9200 -p 9300:9300
     \rightarrow -e "discovery.type=single-node" elasticsearch: 7.5.0
```
![](_page_166_Picture_1.jpeg)

#### inventory.yml

```
\frac{1}{2} #Interface numbers like to jump around on reboot...
\begin{array}{cc} 2 & \text{all:} \\ 3 & \text{ch} \end{array}3 children:
4 sensors:<br>5 chil
5 children:
\begin{array}{c}\n 6 \\
 7\n \end{array} rpi:
7 hosts:<br>8 rp
                     8 rpi3bp:
9 send_interface: eth7<br>10 send_interface: eth7
10 capture_interface: eth0<br>11 11 11 11 11 11 11 11 11 11 11 160000
                        line_pps_limit: 160000
12
13 #Facts inherited from previous tests
14 interface_pps_limit: 70000
15 rps_mask: 0 #0000 All made it worse
16 NAPI-budget_best: 300
17 backlog_best: 32768<br>18 backlog_weight_best
                        18 backlog_weight_best: 1200
19
\begin{array}{c} 20 \\ 21 \end{array} rpi4:<br>\begin{array}{c} \text{spi4:} \\ \text{s} \end{array}<sup>21</sup> send_interface: eth8<br><sup>22</sup> capture interface: e
<sup>22</sup> capture_interface: eth0<br><sup>23</sup> line pps limit: 160000
                        line_pps_limit: 160000
24
25 #Facts inherited from previous tests
26 interface_pps_limit: 158000
27 rps_mask: \overline{0} #0000 All made it worse
<sup>28</sup> NAPI_budget_best: 300
29 backlog_best: 1000<br>30 backlog_weight_best:
30 backlog_weight_best: 1200
\begin{array}{ccc} 31 & & & \text{vars:} \\ 32 & & & \text{a} \end{array}32 ansible_user: pi
                     ansible_become_method: sudo
34 experiment_dir: /exp
                     ansible_python_interpreter: /usr/bin/python
36
37 nvidia:<br>38 hos
                 hosts:
\frac{39}{40} tx1:
40 capture_interface: eth0<br>41 send_interface: eth2
41 send_interface: eth2<br>42 dine pps limit: 1600
                        line_pps_limit: 160000
43
44 #Facts inherited from previous tests
45 interface_pps_limit: 102000
46 rps_mask: E #1110 (4 cpu total, CPU0 handling IRQ)
47 NAPI_budget_best: 1200
48 backlog_best: 32768<br>49 backlog_weight_best
                        backlog_weight_best: 1200
50 tx2:
51 capture_interface: eth1<br>52 send_interface: eth6
52 send_interface: eth6
53 line_pps_limit: 160000
54
55 #Facts inherited from previous tests
56 interface_pps_limit: 148000
57 rps_mask: 3E #0011 1110 (6 cpu total, CPU0 handling IRQ)
58 NAPI_budget_best: 300
59 backlog_best: 1000<br>60 backlog_weight_bes
                        60 backlog_weight_best: 300
61 xavier:
62 capture_interface: eth0<br>63 send_interface: eth7 \#ssend_interface: eth7 #shared with rpi3bp due to quad nic
                         \rightarrow l.i.mi.t.
64 line_pps_limit: 160000
65
66 #Facts inherited from previous tests
                        67 interface_pps_limit: 159000
68 rps_mask: FE #1111 1110 (8 cpu total) CPU0 handling IRQ
69 NAPI_budget_best: 1200
```
![](_page_167_Picture_2.jpeg)

![](_page_168_Picture_53.jpeg)

![](_page_168_Picture_1.jpeg)

www.manaraa.com

#### vars.yml

```
1 ###Master variable file for all playbooks
\overline{2}3 ### 5 Factors
4 total_factors: 5
5 factor_combos: [N,A,B,AB,C,AC,BC,ABC<br>D.AD.BD.ABD.CD.ACD.B
                       6 D,AD,BD,ABD,CD,ACD,BCD,ABCD,
7 E,AE,BE,ABE,CE,ACE,BCE,ABCE,
 8 DE, ADE, BDE, ABDE, CDE, ACDE, BCDE, ABCDE]
9
10 ### 4 Factors<br>11 #total factor
11 #total_factors: 4
12 #factor_combos: [N,A,B,AB,C,AC,BC,ABC,
13 # D,AD,BD,ABD,CD,ACD,BCD,ABCD]
14
15 total combinations: "{2 * * \text{ total factors}} is total factors }^n #2^k16
17 #replicates: [1,2,3,4,5,6,7,8,9,10,11,12,13,14,15,16,17,18,19,20]
18 replicates: [1,2,3,4,5]
19 #replicates: [1,2]<br>20 #must be an array
    #must be an array like this for it to work
21
22
23 ###Variable controls###
24
25 #Used to store values actually attempted
26 A_levels: []
27 B_levels: []<br>28 C_levels: []
    C_levels: []<br>D_levels: []
29 D_levels:
30 E_levels: []<br>31 significant
   significant_factors_history: []
32 last_loop_best_history: []
33
34 #New API (NAPI) IRQ budget
35 #default = 300. Will eventually hit hard time limit of "2 jiffies"<br>36 NAPI budget: 1200
    NAPI_budget: 1200
37
38 #Max Kernel Backlog
39 \# default = 1000<br>40 backlog: 32768
   backlog: 32768
41
42 #Socket receive queue memory, in bytes<br>43 #default = 212992
43 #default = 21299\overline{2}<br>44 rmem max: 8388608
    44 rmem_max: 83886080
45
46 #Receive Flow Steering (RFS) hash table size and per queue flow count
47 #default = off
48 rfs_table: 32768
49 rfs_flow_cnt: 32768
50
51 #NAPI backlog poll loop weight
52 #default = 6453 backlog_weight: 1200
54
55 #libpcap buffer size, in KiB
56 #default = 2 \text{ MB} = ~2000 KiB
57 libpcap_buffer: 250000 #64 MB
58 libpcap_buffer_size: 2000 #initial
59
60 #suricata runmode
    \# default = autofp (flow pin)62 suricata_runmode: workers
63
64 #suricata max-pending-packets<br>65 #default = 102\lambda65 #default = 1024<br>66 Suricata max pe
    suricata_max_pending: 8096
67
68 #suricata detect memory grouping aggressiveness<br>69 #default = medium
    #default = median
```
![](_page_169_Picture_2.jpeg)

```
70 suricata_detect_profile: high
71
 72 #af-packet memory map ring feature
 73 #default = no74 af_packet_mmap: 'yes'
75
76 ###Static controls###
77
78 #RX_checksumming on/off
 79 #More research may be worthwhile here. It seemed to boost suricata when off?
 80 #lan78xx driver on rpi3 fails to read random traffic from pkt-gen when on.
81 #probably due to UDP header / payload mismatch
82 \# default = on<br>83 rx_{\text{checksum}}83 rx_checksum_status: 'off'
84
 85 #RX_timestamping on/off
 86 #Moves timestamping of rx packets to after they enter load balanced RPS queue vs
     \rightarrow before
87 #default = on<br>88 rx timestamp s
    88 rx_timestamp_status: '0'
89
 90 #Large Receive / Generic Receive offload on/off.
 91 #Off for suricata
 92 #default = on
 93 lro_status: 'off'
 94 gro_status: 'off'
95
96
97 ###other vars###<br>98 Dacket_size_max:
 98 packet_size_max: "1500"
 99 packet_size_min: "64"
100 num_packets_30sec: "{{ line_pps_limit|int * 30 }}"
101 num_packets_cic_monday: 17997887 #avg 590 bytes
102 num_packets_cic_thursday: 14106798 #avg size 576 bytes
103 test_counter: 1
104 loop_multiplier: 1
```
![](_page_170_Picture_1.jpeg)

## Ansible Templates

These are the template playbooks used to build the three specific tests See begining of Appendix [D](#page-145-0) for preparatory setup and general tips & tricks

![](_page_171_Picture_2.jpeg)

general-benchmark-main.yml

```
1 #This playbook acts as the "main" function<br>2 #Tt has to be its own file since the "task
2 #It has to be its own file since the "tasks:" keyword<br>3 #can only appear once within all the loops
    #can only appear once within all the loops
4 - name: Generic Experiment Template
5 connection: ssh<br>6 hosts: all
     hosts: all
7 vars_files: vars.yml
     gather_facts: true
9
10 tasks:<br>11 - na
        - name: Clear gathered facts from all currently targeted hosts
12 meta: clear_facts #start fresh
13
14 - name: Clean Up old Results
15 shell: \vert<br>16 \vert \vert \vert \vert16 rm -rf "{{ experiment_dir }}"/*.csv<br>17 ~ args:
         args:
18 warn: false
19 become: yes
20
21 - name: Record Initial Variable Levels<br>22 set_fact:
22 set_fact:<br>23 A level
           23 A_levels: "{{A_levels}} + [ '%%%%%' ]"
24 B_levels: "{{B_levels}} + [ '%%%%%' ]"
25 C_levels: "{{C_levels}} + [ '%%%%%' ]"
26 D_levels: "\{D\levels}} + [ '%%%%' ]"
27 E_levels: "{{E_levels}} + [ '%%%%' ]"
28
29 - name: Begin New Test<br>30 - include tasks: gener
         include_tasks: general-benchmark-outerloop.yml
31
32
33 - name: Done Looping, Store Final Result Facts
34 set_fact:<br>35 vour re
           35 your_result: "{{ %%%%% }}"
36 A_best: "{{ A_levels[-1] }}"
37 B_best: "{{ B_levels[-1] }}"
38 C_{\text{best}}: "_{\text{t}} \subset C_{\text{levels}}[-1] \rightarrow "39 D_best: "{{ D_levels[-1] }}"
40 E_best: "{{ E_levels[-1] }}"
41 cacheable: yes
42
43 - name: Store Results File<br>
44 10cal_action:
44 local_action:<br>45 module: s
             module: shell
46 _raw_params: |<br>47 echo "ffin
                 echo "{{inventory_hostname}} Test Final"\
48 > results/"{{inventory_hostname}}"-testxyz-final.log
49
50 echo "- A levels: {{ A_levels | to_yaml }}\
51 - B levels: \{\{ B\_levels \mid to\_yaml \}\}_{52} - C levels: {{ C_levels | to_yaml }}\
_{53} - D levels: {{ D_levels | to_yaml }}\
54 - E levels: {{ E_levels | to_yaml }}"\
55 >> results/"{{inventory_hostname}}"-testxyz-final.log
56
57 echo "- Best (A): {{ A_best | to_yaml }}\
58 - Best (B): {{ B_best | to_yaml }}\
59 - Best (C): {{ C_best | to_yaml }}\
60 - Best (D): \{ \{ D_{best} \mid to\_yam1 \} \} \61 - Best (E): {{ E_best | to_yaml }}"\
                 62 >> results/"{{inventory_hostname}}"-testxyz-final.log
63
64 echo "- Number of Loops: {{ test_counter | to_yaml }}\
65 - Factor History: {{ significant_factors_history | to_yaml }}\
66 - Loop Bests: {{ last_loop_best_history | to_yaml }}\
67 - your_result: \{ \} \ \{ \} \ \}"
```
![](_page_172_Picture_2.jpeg)

```
68 >> results/"{{inventory_hostname}}"-testxyz-final.log
          ignore_errors: yes
70
71
72 - name: Display Variable States
73 debug:
74 msg: "
_{75} - \bar{A} levels: {{ A_levels | to_yaml }}
76 - B levels: \{\{ B\_levels \mid to\_yaml \} \}77 - C levels: {{ C_levels | to_yaml }}
78 - D levels: {{ D_levels | to_yaml }}<br>79 - E levels: {{ E_levels | to_yaml }}
            - E levels: {{ E_levels | to_yaml }}"
80
81 - name: Display Factor History<br>82 debug:
          debug:
\begin{array}{rcl}\n & & \text{as} \\
 & & \text{msg:} \\
 & & - \text{Numb}\n\end{array}- Number of Loops: {{ test_counter | to_yaml }}
85 - Factor History: {{ significant_factors_history | to_yaml }}"
86
87 - name: Display Final Optimization Results<br>88 debug:
88 debug:<br>89 msg:
            msg: "90 - Best (A): {{ A_best | to_yaml }}
91 - Best (B): {{ B_best | to_yaml }}
92 - Best (C): {{ C_best | to_yaml }}
93 - Best (D): {{ D_best | to_yaml }}
94 - Best (E): {{ E_best | to_yaml }}"
95
96 - name: Final Result<br>97 debug:
          debug:
98 msg: "Your final score: {{ %%%%% }}"
```
![](_page_173_Picture_1.jpeg)

general-benchmark-outerloop.yml

```
1 - name: Begin First Middle Loop<br>2 include tasks: general-benchm
      2 include_tasks: general-benchmark-middleloop.yml
3 loop: "{ {\bf \{t \}} 5_factor_combos }" #This will run 2^(#factors) times
      loop_{control}:
5 loop_var: current_factor_list
       6 index_var: factor_idx
\frac{7}{8} extended: yes
\begin{array}{ll}\n 8 \\
 \hline\n 9\n \end{array} tags:
\begin{array}{ccc} 9 & \text{tags:} \\ 10 & -W \end{array}_{10} - workload
11 - initial
12
13 - name: Run Initial ANOVA Test<br>14 1ocal_action:
      local_action:
15 module: shell<br>16 raw params:
        16 _raw_params: |
17 python anova.py 'results/{{ inventory_hostname }}-results-run1.csv'
              → <<**RESPONSE VARIABLE**>> "{{total_factors}}" "{{replicates|length}}"
              → 0.05 {{ inventory_hostname }}
18 register: anova<br>19 tags: anova
19 tags: anova<br>20 ignore errol
20 ignore_errors: yes<br>21 changed when: false
21 changed_when: false<br>22 when: "test counter
      when: "\bar{t}est_counter == 1"
23
24 - name: Set Initial Significant Factors
      set_fact:
26 significant_factors_array: "{{anova.stdout_lines[anova.stdout_lines|length
          \rightarrow -1].split(\langle",\langle"\rangle)\}"
27 significant_factors_string: "{{anova.stdout_lines[anova.stdout_lines|length
          \rightarrow -1}}"
28 significant_factors_history: "{{significant_factors_history}} + [
          ,→ '{{anova.stdout_lines[anova.stdout_lines|length -1]}}' ]"
29 target_to_beat: "{{anova.stdout_lines[anova.stdout_lines|length -3]|int}}"
30 last_loop_best: "{{anova.stdout_lines[anova.stdout_lines|length -3]|int}}"
31 last_loop_best_history: "{{last_loop_best_history}} + [
          ,→ '{{anova.stdout_lines[anova.stdout_lines|length -3]|int}}' ]"
32 when: "test_counter == 1"
33
34 - name: Record Significant A Level
      set_fact:
36 A_levels: "{{A_levels}} + [ '{{%%%A%%%}}' ]"
37 when: "'A' in significant_factors_string"
38
39 - name: Record Significant B Level
      set\_fact:41 B_levels: "{{B_levels}} + [ '{{%%%B%%%}}' ]"
42 when: "'B' in significant_factors_string"
43
44 - name: Record Significant C Level
45 set_fact:<br>46 C_levels
46 C_levels: "{{C_levels}} + [ '{{%%%C%%%}}' ]"
47 when: "'C' in significant_factors_string"
48
49 - name: Record Significant D Level
      set factor:51 D_levels: "{{D_levels}} + [ '{{%%%D%%%}}' ]"
52 when: "'D' in significant_factors_string"
53
54 - name: Record Significant E Level
55 set_fact:
56 E_levels: "{{E_levels}} + [ '{{%%%E%%%}}' ]"
57 when: "'E' in significant_factors_string"
58
59 - name: Increment Test Counter
\begin{array}{cc}\n 60 & \text{set\_fact:} \\
 61 & \text{test c}\n \end{array}test_counter: "{ test_counter | int + 1 }"
62
```
![](_page_174_Picture_2.jpeg)

```
63 - name: Reset Results
64 shell: \vert<br>65 shell: \vert\begin{array}{ll}\n\text{65} & \text{rm -rf} \\
\text{66} & \text{args:}\n\end{array} The set of \begin{array}{ll}\n\text{4} & \text{4} & \text{4} \\
\text{5} & \text{5} & \text{5} \\
\text{6} & \text{5} & \text{5}\n\end{array}args:
67 warn: false<br>68 become: ves
       become: yes
69
70 - name: Target To Beat<br>71 debug:
       debug:
72 msg: "Target to Beat is {{target_to_beat}}. Using Factors
           ,→ {{significant_factors_array | to_yaml}}"
73
74 - name: Increment Loop Multiplier
75 set_fact:<br>76 loop_m
           76 loop_multiplier: "{{ test_counter|int**test_counter|int }}"
77
78 - name: Continue Middle Loop<br>79 - include_tasks: general-ben
       include_tasks: general-benchmark-middleloop.yml
80 loop: "{{significant_factors_array}}"
81 loop_control:<br>82 extended: v
82 extended: yes<br>83 1000 yar: cur:
          loop_var: current_factor_list
 84 index_var: inner_index
 85 when: "'NONE' not in significant_factors_array"
86
87 - name: Last Loop Results
88 debug:<br>89 msg:
          msg: "Last Loop best was {{last_loop_best}}. Needs to beat {{target_to_beat}}.
           ,→ Was Iteration {{ test_counter }}"
90
91 - name: Check Last Loop Results<br>92 block:
92 block:<br>93 - na
93 - name: Check Recursive Base Case<br>94 - fail:
            fail:
95 #Maybe run a set number of times....
96 msg: "Continuing {{test_counter}} < 4"
97 when: "test_counter | int < 4"
98
99 #Or have a target
100 #msg: "Still room to improve {{last_loop_best}} < {{target_to_beat}}"
101 #when: "last_loop_best < target_to_beat"
102
103 rescue:<br>104 - nam
104 - name: Update Target to Beat<br>105 set fact:
            setfact:
106 target_to_beat: "{{ last_loop_best }}"
107 loop_multiplier: "{{ test_counter|int**test_counter|int }}"
108
109 #Recursively call self to keep going
<sup>110</sup> - name: Begin New Round<br><sup>111</sup> - include tasks: genera
            include_tasks: general-benchmark-recursive.yml
```
![](_page_175_Picture_1.jpeg)

general-benchmark-middleloop.yml

```
1 #This playbook is the "middle" loop<br>2 - name: Reboot to Defaults, Beginni
   - name: Reboot to Defaults. Beginning Factor {{current_factor_list}}
     ,→ ({{ansible_loop.index}} of {{ansible_loop.length}})
3 reboot:<br>4 become:
      become: yes
5 tags: skippable
6
7 #If any configuration changes are not undone with a reboot,
8 #add a playbook here to manually "revert" them
9
10 - name: Set Static Controls<br>11 include tasks: general-sta
      11 include_tasks: general-static-controls.yml
12
13 - name: Set Variable Factor Controls
14 include_tasks: general-variable-controls.yml
15
16 - name: Copy Performance Monitor<br>17 - CODV:
\begin{array}{cc} 17 & \text{copy:} \\ 18 & \text{src} \end{array}src: gather_stats.bash
19 dest: "{{experiment_dir}}/gather_stats.bash"
20 mode: '0755<sup>1</sup>
2122 #Run repeats<br>23 - name: Begin
    - name: Begin Inner Loop
24 include_tasks: general-benchmark-innerloop.yml
25 loop: "\{ replicates \}"
\frac{26}{27} loop_control:<br>\frac{26}{27} extended: y
27 extended: yes
28 loop_var: inner_counter
29 index_var: inner_idx
30 tags: workload
31
32 - name: End of Run Best Mean Test {{test_counter}}
33 \t 10 \ncal-action:<br>\n34 \t 00 \ndule; shemodule: shell
35 _raw_params: |
36 python best-mean.py 'results/{{ inventory_hostname
                   }}-results-run{{test_counter}}.csv' <<**RESPONSE VARIABLE**>>
              "{{target_to_beat}}"
,→
              \hookrightarrow37 register: anova<br>38 tags: anova
38 tags: anova
39 #if the last item in loop and not inital run
40 when: "ansible_loop.revindex == 1 and test_counter > 1"<br>41 changed_when: false
      changed_when: false
42 ignore_errors: yes
43
44 - name: Update Last Middle Loop Best
      setfact:
46 last_loop_best: "{{anova.stdout_lines[anova.stdout_lines|length -3]|int}}"
       47 significant_factors_array: "{{anova.stdout_lines[anova.stdout_lines|length
        \rightarrow -1].split(\",\")}}"
48 significant_factors_string: "{{anova.stdout_lines[anova.stdout_lines|length
        ,→ -1]}}"
49 significant_factors_history: "{{significant_factors_history}} + [
        ,→ '{{anova.stdout_lines[anova.stdout_lines|length -1]}}' ]"
50 last_loop_best_history: "{{last_loop_best_history}} + [
         ,→ '{{anova.stdout_lines[anova.stdout_lines|length -3]|int}}' ]"
51 when: "ansible_loop.revindex == 1 and test_counter > 1"
```
المشارات

## general-static-controls.yml

 ###Blanket Optimizations (always apply to all) - name: Bump RPi Throttling Temp (3B+ only) lineinfile: path: /boot/config.txt regex: "temp\_soft\_limit=" line: temp\_soft\_limit=70.0 when: "'nvidia' not in group\_names" 8 when: "'nvid<br>9 become: yes - name: Set MAXN Power Profile on NVIDIA Boards<br>12 shell: | shell:  $\begin{array}{c} 12 \\ 13 \end{array}$  nypmod 13 nvpmodel -m 0<br>14 jetson\_clocks 14 jetson\_clocks<br>15 become: yes become: yes when: "'nvidia' in group\_names"

![](_page_177_Picture_2.jpeg)

# general-variable-controls.yml

![](_page_178_Picture_207.jpeg)

![](_page_178_Picture_2.jpeg)

general-benchmark-innerloop.yml

```
1 #This playbook is the "inner" loop<br>2 - name: Launch Performance Monit
       - name: Launch Performance Monitor (Factors {{ current_factor_list }})
3 shell: "./gather_stats.bash <<**PID**>> <<**SAMPLE RATE**>> {{
         \leftrightarrow current_factor_list }}"
 4 args:
5 chdir: "{{ experiment_dir }}/"
6 register: results_async<sup>7</sup>
\begin{array}{ll} 7 & \text{po}\=1:0 \ 8 & \text{async:} \end{array}8 async: 3600<br>9 become: yes
 9 become: yes
10 changed_when: false
11
12 # <<**YOUR WORKLOAD TASK(S) GOES HERE.....**>>
                 SEE RATELIMIT TEST FOR EXAMPLE
14
15 - name: Stop Everything
16 shell: kill "$(cat gather.pid)"<br>17 args:
         args:
18 chdir: "{{ experiment_dir }}"
19 become: yes<br>20 ignore_errol
20 ignore_errors: yes<br>21 failed when: false
         failed_when: false
22
23 - name: Wait for Results<br>24 async_status: jid="{{
24 async_status: jid="{{ results_async.ansible_job_id }}"
25 become: yes<br>26 register: register:
26 register: results<br>27 until: results.fii
27 until: results.finished
         retries: 30
29 failed_when: false<br>30 ignore errors: yes
         ignore_errors: yes
31
32 - name: Copy Verbose Results
\begin{array}{cc}\n 33 \\
 34\n \end{array} fetch:
           34 src: "{{experiment_dir}}/{{ inventory_hostname }}-results-verbose.csv"
35 dest: "results/verbose/{{ inventory_hostname
             ,→ }}-results-run{{test_counter}}-verbose.csv"
36 flat: yes
37 changed_when: false
38
39 - name: Copy Totals
40 fetch:<br>41 src:
           src: "{{experiment_dir}}/{{ inventory_hostname }}-results.csv"
42 dest: "results/{{ inventory_hostname }}-results-run{{test_counter}}.csv"
           flat: yes
44 changed_when: false
45
46 - name: Display Running Results<br>47 debug:
<sup>47</sup> debug:<br><sup>48</sup> va
              var: results.stdout
```
![](_page_179_Picture_2.jpeg)
## Bibliography

- 1. OISF, "Runmodes Suricata Documentation," 2019. [Online]. Available: <https://suricata.readthedocs.io/en/latest/performance/runmodes.html>
- 2. S. Helme, "The encrypted web is coming!" 2016. [Online]. Available: <https://scotthelme.co.uk/the-encryted-web-is-coming/>
- 3. M. Pilkington, "Protecting Privileged Domain Accounts: Network Authentication In-Depth," 2012. [Online]. Available: [https://digital-forensics.sans.org/blog/2012/09/18/protecting-privileged](https://digital-forensics.sans.org/blog/2012/09/18/protecting-privileged-domain-accounts-network-authentication-in-depth)[domain-accounts-network-authentication-in-depth](https://digital-forensics.sans.org/blog/2012/09/18/protecting-privileged-domain-accounts-network-authentication-in-depth)
- 4. D. Franklin, "NVIDIA(R) Jetson TX1 Supercomputer-on-Module Drives Next Wave of Autonomous Machines," 2015. [Online]. Available: [https://devblogs.nvidia.com/nvidia-jetson-tx1-supercomputer-on](https://devblogs.nvidia.com/nvidia-jetson-tx1-supercomputer-on-module-drives-next-wave-of-autonomous-machines/)[module-drives-next-wave-of-autonomous-machines/](https://devblogs.nvidia.com/nvidia-jetson-tx1-supercomputer-on-module-drives-next-wave-of-autonomous-machines/)
- 5. Imagimob, "Edge computing needs Edge AI," 2018. [Online]. Available: <https://www.imagimob.com/blog/edge-computing-needs-edge-ai>
- 6. S. M. Z. Iqbal, Y. Liang, and H. Grahn, "ParMiBench An open-source benchmark for embedded multiprocessor systems," IEEE Computer Architecture Letters, vol. 9, no. 2, pp. 45–48, 7 2010.
- 7. MITRE, "Lateral Movement," 2019. [Online]. Available: [https://attack.mitre.](https://attack.mitre.org/tactics/TA0008/) [org/tactics/TA0008/](https://attack.mitre.org/tactics/TA0008/)
- 8. RedHat, "How Ansible Works," 2020. [Online]. Available: [https://www.ansible.](https://www.ansible.com/overview/how-ansible-works) [com/overview/how-ansible-works](https://www.ansible.com/overview/how-ansible-works)
- 9. K. Smathers, "EdgeBench Repository," 2020. [Online]. Available: [https:](https://github.com/Jump-Industries/EdgeBench) [//github.com/Jump-Industries/EdgeBench](https://github.com/Jump-Industries/EdgeBench)
- 10. MarketWatch, "Cyber Security Market Size and Share 2019 Global Industry Demand, Growth Analysis, Revenue and Forecast 2023," 2019. [Online]. Available: [https://www.marketwatch.com/press-release/cyber](https://www.marketwatch.com/press-release/cyber-security-market-size-and-share-2019-global-industry-demand-growth-analysis-revenue-and-forecast-2023-2019-05-30)[security-market-size-and-share-2019-global-industry-demand-growth-analysis](https://www.marketwatch.com/press-release/cyber-security-market-size-and-share-2019-global-industry-demand-growth-analysis-revenue-and-forecast-2023-2019-05-30)[revenue-and-forecast-2023-2019-05-30](https://www.marketwatch.com/press-release/cyber-security-market-size-and-share-2019-global-industry-demand-growth-analysis-revenue-and-forecast-2023-2019-05-30)
- 11. C. Timberg, "The real story of how the Internet became so vulnerable," 2015. [Online]. Available: [https://www.washingtonpost.com/sf/business/2015/](https://www.washingtonpost.com/sf/business/2015/05/30/net-of-insecurity-part-1/?utm_term=.37f5b487e842) [05/30/net-of-insecurity-part-1/?utm](https://www.washingtonpost.com/sf/business/2015/05/30/net-of-insecurity-part-1/?utm_term=.37f5b487e842) term=.37f5b487e842
- 12. D. D. Clark, "The design philosophy of the DARPA internet protocols," in Symposium Proceedings on Communications Architectures and Protocols, SIGCOMM 1988, vol. 18. ACM, 1988, pp. 106–114. [Online]. Available: <http://portal.acm.org/citation.cfm?doid=52325.52336>

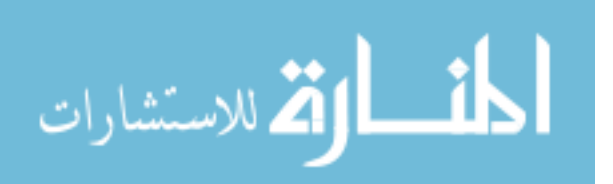

- 13. K. Ingham and S. Forrest, "A history and survey of network firewalls," University of New Mexico, Tech. Rep, 2002.
- 14. C. Stoll, "Stalking the wily hacker," Commun. ACM, vol. 31, no. 5, pp. 484–497, 1988.
- 15. B. Cheswick, "An Evening with Berferd in which a cracker is Lured, Endured, and Studied," in Proc. Winter USENIX Conference, San Francisco, 1992, pp. 20–24.
- 16. C. Barker, "Hackers and defenders continue cybersecurity game of cat and mouse," 2016. [Online]. Available: [https://www.zdnet.com/article/hackers](https://www.zdnet.com/article/hackers-and-defenders-continue-cyber-security-game-of-cat-and-mouse/)[and-defenders-continue-cyber-security-game-of-cat-and-mouse/](https://www.zdnet.com/article/hackers-and-defenders-continue-cyber-security-game-of-cat-and-mouse/)
- 17. K. Rekouche, "Early Phishing," CoRR, vol. abs/1106.4, 2011. [Online]. Available:<http://arxiv.org/abs/1106.4692>
- 18. E. Chien, "W97M.Melissa.A Symantec," 2000. [Online]. Available: <https://www.symantec.com/security-center/writeup/2000-122113-1425-99>
- 19. ——, "VBS.LoveLetter.Var," 2000. [Online]. Available: [https://www.symantec.](https://www.symantec.com/security-center/writeup/2000-121815-2258-99) [com/security-center/writeup/2000-121815-2258-99](https://www.symantec.com/security-center/writeup/2000-121815-2258-99)
- 20. I. Grigg, "Financial Cryptography: GP4.3 Growth and Fraud Case #3 Phishing," 2005. [Online]. Available: [https://www.financialcryptography.com/](https://www.financialcryptography.com/mt/archives/000609.html) [mt/archives/000609.html](https://www.financialcryptography.com/mt/archives/000609.html)
- 21. G. Keizer, "Suspected Chinese spear-phishing attacks continue to hit Gmail users," 2011. [Online]. Available: [https://www.computerworld.com/article/2510237/suspected-chinese](https://www.computerworld.com/article/2510237/suspected-chinese-spear-phishing-attacks-continue-to-hit-gmail-users.html)[spear-phishing-attacks-continue-to-hit-gmail-users.html](https://www.computerworld.com/article/2510237/suspected-chinese-spear-phishing-attacks-continue-to-hit-gmail-users.html)
- 22. C. Drew and J. Markoff, "SecurID Breach Suggested in Hacking Attempt at Lockheed - The New York Times," 2011. [Online]. Available: [https:](https://www.nytimes.com/2011/05/28/business/28hack.html)  $//www.nytimes.com/2011/05/28/business/28hack.html$
- 23. Anti Phishing Working Group, "APWG Phishing Activity Trends Reports," 2018. [Online]. Available:<http://www.antiphishing.org/trendsreports/>
- 24. C. Doman, "The First Cyber Espionage Attacks: How Operation Moonlight Maze made history," 2016. [Online]. Available: https://medium.com/@chris [doman/the-first-sophistiated-cyber-attacks](https://medium.com/@chris_doman/the-first-sophistiated-cyber-attacks-how-operation-moonlight-maze-made-history-2adb12cc43f7)[how-operation-moonlight-maze-made-history-2adb12cc43f7](https://medium.com/@chris_doman/the-first-sophistiated-cyber-attacks-how-operation-moonlight-maze-made-history-2adb12cc43f7)
- 25. B. Brewin and D. Verton, "Cyberattacks spur talk of 3rd DOD network FCW," 1999. [Online]. Available: [https://fcw.com/Articles/1999/06/20/Cyberattacks](https://fcw.com/Articles/1999/06/20/Cyberattacks-spur-talk-of-3rd-DOD-network.aspx)[spur-talk-of-3rd-DOD-network.aspx](https://fcw.com/Articles/1999/06/20/Cyberattacks-spur-talk-of-3rd-DOD-network.aspx)

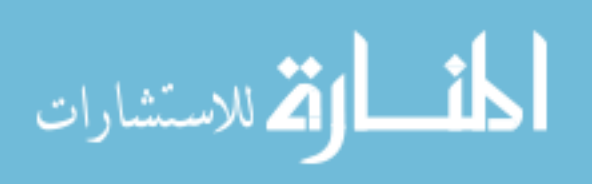

- 26. NSA, "Defense In Depth," 2015. [Online]. Available: [https://apps.nsa.gov/iaarchive/customcf/openAttachment.cfm?FilePath=](https://apps.nsa.gov/iaarchive/customcf/openAttachment.cfm?FilePath=/iad/library/ia-guidance/archive/assets/public/upload/Defense-in-Depth.pdf&WpKes=aF6woL7fQp3dJizPwAnfAMjTrkVrn52VccuPXz) [/iad/library/ia-guidance/archive/assets/public/upload/Defense-in-Depth.pdf&](https://apps.nsa.gov/iaarchive/customcf/openAttachment.cfm?FilePath=/iad/library/ia-guidance/archive/assets/public/upload/Defense-in-Depth.pdf&WpKes=aF6woL7fQp3dJizPwAnfAMjTrkVrn52VccuPXz) [WpKes=aF6woL7fQp3dJizPwAnfAMjTrkVrn52VccuPXz](https://apps.nsa.gov/iaarchive/customcf/openAttachment.cfm?FilePath=/iad/library/ia-guidance/archive/assets/public/upload/Defense-in-Depth.pdf&WpKes=aF6woL7fQp3dJizPwAnfAMjTrkVrn52VccuPXz)
- 27. S. Woodside, "Defence in Depth: The medieval castle approach to internet security," 2016. [Online]. Available: [https://medium.com/@sbwoodside/defence](https://medium.com/@sbwoodside/defence-in-depth-the-medieval-castle-approach-to-internet-security-6c8225dec294)[in-depth-the-medieval-castle-approach-to-internet-security-6c8225dec294](https://medium.com/@sbwoodside/defence-in-depth-the-medieval-castle-approach-to-internet-security-6c8225dec294)
- 28. P. Small, "Defense in Depth: An Impractical Strategy for a Cyber World," 2011. [Online]. Available: [https://www.sans.org/reading-room/whitepapers/](https://www.sans.org/reading-room/whitepapers/warfare/defense-depth-impractical-strategy-cyber-world-33896) [warfare/defense-depth-impractical-strategy-cyber-world-33896](https://www.sans.org/reading-room/whitepapers/warfare/defense-depth-impractical-strategy-cyber-world-33896)
- 29. L. J. Berman, "DoD (Finally) Begins Transition to RMF," 2014. [Online]. Available:<https://www.itdojo.com/dod-finally-begins-transition-to-rmf/>
- 30. B. Graham, "Hackers Attack Via Chinese Web Sites," 2005. [Online]. Available: [http://www.washingtonpost.com/wp-dyn/content/article/2005/08/](http://www.washingtonpost.com/wp-dyn/content/article/2005/08/24/AR2005082402318.html) [24/AR2005082402318.html](http://www.washingtonpost.com/wp-dyn/content/article/2005/08/24/AR2005082402318.html)
- 31. K. Zetter, "Google Hack Attack Was Ultra Sophisticated, New Details Show — WIRED," 2010. [Online]. Available: [https://www.wired.com/2010/01/](https://www.wired.com/2010/01/operation-aurora/) [operation-aurora/](https://www.wired.com/2010/01/operation-aurora/)
- 32. ——, Countdown to Zero Day. Broadway Books, 2014. [Online]. Available: [https://gizmodo.com/the-incredible-tale-of-stuxnet-a-weapon-for](https://gizmodo.com/the-incredible-tale-of-stuxnet-a-weapon-for-the-digita-1656811897)[the-digita-1656811897](https://gizmodo.com/the-incredible-tale-of-stuxnet-a-weapon-for-the-digita-1656811897)
- 33. ——, "Inside the Cunning, Unprecedented Hack of Ukraine's Power Grid WIRED," 2016. [Online]. Available: [https://www.wired.com/2016/03/inside](https://www.wired.com/2016/03/inside-cunning-unprecedented-hack-ukraines-power-grid/)[cunning-unprecedented-hack-ukraines-power-grid/](https://www.wired.com/2016/03/inside-cunning-unprecedented-hack-ukraines-power-grid/)
- 34. M. Quinn and Soltra, "Threat context TLP WHITE Cyber security panel," Soltra Edge, Tech. Rep., 2015. [Online]. Available: [https:](https://slideplayer.com/slide/8390853/) [//slideplayer.com/slide/8390853/](https://slideplayer.com/slide/8390853/)
- 35. S. Losey, "Go cyber: Airmen can earn cash and promotions, get set up for civilian life," 2017. [Online]. Available: [https://www.airforcetimes.com/news/your-air-force/2017/10/10/go](https://www.airforcetimes.com/news/your-air-force/2017/10/10/go-cyber-airmen-can-earn-cash-and-promotions-get-set-up-for-civilian-life/)[cyber-airmen-can-earn-cash-and-promotions-get-set-up-for-civilian-life/](https://www.airforcetimes.com/news/your-air-force/2017/10/10/go-cyber-airmen-can-earn-cash-and-promotions-get-set-up-for-civilian-life/)
- 36. Mandiant FireEye, "M-Trends 2019," Mandiant, Tech. Rep., 2019. [Online]. Available:<https://content.fireeye.com/m-trends>
- 37. MITRE, "Defense Evasion Enterprise," 2019. [Online]. Available: [https:](https://attack.mitre.org/tactics/TA0005/) [//attack.mitre.org/tactics/TA0005/](https://attack.mitre.org/tactics/TA0005/)

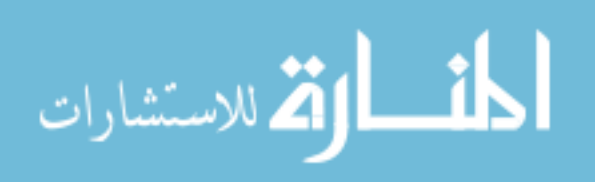

- 38. R. A. Grimes and R. Lee, "Who wants to go threat hunting?" 2018. [Online]. Available: [https://www.csoonline.com/article/3269779/who-wants](https://www.csoonline.com/article/3269779/who-wants-to-go-threat-hunting.html)[to-go-threat-hunting.html](https://www.csoonline.com/article/3269779/who-wants-to-go-threat-hunting.html)
- 39. Air Forces Cyber, "92ND CYBERSPACE OPERATIONS SQ," 2018. [Online]. Available: [https://www.afcyber.af.mil/About-Us/Fact-Sheets/Display/](https://www.afcyber.af.mil/About-Us/Fact-Sheets/Display/Article/962008/92nd-cyberspace-operations-squadron/) [Article/962008/92nd-cyberspace-operations-squadron/](https://www.afcyber.af.mil/About-Us/Fact-Sheets/Display/Article/962008/92nd-cyberspace-operations-squadron/)
- 40. D. Miessler, "The Difference Between Red, Blue, and Purple Teams," 2019. [Online]. Available:<https://danielmiessler.com/study/red-blue-purple-teams/>
- 41. USCYBERCOM, "U.S. Cyber Command History," 2019. [Online]. Available: <https://www.cybercom.mil/About/History/>
- 42. O. Pawlyk, "Calling up the Reserves: Cyber mission is recruiting," Air Force Times, 2015. [Online]. Available: [https://www.airforcetimes.com/education-transition/jobs/2015/01/03/](https://www.airforcetimes.com/education-transition/jobs/2015/01/03/calling-up-the-reserves-cyber-mission-is-recruiting/) [calling-up-the-reserves-cyber-mission-is-recruiting/](https://www.airforcetimes.com/education-transition/jobs/2015/01/03/calling-up-the-reserves-cyber-mission-is-recruiting/)
- 43. DHS, "Information Sharing Specifications for Cybersecurity CISA," 2020. [Online]. Available: [https://www.us-cert.gov/Information-Sharing-](https://www.us-cert.gov/Information-Sharing-Specifications-Cybersecurity)[Specifications-Cybersecurity](https://www.us-cert.gov/Information-Sharing-Specifications-Cybersecurity)
- 44. MITRE, "Known Groups," 2019. [Online]. Available: [https://attack.mitre.org/](https://attack.mitre.org/groups/) [groups/](https://attack.mitre.org/groups/)
- 45. J. Leffall, "Are Patches Leading to Exploits? Redmondmag.com," 2007. [Online]. Available: [https://redmondmag.com/articles/2007/10/12/are](https://redmondmag.com/articles/2007/10/12/are-patches-leading-to-exploits.aspx)[patches-leading-to-exploits.aspx](https://redmondmag.com/articles/2007/10/12/are-patches-leading-to-exploits.aspx)
- 46. AOL, "Moloch Estimators," 2019. [Online]. Available: [https://molo.ch/](https://molo.ch/estimators) [estimators](https://molo.ch/estimators)
- 47. OISF, "Suricata High Performance Configuration," 2019. [Online]. Available: [https://suricata.readthedocs.io/en/latest/performance/high](https://suricata.readthedocs.io/en/latest/performance/high-performance-config.html)[performance-config.html](https://suricata.readthedocs.io/en/latest/performance/high-performance-config.html)
- 48. G. Grudo, "USAFs Network Gateways Changing Hands, Eliminating Blind Spots - Air Force Magazine," 2017. [Online]. Available: [https://www.airforcemag.com/usafs-network-gateways-changing-hands](https://www.airforcemag.com/usafs-network-gateways-changing-hands-eliminating-blind-spots/)[eliminating-blind-spots/](https://www.airforcemag.com/usafs-network-gateways-changing-hands-eliminating-blind-spots/)
- 49. ——, "Hackers Infiltrate DOD, Earn Priciest Government Bug Bounty Reward Ever - Air Force Magazine," 2017. [Online]. Available: [https://www.airforcemag.com/hackers-infiltrate-dod-earn-priciest](https://www.airforcemag.com/hackers-infiltrate-dod-earn-priciest-government-bug-bounty-reward-ever/)[government-bug-bounty-reward-ever/](https://www.airforcemag.com/hackers-infiltrate-dod-earn-priciest-government-bug-bounty-reward-ever/)

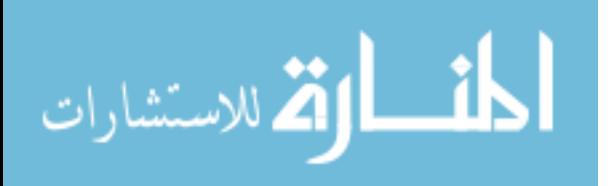

- 50. T. Spring, "Critical Bug Opens Millions of HP OfficeJet Printers to Attack Threatpost," 2018. [Online]. Available: [https://threatpost.com/def-con-2018](https://threatpost.com/def-con-2018-critical-bug-opens-millions-of-hp-officejet-printers-to-attack/134972/) [critical-bug-opens-millions-of-hp-officejet-printers-to-attack/134972/](https://threatpost.com/def-con-2018-critical-bug-opens-millions-of-hp-officejet-printers-to-attack/134972/)
- 51. Microsoft, "Remove-EventLog," 2019. [Online]. Available: [https://docs.microsoft.com/en-us/powershell/module/microsoft.](https://docs.microsoft.com/en-us/powershell/module/microsoft.powershell.management/remove-eventlog?view=powershell-5.1) [powershell.management/remove-eventlog?view=powershell-5.1](https://docs.microsoft.com/en-us/powershell/module/microsoft.powershell.management/remove-eventlog?view=powershell-5.1)
- 52. MITRE, "Lazarus Group, HIDDEN COBRA, Guardians of Peace, ZINC, NICKEL ACADEMY," 2019. [Online]. Available: [https://attack.mitre.org/](https://attack.mitre.org/groups/G0032/) [groups/G0032/](https://attack.mitre.org/groups/G0032/)
- 53. ——, "APT29: YTTRIUM, The Dukes, Cozy Bear, CozyDuke," 2019. [Online]. Available:<https://attack.mitre.org/groups/G0016/>
- 54. J. G. Steiner, C. Neuman, and J. I. Schiller, "Kerberos: An Authentication Service for Open Network Systems," Massachusetts Institute of Technology, Tech. Rep., 1988. [Online]. Available: [http://citeseerx.ist.psu.edu/viewdoc/](http://citeseerx.ist.psu.edu/viewdoc/download?doi=10.1.1.39.606&rep=rep1&type=pdf) [download?doi=10.1.1.39.606&rep=rep1&type=pdf](http://citeseerx.ist.psu.edu/viewdoc/download?doi=10.1.1.39.606&rep=rep1&type=pdf)
- 55. Novetta, "Operation Blockbuster: Tools Report," Operation Blockbuster Report, Tech. Rep., 2016. [Online]. Available:<www.novetta.com>
- 56. MITRE, "APT1: Comment Crew, Comment Group, Comment Panda," 2019. [Online]. Available:<https://attack.mitre.org/groups/G0006/>
- 57. ——, "APT3: Gothic Panda, Pirpi, UPS Team, Buckeye, Threat Group-0110, TG-0110," 2019. [Online]. Available:<https://attack.mitre.org/groups/G0022/>
- 58. ——, "BRONZE BUTLER, REDBALDKNIGHT," 2019. [Online]. Available: <https://attack.mitre.org/groups/G0060/>
- 59. ——, "APT32: SeaLotus, OceanLotus, APT-C-00," 2019. [Online]. Available: <https://attack.mitre.org/groups/G0050/>
- 60. Acalvio Threat Research Labs, "WannaCry Ransomware Analysis: Lateral Movement Propagation," 2017. [Online]. Available: [https://www.acalvio.com/](https://www.acalvio.com/wannacry-ransomware-analysis-lateral-movement-propagation/) [wannacry-ransomware-analysis-lateral-movement-propagation/](https://www.acalvio.com/wannacry-ransomware-analysis-lateral-movement-propagation/)
- 61. A. Singh, "Spreading techniques used by malware," 2016. [Online]. Available: [https://www.virusbulletin.com/virusbulletin/2016/12/spreading](https://www.virusbulletin.com/virusbulletin/2016/12/spreading-techniques-used-malware/)[techniques-used-malware/](https://www.virusbulletin.com/virusbulletin/2016/12/spreading-techniques-used-malware/)
- 62. D. Berman, "The Complete Guide to the ELK Stack Logz.io," 2019. [Online]. Available:<https://logz.io/learn/complete-guide-elk-stack/#common-pitfalls>
- 63. RockNSM Foundation, "Response Operation Collection Kit," 2019. [Online]. Available:<https://rocknsm.io/>

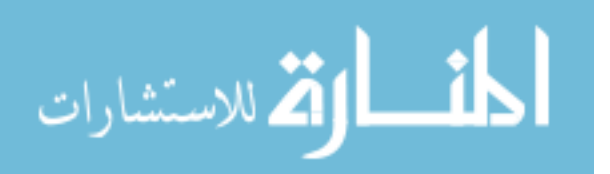

- 64. Air Forces Cyber, "Cyberspace Vulnerability Assessment/Hunter," 2018. [Online]. Available: [https://www.afcyber.af.mil/About-Us/Fact-Sheets/Display/](https://www.afcyber.af.mil/About-Us/Fact-Sheets/Display/Article/1186672/cyberspace-vulnerability-assessment-hunter-weapon-system/) [Article/1186672/cyberspace-vulnerability-assessment-hunter-weapon-system/](https://www.afcyber.af.mil/About-Us/Fact-Sheets/Display/Article/1186672/cyberspace-vulnerability-assessment-hunter-weapon-system/)
- 65. American Airlines, "Special items American Airlines," 2020. [Online]. Available: <https://www.aa.com/i18n/travel-info/baggage/specialty-and-sports.jsp>
- 66. RaspberryPiFoundation, "Raspberry Pi Foundation About Us." [Online]. Available:<https://www.raspberrypi.org/about/>
- 67. Google, "Coral." [Online]. Available:<https://coral.ai/>
- 68. NVIDIA, "Jetson AGX Xavier Series Thermal Design Guide," NVIDIA, Tech. Rep., 2019.
- 69. J. Hughes, "Raspberry Pi Documentation," 2019. [Online]. Available: [https://www.raspberrypi.org/documentation/hardware/raspberrypi/](https://www.raspberrypi.org/documentation/hardware/raspberrypi/frequency-management.md) [frequency-management.md](https://www.raspberrypi.org/documentation/hardware/raspberrypi/frequency-management.md)
- 70. Kangalow, "NVPModel NVIDIA Jetson AGX Xavier Developer Kit JetsonHacks," 2018. [Online]. Available: [https://www.jetsonhacks.com/2018/](https://www.jetsonhacks.com/2018/10/07/nvpmodel-nvidia-jetson-agx-xavier-developer-kit/) [10/07/nvpmodel-nvidia-jetson-agx-xavier-developer-kit/](https://www.jetsonhacks.com/2018/10/07/nvpmodel-nvidia-jetson-agx-xavier-developer-kit/)
- 71. C. Rush, "How to save power on your Raspberry Pi Pi Supply Maker Zone." [Online]. Available: [https://learn.pi-supply.com/make/how-to-save-power-on](https://learn.pi-supply.com/make/how-to-save-power-on-your-raspberry-pi/#turn-off-hdmi)[your-raspberry-pi/#turn-off-hdmi](https://learn.pi-supply.com/make/how-to-save-power-on-your-raspberry-pi/#turn-off-hdmi)
- 72. G. Khalil, "Open Source IDS High Performance Shootout," 2015. [Online]. Available: [https://www.sans.org/reading-room/whitepapers/intrusion/open](https://www.sans.org/reading-room/whitepapers/intrusion/open-source-ids-high-performance-shootout-35772)[source-ids-high-performance-shootout-35772](https://www.sans.org/reading-room/whitepapers/intrusion/open-source-ids-high-performance-shootout-35772)
- 73. X. Bu, "Benchmarking Suricata in Different Isolation Systems Using TCPreplay," 2017. [Online]. Available: [https://github.com/xybu/cs590](https://github.com/xybu/cs590-nfv/tree/master/experiments/suricata) [nfv/tree/master/experiments/suricata](https://github.com/xybu/cs590-nfv/tree/master/experiments/suricata)
- 74. D. J. Day, D. J. Day, and B. M. Burns, "A Performance Analysis of Snort and Suricata Network Intrusion Detection and Prevention Engines," in ICDS 2011: The Fifth International Conference on Digital Society, 2011. [Online]. Available:<https://www.researchgate.net/publication/241701294>
- 75. A. Kirk, "Comprehensive Threat Intelligence: Using Snort fast patterns wisely for fast rules," 2010. [Online]. Available: [https://blog.talosintelligence.com/](https://blog.talosintelligence.com/2010/04/using-snort-fast-patterns-wisely-for.html) [2010/04/using-snort-fast-patterns-wisely-for.html](https://blog.talosintelligence.com/2010/04/using-snort-fast-patterns-wisely-for.html)
- 76. M. R. Guthaus, J. S. Ringenberg, D. Ernst, T. M. Austin, T. Mudge, and R. B. Brown, "MiBench: A free, commercially representative embedded benchmark suite," in 2001 IEEE International Workshop on Workload Characterization,

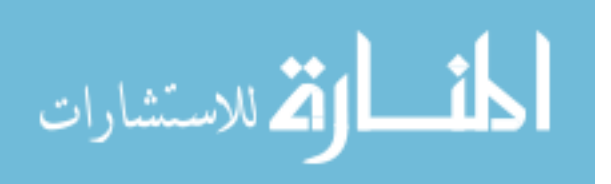

WWC 2001. Institute of Electrical and Electronics Engineers Inc., 2001, pp. 3–14.

- 77. C. P. Kruger and G. P. Hancke, "Benchmarking Internet of things devices," in Proceedings - 2014 12th IEEE International Conference on Industrial Informatics, INDIN 2014. Institute of Electrical and Electronics Engineers Inc., 11 2014, pp. 611–616.
- 78. Amido, "A Case Study of DevOps at Netflix ," 2018. [Online]. Available: <https://amido.com/blog/a-case-study-of-devops-at-netflix/>
- 79. Guru99, "Best 8 Ansible Alternatives in 2020," 2020. [Online]. Available: <https://www.guru99.com/ansible-alternative.html>
- 80. D. C. Montgomery, "The  $2^k$  Factorial Design," in *Design and Analysis of Ex*periments, 9th ed. Wiley, 2017, ch. 6.
- 81. AFLCMC/HNCDV, "CYBERSPACE VULNERABILITY ASSESSMEN-T/HUNTER (CVA/H) WEAPON SYSTEM (WS)," 2019. [Online]. Available: <https://confluence.di2e.net/display/THISISCVAH/CVAH+Home>
- 82. Smashicons, "Smashicons Icon Sets," 2019. [Online]. Available: [https:](https://www.flaticon.com/authors/smashicons) [//www.flaticon.com/authors/smashicons](https://www.flaticon.com/authors/smashicons)
- 83. L. Rizzo, "netmap: a novel framework for fast packet I/O," Usenix ATC'12, Tech. Rep., 2012.
- 84. A. Turner, F. Klassen, and AppNeta, "Tcpreplay Pcap editing and replaying utilities," 2013. [Online]. Available:<https://tcpreplay.appneta.com/>
- 85. I. Sharafaldin, A. H. Lashkari, and A. A. Ghorbani, "Toward Generating a New Intrusion Detection Dataset and Intrusion Traffic Characterization," ICISSP, 2018.
- 86. L. Rizzo, "netmap/README.md at master · luigirizzo/netmap," 2019. [Online]. Available: [https://github.com/luigirizzo/netmap/blob/master/LINUX/](https://github.com/luigirizzo/netmap/blob/master/LINUX/README.md) [README.md](https://github.com/luigirizzo/netmap/blob/master/LINUX/README.md)
- 87. F. Klassen and AppNeta, "tcprewrite," 2019. [Online]. Available: [http:](http://tcpreplay.appneta.com/wiki/tcprewrite.html#dealing-with-mtu-problems) [//tcpreplay.appneta.com/wiki/tcprewrite.html#dealing-with-mtu-problems](http://tcpreplay.appneta.com/wiki/tcprewrite.html#dealing-with-mtu-problems)
- 88. R. Donato, "The Journey of a Frame through a Linux Based System," 2017. [Online]. Available: [https://www.fir3net.com/UNIX/Linux/the-journey-of-a](https://www.fir3net.com/UNIX/Linux/the-journey-of-a-frame-through-a-linux-based-system.html)[frame-through-a-linux-based-system.html](https://www.fir3net.com/UNIX/Linux/the-journey-of-a-frame-through-a-linux-based-system.html)
- 89. packagecloud, "Monitoring and Tuning the Linux Networking Stack: Receiving Data - Packagecloud Blog," 2016. [Online]. Available: [https://blog.packagecloud.io/eng/2016/06/22/monitoring-tuning-](https://blog.packagecloud.io/eng/2016/06/22/monitoring-tuning-linux-networking-stack-receiving-data/#general-advice-on-monitoring-and-tuning-the-linux-networking-stack)

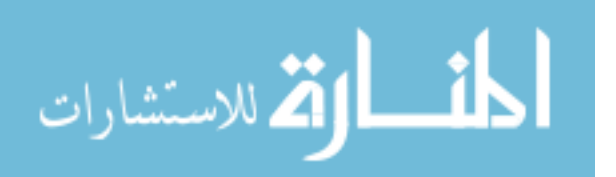

[linux-networking-stack-receiving-data/#general-advice-on-monitoring-and](https://blog.packagecloud.io/eng/2016/06/22/monitoring-tuning-linux-networking-stack-receiving-data/#general-advice-on-monitoring-and-tuning-the-linux-networking-stack)[tuning-the-linux-networking-stack](https://blog.packagecloud.io/eng/2016/06/22/monitoring-tuning-linux-networking-stack-receiving-data/#general-advice-on-monitoring-and-tuning-the-linux-networking-stack)

- 90. G. Schudel, "Bandwidth, Packets Per Second, and Other Network Performance Metrics," 2018. [Online]. Available: [https://www.cisco.com/c/en/us/about/](https://www.cisco.com/c/en/us/about/security-center/network-performance-metrics.html) [security-center/network-performance-metrics.html](https://www.cisco.com/c/en/us/about/security-center/network-performance-metrics.html)
- 91. CAIDA, "The CAIDA UCSD Statistical information for the CAIDA Anonymized Internet Traces," 2019. [Online]. Available: [https://www.caida.](https://www.caida.org/data/passive/passive_trace_statistics.xml) [org/data/passive/passive](https://www.caida.org/data/passive/passive_trace_statistics.xml) trace statistics.xml
- 92. W. E. Leland, M. S. Taqqu, and D. V. Wilson, "On the Self-Similar Nature of Ethernet Traffic (Extended Version)," IEEE/ACM Transactions on Networking, vol. 2, no. 1, pp. 1–15, 1994.
- 93. M. E. Crovella and A. Bestavros, "Self-similarity in world wide web traffic: Evidence and possible causes," IEEE/ACM Transactions on Networking, vol. 5, no. 6, pp. 835–846, 1997.
- 94. SUSE Support, "Improving network performance using Receive Packet Steering  $(RPS)$  — Support — SUSE," 2014. [Online]. Available: [https:](https://www.suse.com/support/kb/doc/?id=7015585)  $//www.suse.com/support/kb/doc/?id=7015585$
- 95. Mellanox Technologies, "Linux sysctl Tuning," 2018. [Online]. Available: <https://community.mellanox.com/s/article/linux-sysctl-tuning>
- 96. T. Herbet and W. de Bruijn, "Scaling in the Linux Networking Stack," 2010. [Online]. Available: [https://www.kernel.org/doc/Documentation/networking/](https://www.kernel.org/doc/Documentation/networking/scaling.txt) [scaling.txt](https://www.kernel.org/doc/Documentation/networking/scaling.txt)
- 97. ARM, "ARM ® Generic Interrupt Controller Architecture version 2.0 Architecture Specification," ARM, Tech. Rep., 2008.
- 98. mingo, "Linux Kernel IO-APIC." [Online]. Available: [https://www.kernel.org/](https://www.kernel.org/doc/Documentation/x86/i386/IO-APIC.txt) [doc/Documentation/x86/i386/IO-APIC.txt](https://www.kernel.org/doc/Documentation/x86/i386/IO-APIC.txt)
- 99. J. Corbet, "Receive packet steering [LWN.net]," 2009. [Online]. Available: <https://lwn.net/Articles/362339/>
- 100. J. Bainbridge and J. Maxwell, "Red Hat Enterprise Linux Network Performance Tuning Guide," Red Hat Enterprise Linux, Tech. Rep., 2015. [Online]. Available: <www.redhat.com>
- 101. J. Real, "Measuring the impact of tcpdump on Very Busy Hosts," 2015. [Online]. Available: [https://www.percona.com/blog/2015/04/10/measuring](https://www.percona.com/blog/2015/04/10/measuring-impact-tcpdump-busy-hosts/)[impact-tcpdump-busy-hosts/](https://www.percona.com/blog/2015/04/10/measuring-impact-tcpdump-busy-hosts/)

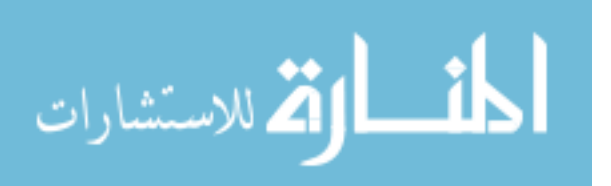

- 102. Samsung, "Introducing eMMC 5.1: The Next Step in Relentless Flash Innovation," 2015. [Online]. Available: [https://www.samsung.com/semiconductor/newsroom/tech-trends/](https://www.samsung.com/semiconductor/newsroom/tech-trends/introducing-emmc-5-1-the-next-step-in-relentless-flash-innovation/) [introducing-emmc-5-1-the-next-step-in-relentless-flash-innovation/](https://www.samsung.com/semiconductor/newsroom/tech-trends/introducing-emmc-5-1-the-next-step-in-relentless-flash-innovation/)
- 103. SD Association, "Speed Classes," 2020. [Online]. Available: [https://www.](https://www.sdcard.org/developers/overview/speed_class/index.html) [sdcard.org/developers/overview/speed](https://www.sdcard.org/developers/overview/speed_class/index.html) class/index.html
- 104. L. Schaelicke, T. Slabach, B. Moore, and C. Freeland, "Characterizing the Performance of Network Intrusion Detection Sensors," in RAID 2003, 2003. [Online]. Available: [http://www.cs.utah.edu/](http://www.cs.utah.edu/~lambert/pdf/nids_raid03.pdf)∼lambert/pdf/nids raid03.pdf
- 105. NetSec Support Notes, "Bad Snort Rules NetSec Support Notes and Ramblings," 2014. [Online]. Available: [https://netsecsupport.wordpress.com/](https://netsecsupport.wordpress.com/2014/06/22/bad-snort-rules/) [2014/06/22/bad-snort-rules/](https://netsecsupport.wordpress.com/2014/06/22/bad-snort-rules/)
- 106. Emerging Threats, "Suricata 5 ET Rules," 2020. [Online]. Available: <https://rules.emergingthreats.net/open/suricata-5.0/>
- 107. X. Bu, "Performance Characterization of Suricata's Thread Models," 2017. [Online]. Available: [https://xbu.me/article/performance-characterization-of](https://xbu.me/article/performance-characterization-of-suricata-thread-models/)[suricata-thread-models/](https://xbu.me/article/performance-characterization-of-suricata-thread-models/)
- 108. OISF, "Advanced Suricata Engine Documentation," 2020. [Online]. Available: [https://suricata.readthedocs.io/en/latest/configuration/suricata](https://suricata.readthedocs.io/en/latest/configuration/suricata-yaml.html#detection-engine)[yaml.html#detection-engine](https://suricata.readthedocs.io/en/latest/configuration/suricata-yaml.html#detection-engine)
- 109. Martin, "Open-Source Security Tools: Network Intrusion Detection Systems," 2011. [Online]. Available: [http://ossectools.blogspot.com/2011/04/network](http://ossectools.blogspot.com/2011/04/network-intrusion-detection-systems.html)[intrusion-detection-systems.html](http://ossectools.blogspot.com/2011/04/network-intrusion-detection-systems.html)
- 110. Elasticsearch, "Filebeat Reference [7.5]," 2020. [Online]. Available: [https:](https://www.elastic.co/guide/en/beats/filebeat/current/how-filebeat-works.html) [//www.elastic.co/guide/en/beats/filebeat/current/how-filebeat-works.html](https://www.elastic.co/guide/en/beats/filebeat/current/how-filebeat-works.html)
- 111. L. H. Newman, "A Controversial Plan to Encrypt More of the Internet WIRED," 2019. [Online]. Available: [https://www.wired.com/story/dns-over](https://www.wired.com/story/dns-over-https-encrypted-web/)[https-encrypted-web/](https://www.wired.com/story/dns-over-https-encrypted-web/)
- 112. M. Pilkington, "Kerberos in the Crosshairs: Golden Tickets, Silver Tickets, MITM, and More," 2014. [Online]. Available: [https://digital-forensics.sans.org/blog/2014/11/24/kerberos-in-the](https://digital-forensics.sans.org/blog/2014/11/24/kerberos-in-the-crosshairs-golden-tickets-silver-tickets-mitm-more)[crosshairs-golden-tickets-silver-tickets-mitm-more](https://digital-forensics.sans.org/blog/2014/11/24/kerberos-in-the-crosshairs-golden-tickets-silver-tickets-mitm-more)
- 113. A. Duckwall and C. Campbell, "Still Passing the Hash 15 Years Later: Mimikatz and Golden Tickets... What's the BFD?" 2014. [Online]. Available: [http://passing-the-hash.blogspot.com/2014/08/mimikatz-and](http://passing-the-hash.blogspot.com/2014/08/mimikatz-and-golden-tickets-whats-bfd.html)[golden-tickets-whats-bfd.html](http://passing-the-hash.blogspot.com/2014/08/mimikatz-and-golden-tickets-whats-bfd.html)

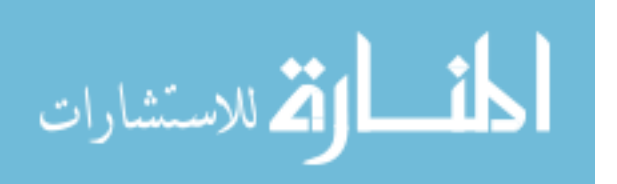

- 114. E. Nabigaev, "PROTECTING WINDOWS NETWORKS KER-BEROS ATTACKS," 2015. [Online]. Available: [http://web.archive.org/](http://web.archive.org/web/20160216185049/http://dfir-blog.com/2015/12/13/protecting-windows-networks-kerberos-attacks/) [web/20160216185049/http://dfir-blog.com/2015/12/13/protecting-windows](http://web.archive.org/web/20160216185049/http://dfir-blog.com/2015/12/13/protecting-windows-networks-kerberos-attacks/)[networks-kerberos-attacks/](http://web.archive.org/web/20160216185049/http://dfir-blog.com/2015/12/13/protecting-windows-networks-kerberos-attacks/)
- 115. MITRE, "Kerberoasting," 2019. [Online]. Available: [https://attack.mitre.org/](https://attack.mitre.org/techniques/T1208/) [techniques/T1208/](https://attack.mitre.org/techniques/T1208/)
- 116. ——, "APT28: SNAKEMACKEREL, Swallowtail, Group 74, Sednit, Sofacy, Pawn Storm, Fancy Bear, STRONTIUM, Tsar Team, Threat Group-4127, TG-4127," 2019. [Online]. Available:<https://attack.mitre.org/groups/G0007/>
- 117. ——, "Indicator Removal on Host- MITRE ATT&CK," 2020. [Online]. Available:<https://attack.mitre.org/techniques/T1070/>

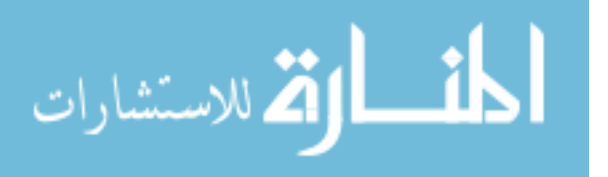

## Acronyms

- AFIT Air Force Institute of Technology. [9](#page-20-0)
- ANOVA Analysis of Variance. [4,](#page-15-0) [30,](#page-41-0) [31,](#page-42-0) [34,](#page-45-0) [39,](#page-50-0) [43,](#page-54-0) [71,](#page-82-0) [72,](#page-83-0) [73,](#page-84-0) [110](#page-121-0)
- APT Advanced Persistent Threat. [9,](#page-20-0) [12,](#page-23-0) [13,](#page-24-0) [17,](#page-28-0) [55,](#page-66-0) [123](#page-134-0)
- CAIDA The Center for Applied Internet Data Analysis. [61](#page-72-0)
- CCRI Command Cyber Readiness Inspection. [10](#page-21-0)
- CIC Canadian Institute for Cybersecurity. [58,](#page-69-0) [63,](#page-74-0) [70](#page-81-0)
- CPT Cyber Protection Team. [13](#page-24-0)
- CPU Central Processing Unit. [25,](#page-36-0) [28,](#page-39-0) [39,](#page-50-0) [51,](#page-62-0) [58,](#page-69-0) [60,](#page-71-0) [73](#page-84-0)
- CVA/H Cyberspace Vulnerability Assessment / Hunter. [20,](#page-31-0) [54,](#page-65-0) [98,](#page-109-0) [118](#page-129-0)
- DC Domain Controller. [120,](#page-131-0) [121,](#page-132-0) [122](#page-133-0)
- DIACAP DoD Information Assurance Certification and Accreditation Process. [10](#page-21-0)
- DISA Defense Information Systems Agency. [10](#page-21-0)
- DMA Direct Memory Access. [60](#page-71-0)
- DNS Domain Name Service. [38](#page-49-0)
- DOD Department of Defense. [9](#page-20-0)
- DODI DoD Instruction. [10](#page-21-0)
- GPU Graphics Processing Unit. [48](#page-59-0)
- GRO Generic Receive Offload. [58,](#page-69-0) [74](#page-85-0)
- GSO Generic Segmentation Offload. [58,](#page-69-0) [64](#page-75-0)
- GUI Graphical User Interface. [25](#page-36-0)
- HBSS Host Based Security System. [16](#page-27-0)
- $I/O$  Input / Output. [22,](#page-33-0) [56](#page-67-0)
- IDS Intrusion Detection System. [20,](#page-31-0) [26,](#page-37-0) [54,](#page-65-0) [57,](#page-68-0) [98,](#page-109-0) [113,](#page-124-0) [119](#page-130-0)
- IOC Indicator of Compromise. [13,](#page-24-0) [14](#page-25-0)

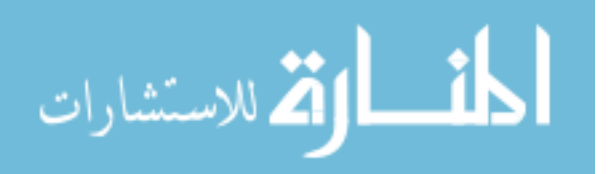

IoT Internet Of Things. [iv,](#page-5-0) [1](#page-12-0)

IPI Inter-Processor Interrupt. [60,](#page-71-0) [75](#page-86-0)

IRQ Interrupt Request. [60](#page-71-0)

**JRSS** Joint Regional Security Stack. [15](#page-26-0)

KDC Key Distribution Center. [120,](#page-131-0) [121](#page-132-0)

LRO Large Receive Offload. [58,](#page-69-0) [74](#page-85-0)

MITM Main-in-the-Middle. [120](#page-131-0)

MTU Maximum Transmission Unit. [58,](#page-69-0) [59](#page-70-0)

NAPI New API. [59,](#page-70-0) [60,](#page-71-0) [78,](#page-89-0) [80](#page-91-0)

NIC Network Interface Card. [25,](#page-36-0) [54,](#page-65-0) [60,](#page-71-0) [73,](#page-84-0) [76,](#page-87-0) [81](#page-92-0)

NIDS Network Intrusion Detection System. [20](#page-31-0)

NIPRNET Non-classified Internet Protocol Router Network. [9](#page-20-0)

NIST National Institute of Standards and Technology. [10](#page-21-0)

NSA National Security Agency. [10](#page-21-0)

OS Operating System. [15,](#page-26-0) [29](#page-40-0)

PID Process ID. [49](#page-60-0)

PPS Packets Per Second. [61,](#page-72-0) [64,](#page-75-0) [69,](#page-80-0) [73,](#page-84-0) [81,](#page-92-0) [101,](#page-112-0) [117](#page-128-0)

RAM Random Access Memory. [28](#page-39-0)

RFS Receive Flow Steering. [60,](#page-71-0) [79,](#page-90-0) [80,](#page-91-0) [81,](#page-92-0) [82,](#page-93-0) [90,](#page-101-0) [91,](#page-102-0) [100](#page-111-0)

RockNSM Response Operations Collection Kit Network Security Monitor. [19](#page-30-0)

RPS Receive Packet Steering. [60,](#page-71-0) [74,](#page-85-0) [75,](#page-86-0) [79,](#page-90-0) [80](#page-91-0)

RV Response Variable. [112](#page-123-0)

SBC Single Board Computer. [22,](#page-33-0) [23](#page-34-0)

SDK Software Development Kit. [25](#page-36-0)

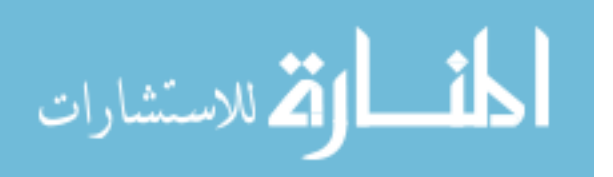

SIEM Security Information and Event Management. [20](#page-31-0)

SIPRNET Secret Internet Protocol Router Network. [9](#page-20-0)

- skb Socket Buffer. [75,](#page-86-0) [78](#page-89-0)
- SOC System on a Chip. [55](#page-66-0)
- SSH Secure Shell. [35,](#page-46-0) [41](#page-52-0)
- STIG Security Technical Implementation Guide. [10](#page-21-0)
- STIX Structured Threat Information eXpression. [14](#page-25-0)
- TAXII Trusted Automated eXchange of Indicator Information. [14](#page-25-0)
- TCP Transmission Control Protocol. [25,](#page-36-0) [114](#page-125-0)
- TGS Ticket Granting Service. [120,](#page-131-0) [122](#page-133-0)
- TGT Ticket to Grant Tickets. [120,](#page-131-0) [121](#page-132-0)
- TSO TCP Segmentation Offload. [58,](#page-69-0) [64](#page-75-0)
- USCYBERCOM United States Cyber Command. [13](#page-24-0)
- YAML Yet Another Markup Language. [36,](#page-47-0) [43,](#page-54-0) [66](#page-77-0)

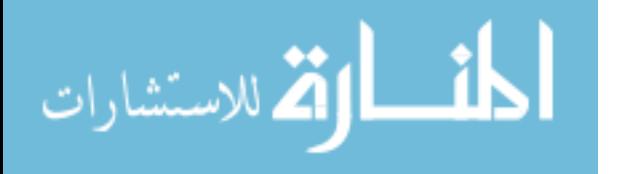

## REPORT DOCUMENTATION PAGE

Form Approved<br>OMB No. 0704-0188

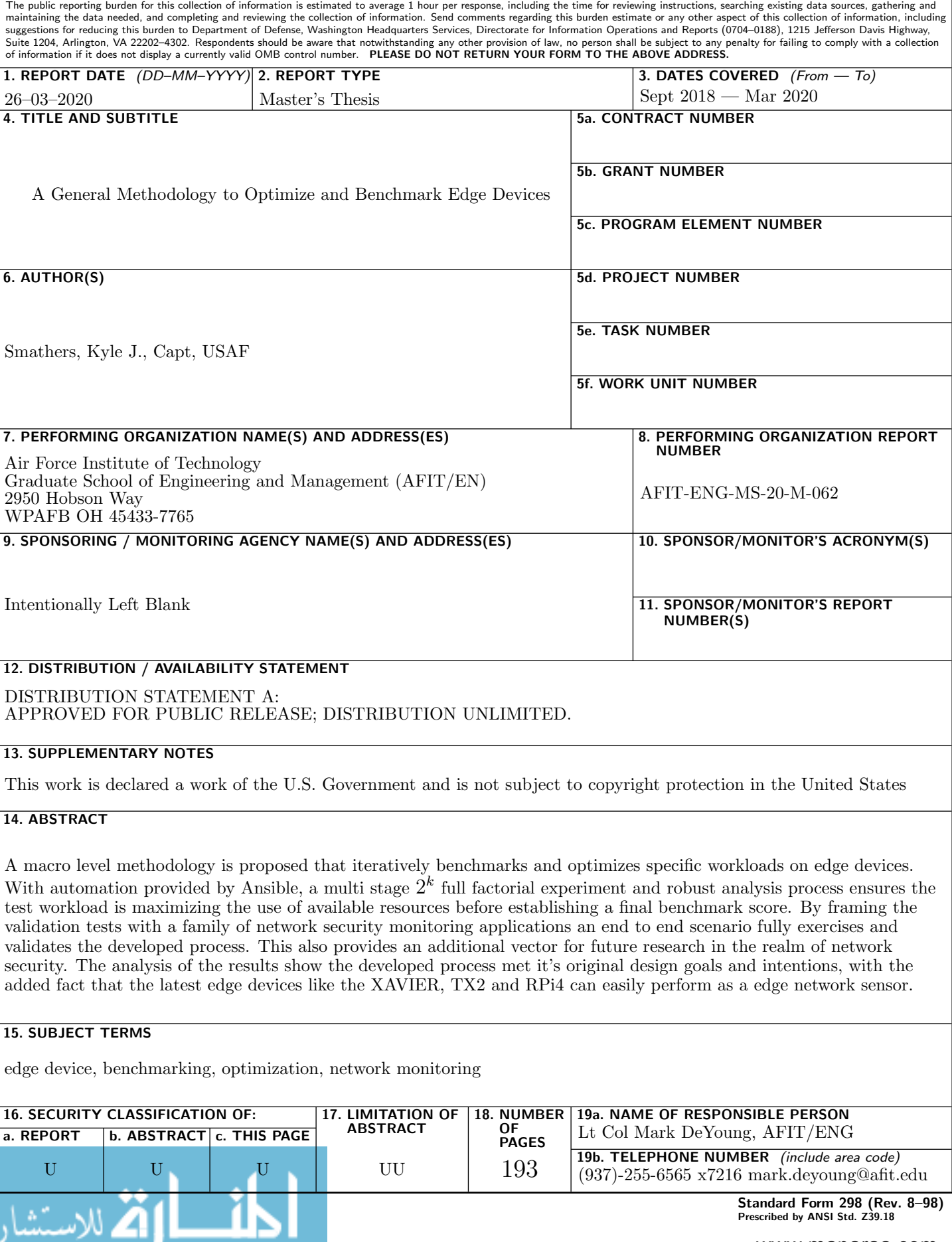

www.manaraa.com